### **Chapter 2: The Fundamentals of Amazon Web Services**

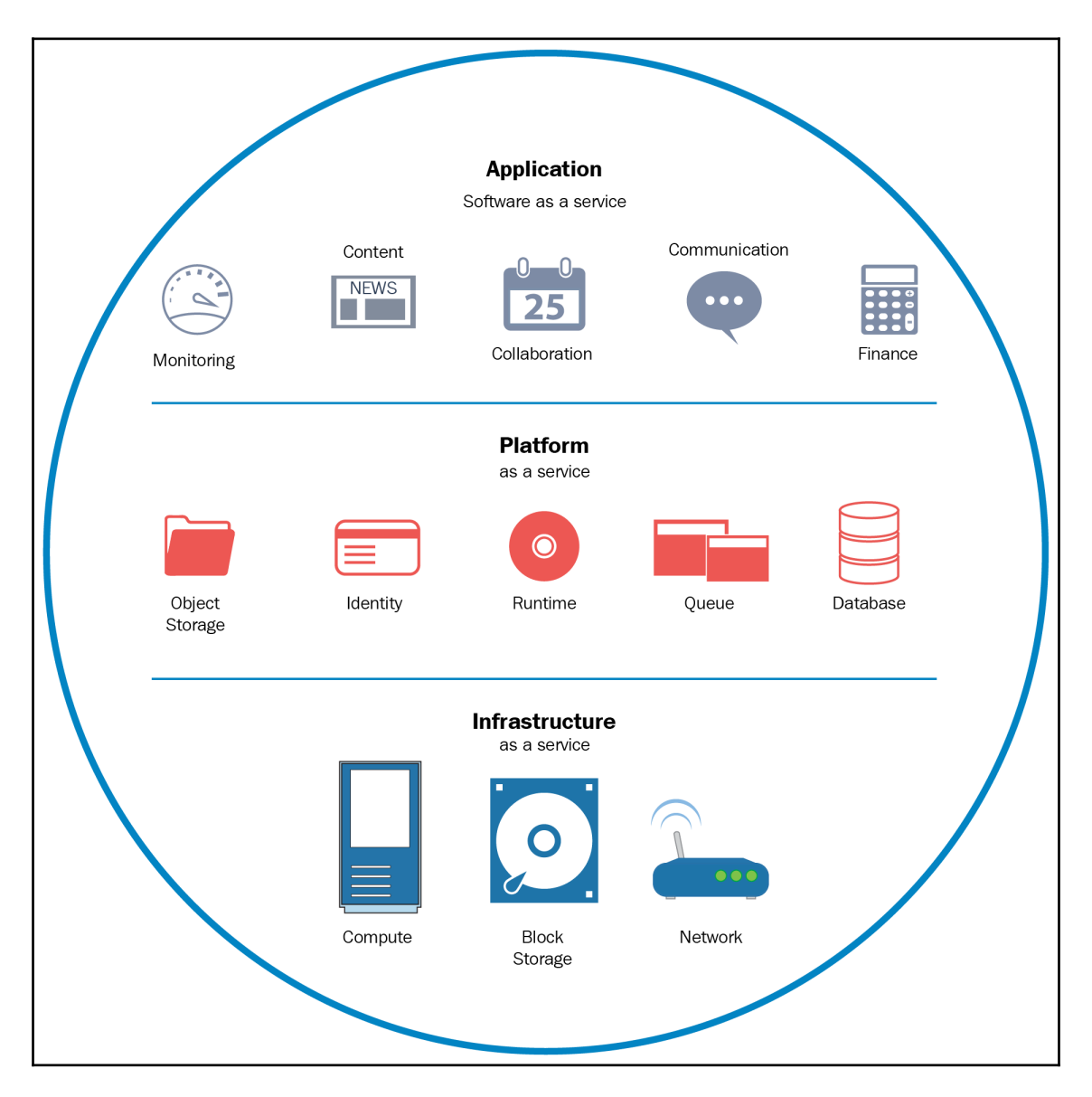

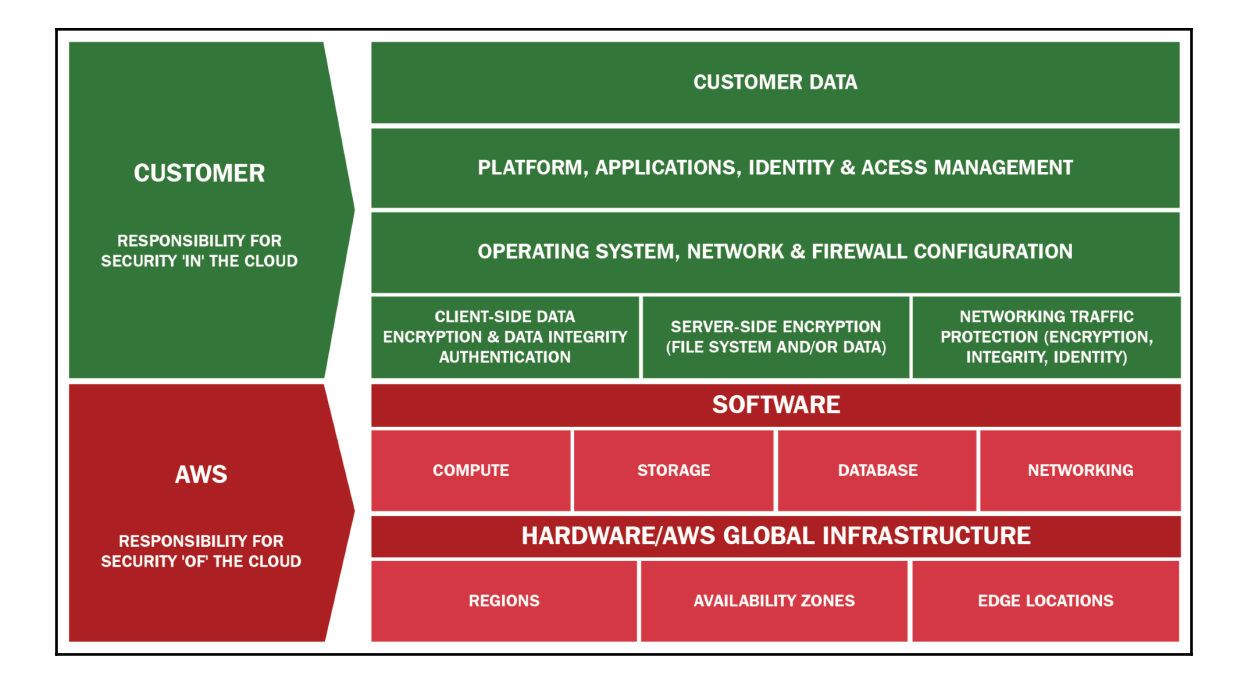

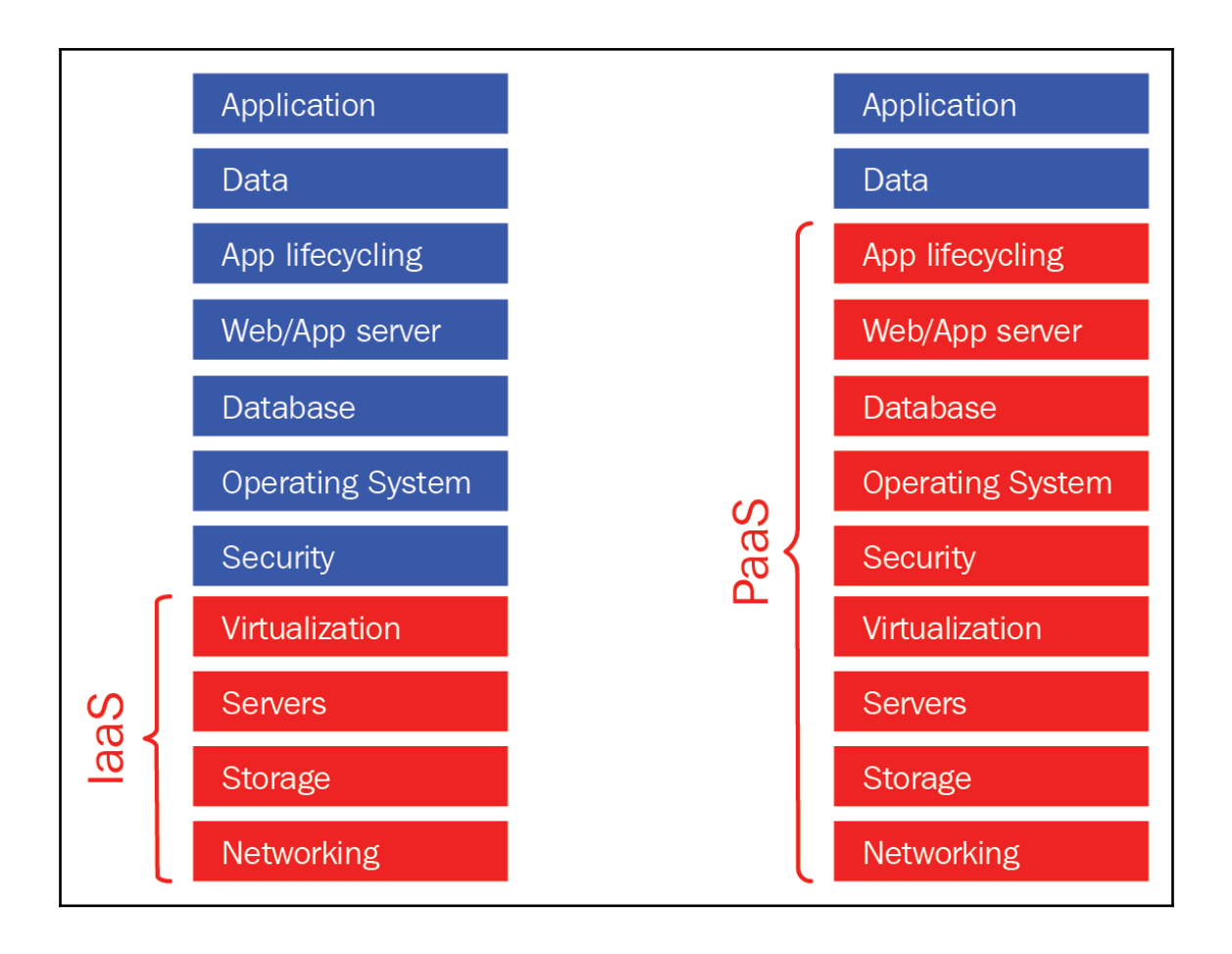

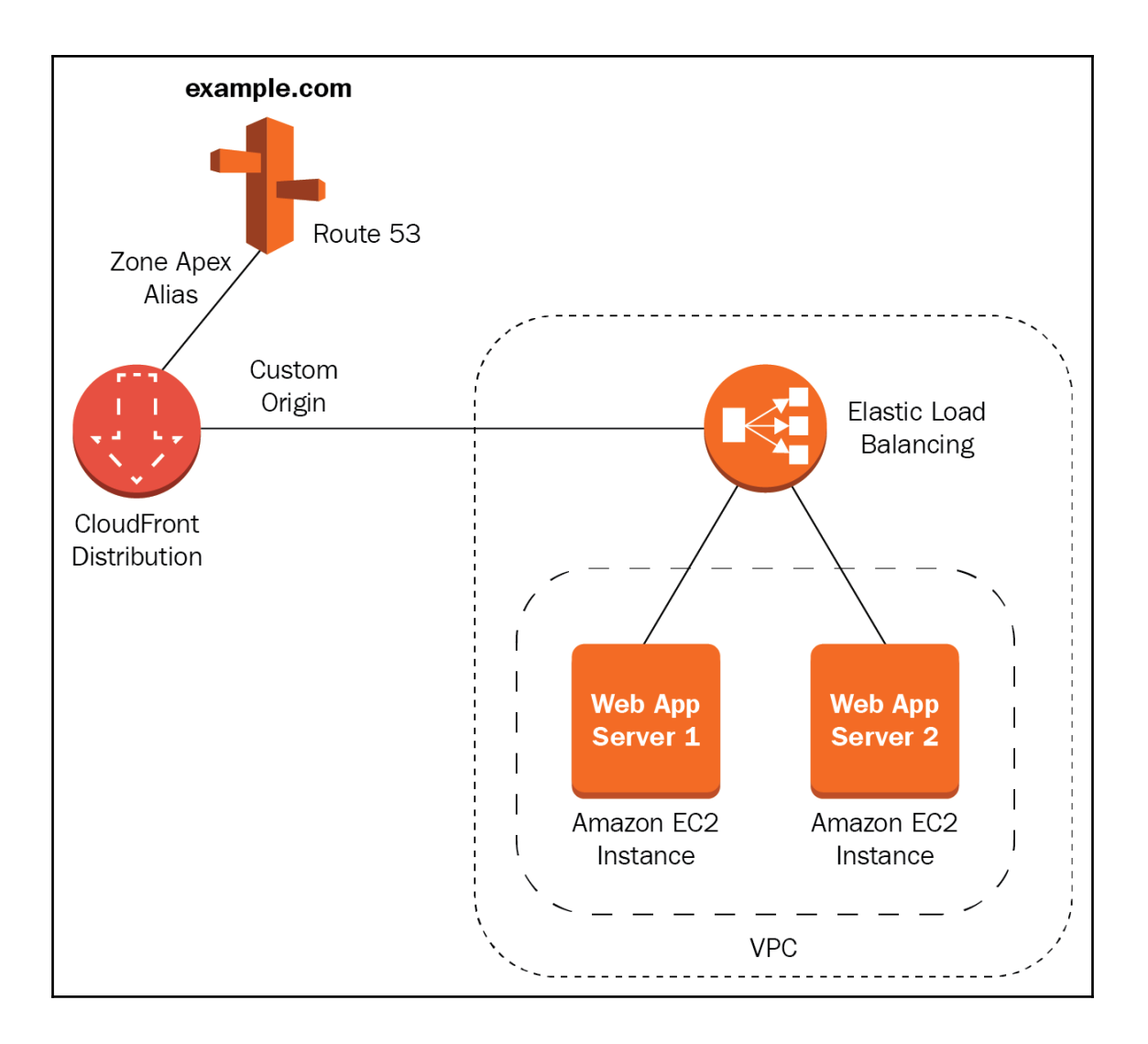

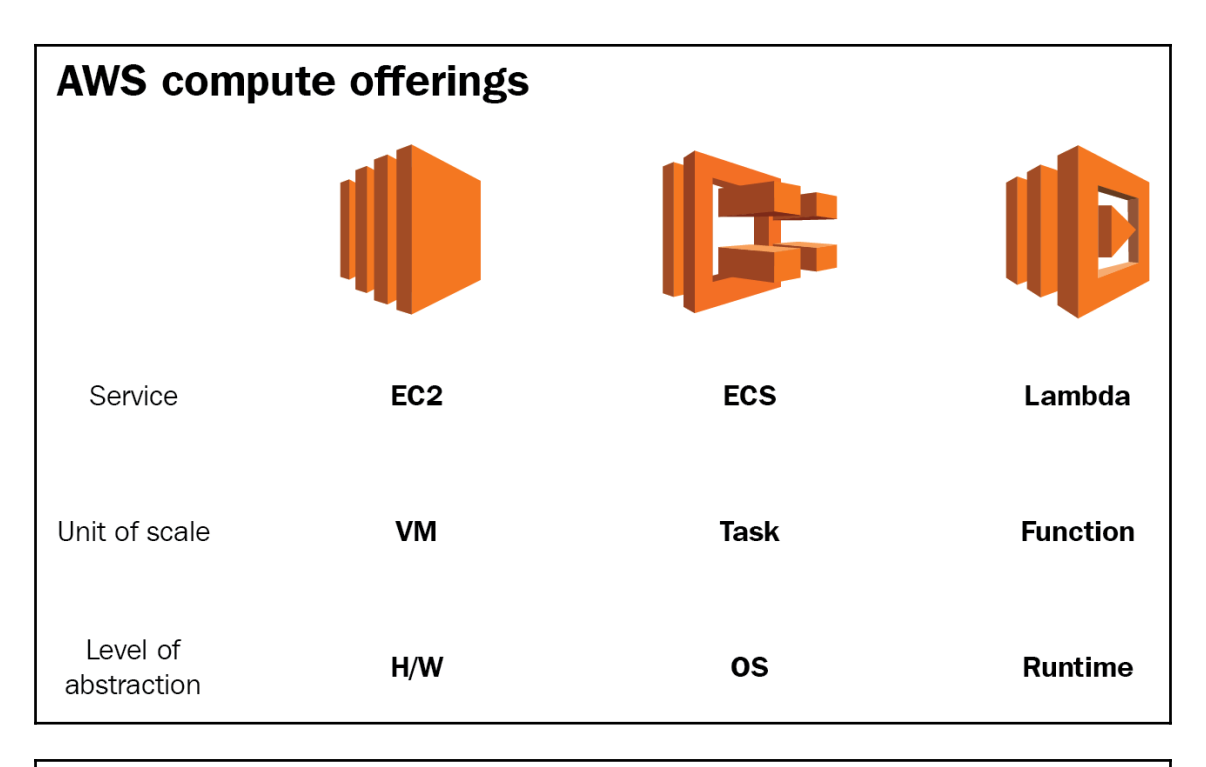

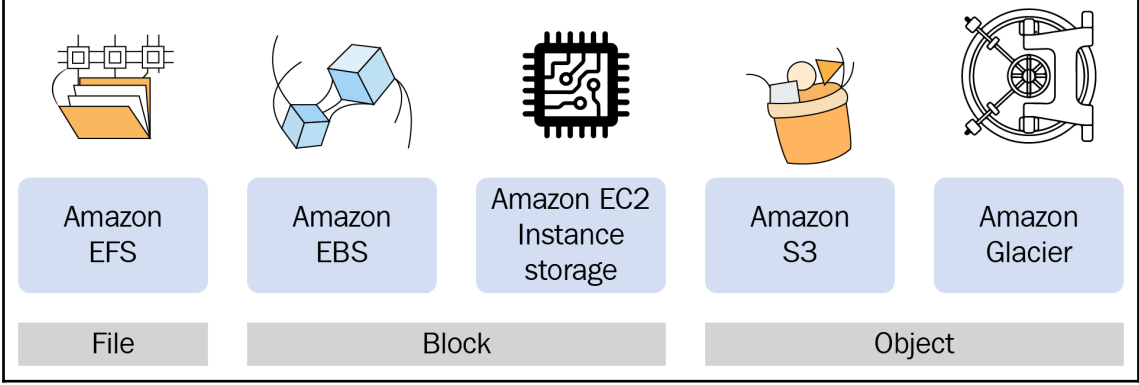

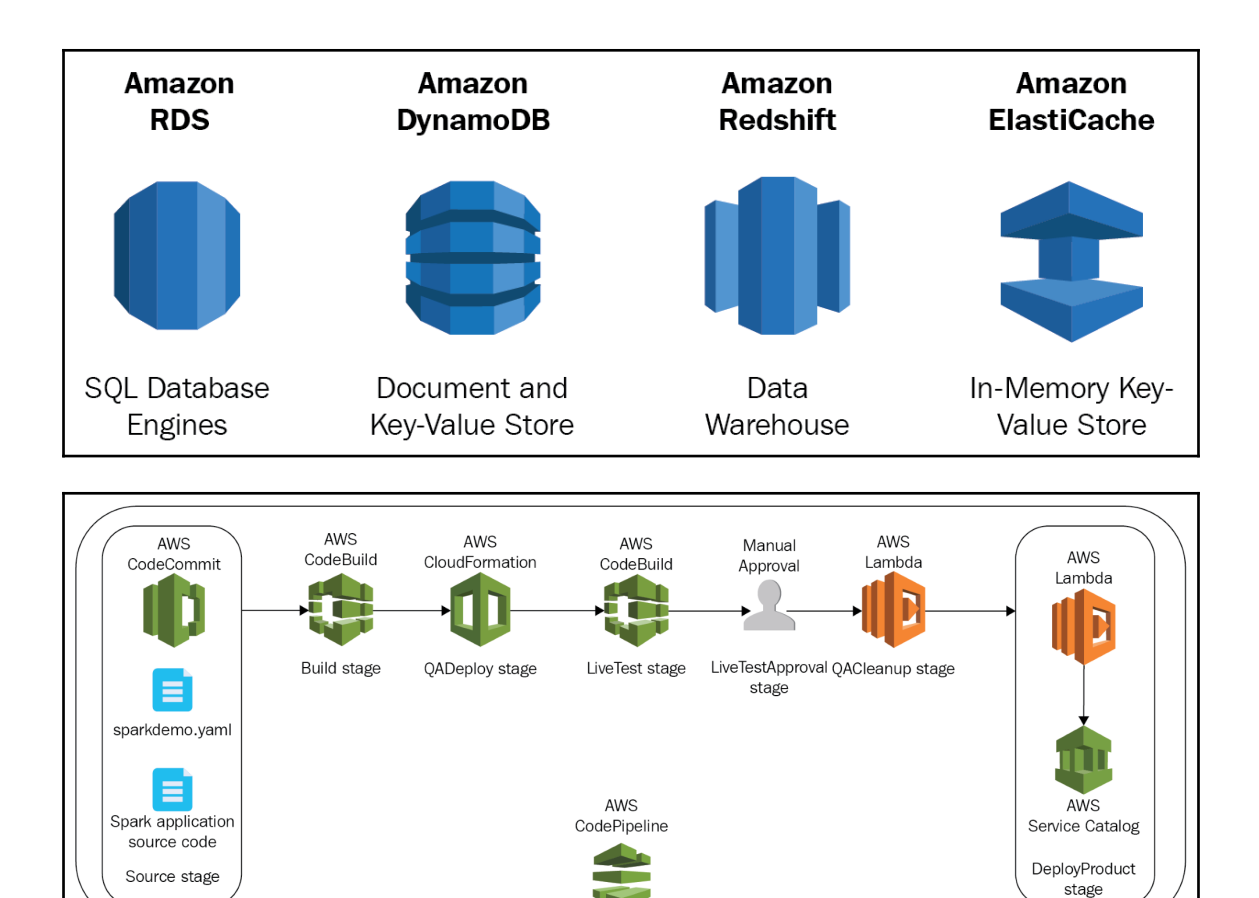

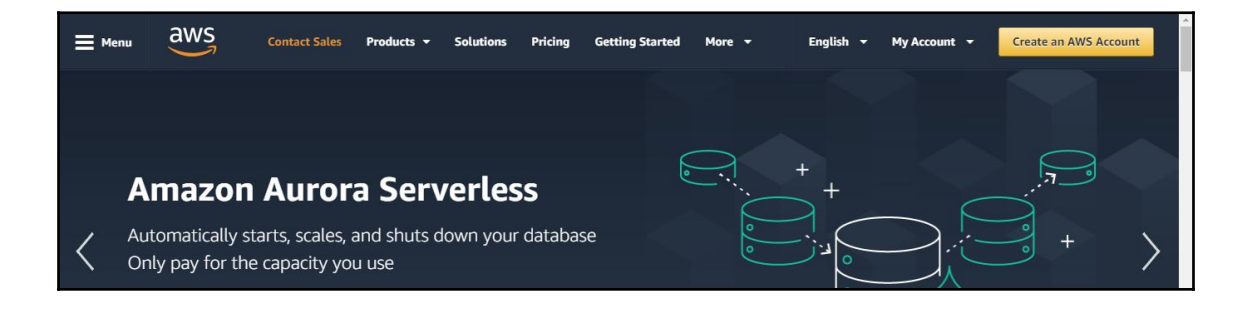

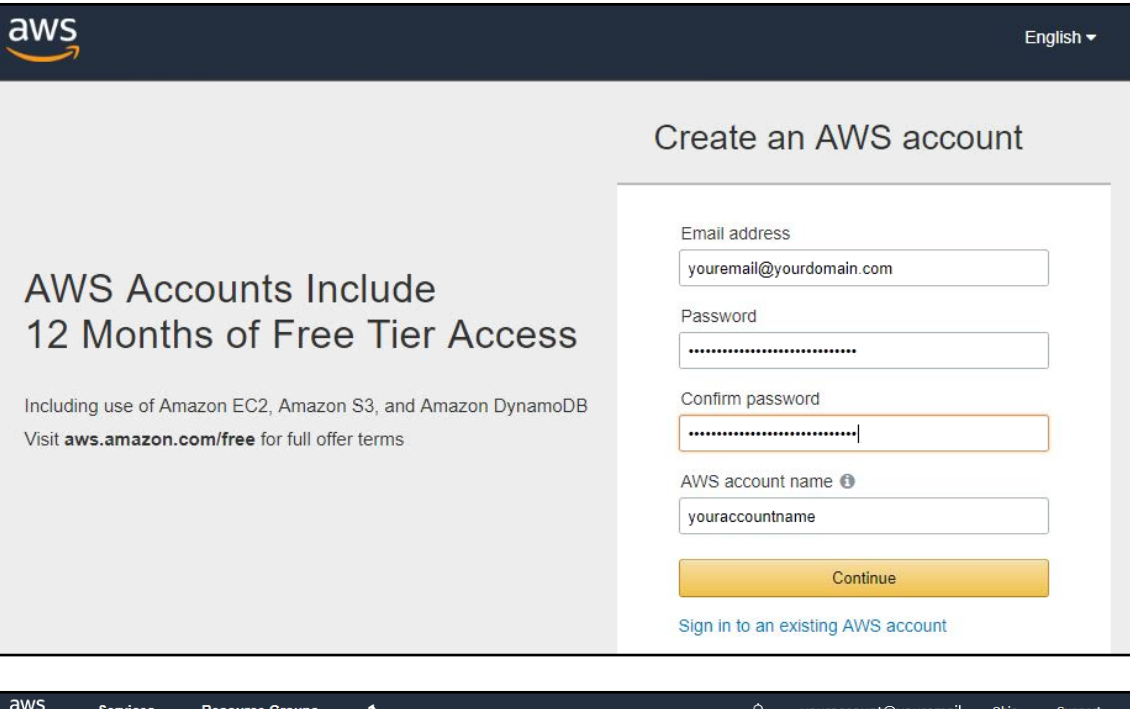

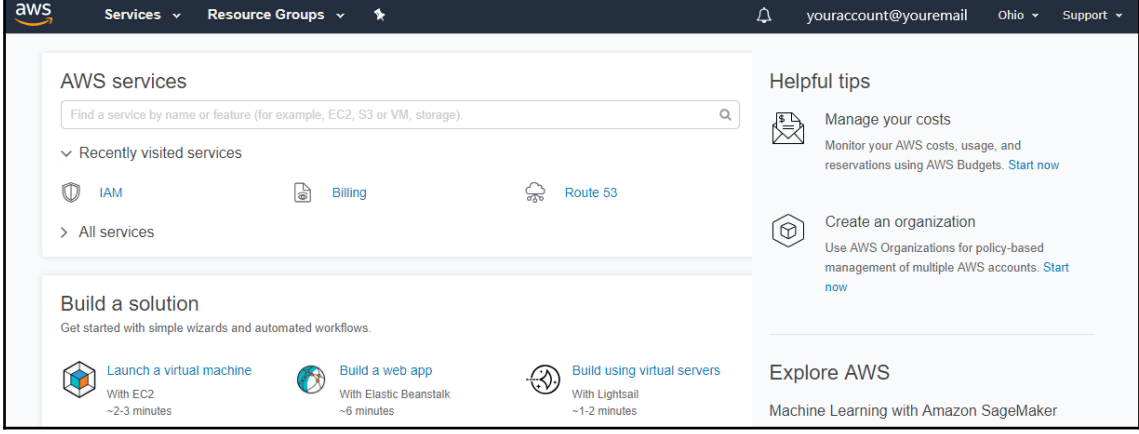

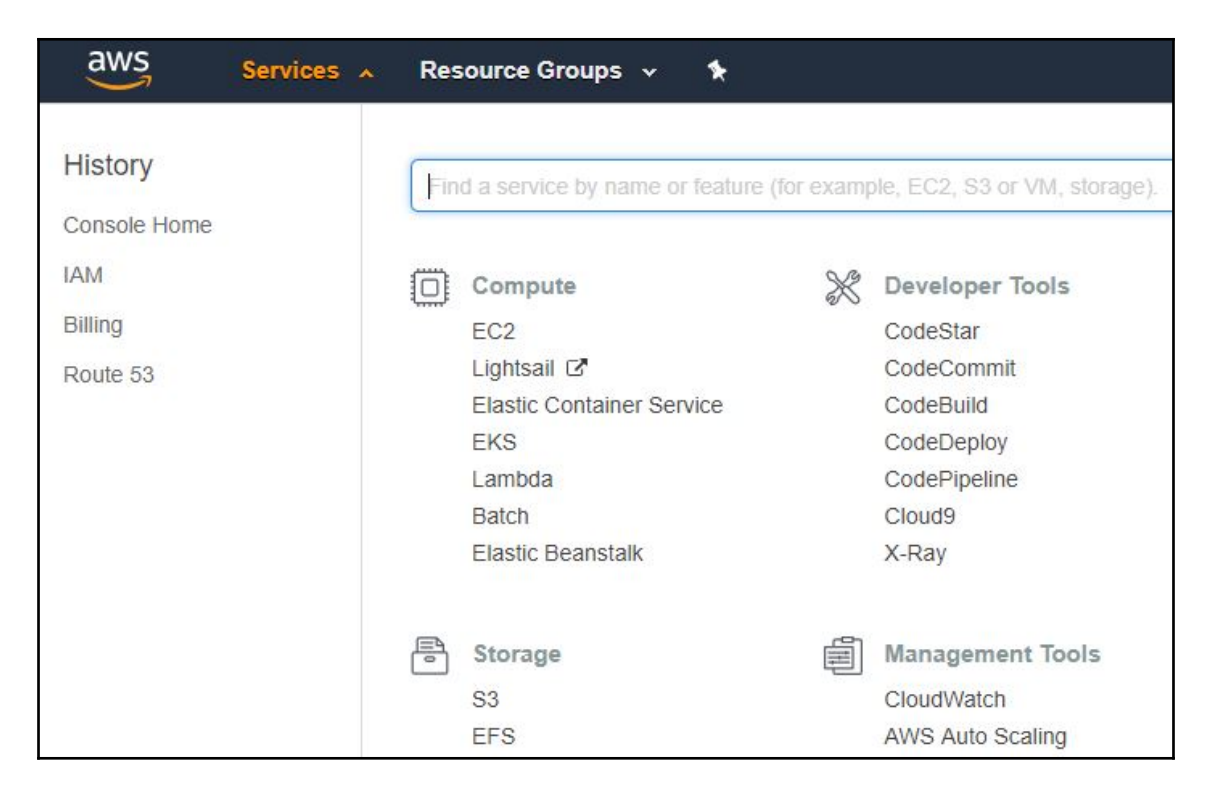

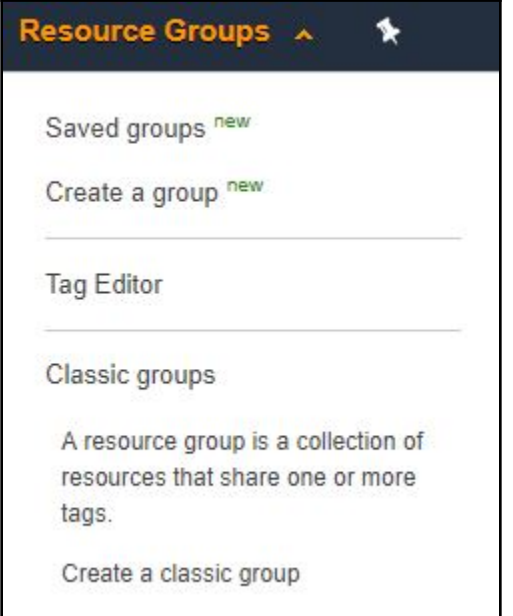

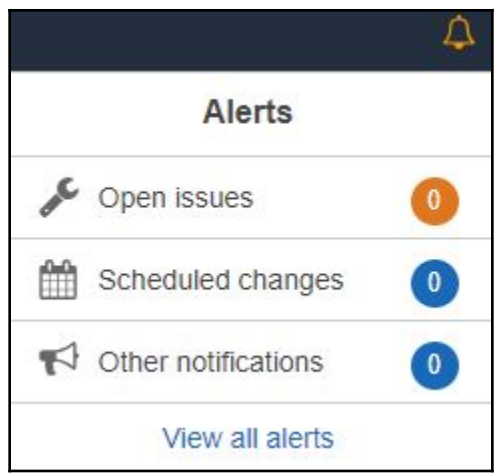

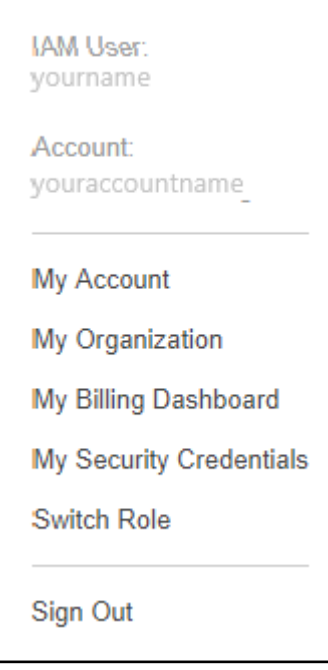

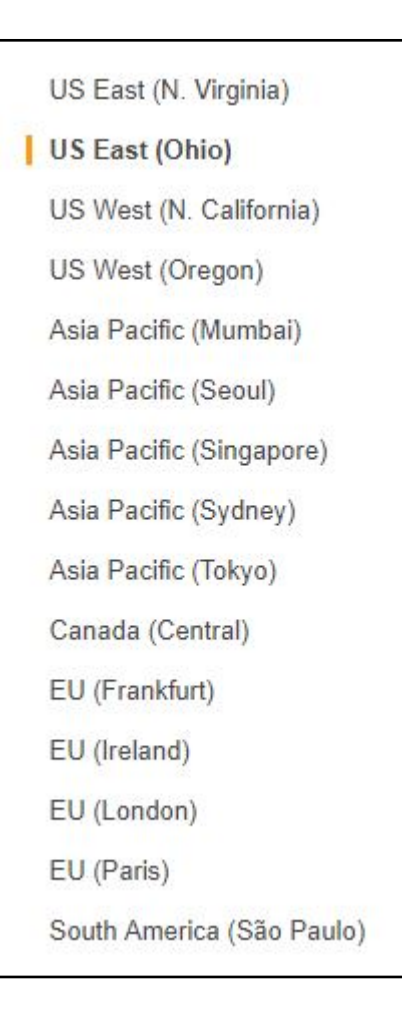

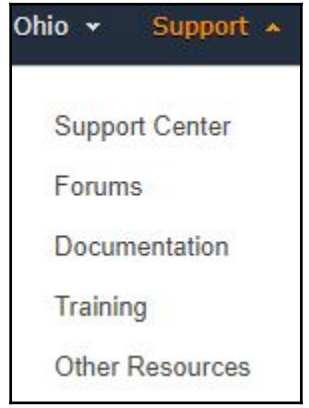

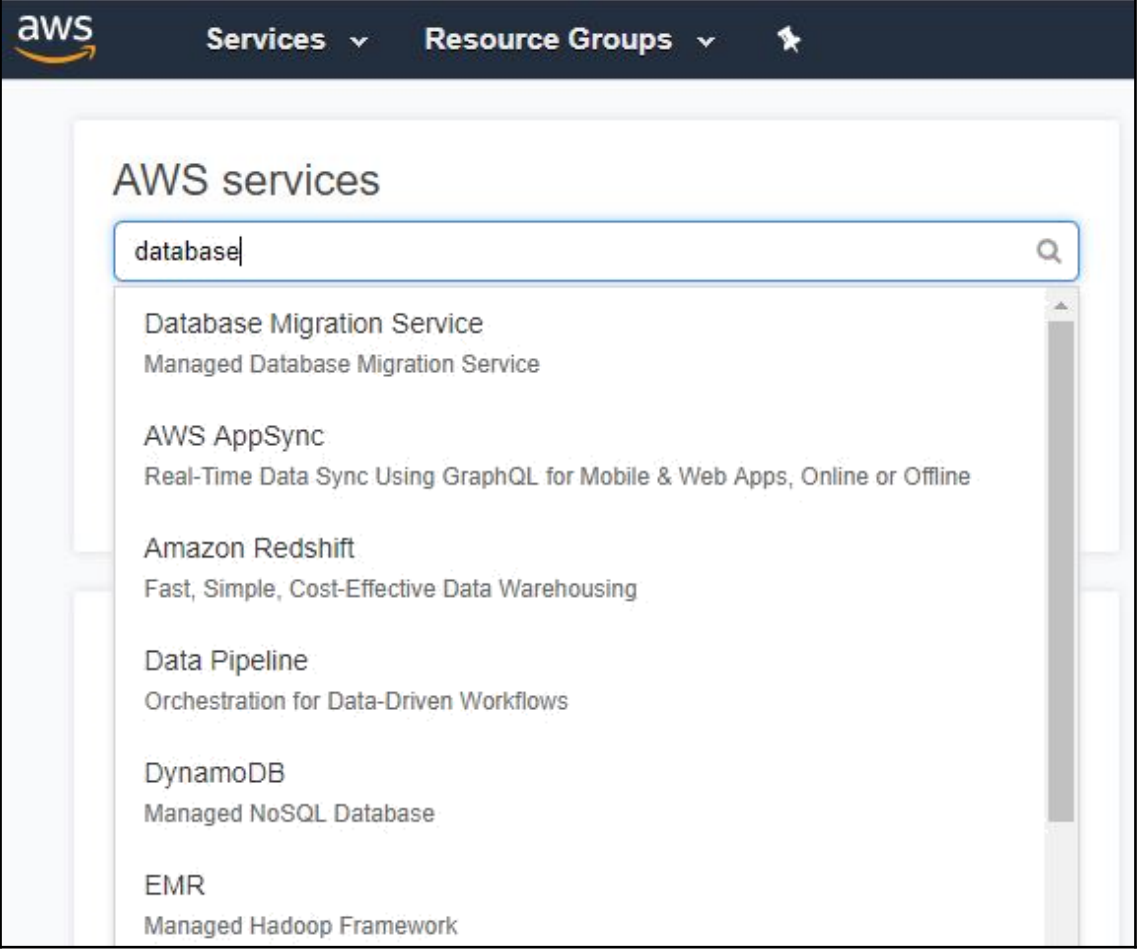

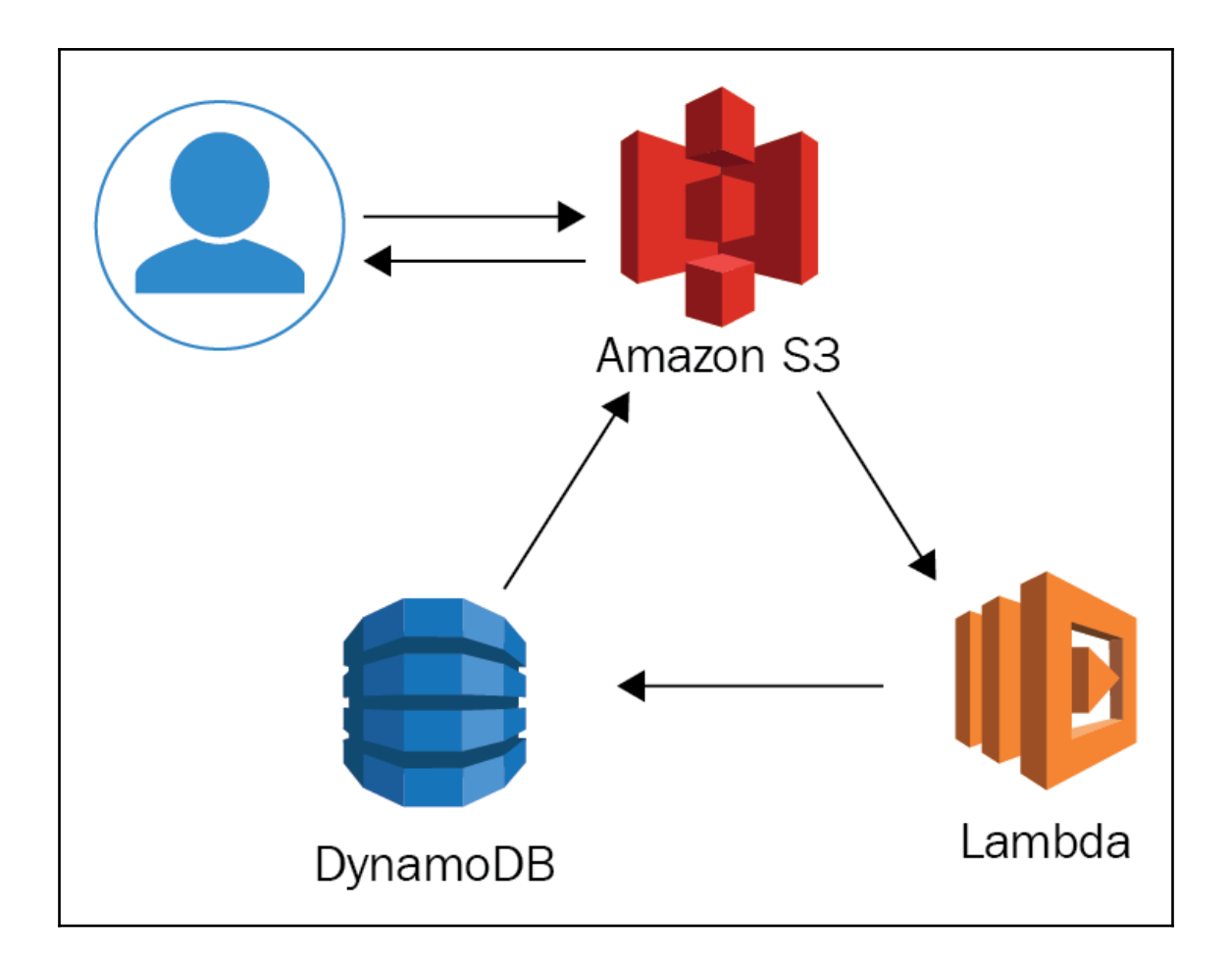

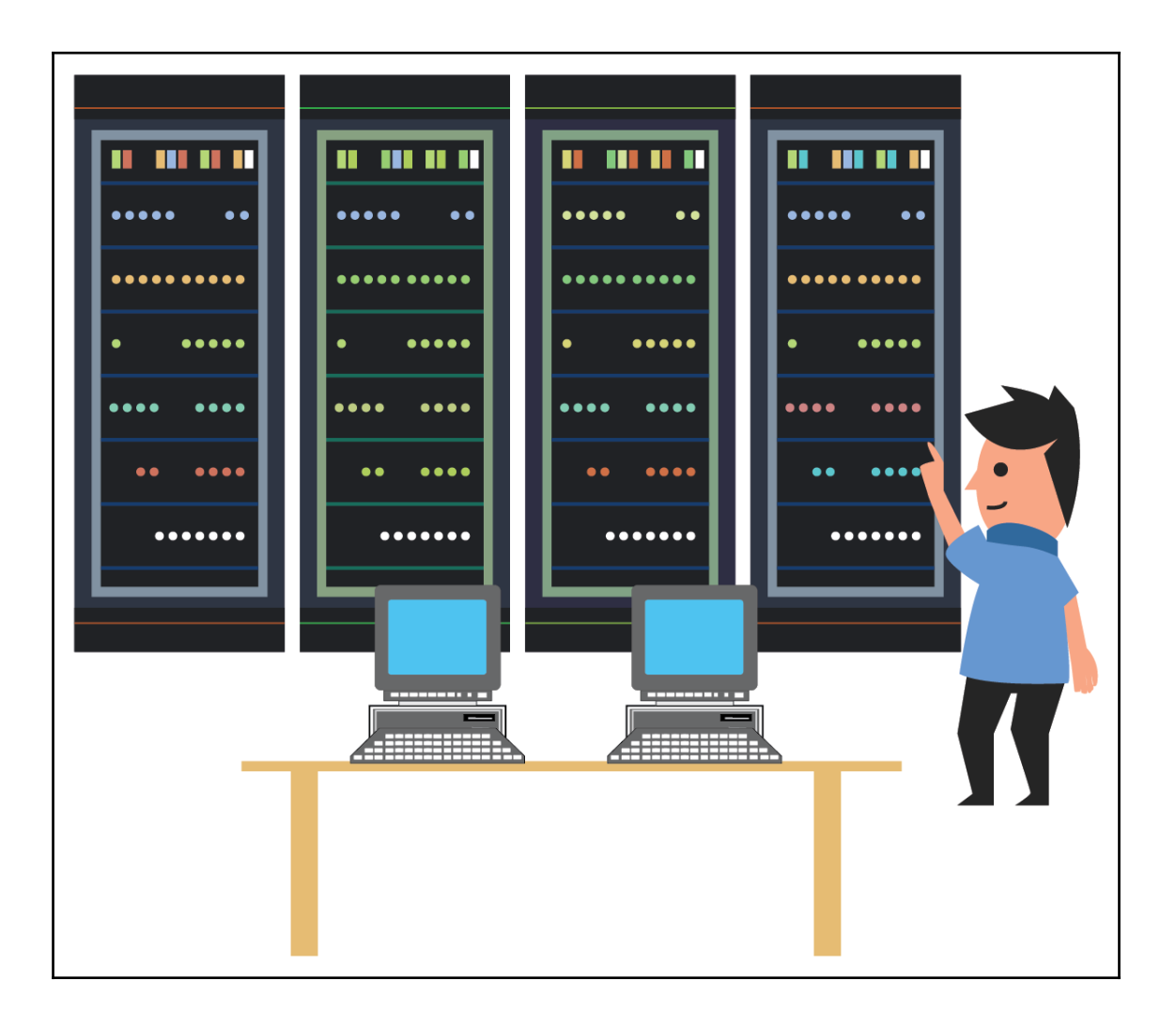

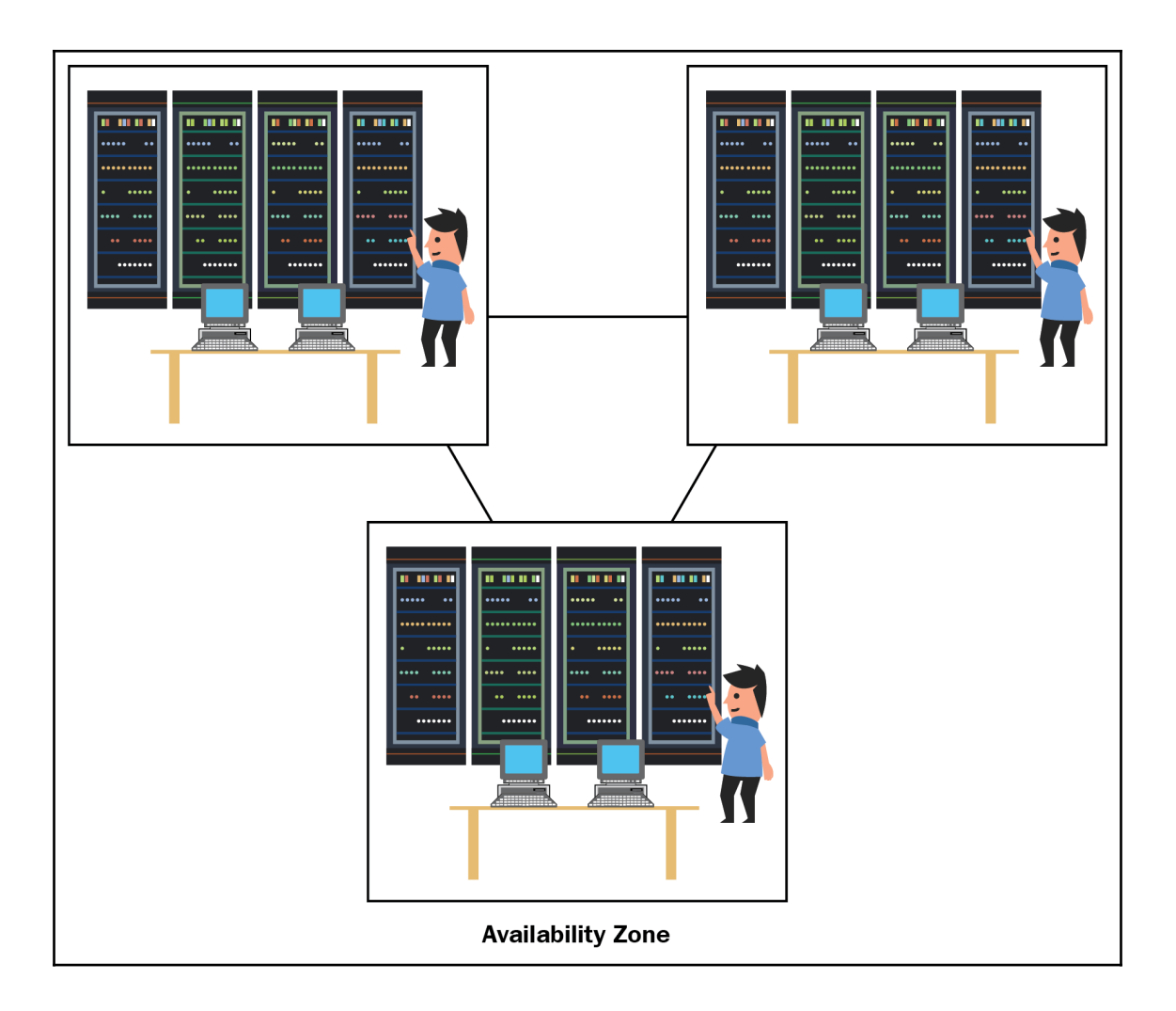

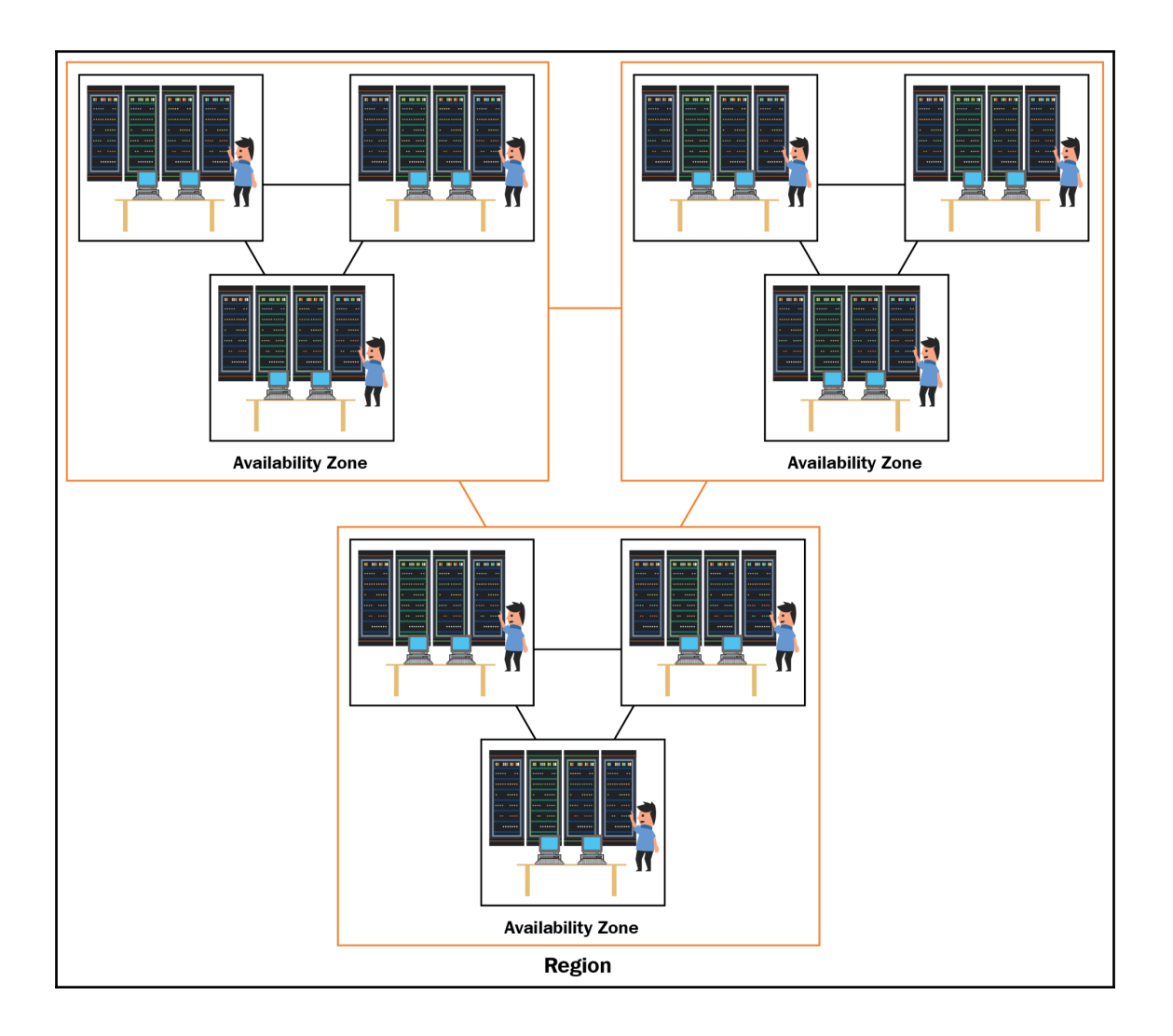

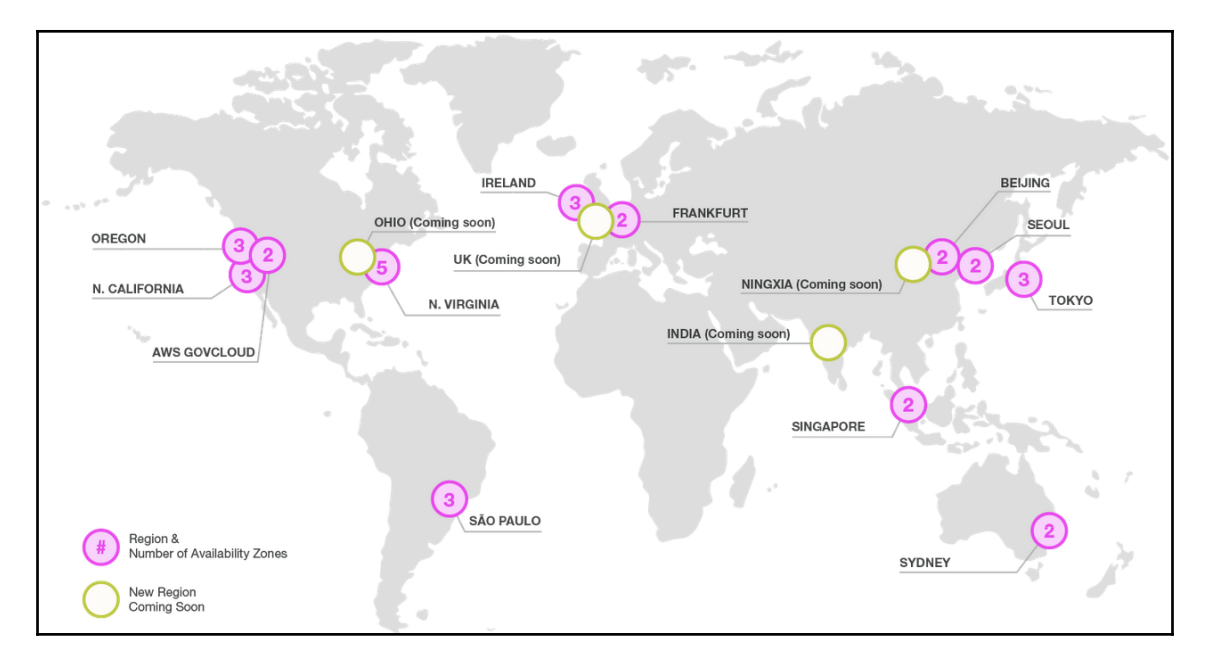

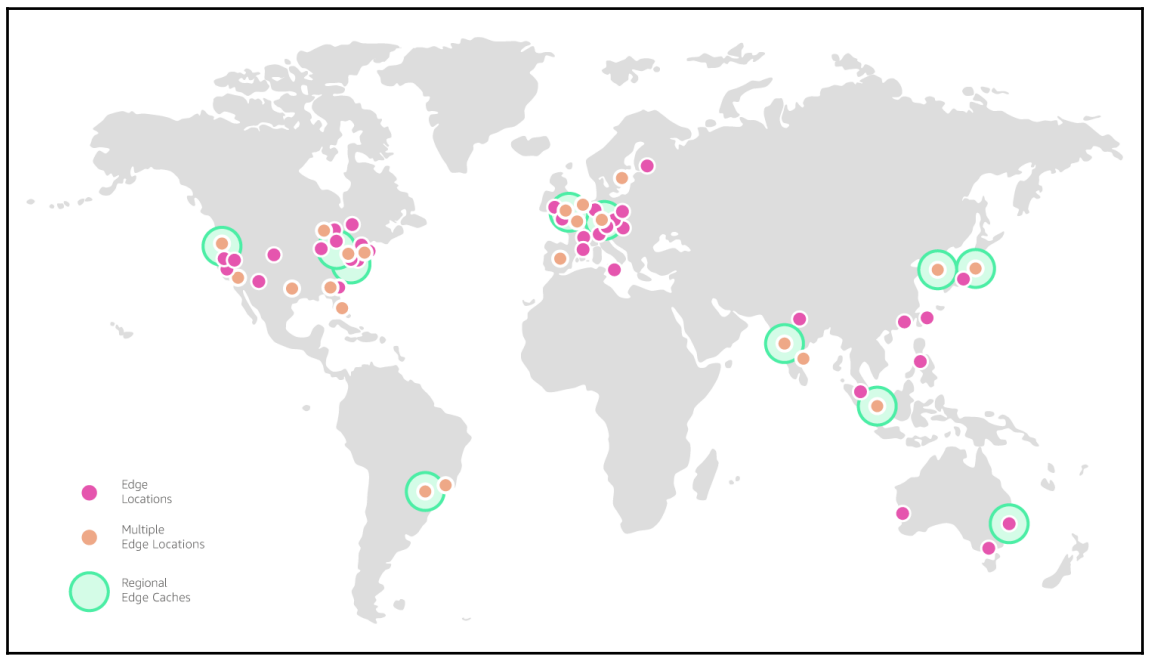

# **Chapter 3: Managing AWS Security with Identity and Access Management**

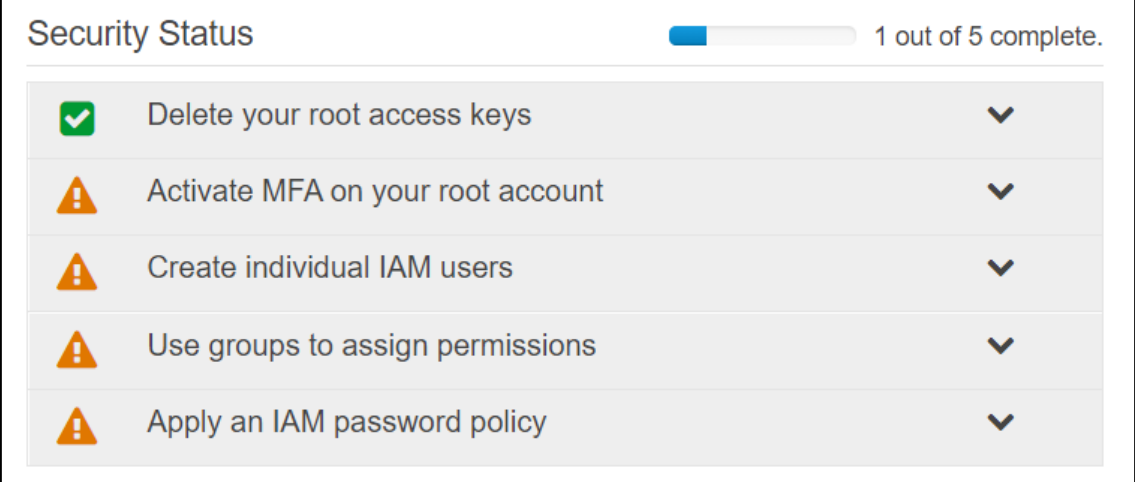

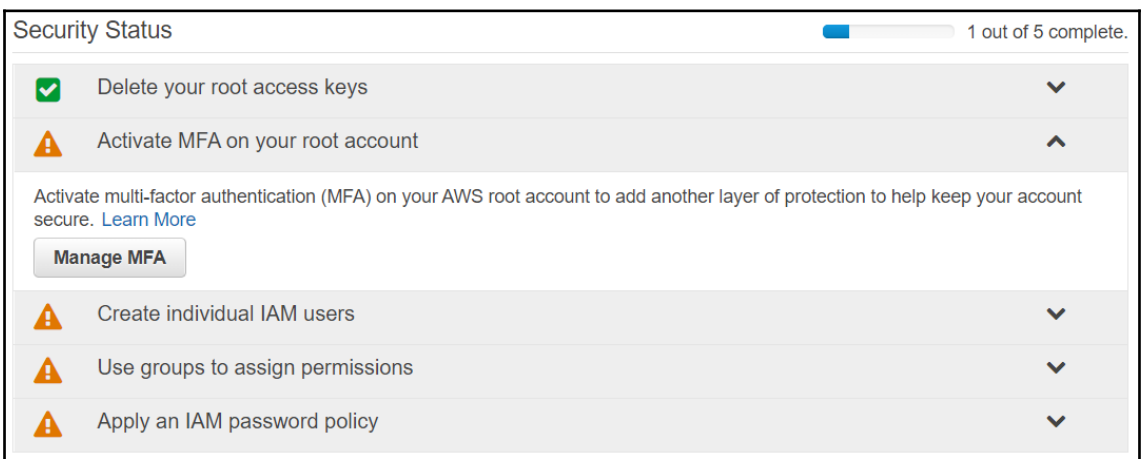

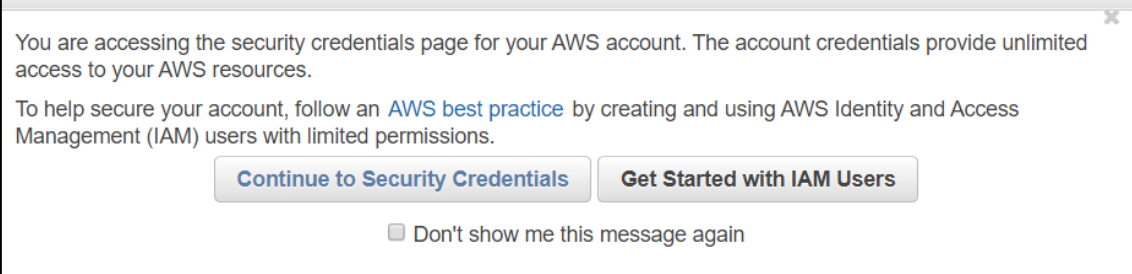

### Your Security Credentials

Use this page to manage the credentials for your AWS account. To manage credentials for AWS Identity and Access Management (IAM) users, use the IAM Console. To learn more about the types of AWS credentials and how they're used, see AWS Security Credentials in AWS General Reference.

- Password  $\ddot{\phantom{1}}$
- Multi-factor authentication (MFA)  $\overline{\phantom{a}}$

You use MFA to increase the security of your AWS environments when you sign in to AWS websites. When MFA is enabled, you must provide a user name, password, and an authentication code from an

#### Activate MFA

- Access keys (access key ID and secret access key)  $\ddot{\bullet}$
- CloudFront key pairs  $\ddot{}$
- ٠ X.509 certificate
- Account identifiers ٠

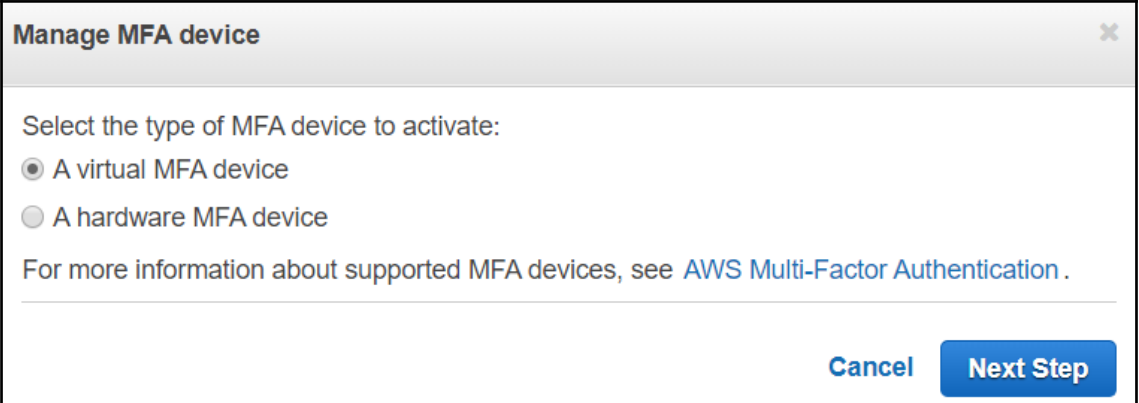

#### **Manage MFA device**

To activate a virtual MFA device, you must first install an AWS MFA-compatible application on the user's smartphone, PC, or other device. You can find a list of AWS MFA-compatible applications here. After the application is installed, click Next Step to configure the virtual MFA.

Don't show me this dialog box again.

**Cancel** 

**Previous** 

**Next Step** 

 $\mathbf{x}$ 

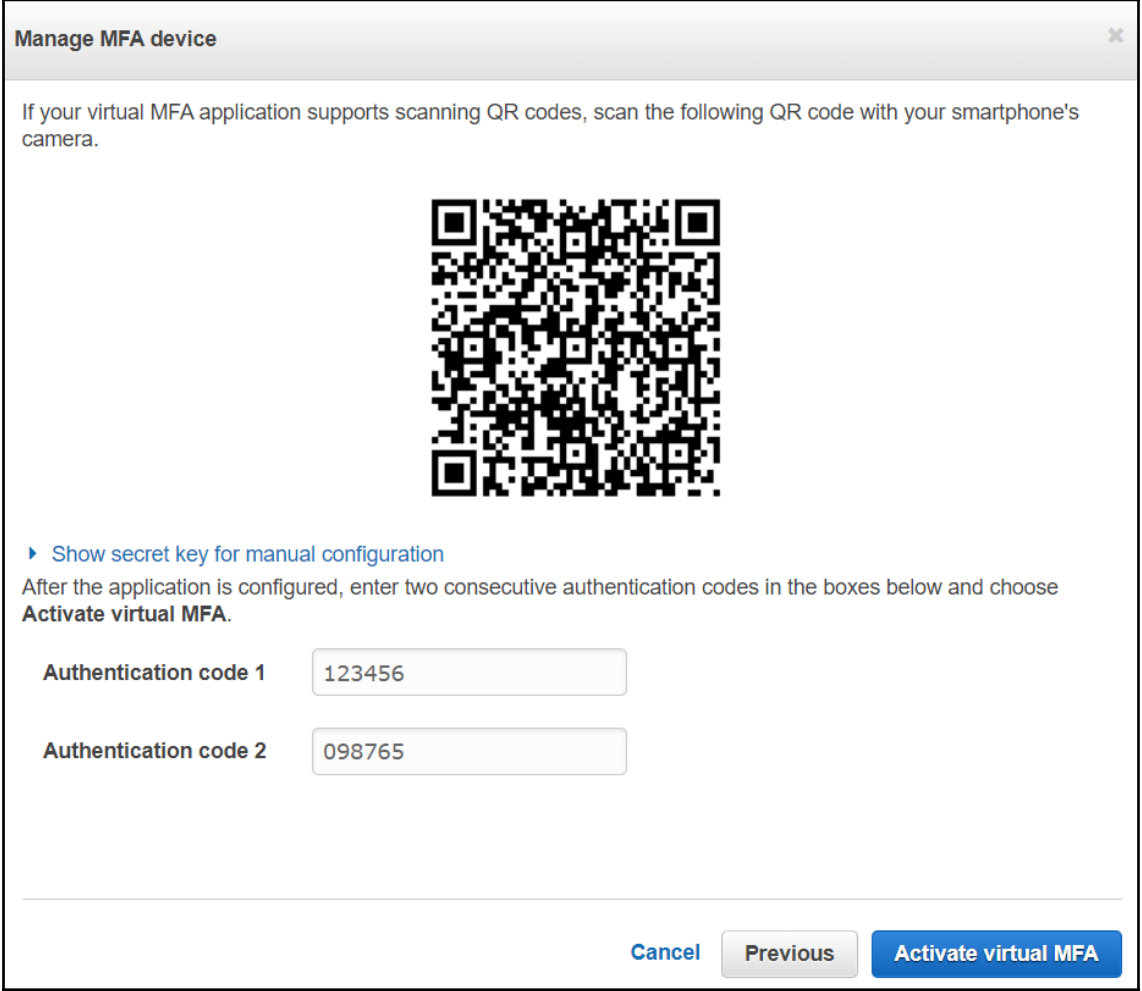

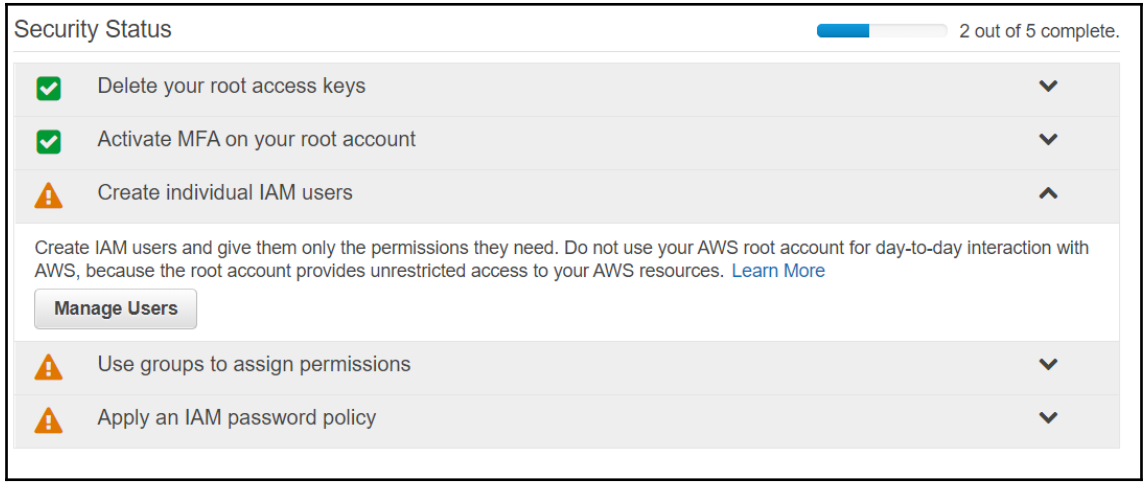

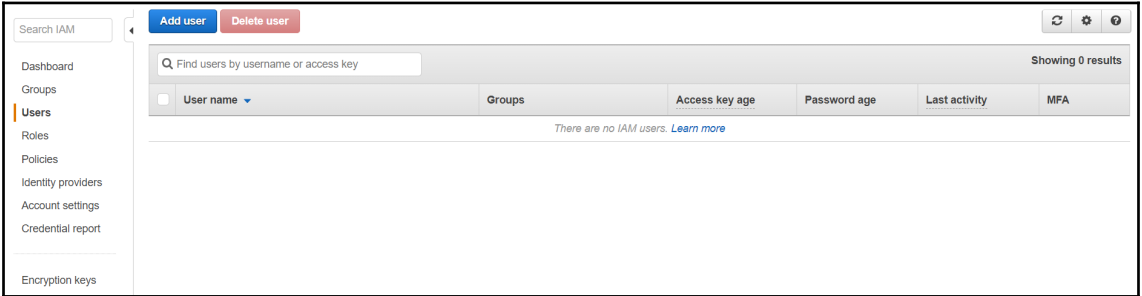

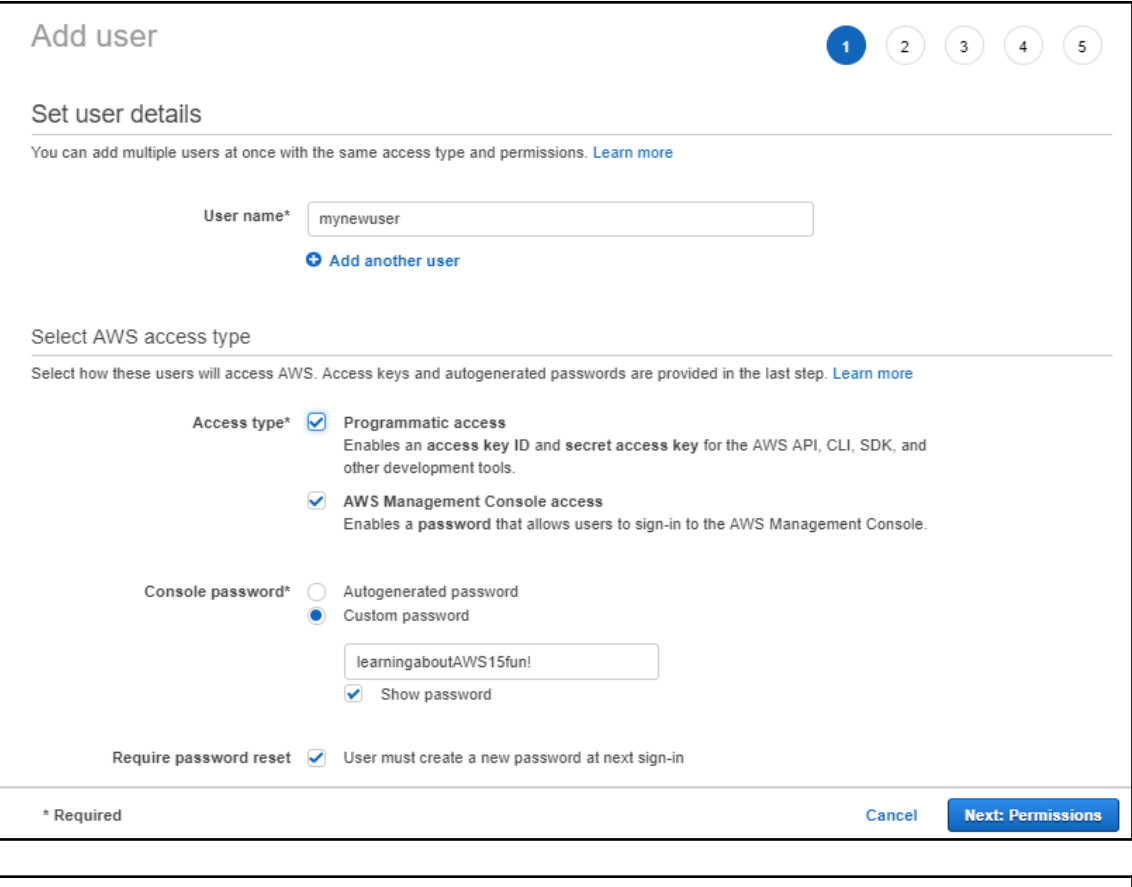

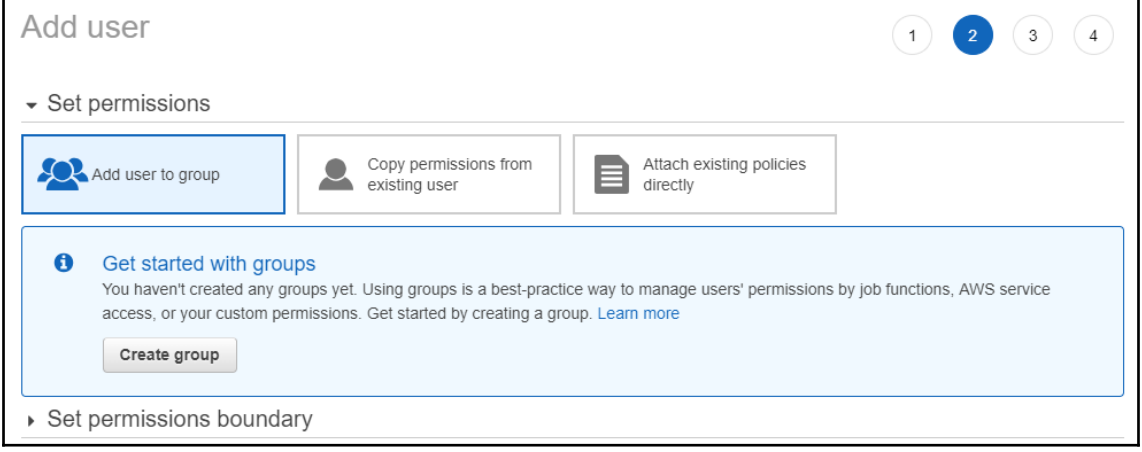

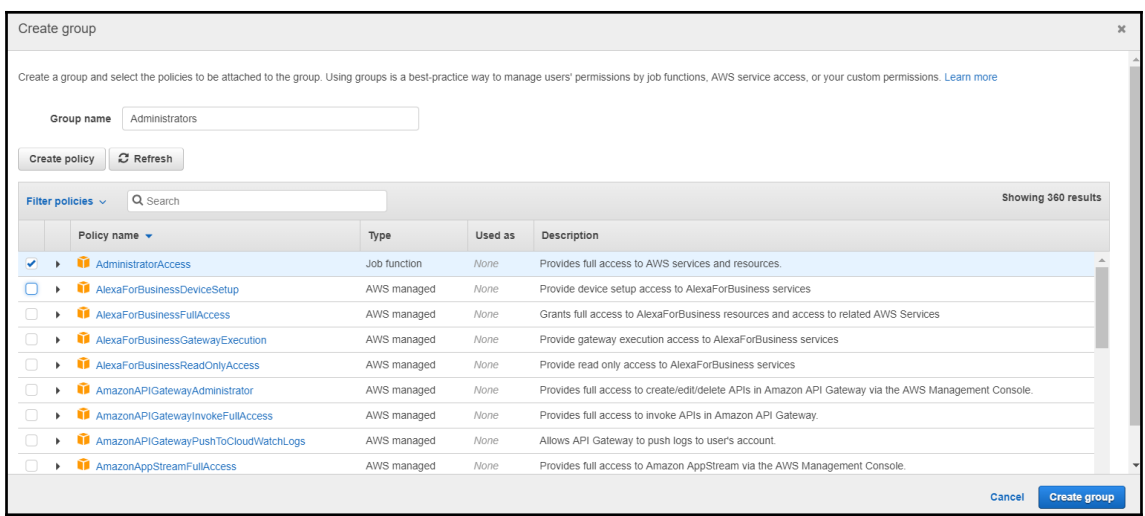

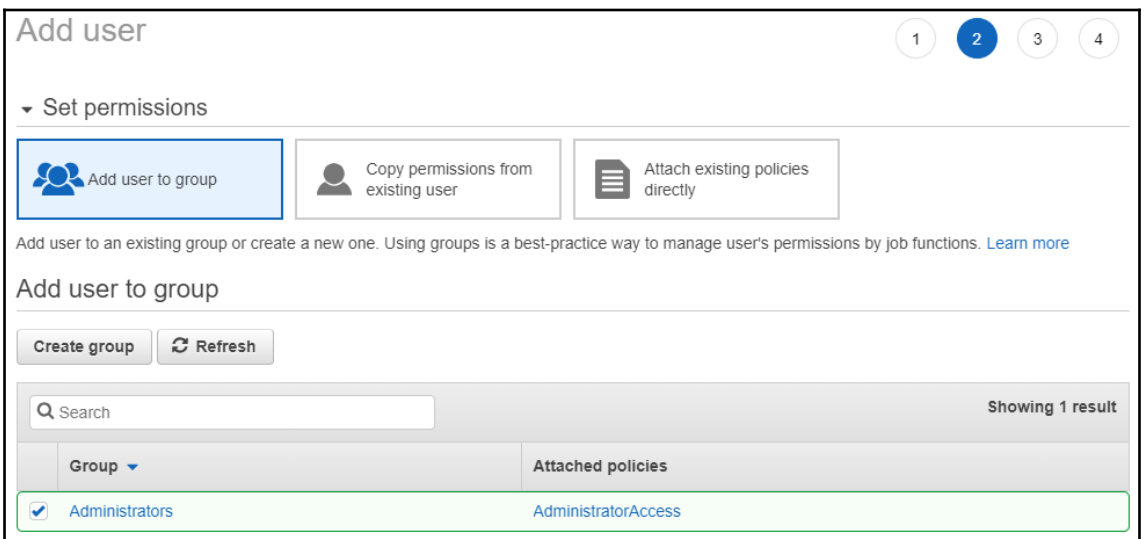

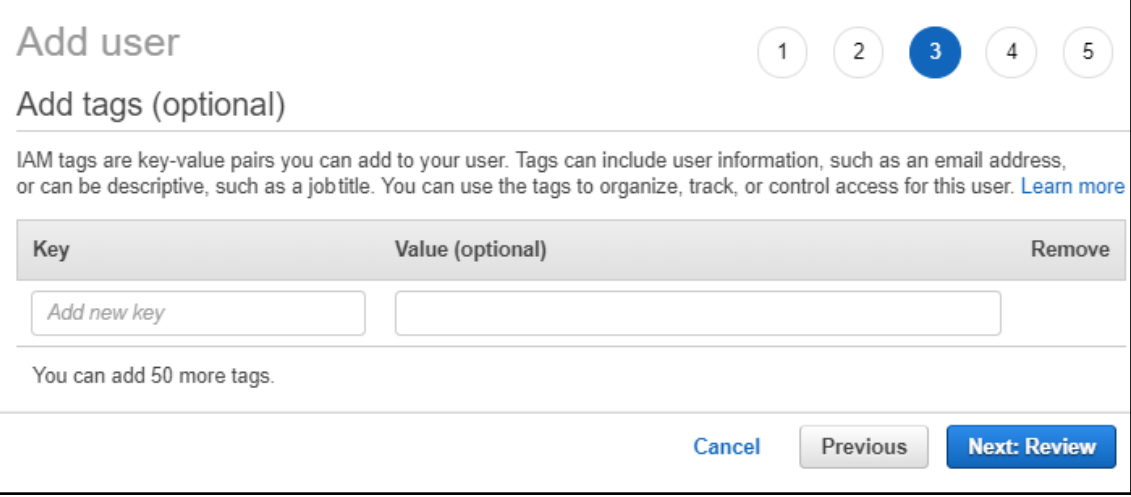

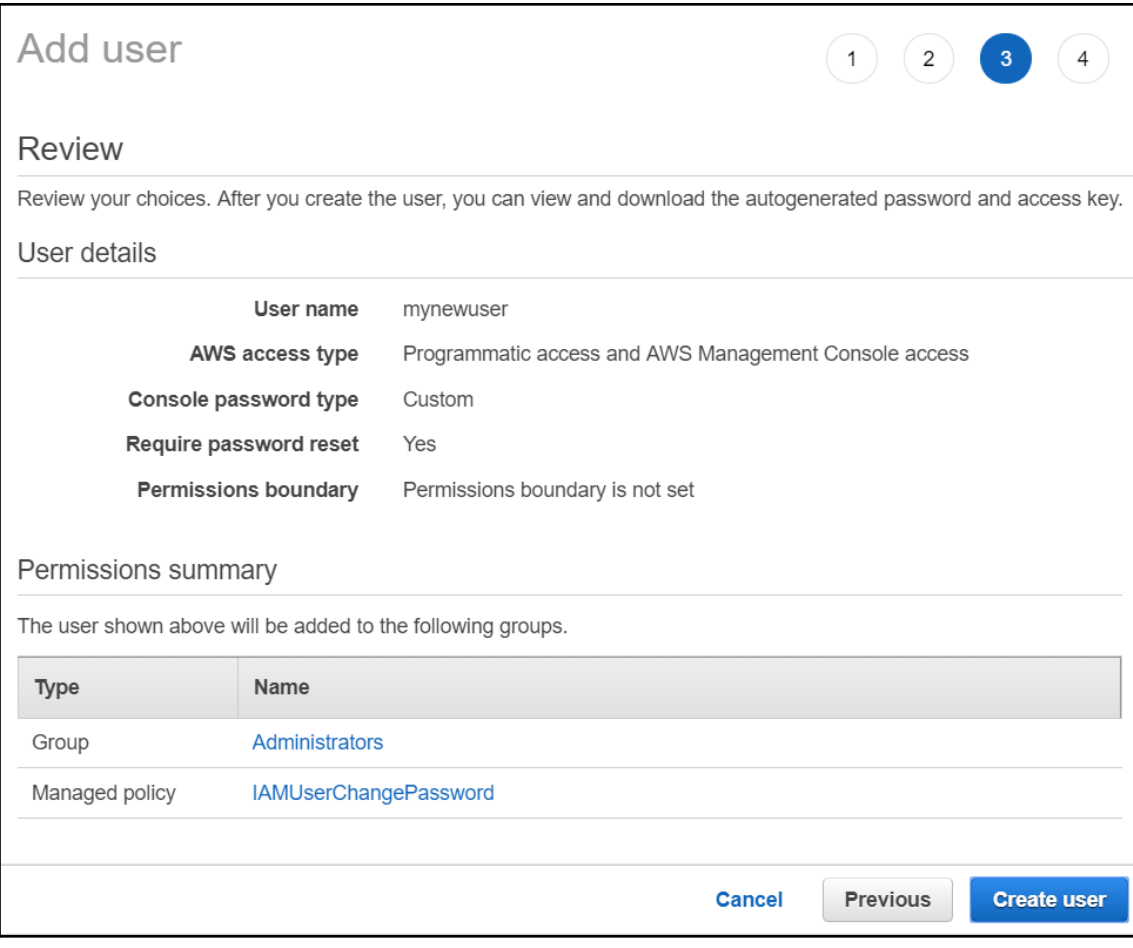

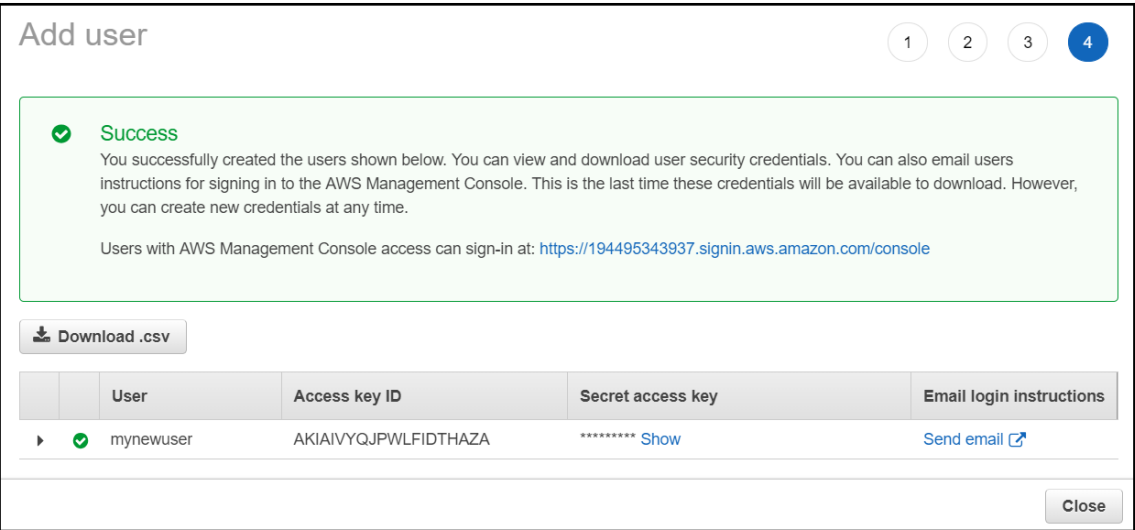

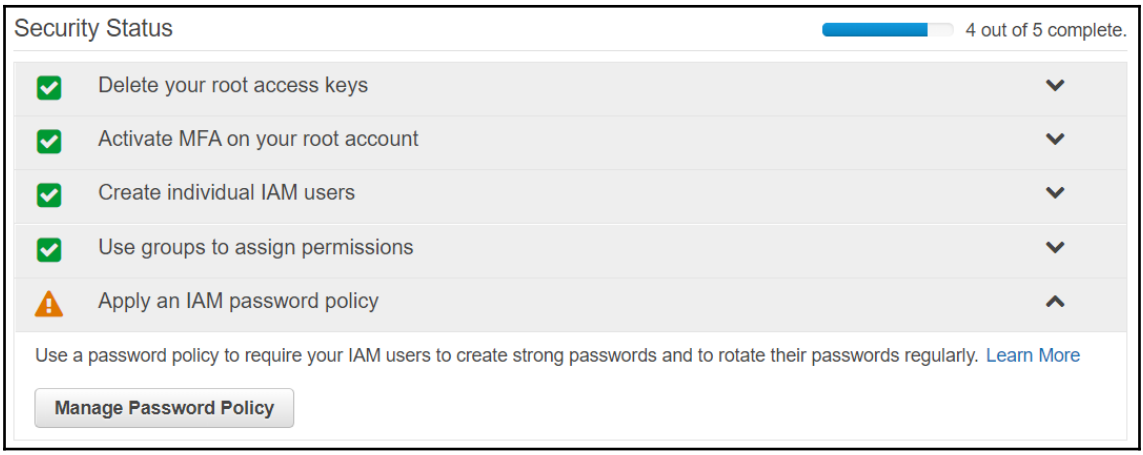

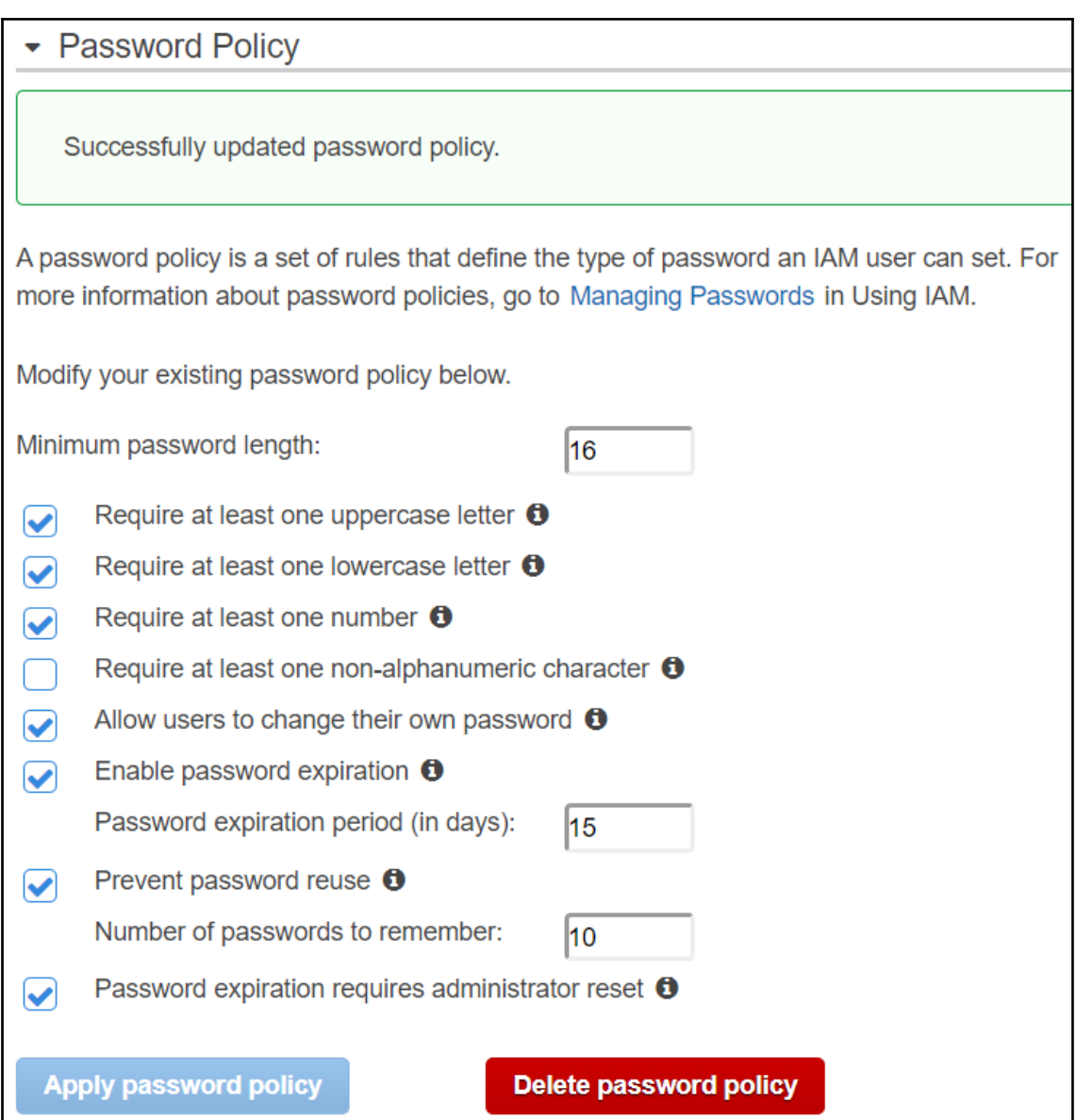

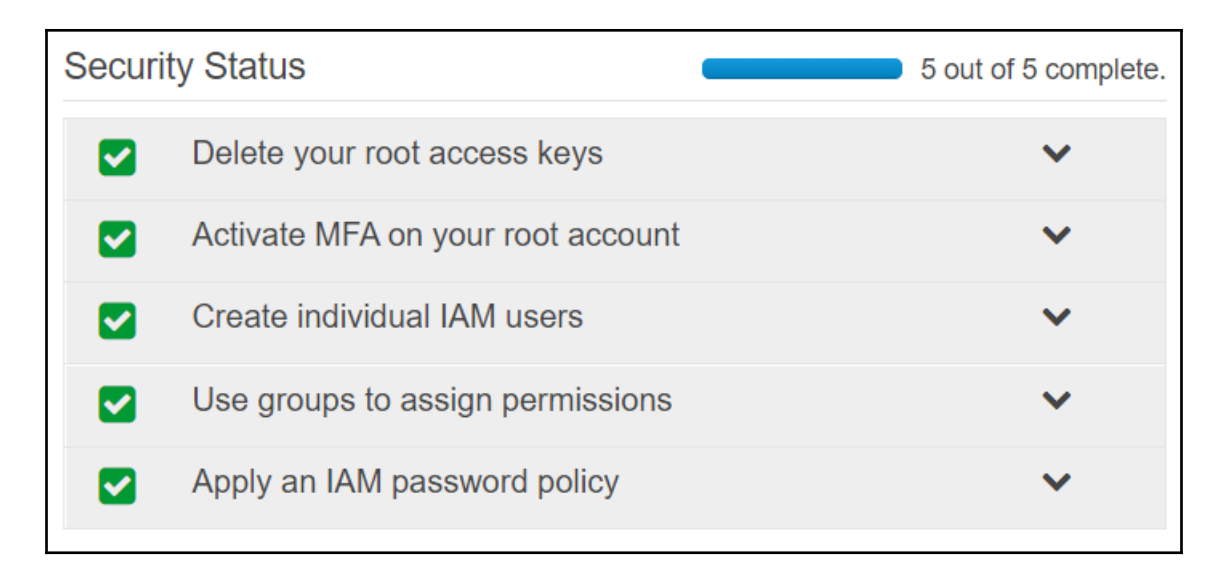

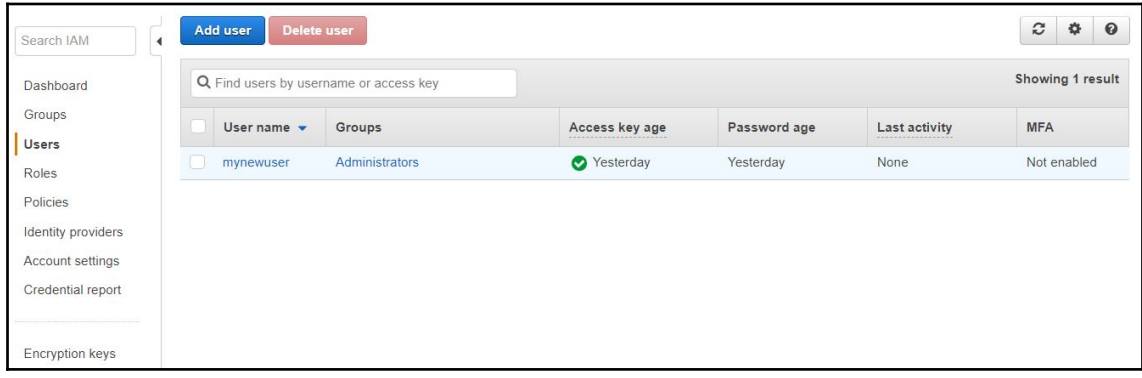

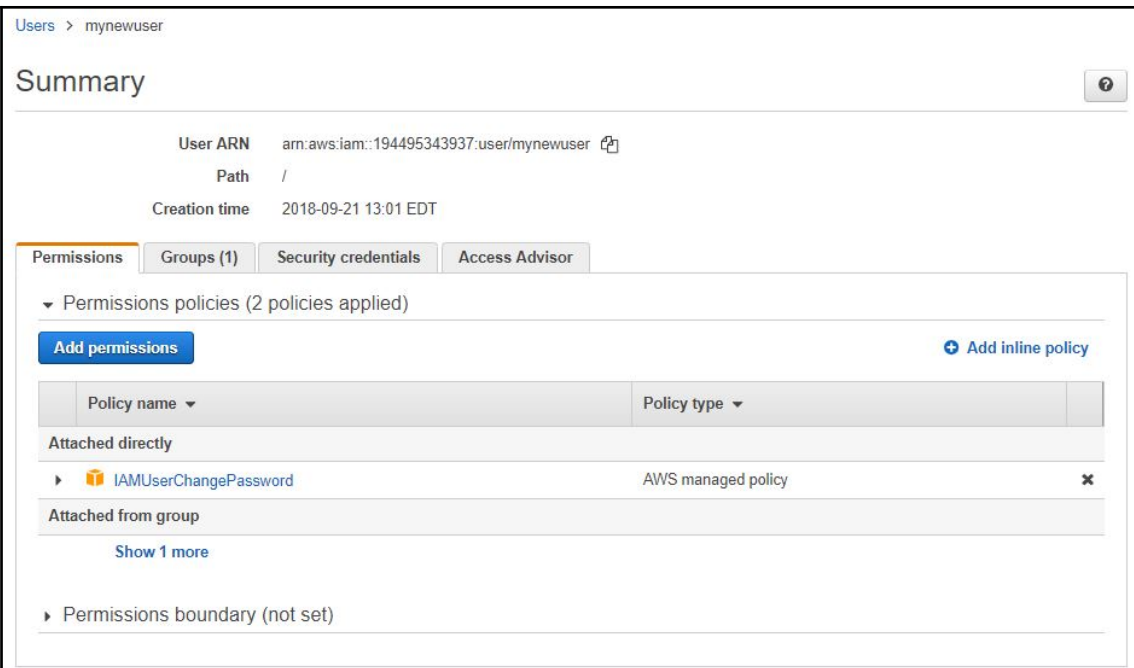

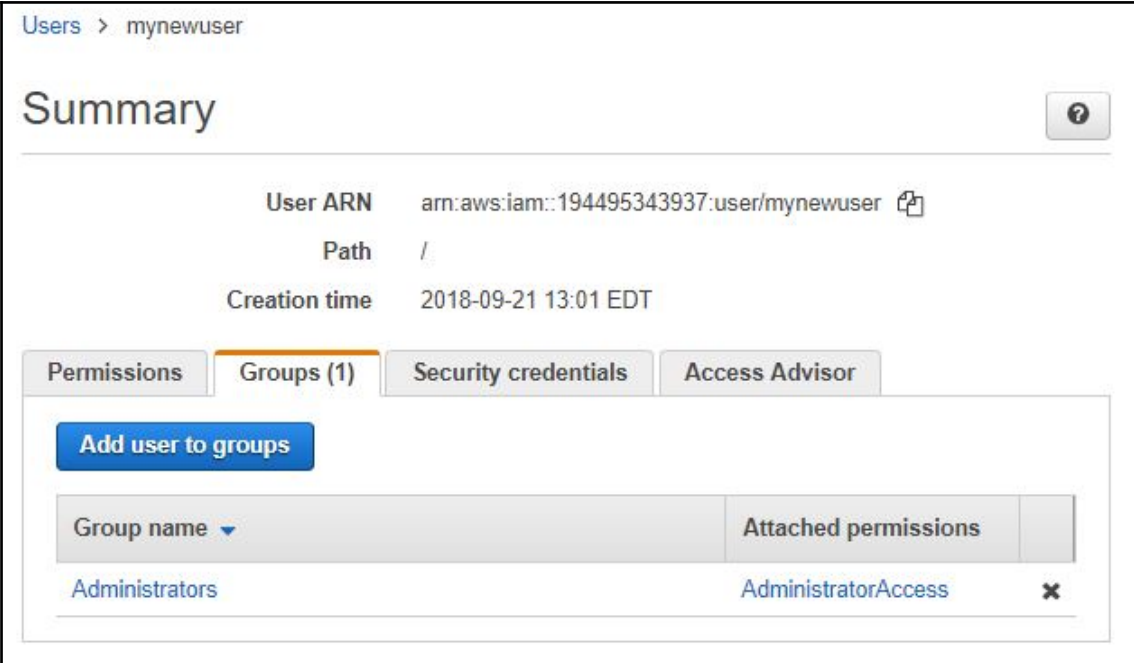

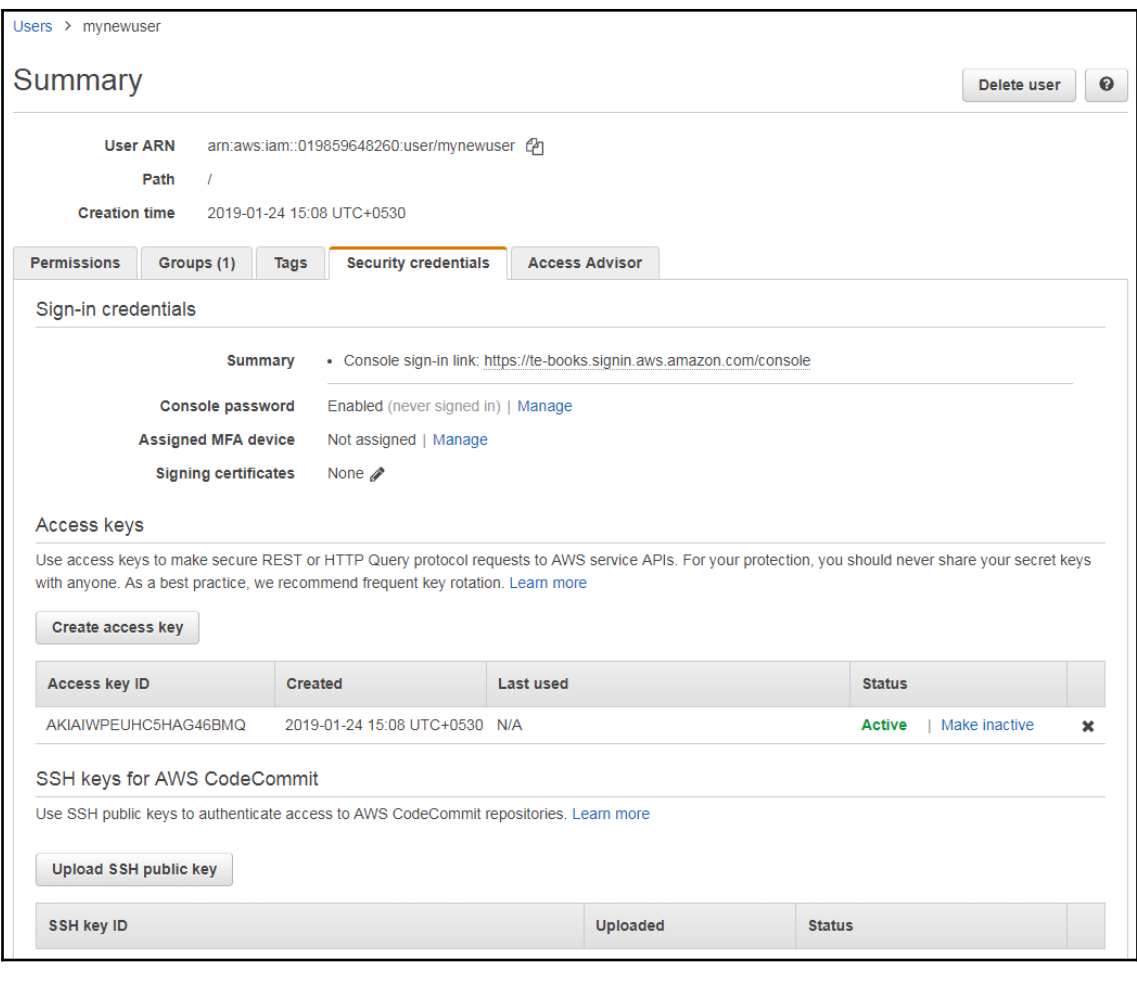

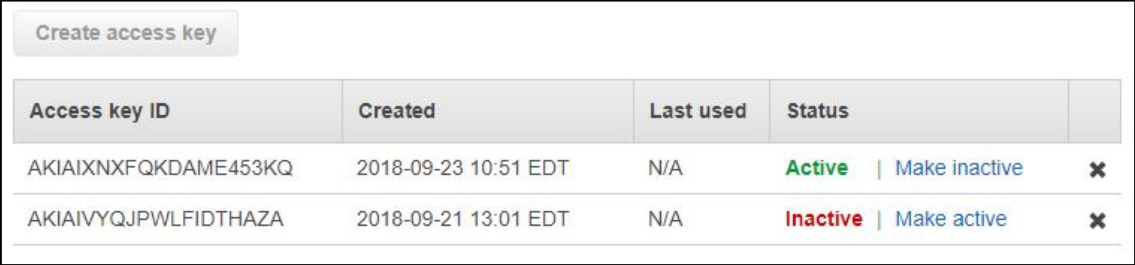

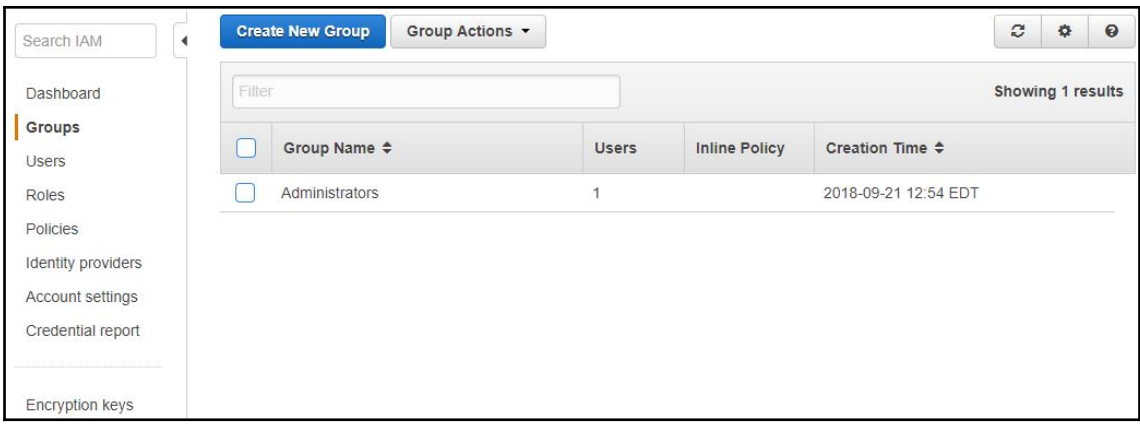

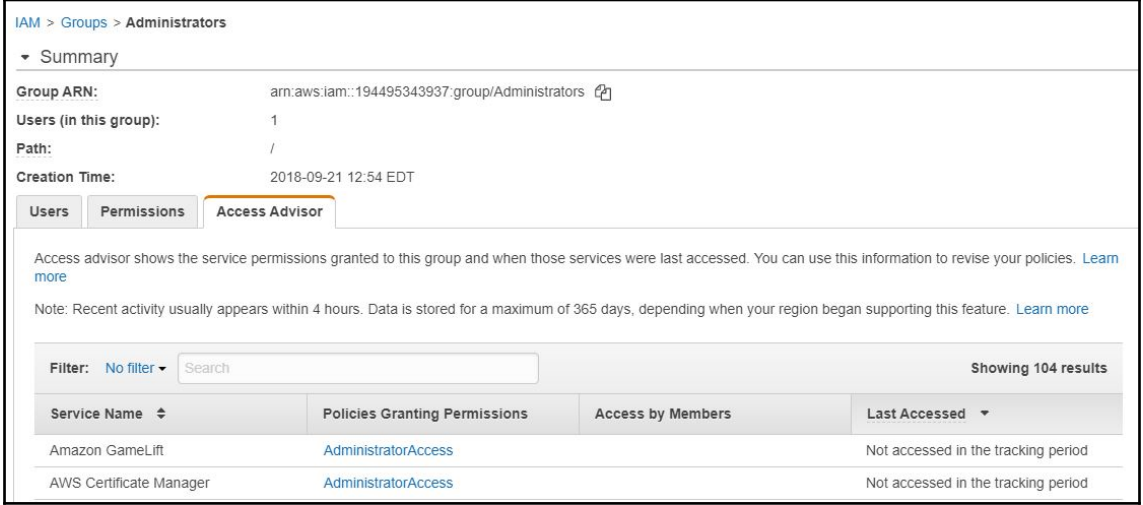

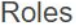

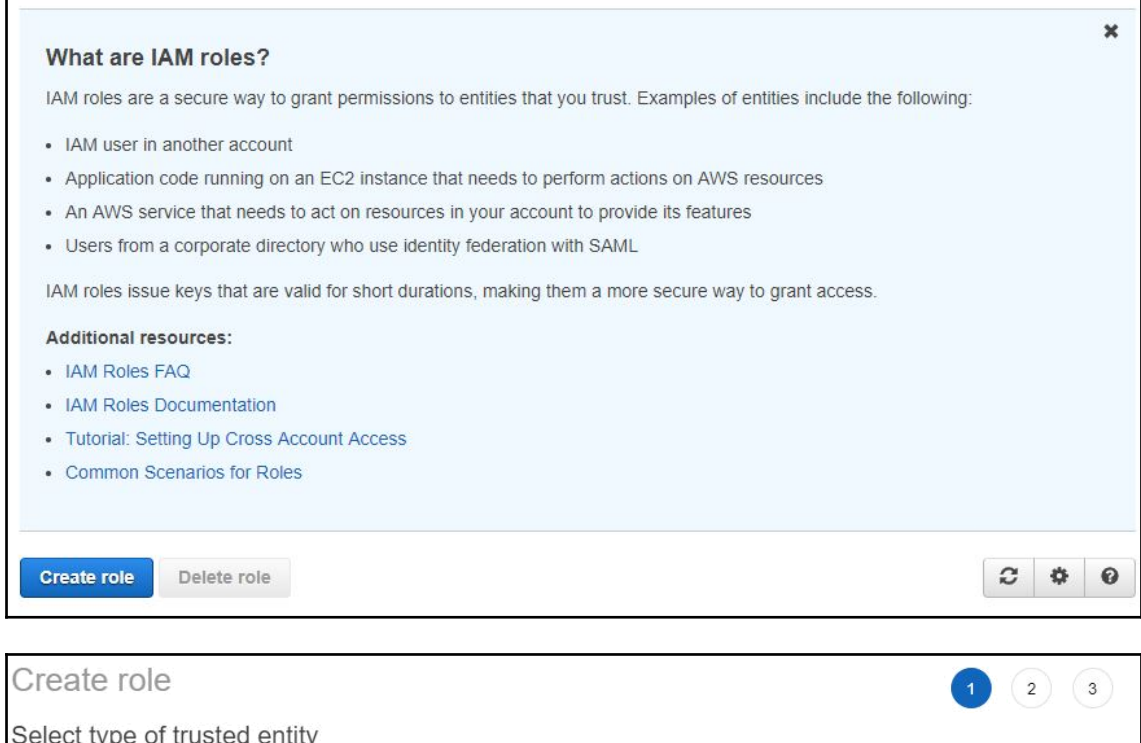

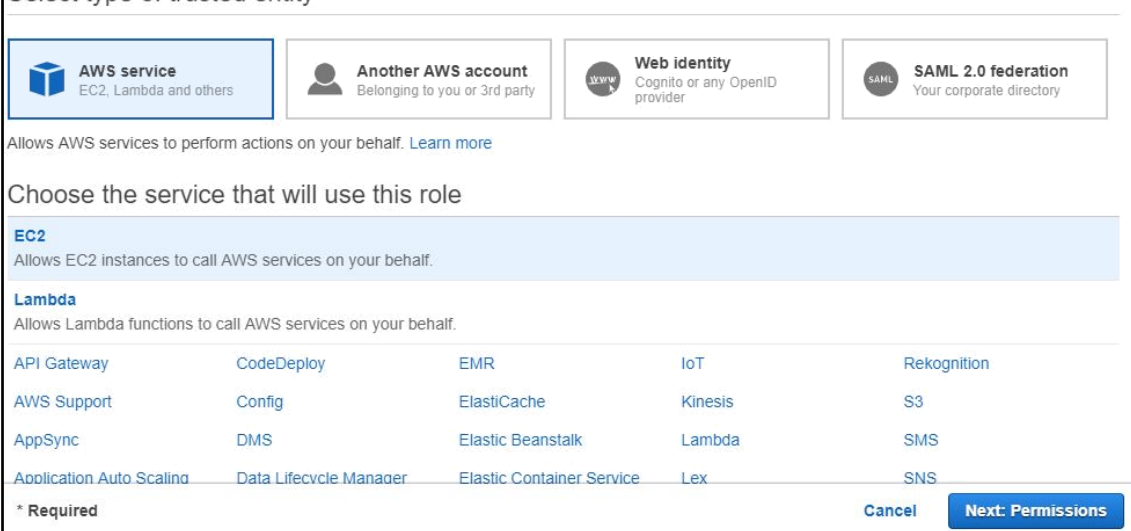

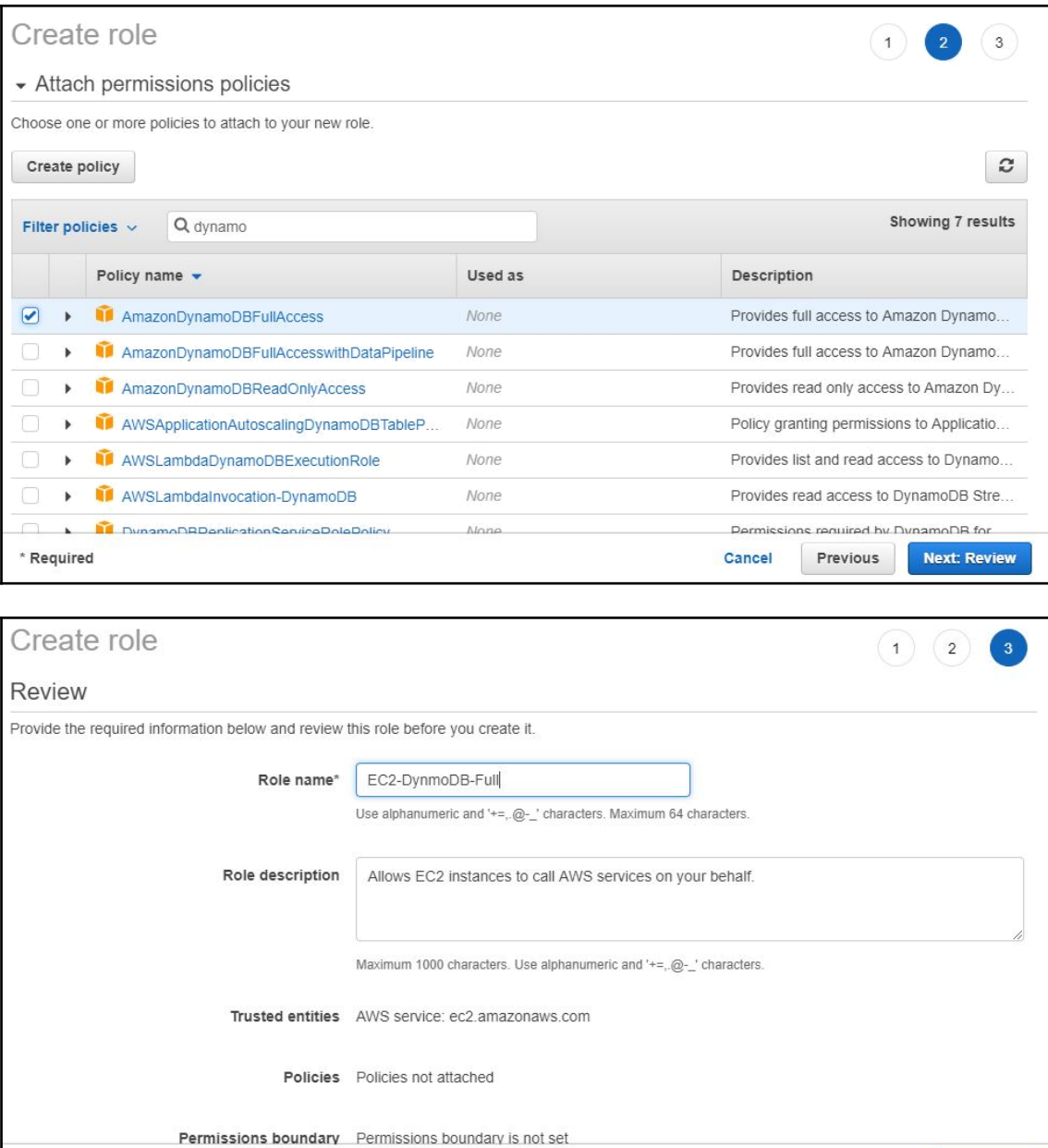

\* Required

Create role

Cancel

Previous

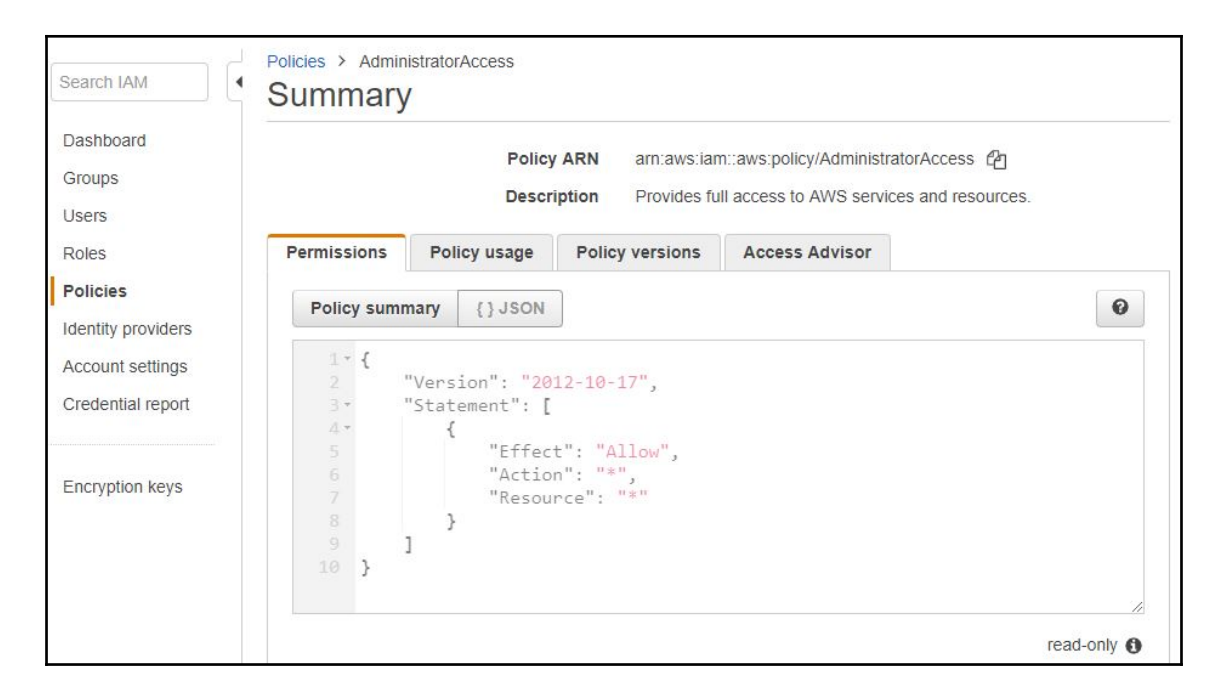

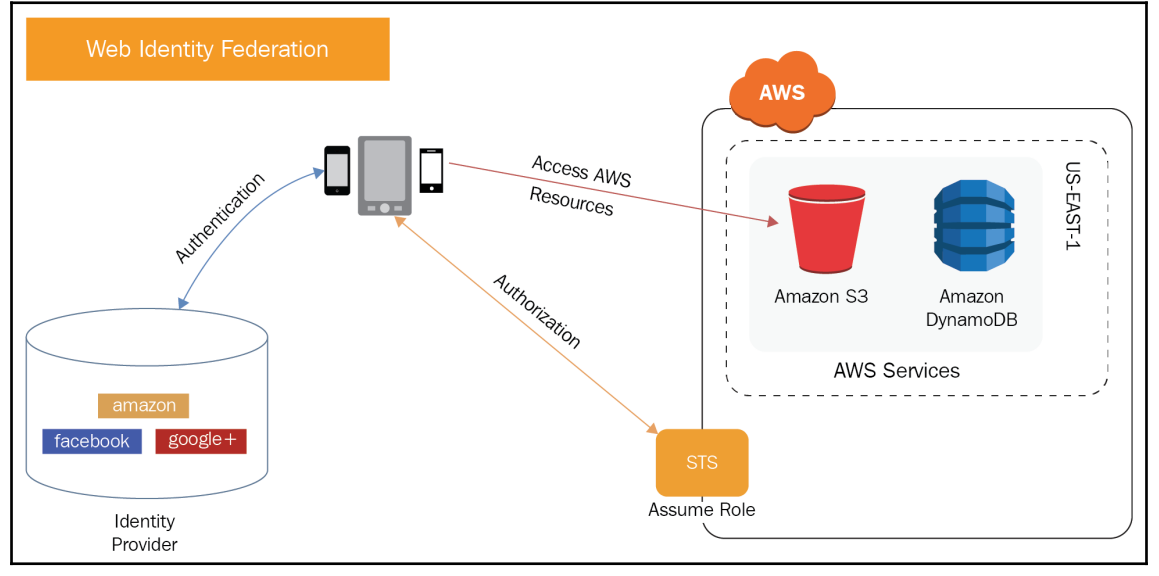

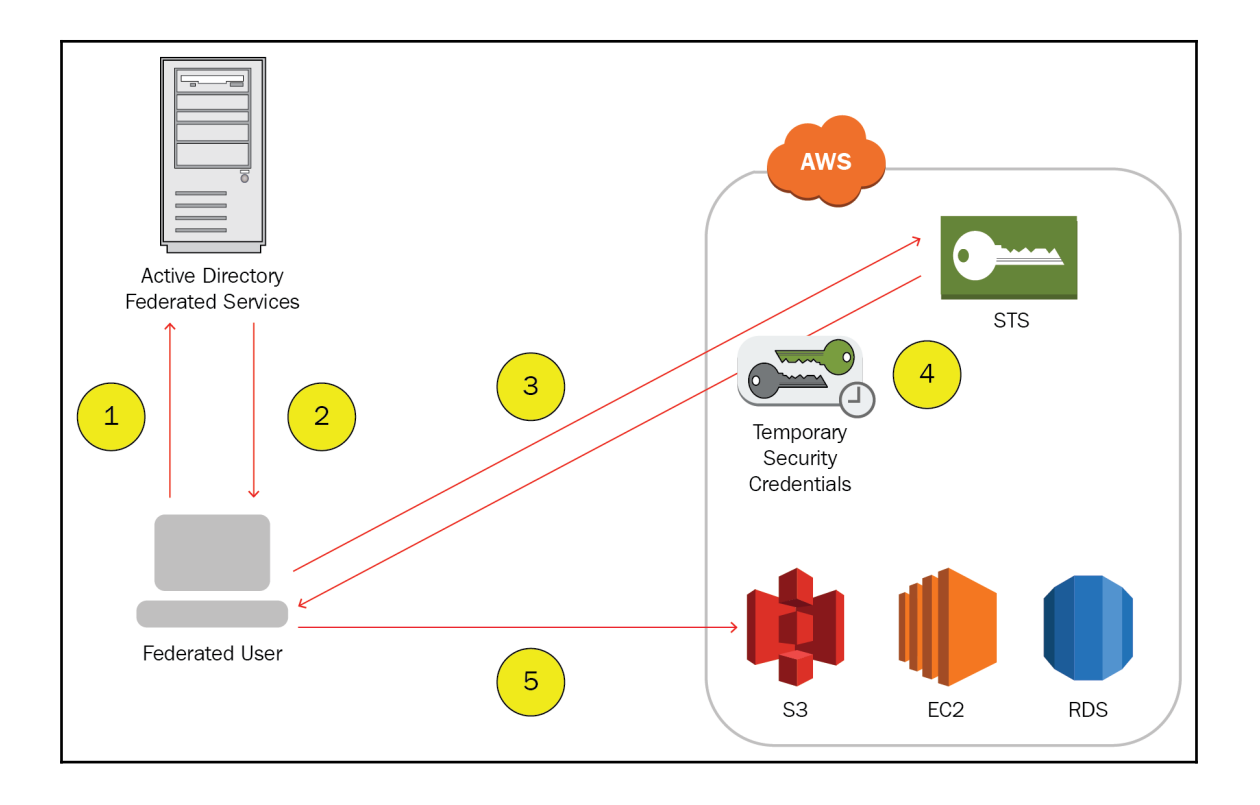

## **Chapter 4: Networking with the Virtual Private Cloud**
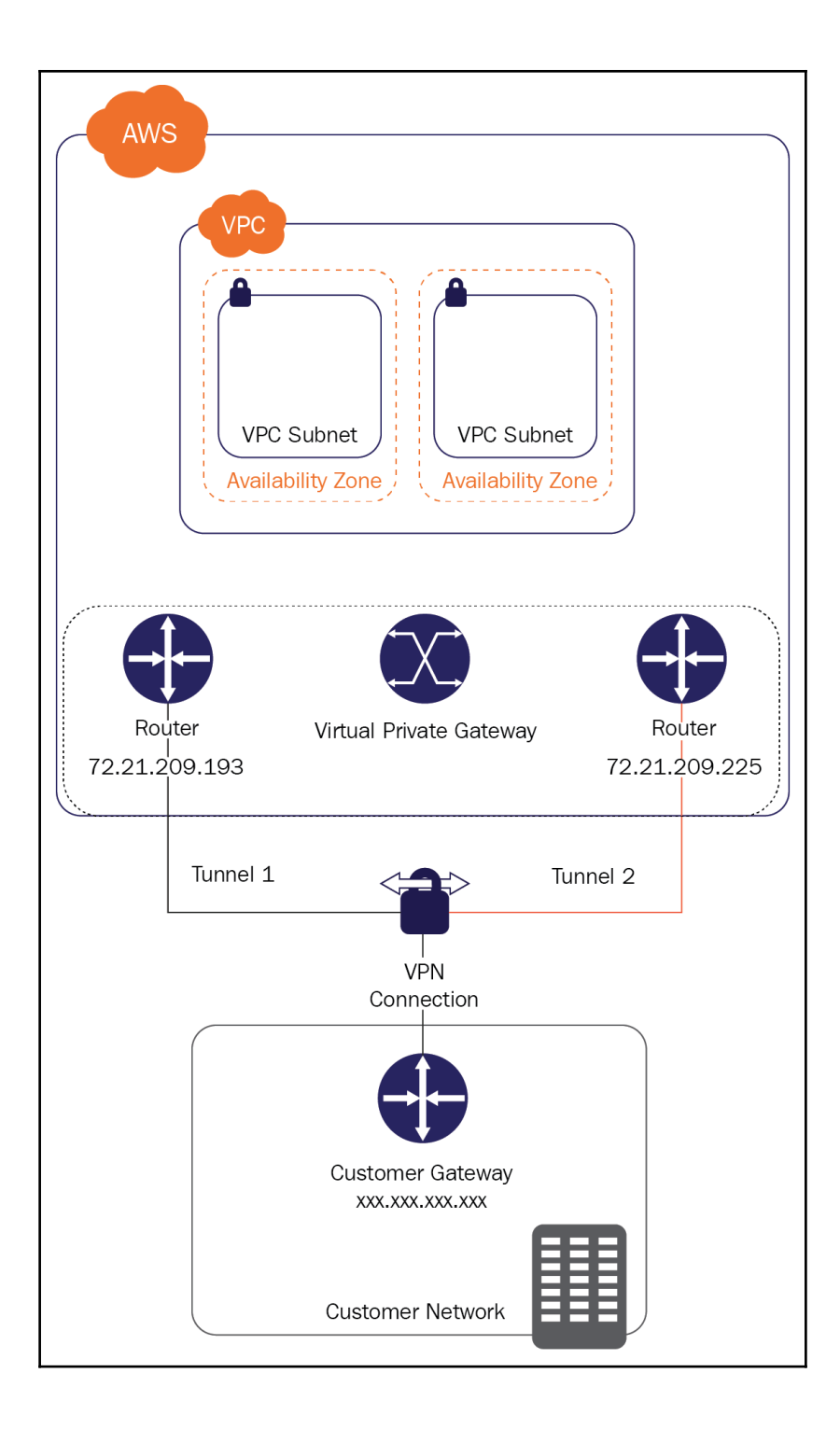

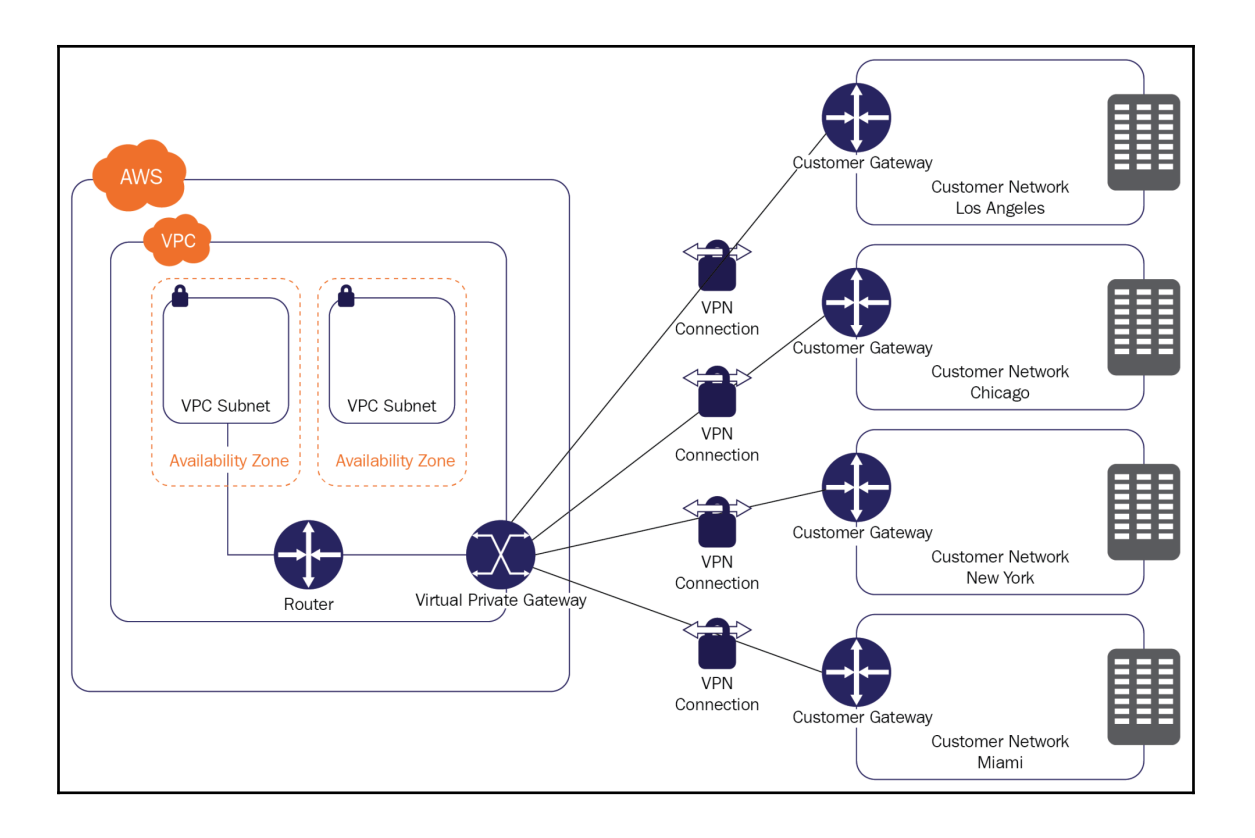

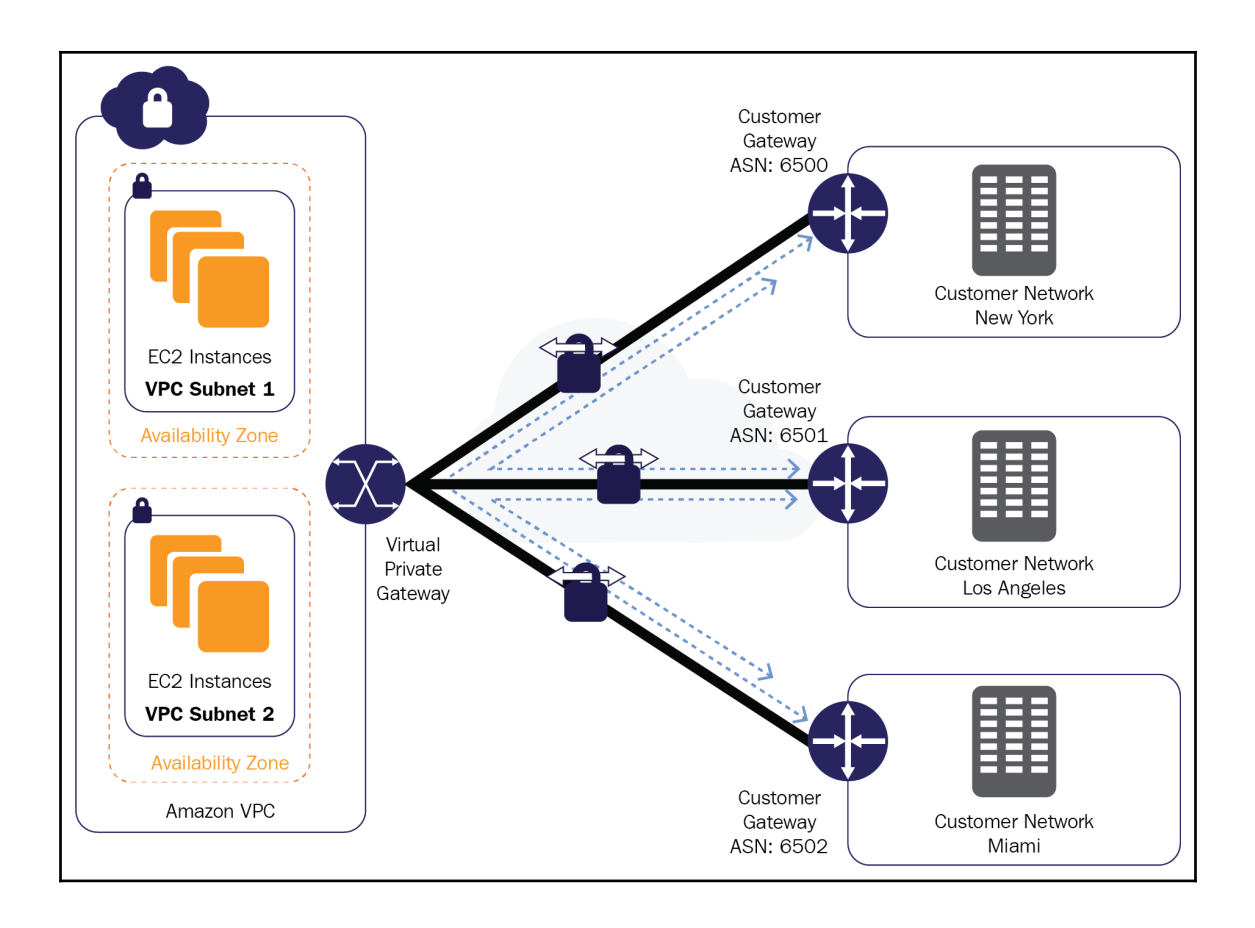

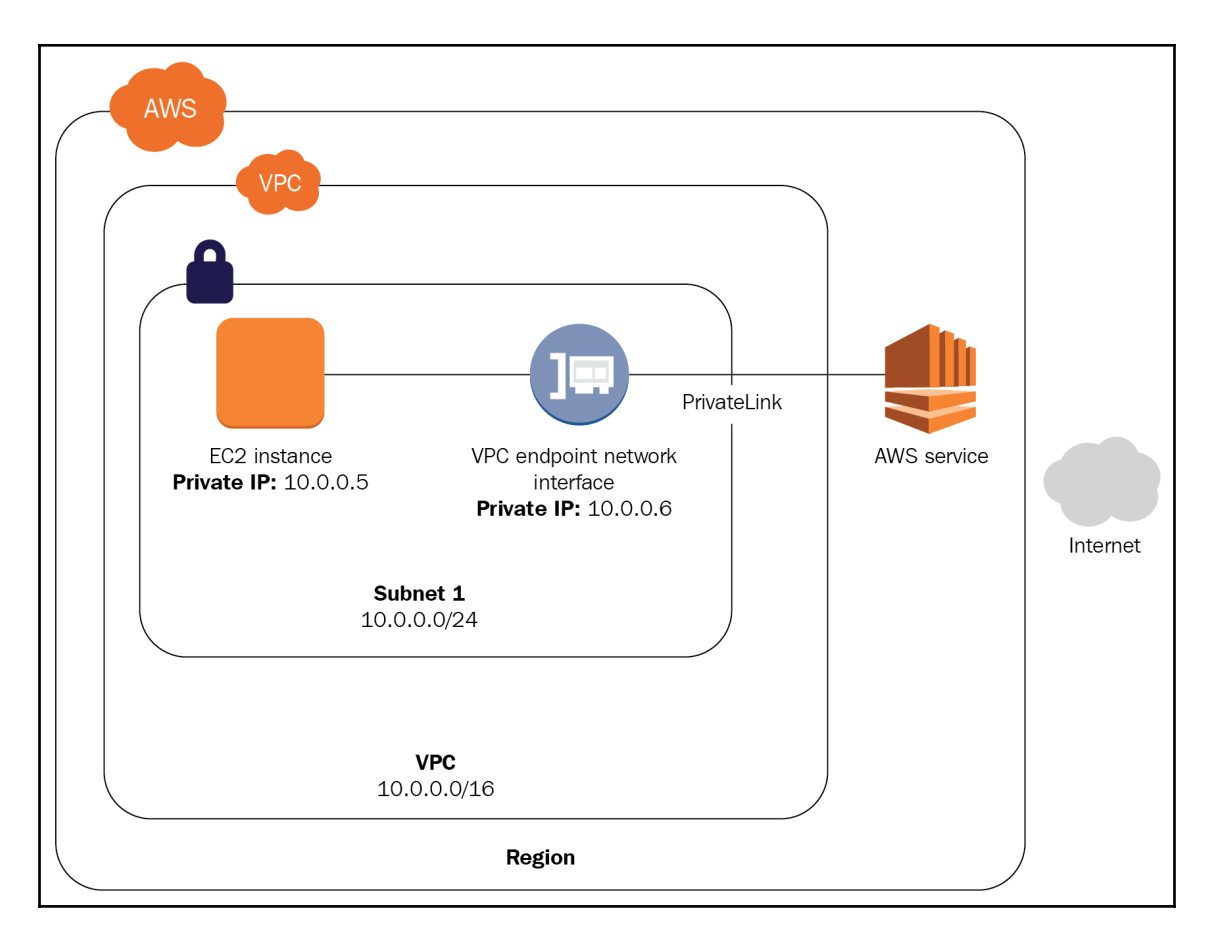

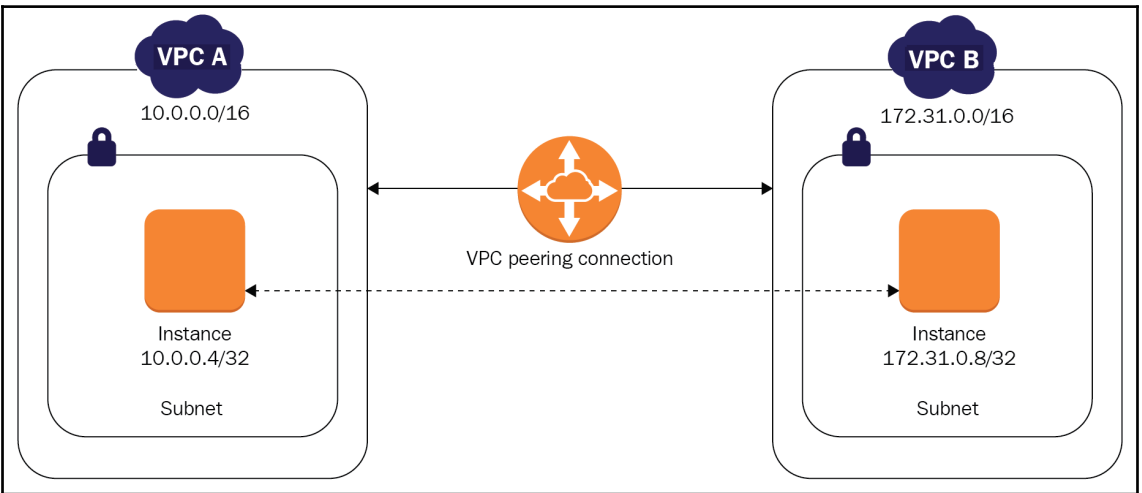

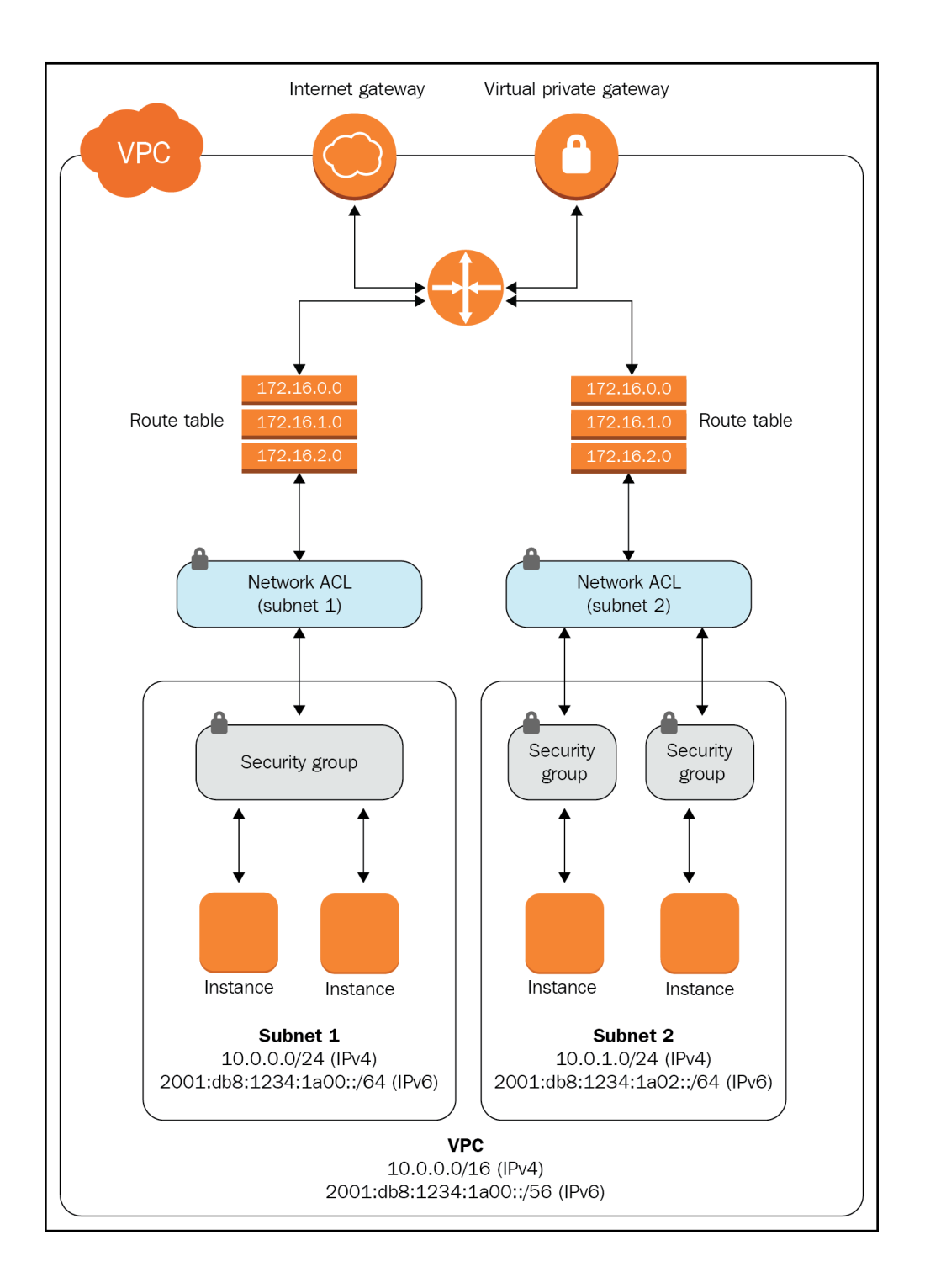

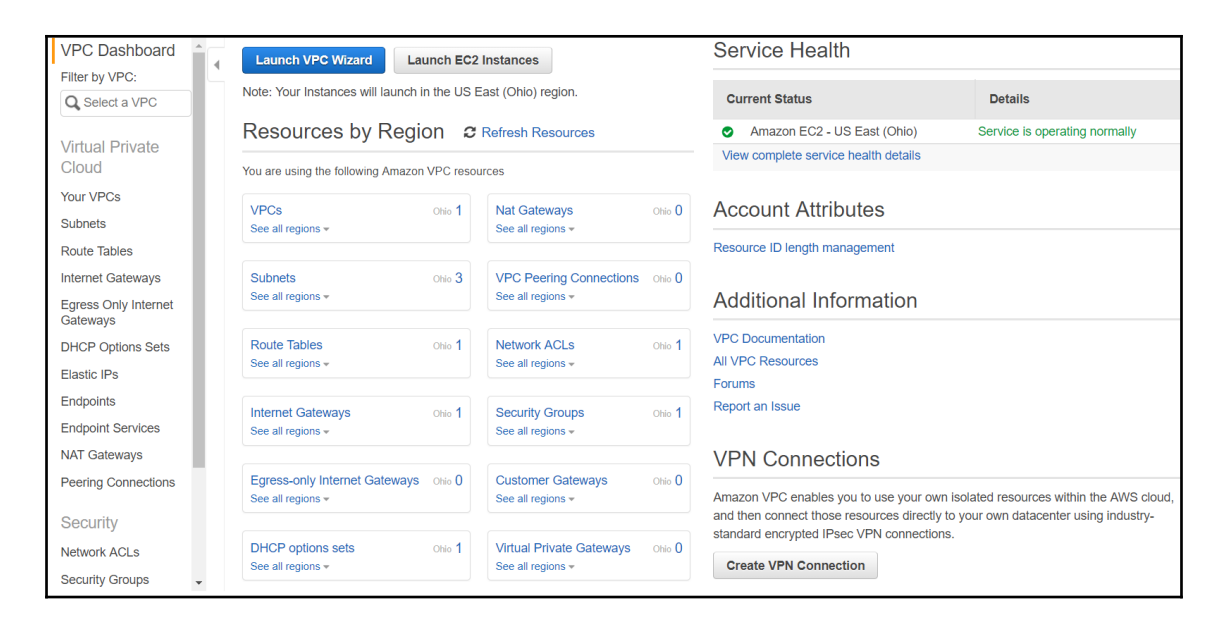

### Step 1: Select a VPC Configuration

Access

VPC with a Single Public In addition to containing a public subnet, this configuration adds a private Subnet Internet, S3. subnet whose instances are not addressable from the Internet. Instances in DynamoDB, SNS, the private subnet can establish outbound connections to the Internet via SQS, etc. **VPC with Public and** the public subnet using Network Address Translation (NAT). **Private Subnets** Creates: VPC with Public and A /16 network with two /24 subnets. Public subnet instances use Elastic IPs Amazon Virtual Private Cloud **Private Subnets and** to access the Internet. Private subnet instances access the Internet via **Public Subnet** Private Subnet **Hardware VPN Access** Network Address Translation (NAT). (Hourly charges for NAT devices apply.) VPC with a Private Subnet Select Only and Hardware VPN

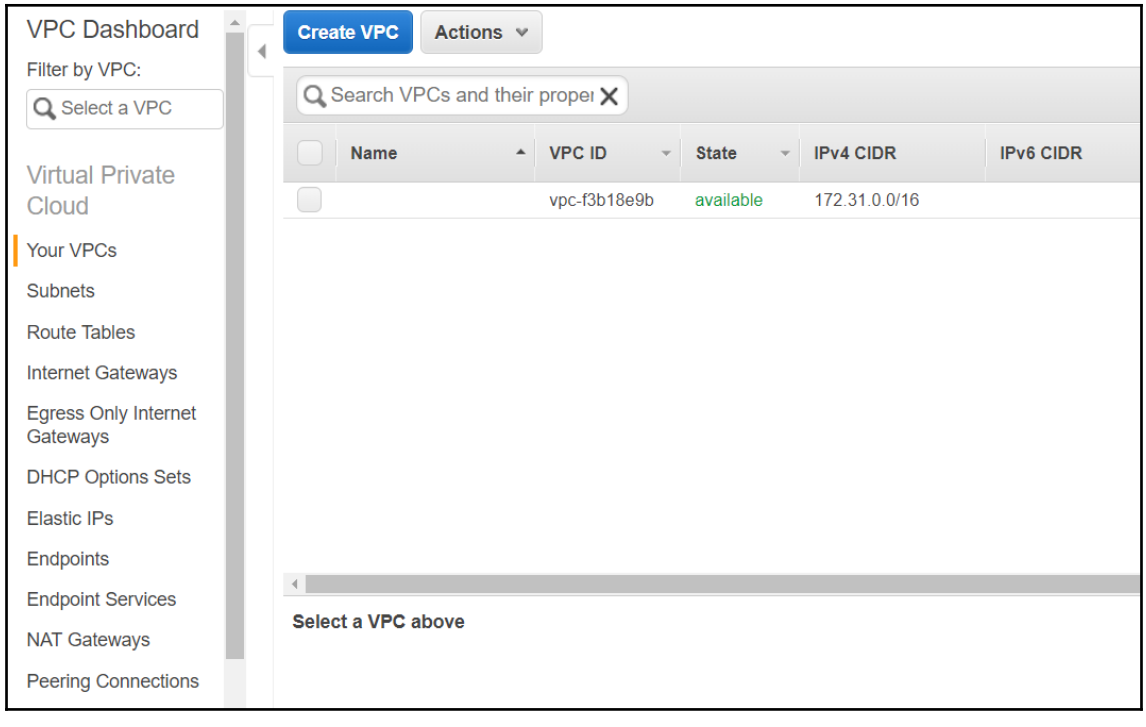

## **Create VPC**

A VPC is an isolated portion of the AWS cloud populated by AWS objects, such as Amazon EC2 instances. You must specify an IPv4 address range for your VPC. Specify the IPv4 address range as a Classless Inter-Domain Routing (CIDR) block; for example, 10.0.0.0/16. You cannot specify an IPv4 CIDR block larger than /16. You can optionally associate an Amazon-provided IPv6 CIDR block with the VPC.

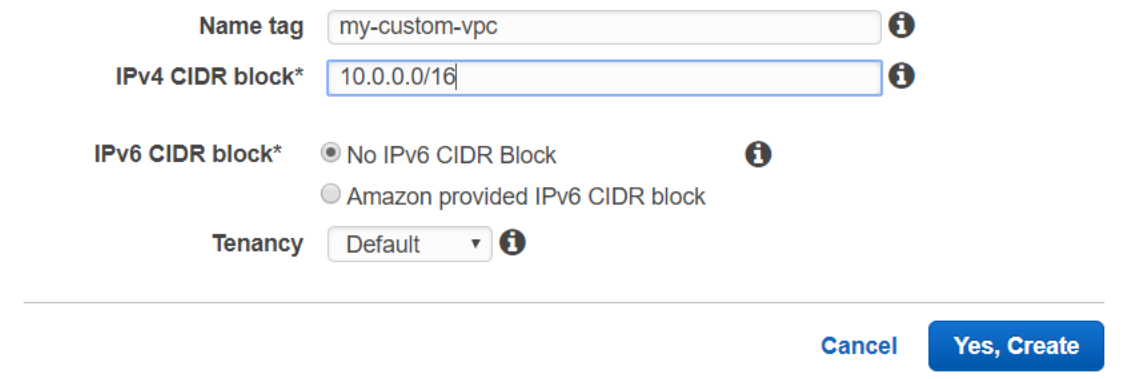

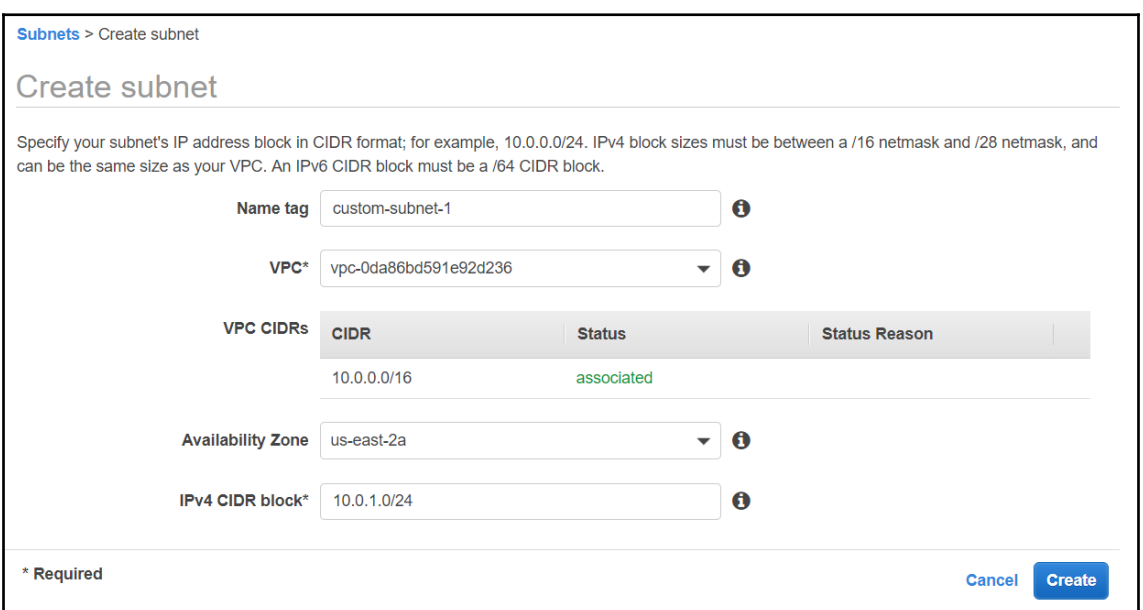

×

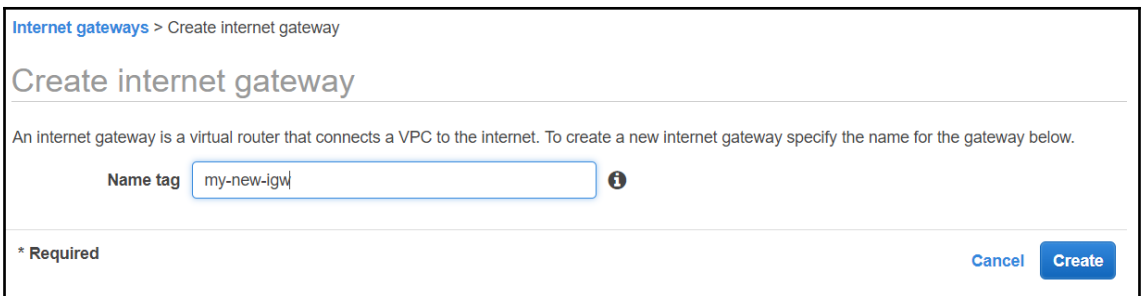

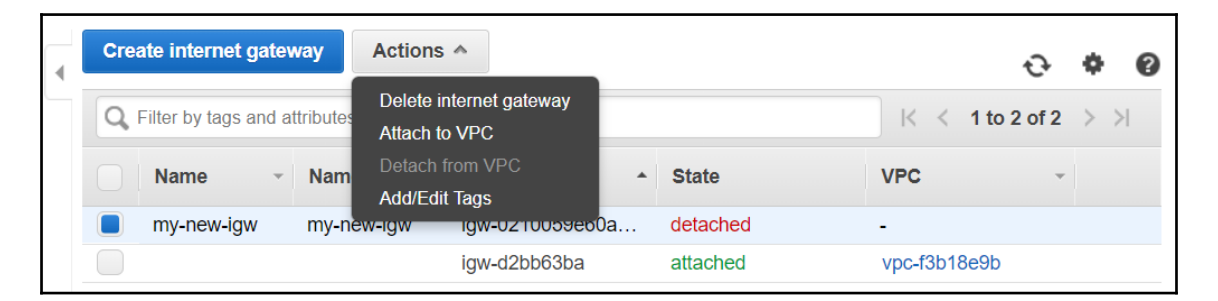

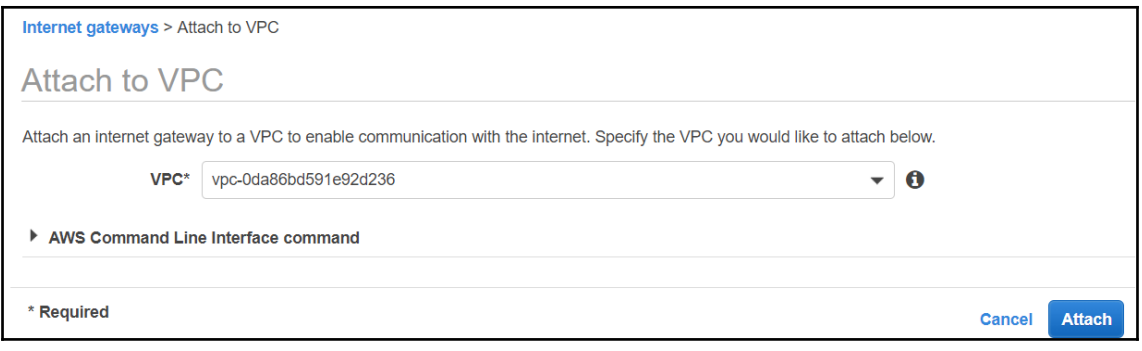

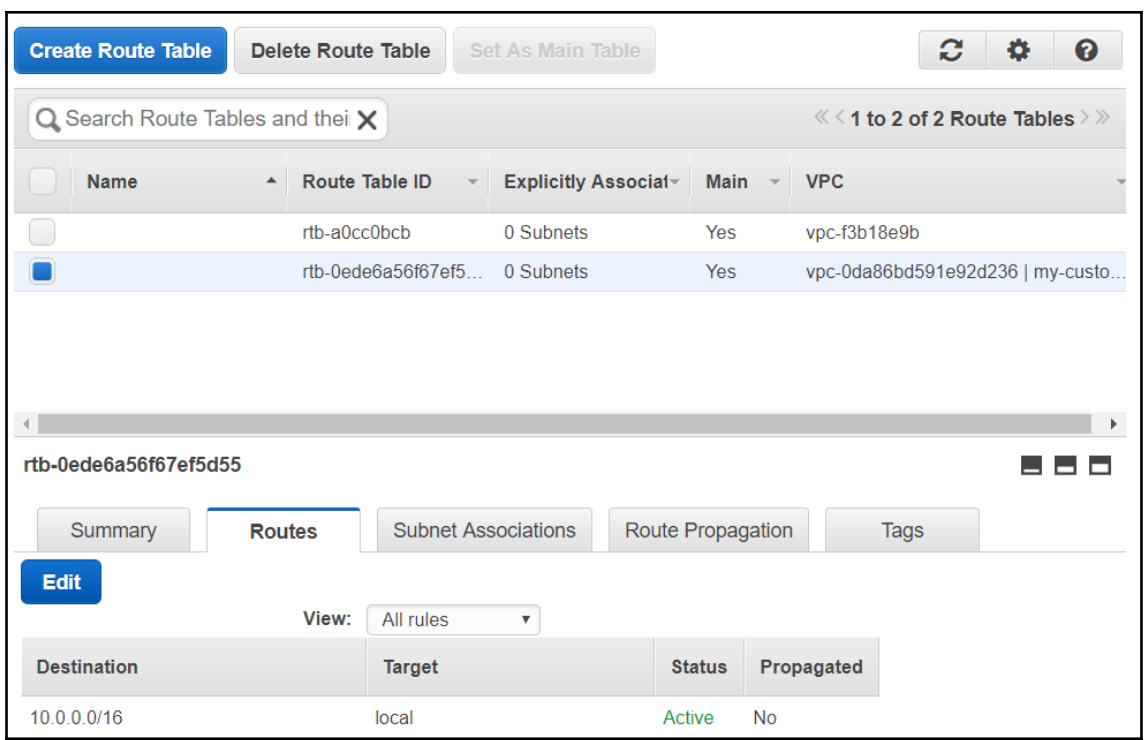

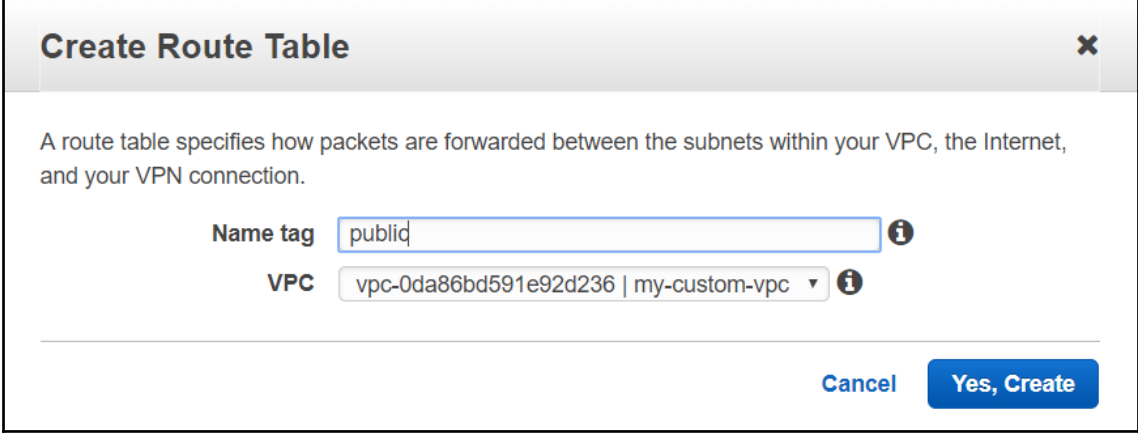

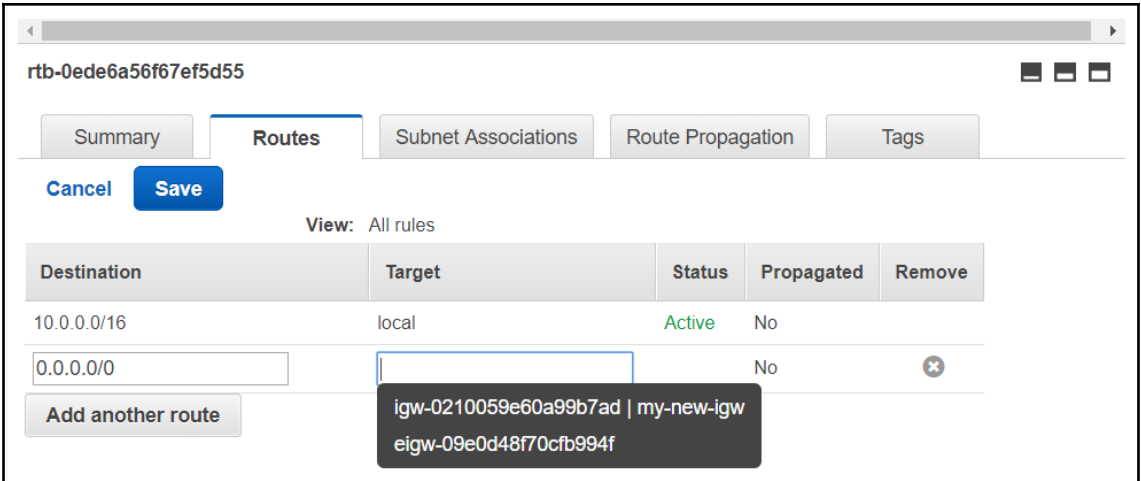

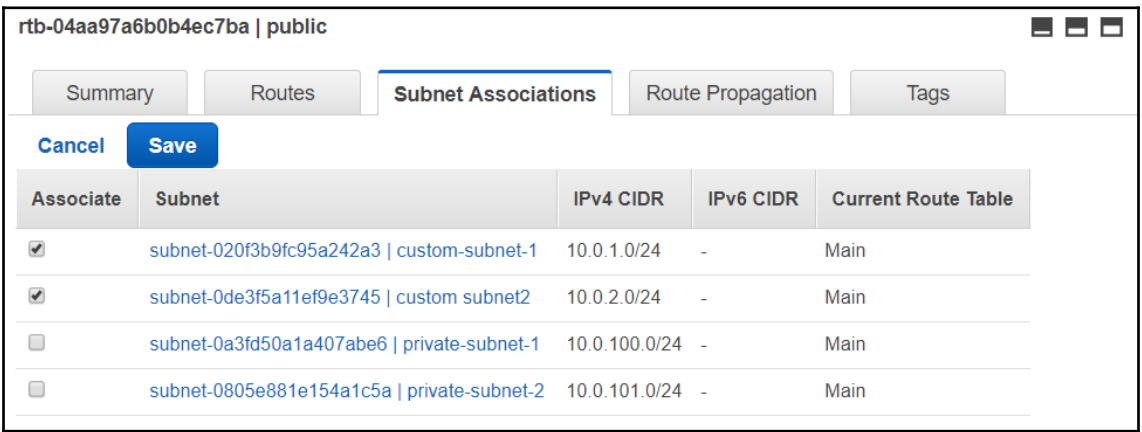

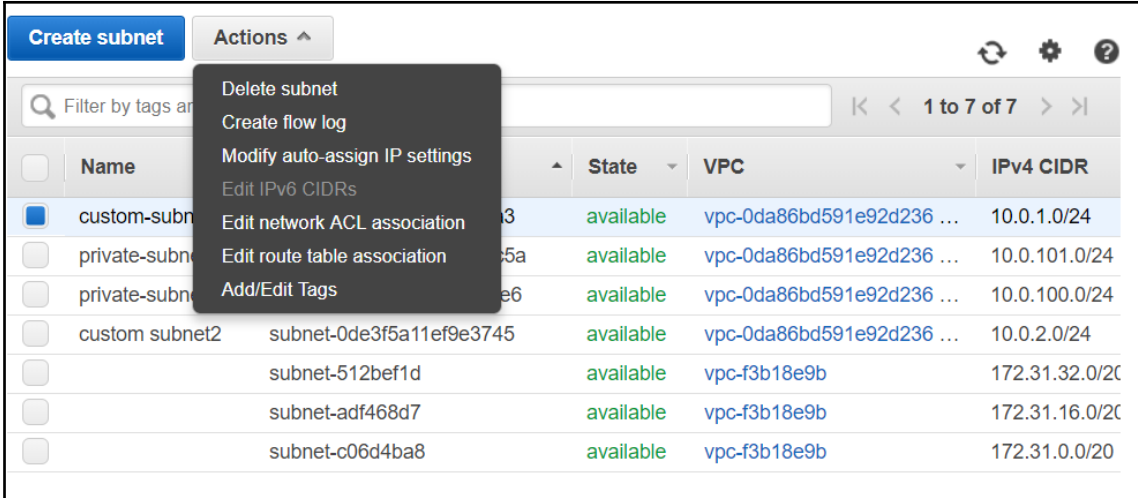

Subnets > Modify auto-assign IP settings

## Modify auto-assign IP settings

Enable the auto-assign IP address setting to automatically request a public IPv4 or IPv6 address for an instance launched in this subnet. You can override the auto-assign IP settings for an instance at launch time.

Subnet ID subnet-020f3b9fc95a242a3

Auto-assign IPv4 2 Enable auto-assign public IPv4 address <sup>6</sup>

\* Required

**Cancel** Save

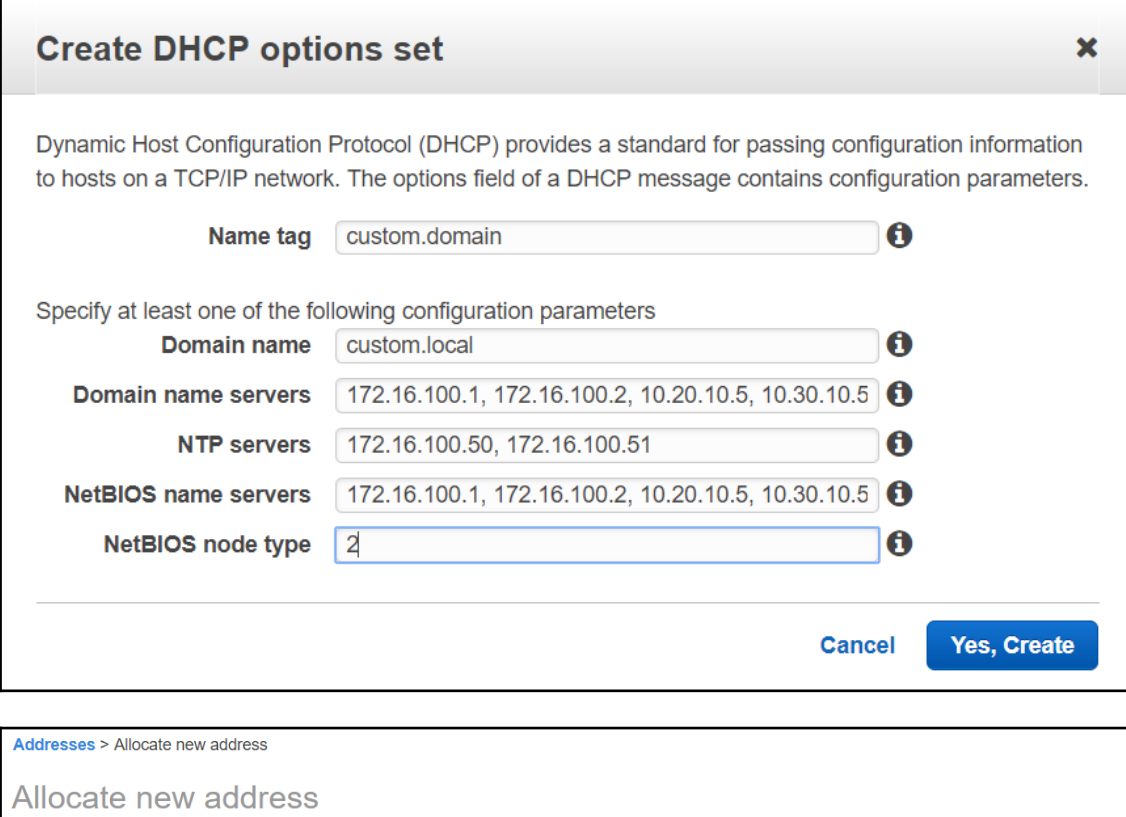

Allocate a new Elastic IP address by selecting the scope in which it will be used

▼ AWS Command Line Interface command

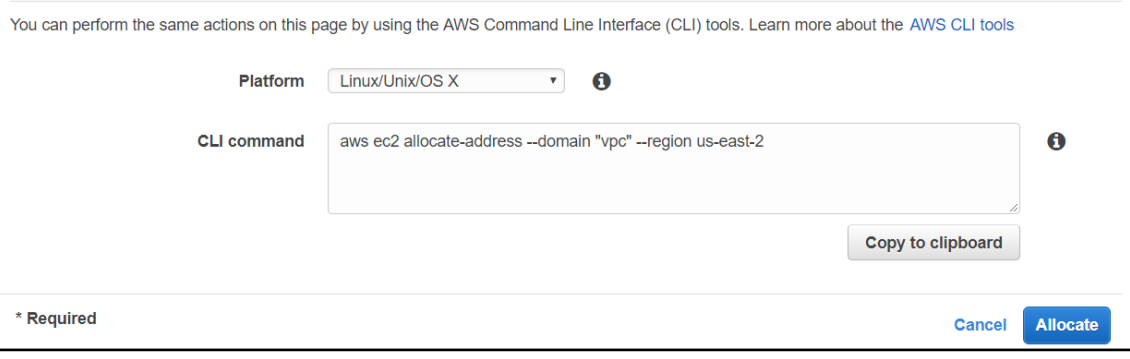

**Endpoints > Create Endpoint** 

## **Create Endpoint**

A VPC endpoint allows you to securely connect your VPC to another service.

An interface endpoint is powered by PrivateLink, and uses an elastic network interface (ENI) as an entry point for traffic destined to the service. A gateway endpoint serves as a target for a route in your route table for traffic destined for the service.

Service category @ AWS services

- $\bullet$  Find service by name
- Your AWS Marketplace services

Service Name Select a service O

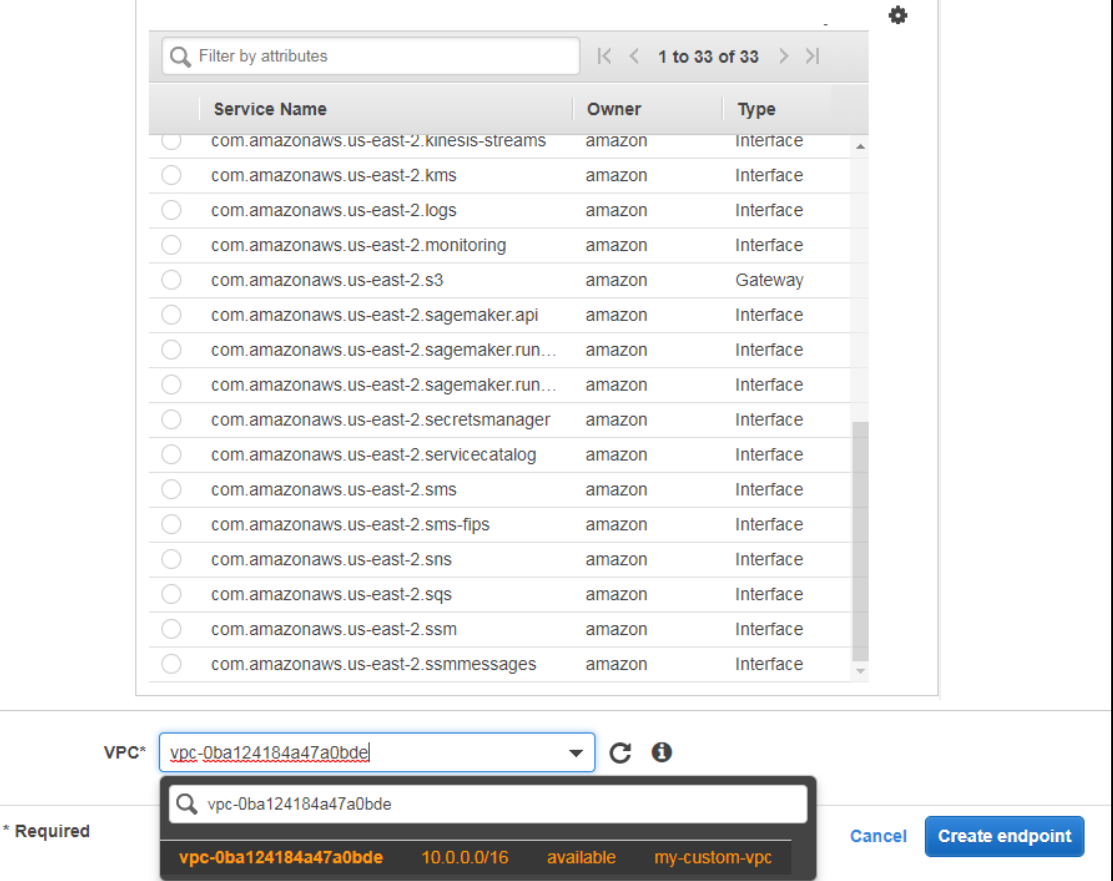

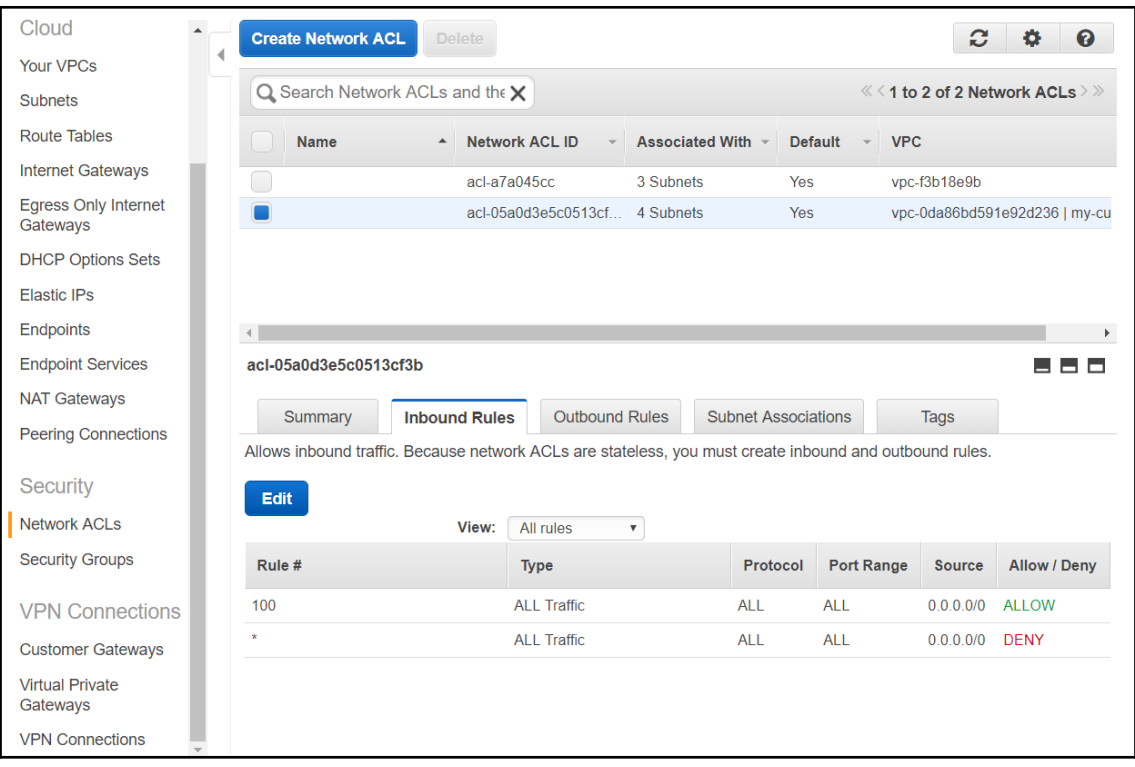

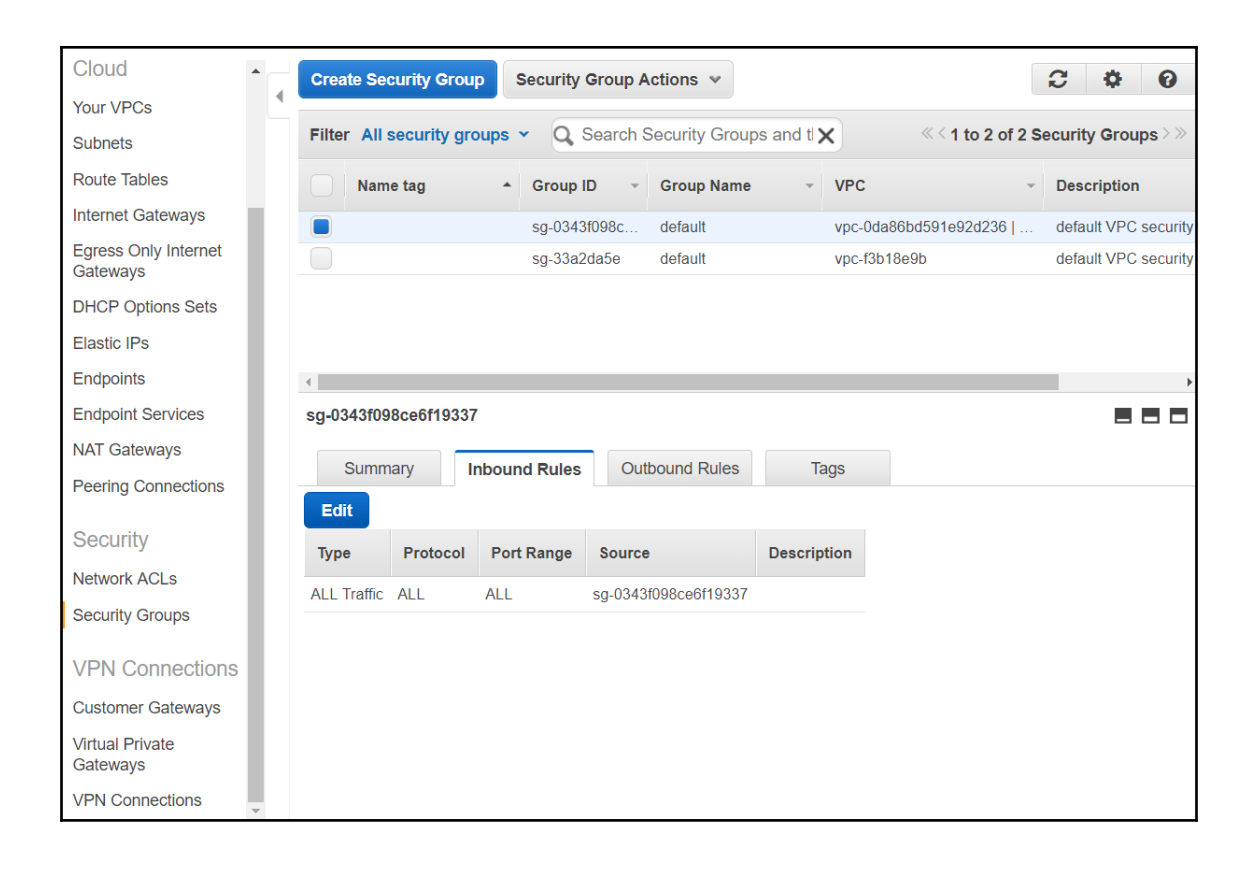

## **Chapter 5: Managing Servers on AWS with Elastic Compute Cloud**

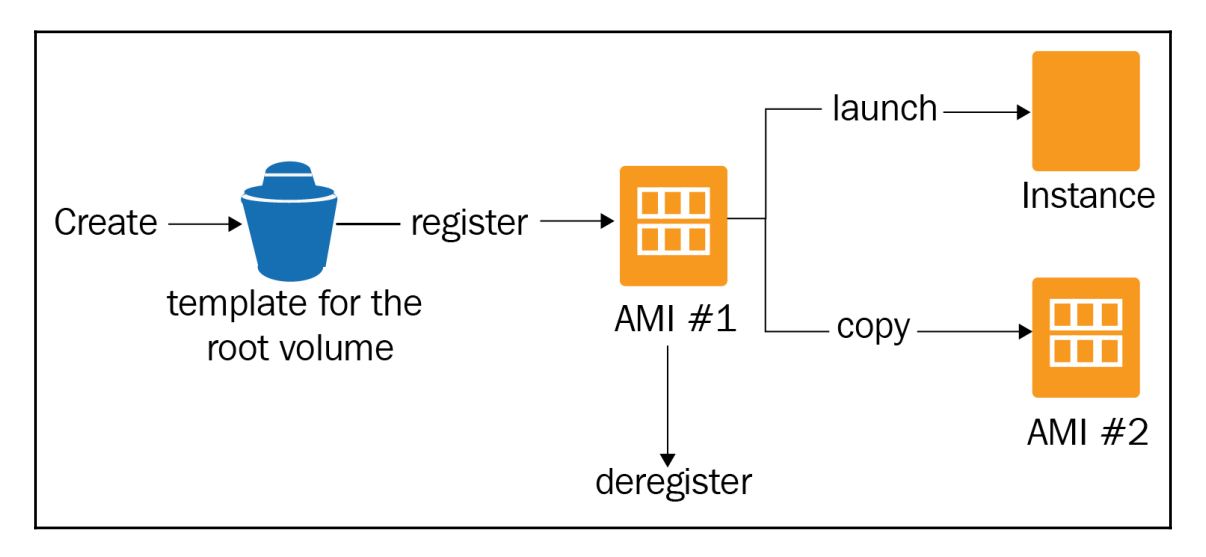

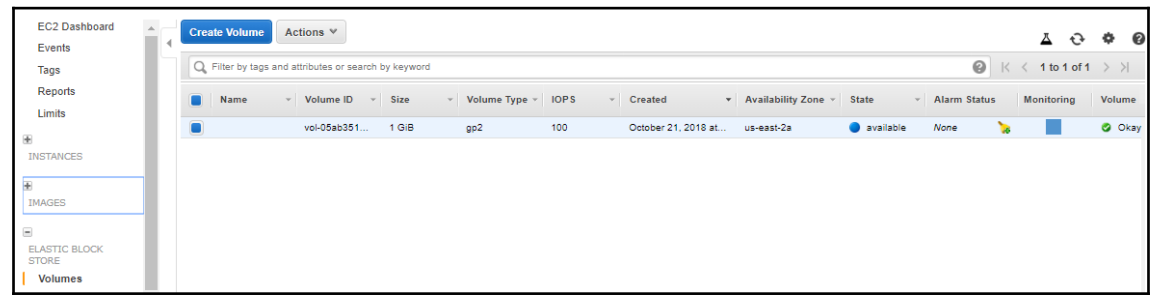

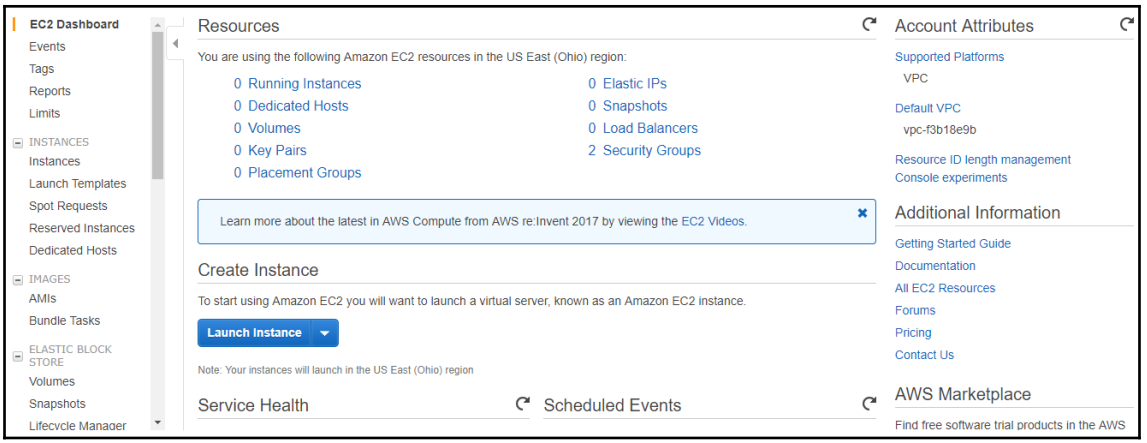

1. Choose AMI 5. Add Tags 2. Choose Instance Type 3. Configure Instance 4. Add Storage 6. Configure Security Group 7. Review **Cancel and Exit** Step 1: Choose an Amazon Machine Image (AMI) An AMI is a template that contains the software configuration (operating system, application server, and applications) required to launch your instance. You can select an AMI provided by AWS, our user community, or the AWS Marketplace; or you can select one of your own AMIs. Q. Search for an AMI by entering a search term e.g. "Windows"  $\times$ Quick Start  $|\langle \rangle \langle \rangle$  1 to 36 of 36 AMIs  $|\rangle$  > | My AMIS Ŷ Amazon Linux AMI 2018.03.0 (HVM), SSD Volume Type - ami-0cd3dfa4e37921605 Select Amazon Linux The Amazon Linux AMI is an EBS-backed, AWS-supported image. The default image includes AWS command line tools, 64-bit (x86) AWS Marketplace Free tier eligible Python, Ruby, Perl, and Java. The repositories include Docker, PHP, MySQL, PostgreSQL, and other packages. Root device type: ebs Virtualization type: hvm **Community AMIs** Amazon Linux 2 AMI (HVM), SSD Volume Type - ami-04328208f4f0cf1fe (64-bit x86) / ami-Y Select  $\Box$  Free tier only  $\bigcirc$ 0cc848dfaa82172af (64-bit Arm) **Amazon Linux** <sup>◎</sup> 64-bit (x86) Free tier eligible Amazon Linux 2 comes with five years support. It provides Linux kernel 4.14 tuned for optimal performance on Amazon EC2,  $64$ -bit (Arm) systemd 219, GCC 7.3, Glibc 2.26, Binutils 2.29.1, and the latest software packages through extras.  $\bullet$ SUSE Linux Enterprise Server 15 (HVM), SSD Volume Type - ami-0eb9f58db22854f8f Select **SUSE Linux** SUSE Linux Enterprise Server 15 (HVM), EBS General Purpose (SSD) Volume Type. Public Cloud, Advanced Systems 64-bit (x86) Free tier eligible Management, Web and Scripting, and Legacy modules enabled. Root device type: ebs Virtualization type: hvm

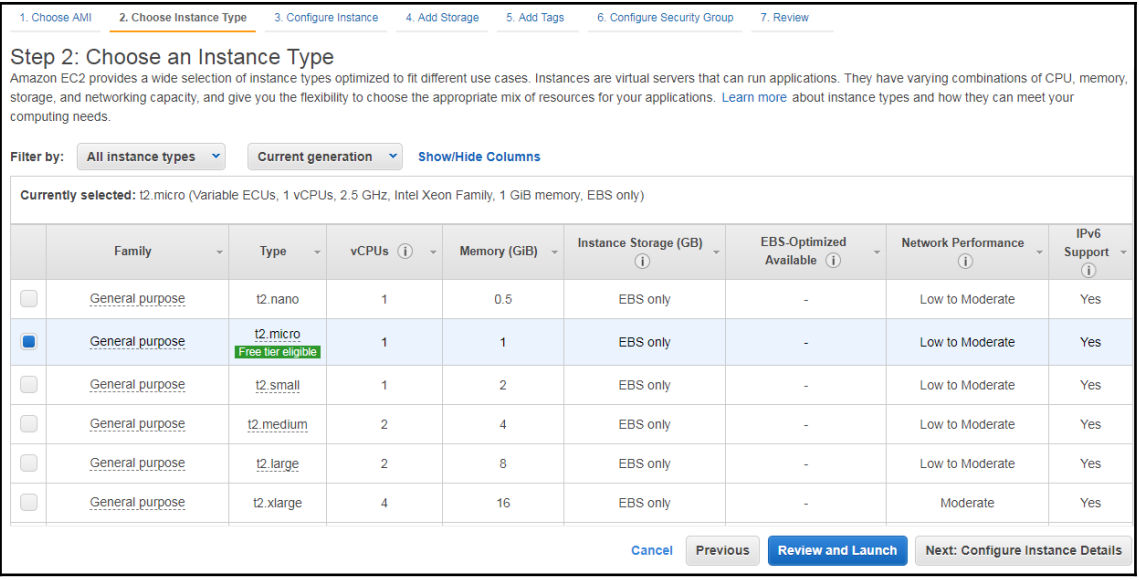

1. Choose AMI 2. Choose Instance Type 3. Configure Instance 4. Add Storage 5. Add Tags 6. Configure Security Group 7. Review

Step 3: Configure Instance Details<br>Configure the instance to suit your requirements. You can launch multiple instances from the same AMI, request Spot instances to take advantage of the lower pricing, assign an access mana

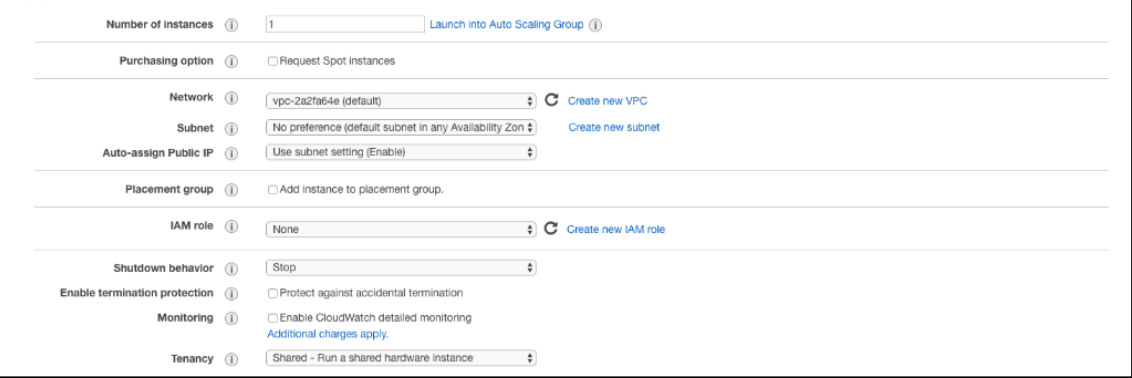

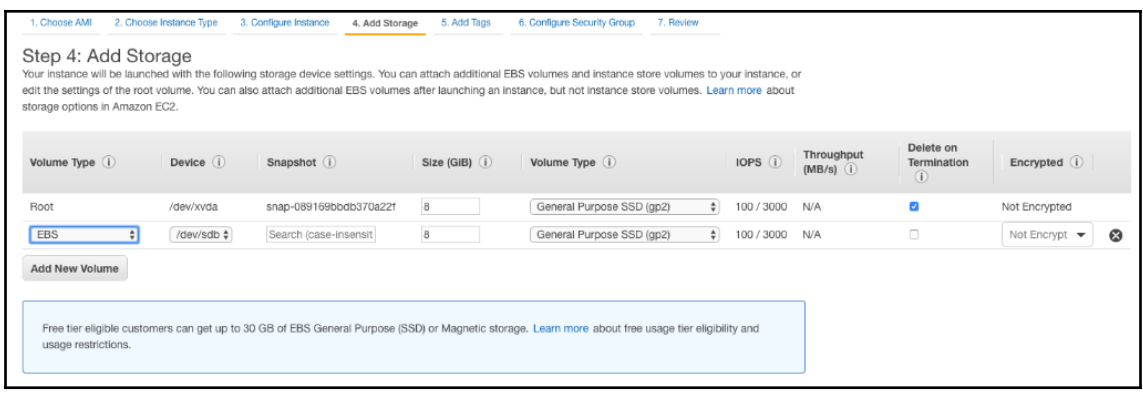

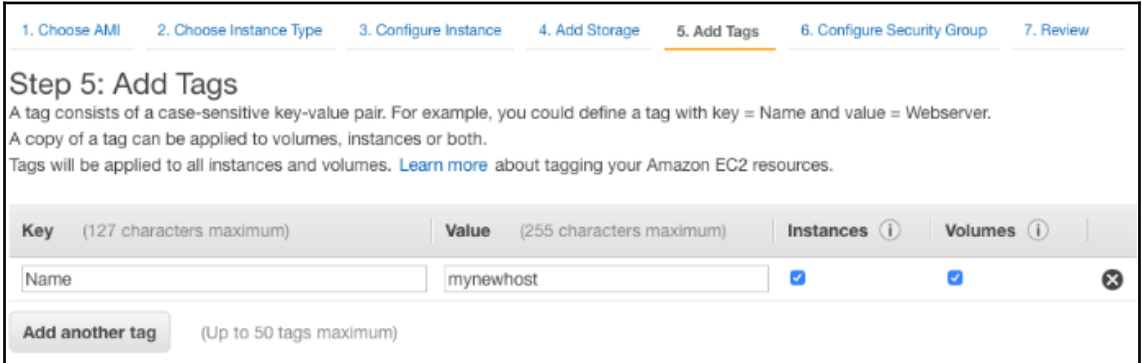

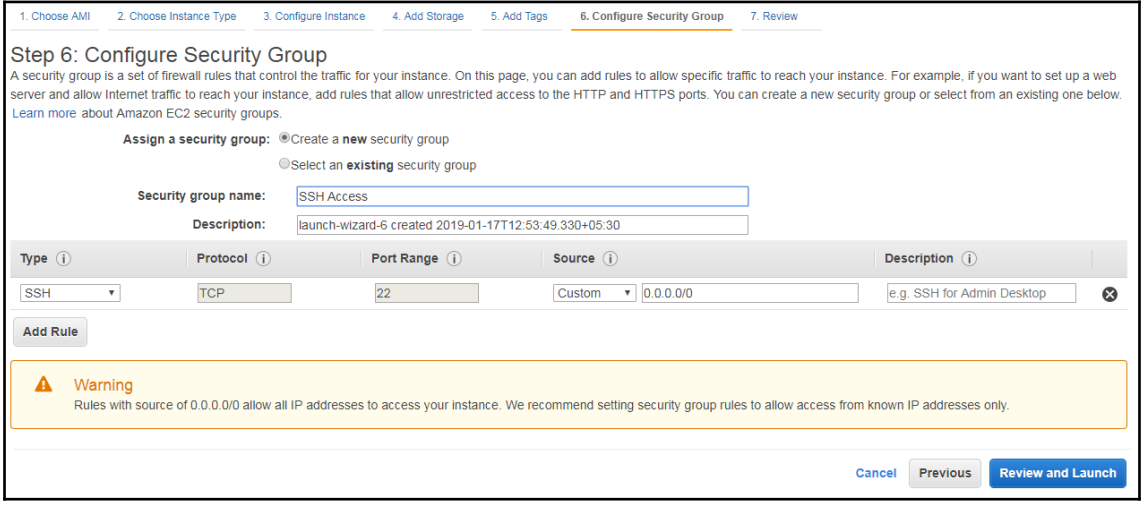

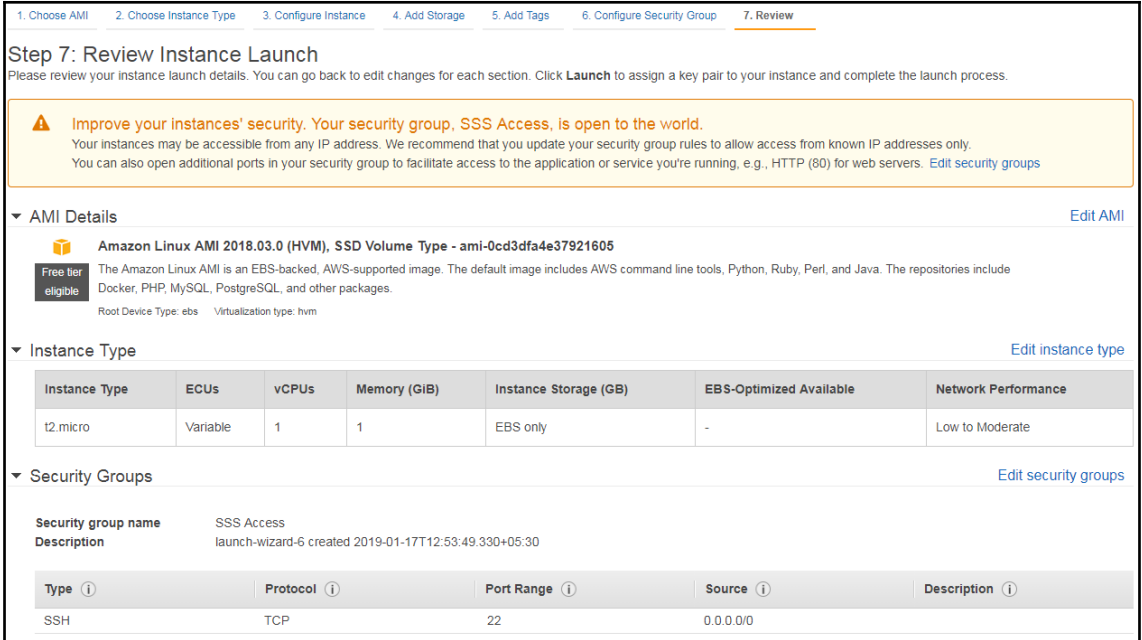

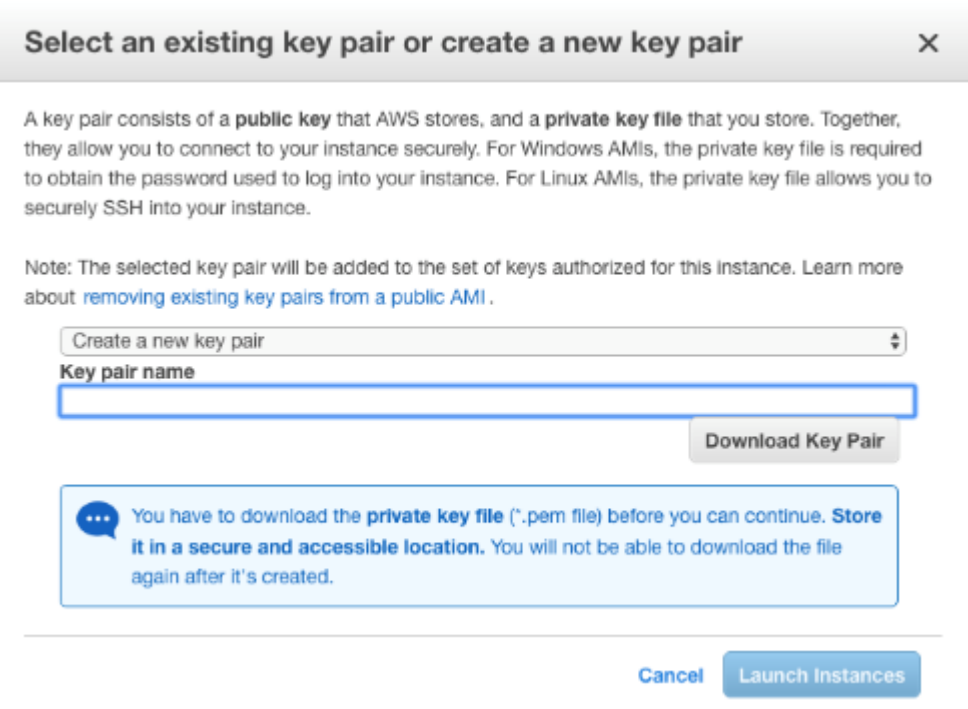

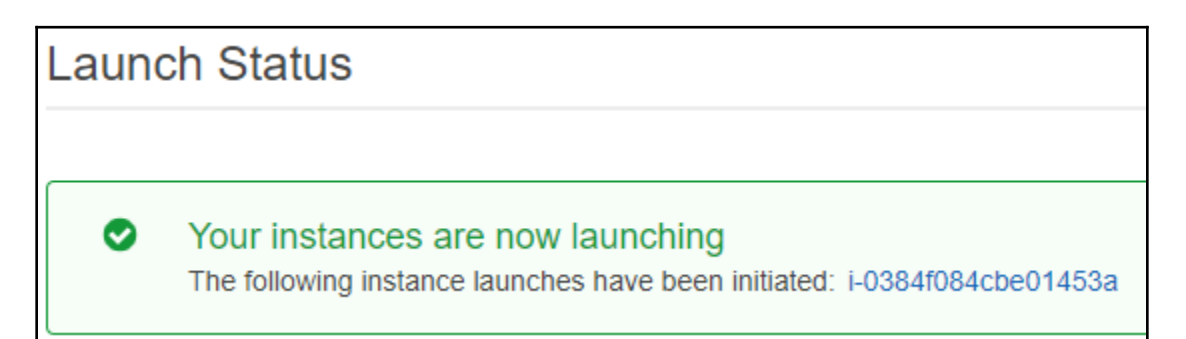

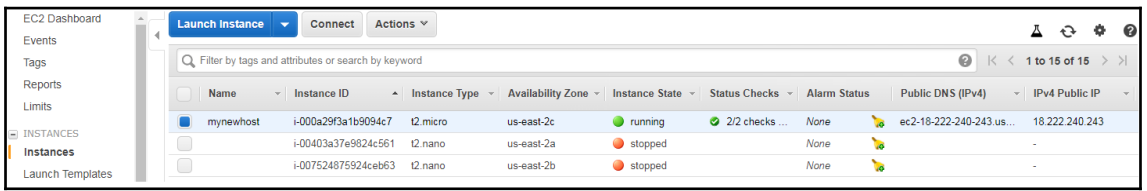

[ec2-user@ip-172-31-32-189 ~]\$ sudo file -s /dev/xvdb /dev/xvdb: data

[ec2-user@ip-172-31-32-189 ~]\$ sudo mkfs -t ext4 /dev/xvdb mke2fs 1.43.5 (04-Aug-2017) Creating filesystem with 8388608 4k blocks and 2097152 inodes Filesystem UUID: 2adaf47e-bddf-4b14-bb33-bla3ffa4194e Superblock backups stored on blocks: 32768, 98304, 163840, 229376, 294912, 819200, 884736, 1605632, 2654208, 4096000, 7962624 Allocating group tables: done

Writing inode tables: done Creating journal (65536 blocks): done Writing superblocks and filesystem accounting information: done

[ec2-user@ip-172-31-32-189 ~]\$ sudo mkdir /newvolume [ec2-user@ip-172-31-32-189 ~]\$ sudo mount /dev/xvdb /newvolume [ec2-user@ip-172-31-32-189 ~]\$ cd /newvolume [ec2-user@ip-172-31-32-189 newvolume]\$ df -h . Filesystem Size Used Avail Use% Mounted on /dev/xvdb 32G 49M 30G 1% /newvolume

# **Chapter 6: Handling Server Traffic with Elastic Load Balancing**

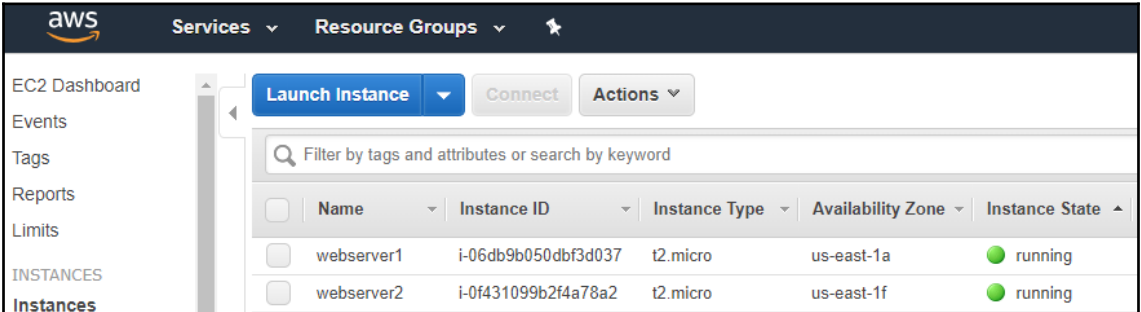

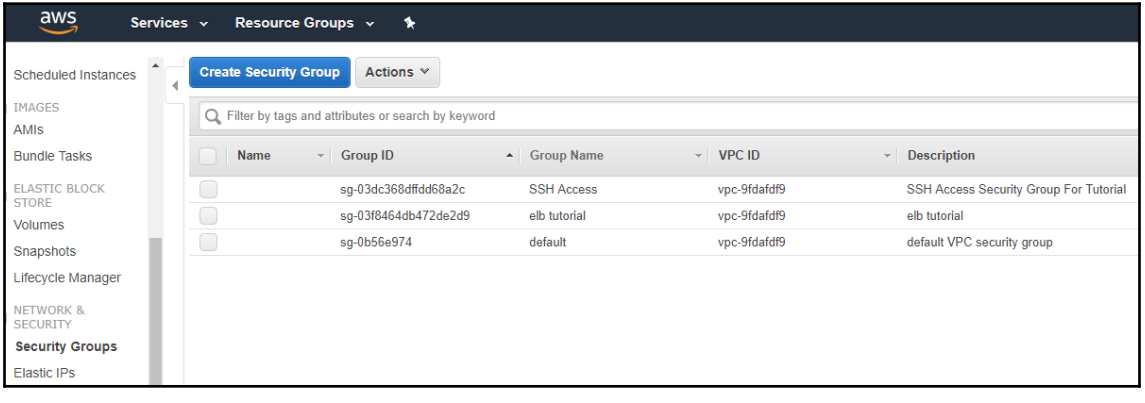

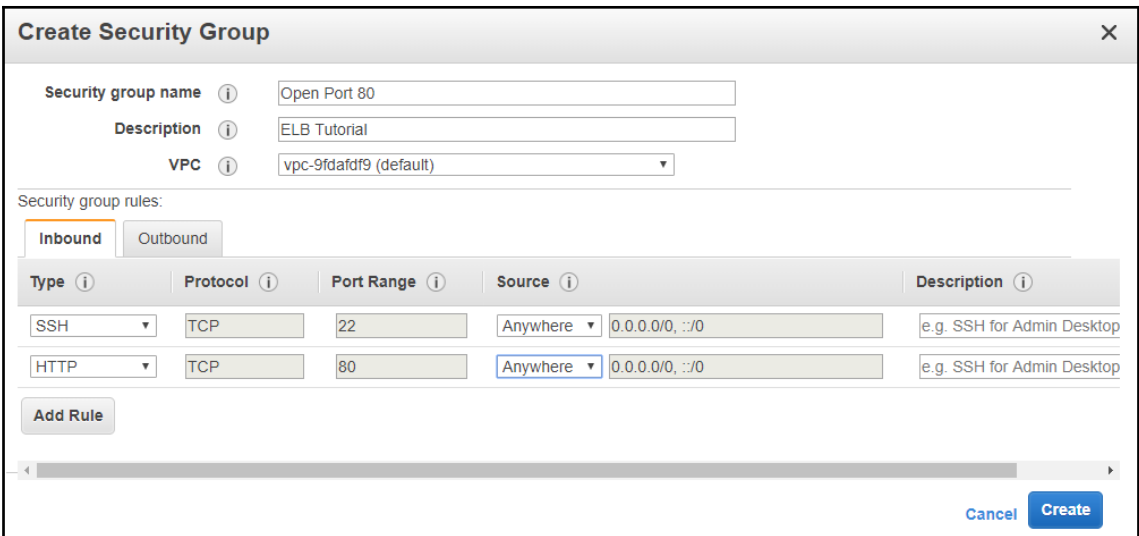

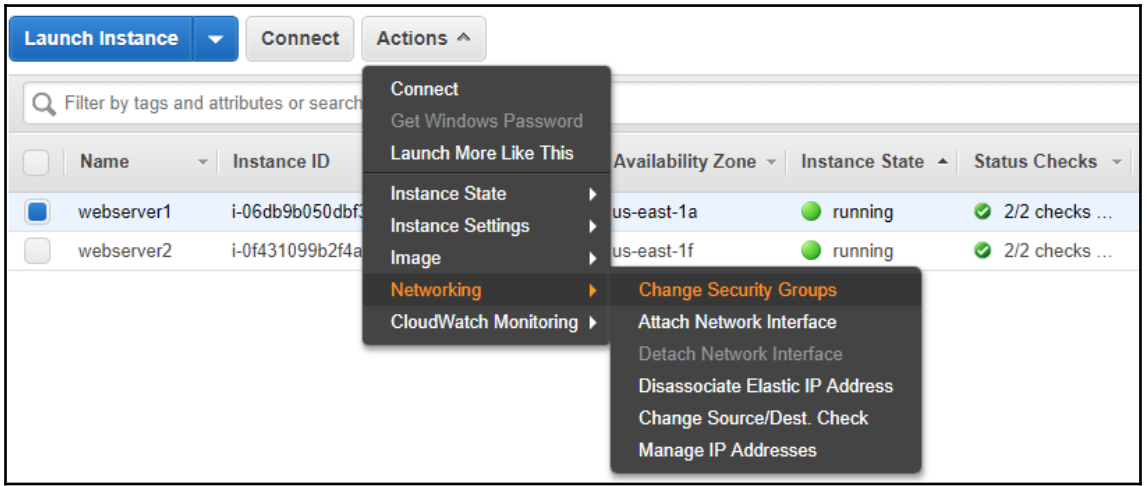

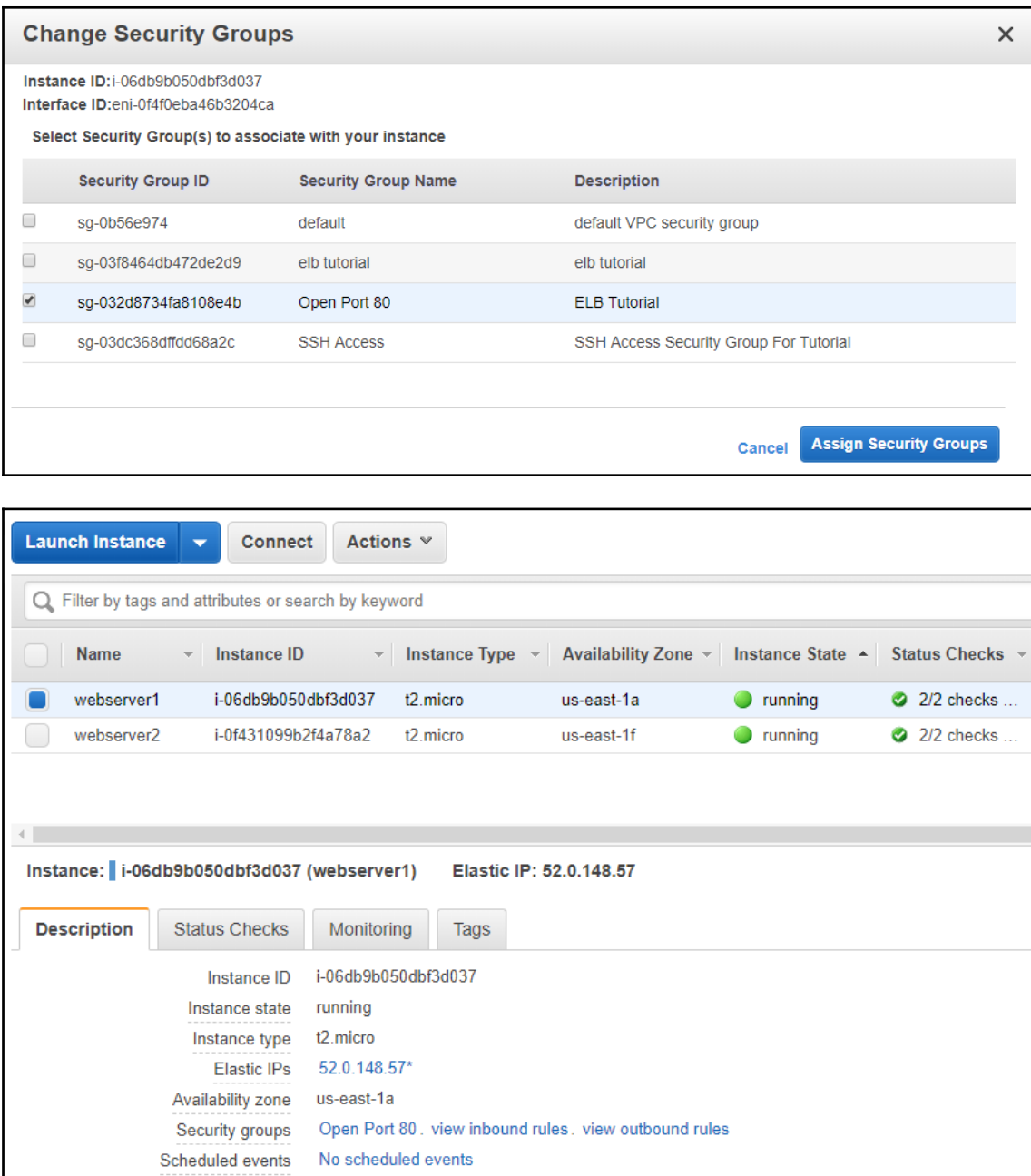

AMIID amzn-ami-hvm-2018.03.0.20180811-x86\_64-gp2 (ami-0ff8a91507f77f867)

 $[\verb"ec2-user@ip-172-31-23-162 ~ ~ \text{\textendash}]\,$  sudo su [root@ip-172-31-23-162 ec2-user]# nohup sh -c "mkdir test && cd test && echo '<html>Hello from webserverl< .<br>/html>' > index.html && python -m SimpleHTTPServer 80" &  $[1]$  2715 [root@ip-172-31-23-162 ec2-user]# nohup: ignoring input and appending output to 'nohup.out'

#### [ec2-user@ip-172-31-89-90 ~]\$ sudo su

[root@ip-172-31-89-90 ec2-user]# nohup sh -c "mkdir test && cd test && echo '<html>Hello from webserver 2</html>' > index.html && python -m SimpleHTTPServer 80" &  $[1]$  2734

[root@ip-172-31-89-90 ec2-user]# nohup: ignoring input and appending output to 'nohup.out'

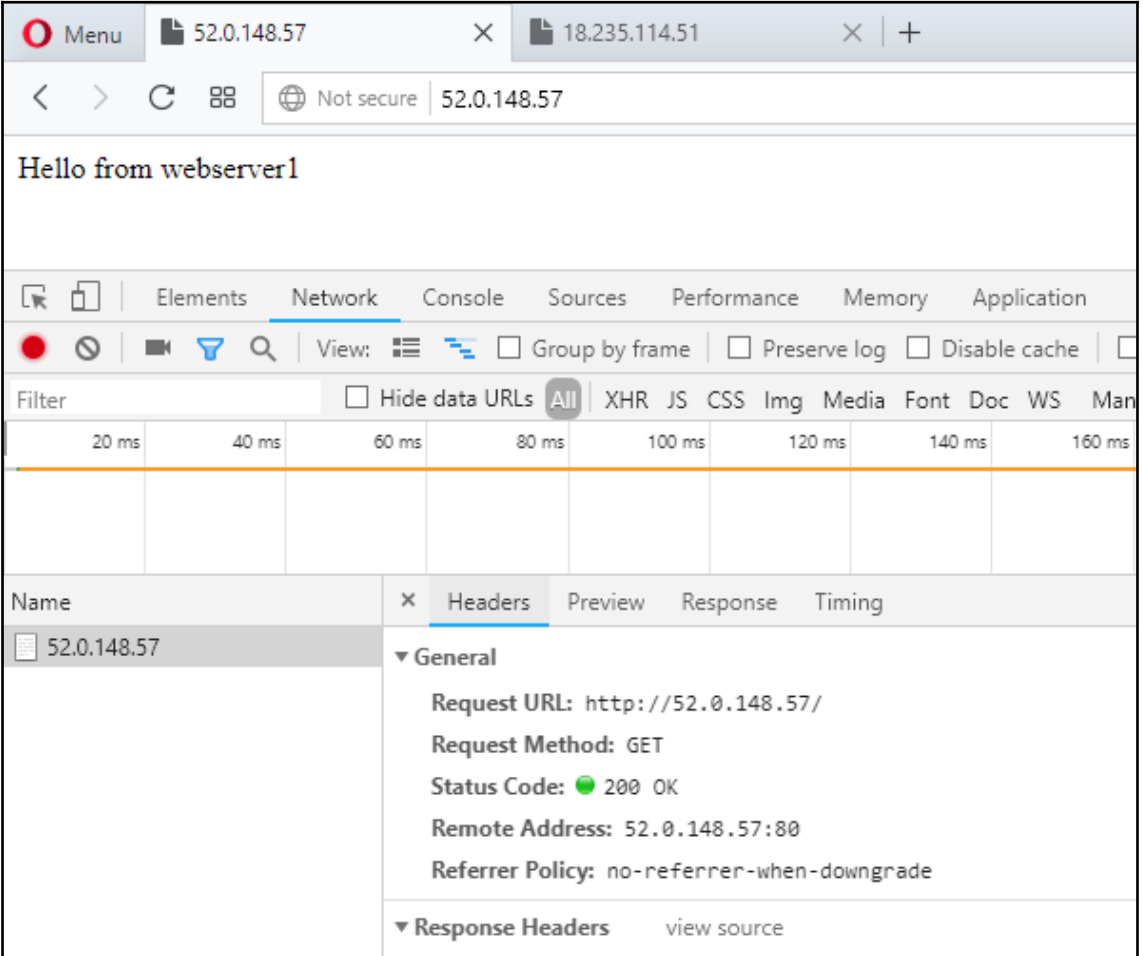

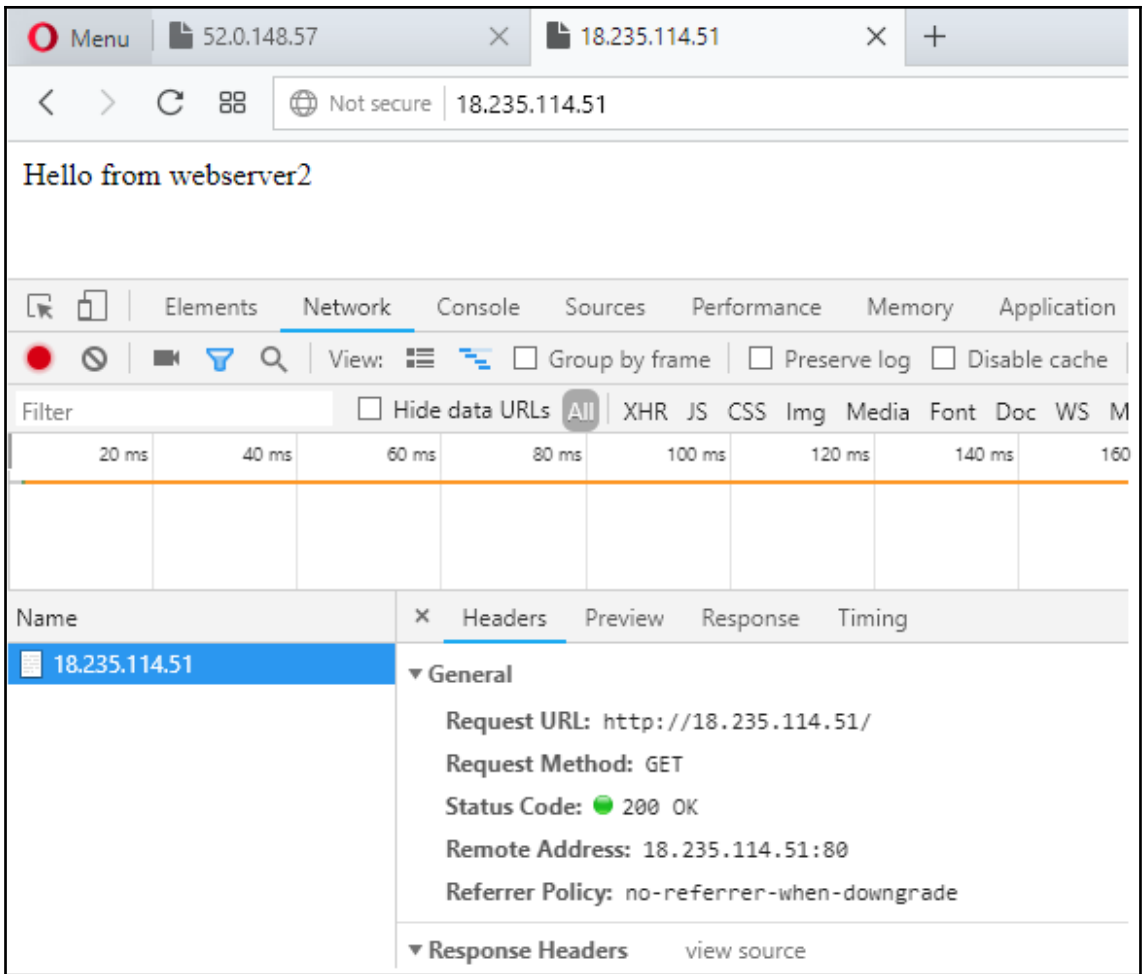

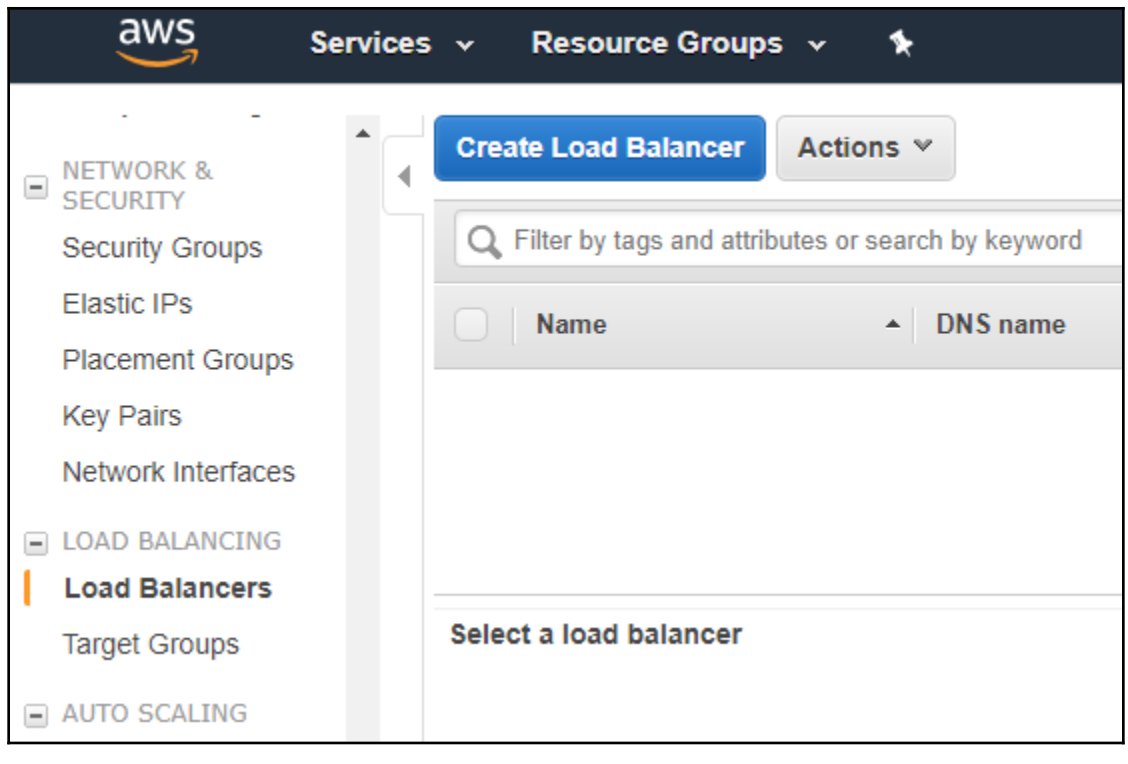

#### Select load balancer type

Elastic Load Balancing supports three types of load balancers: Application Load Balancers, Network Load Balancers (new), and Classic Load Balancers. Choose the load balancer type that meets your needs. Learn more about which load balancer is right for you

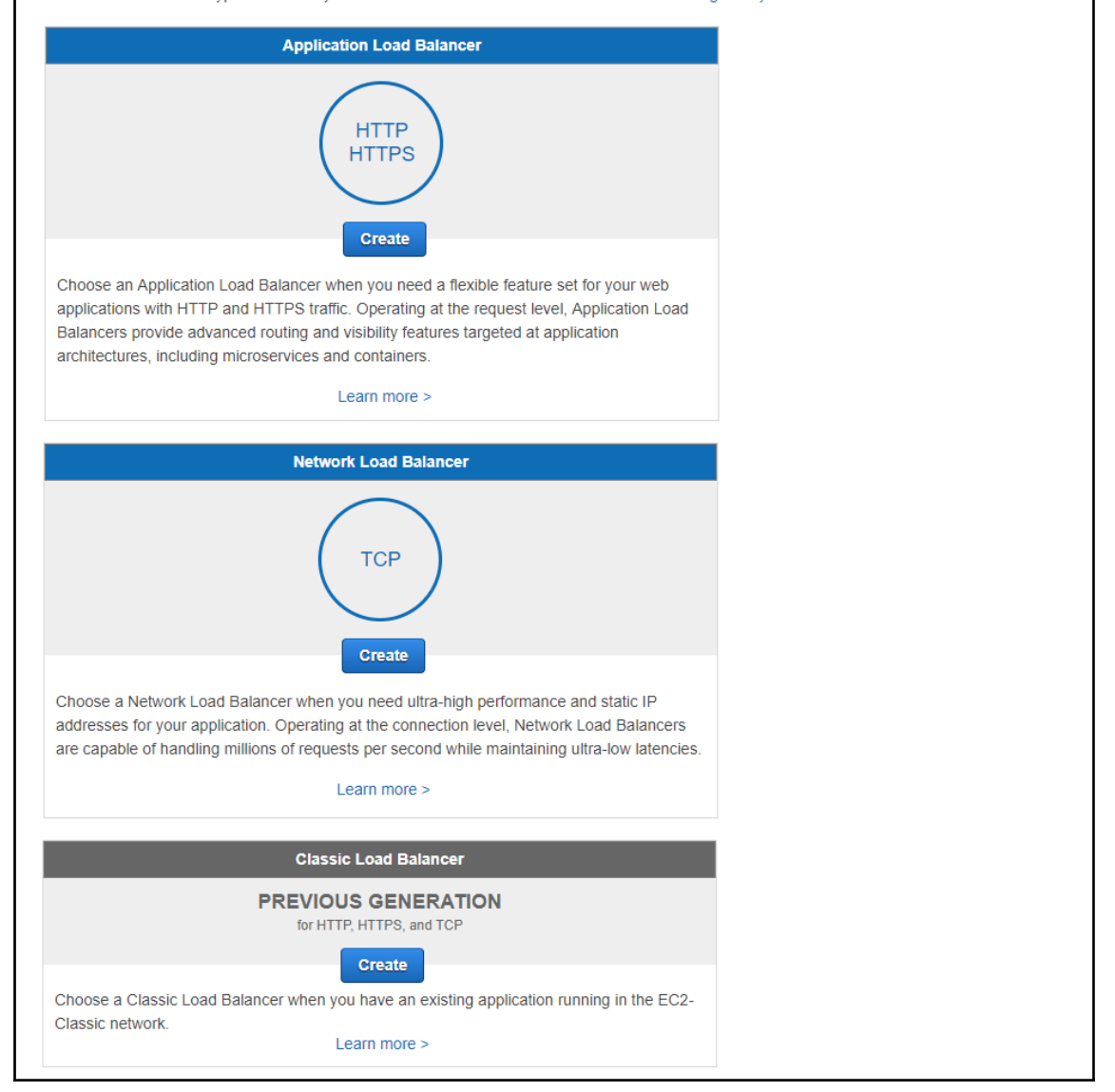

1. Define Load Balancer

2. Assign Security Groups

3. Configure Security Settings 4. Configure Health Check

## Step 1: Define Load Balancer

### **Basic Configuration**

This wizard will walk you through setting up a new load balancer. Begin by giving your new load balancer a unique name so that you can identify it from other load balancers you might create. You will also need to configure ports and protocols for your load balancer. Traffic from your clients can be routed from any load balancer port to any port on your EC2 instances. By default, we've configured your load balancer with a standard web server on port 80.

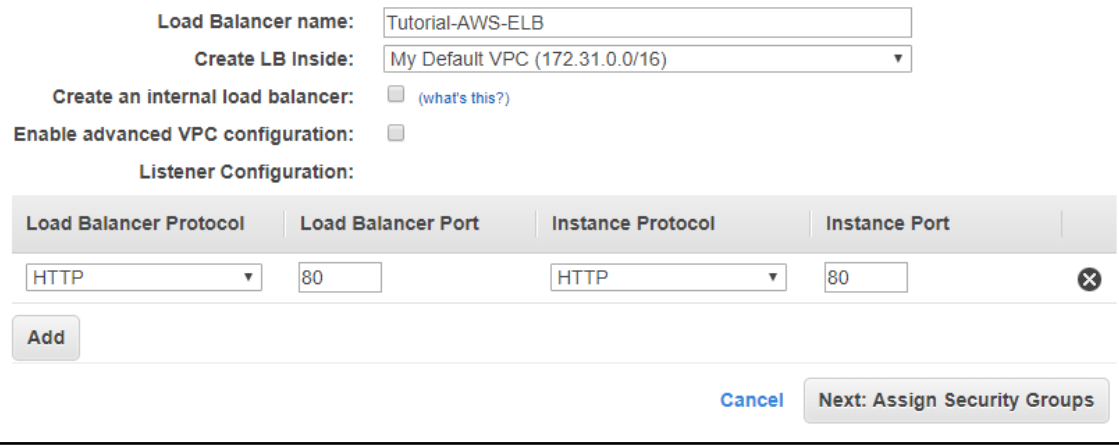

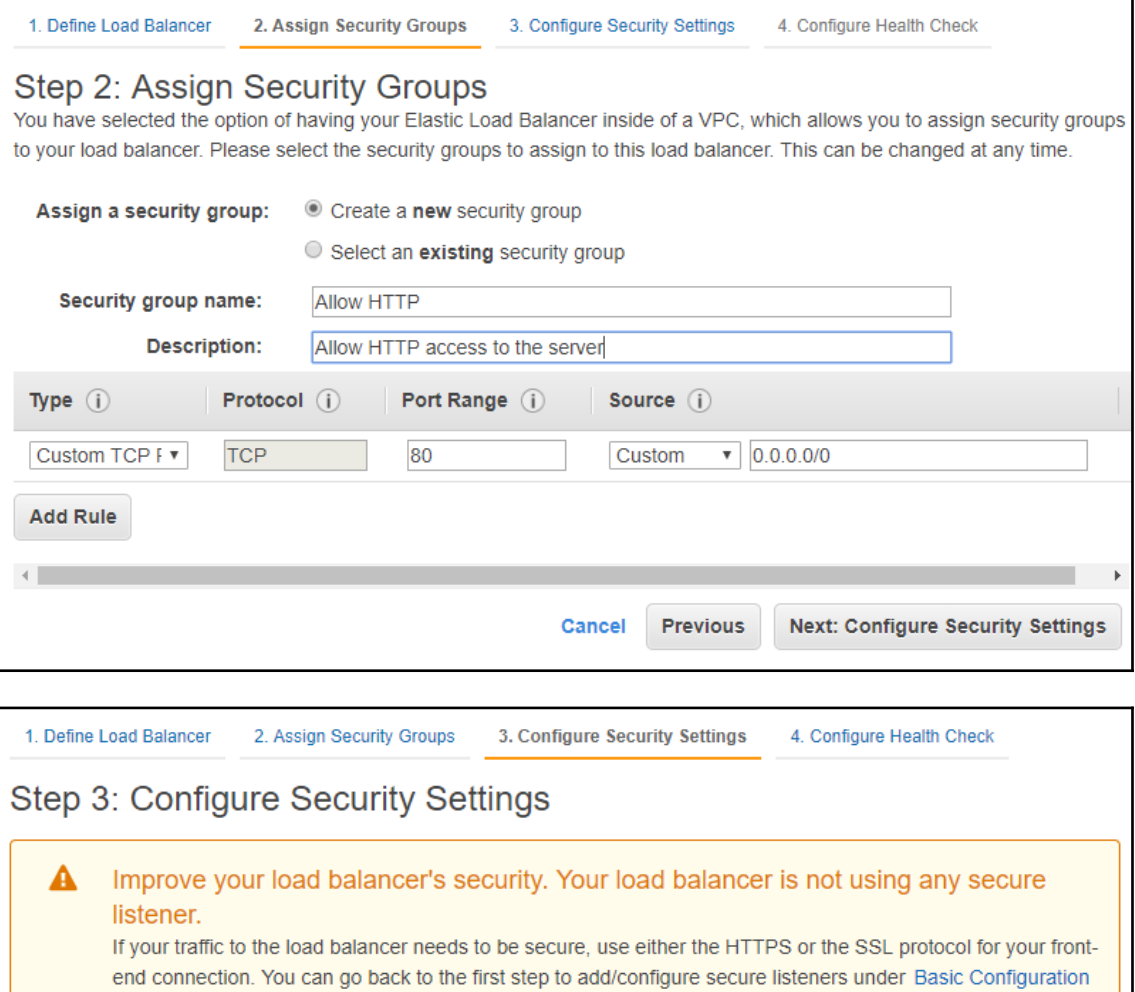

Previous

Cancel

**Next: Configure Health Check** 

section. You can also continue with current settings.

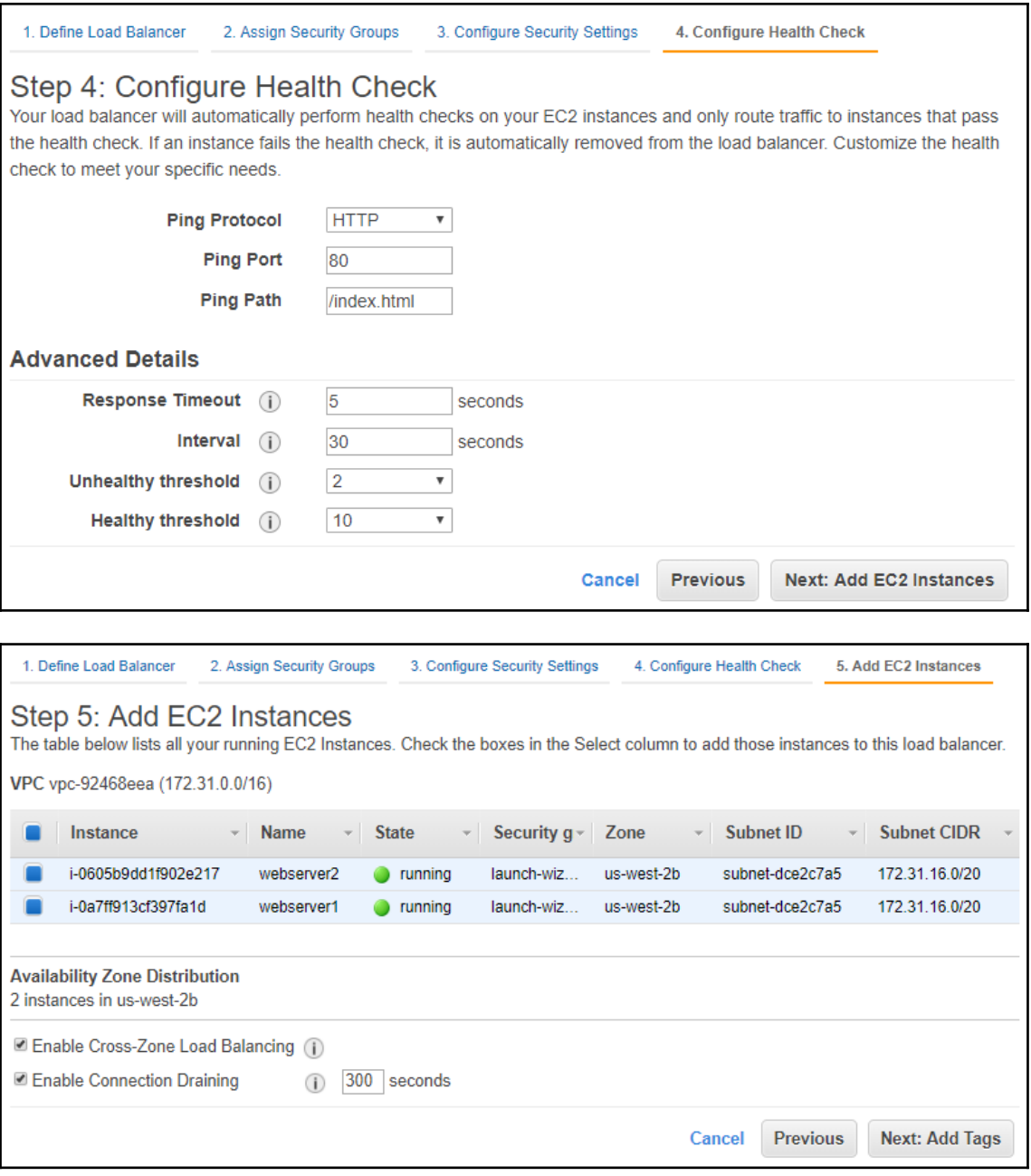

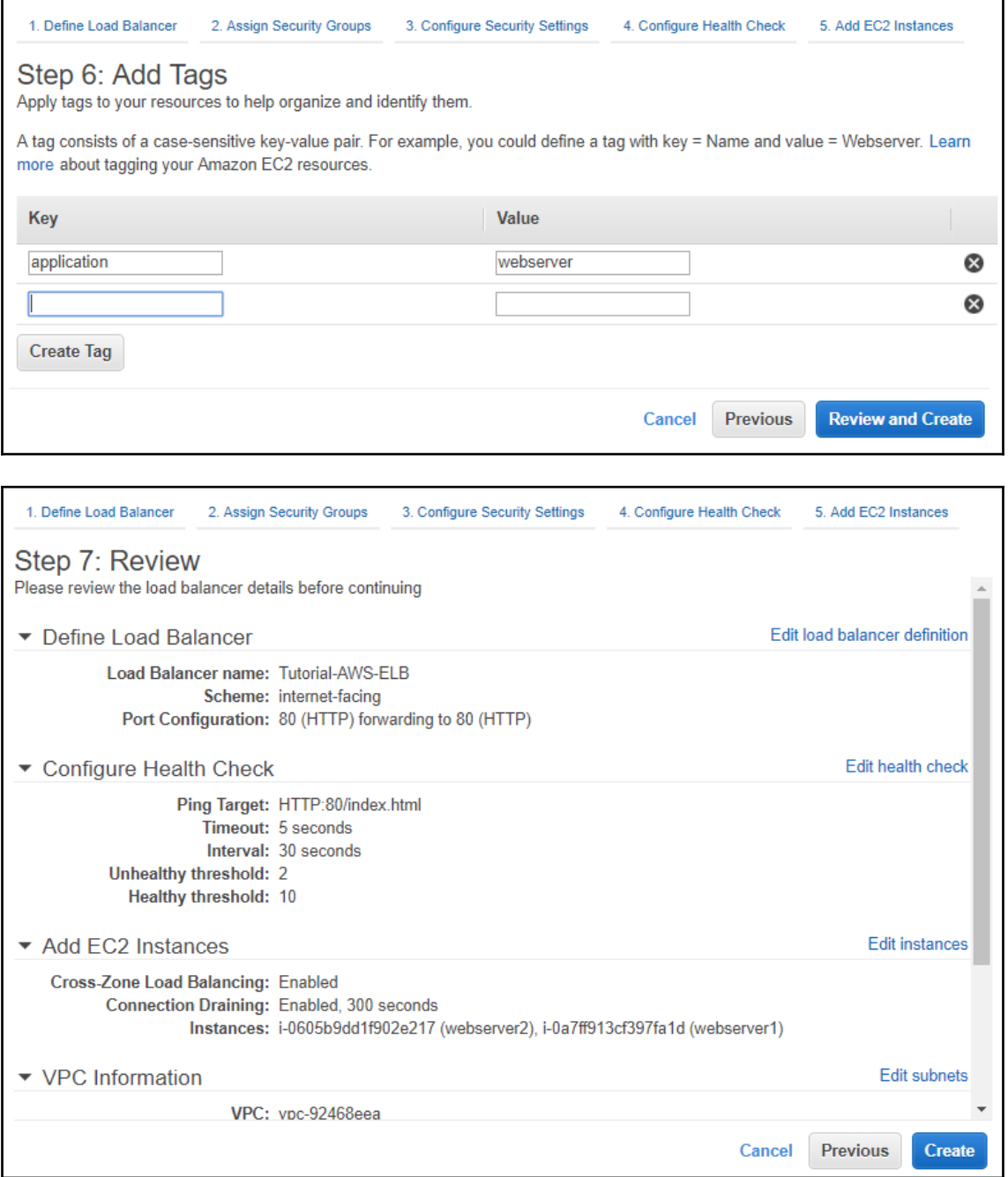

#### **Load Balancer Creation Status**

Successfully created load balancer<br>Load balancer Tutorial-AWS-ELB was successfully created.

Note: It might take a few minutes for your load balancer to be fully set up and ready to route traffic, and for the targets to complete the registration process and pass the initial health checks

Close

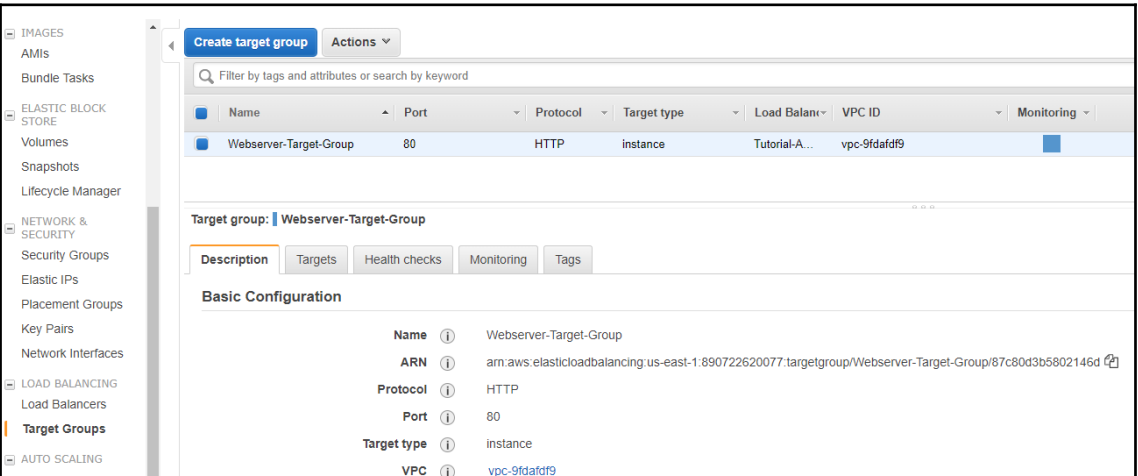

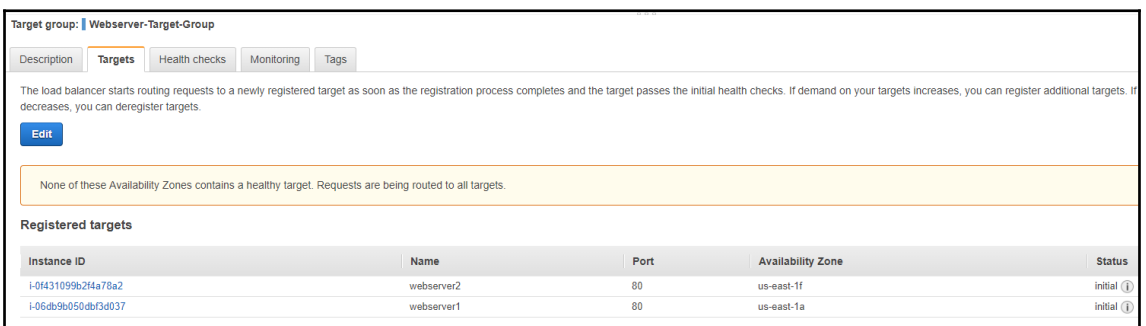

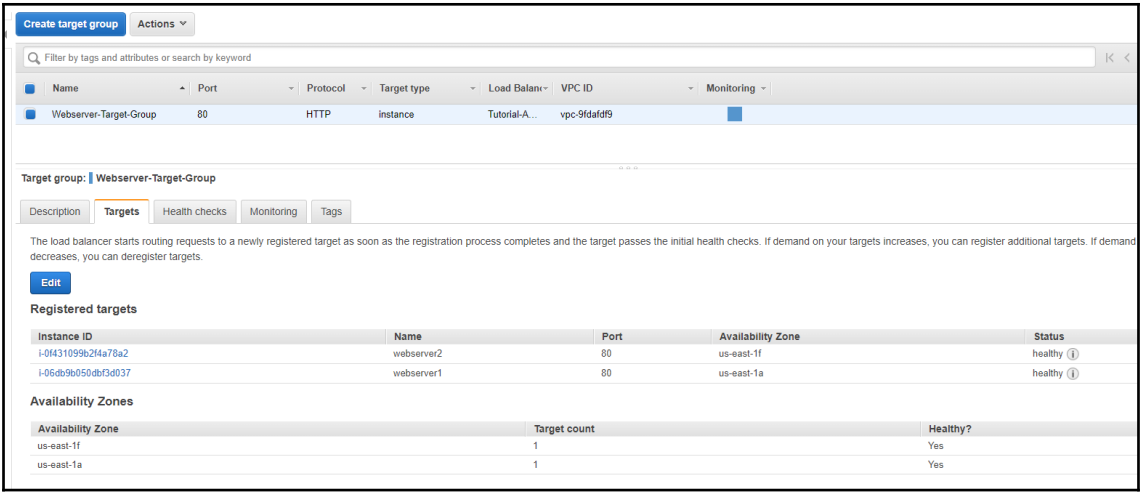

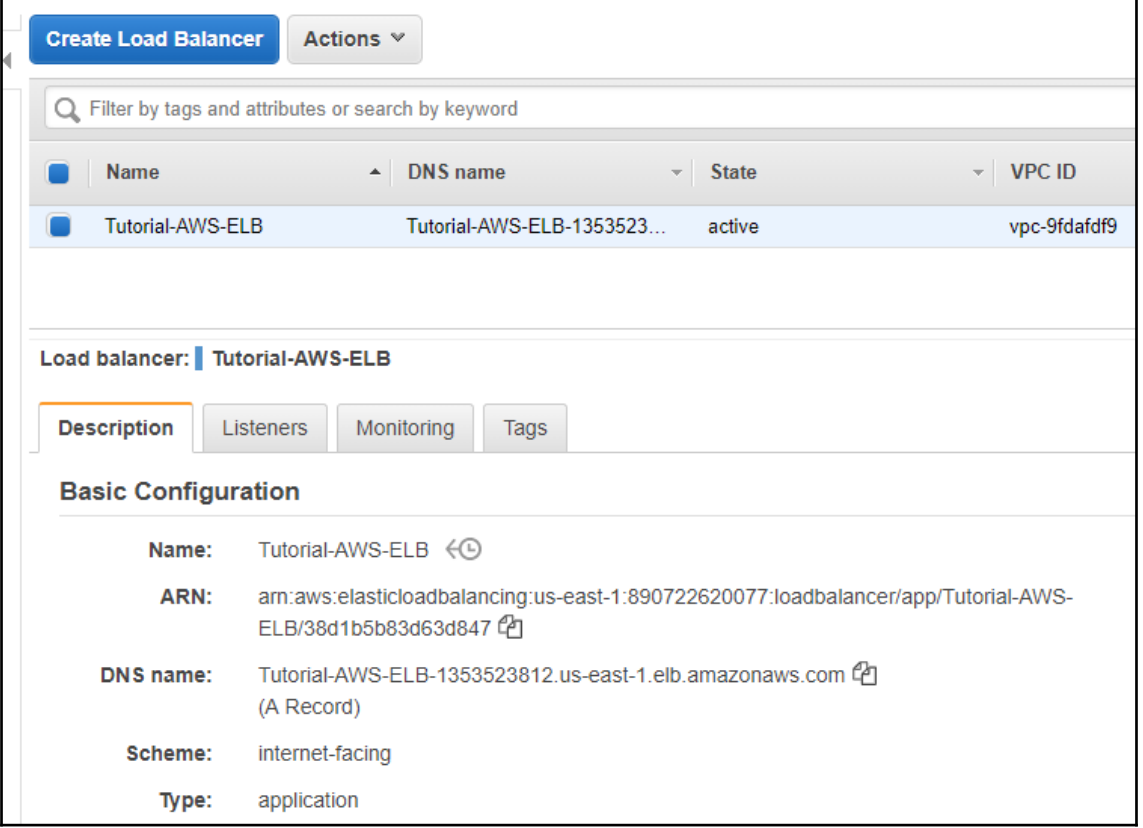
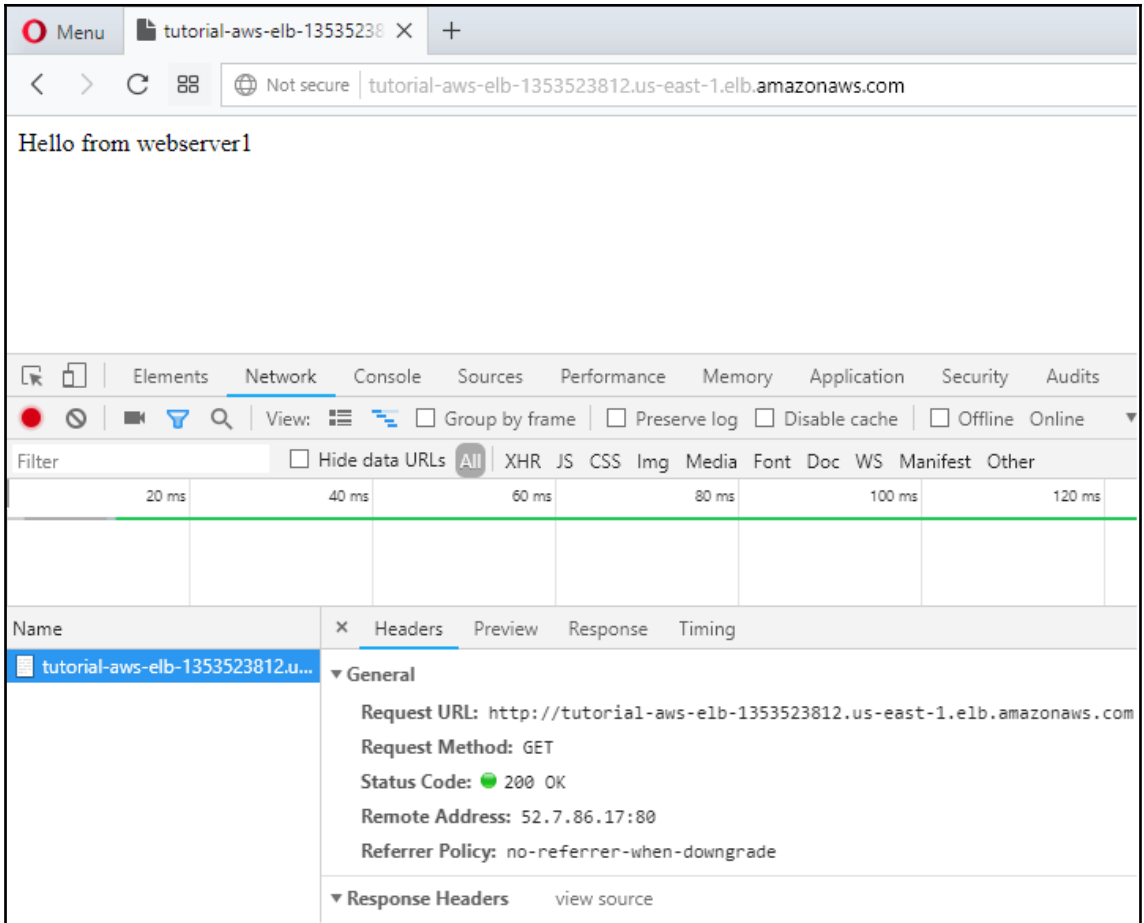

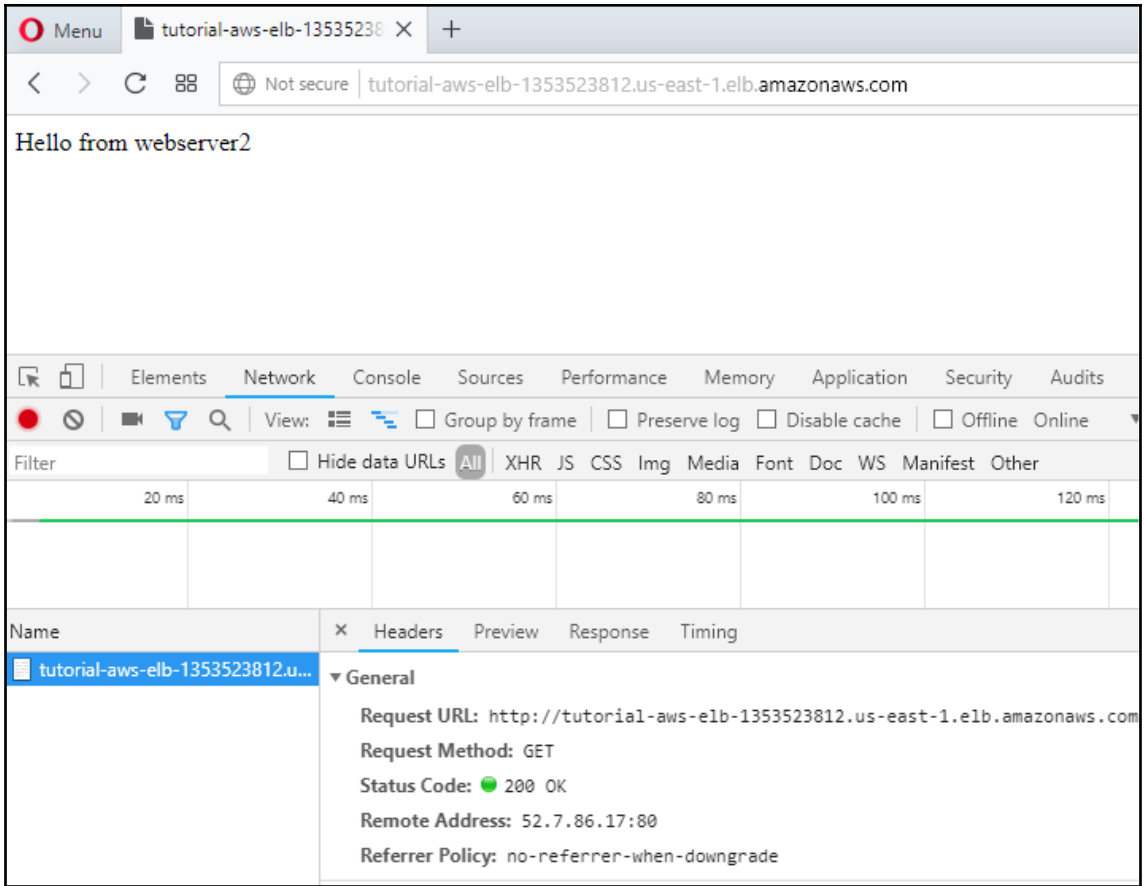

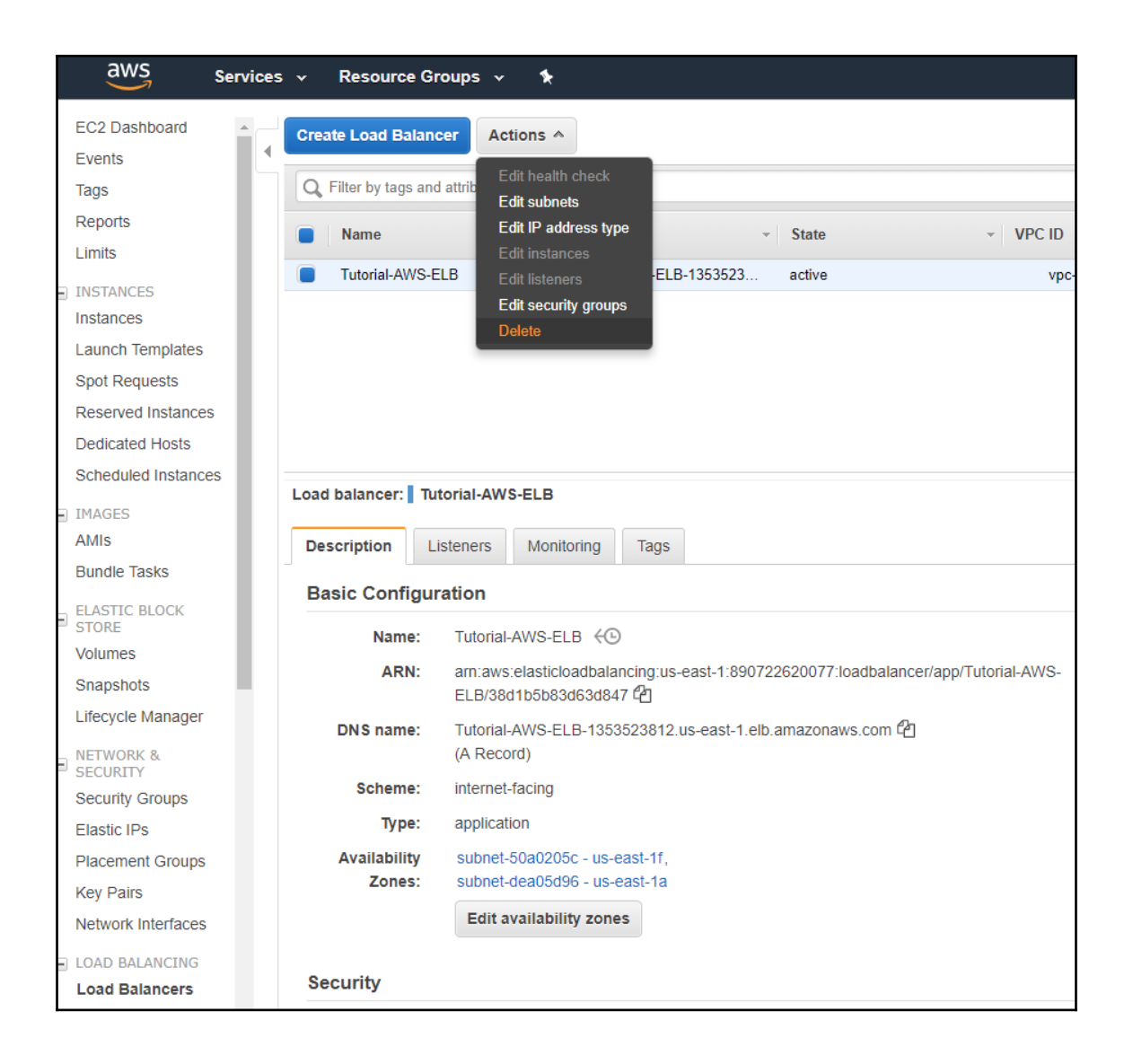

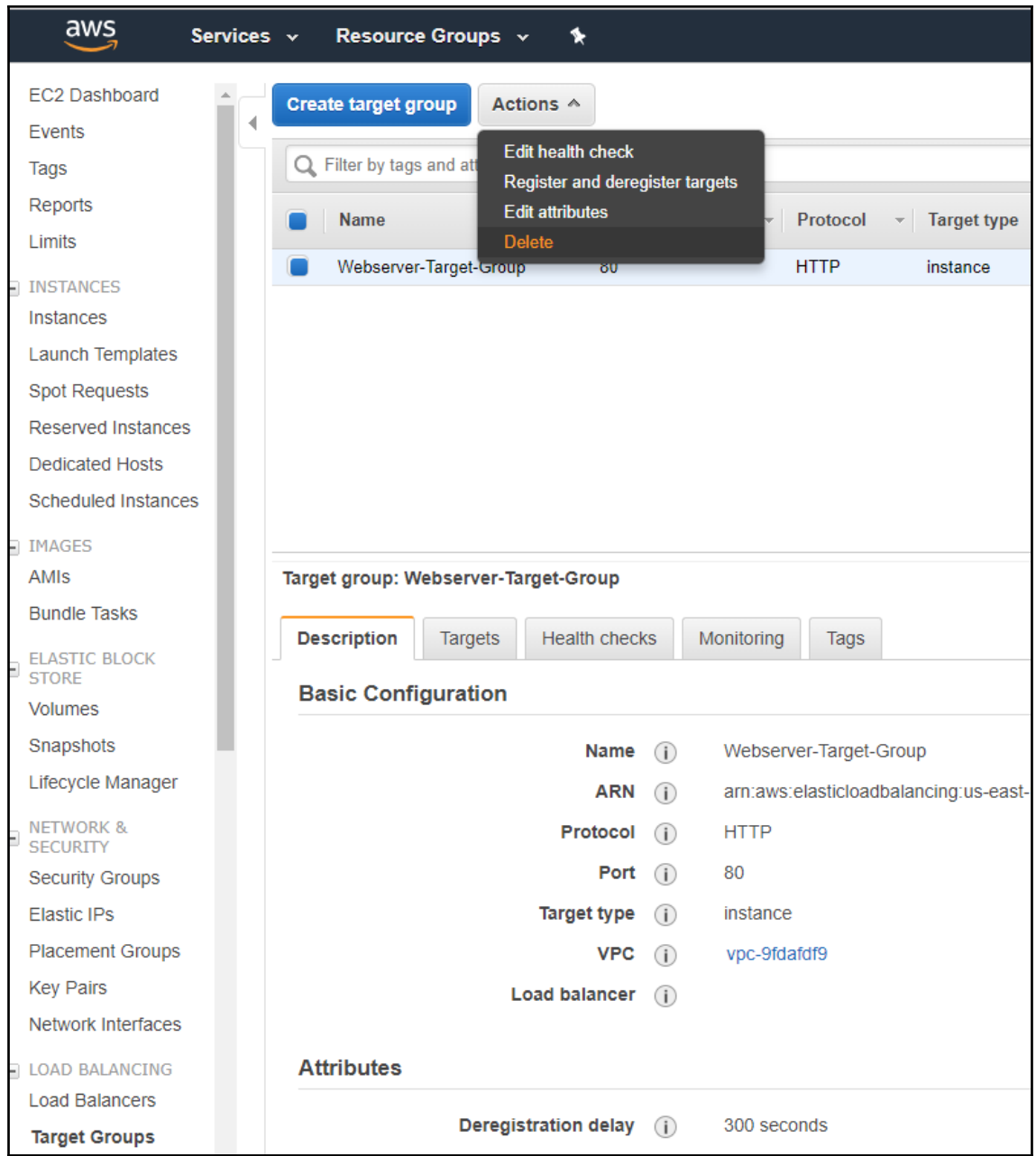

# **Chapter 7: Understanding Simple Storage Service and Glacier**

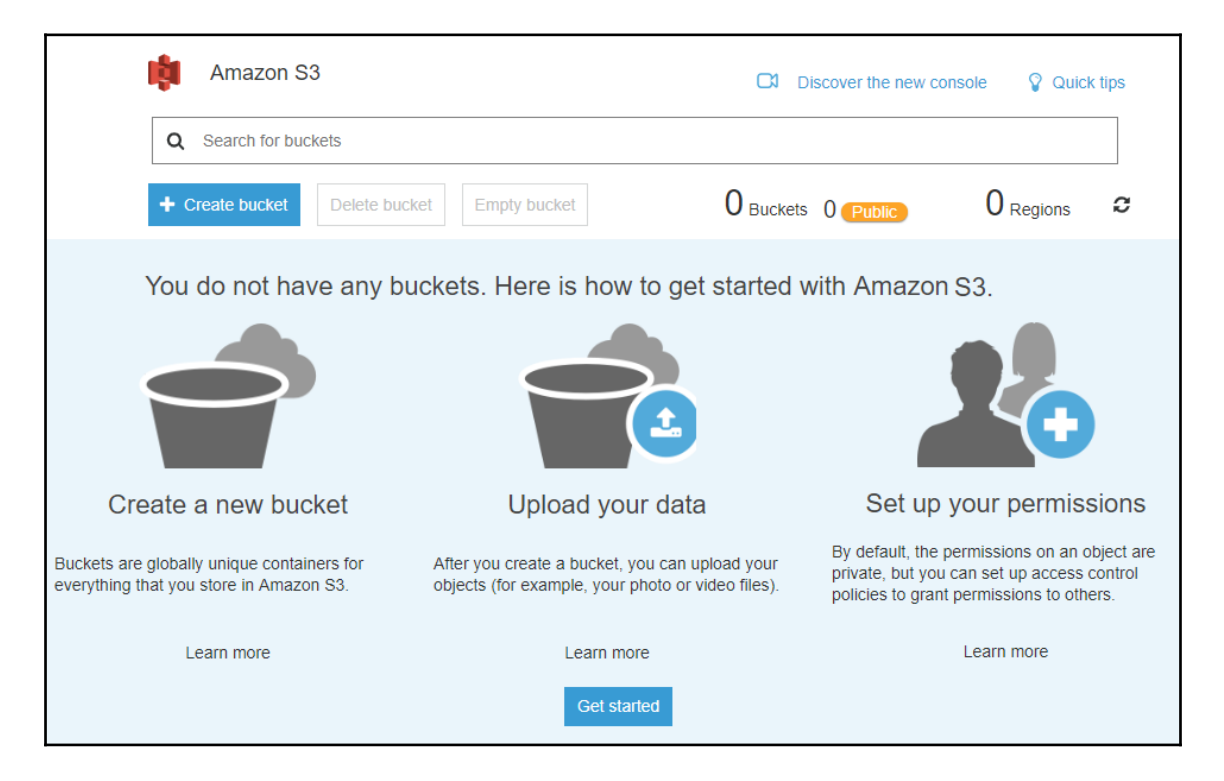

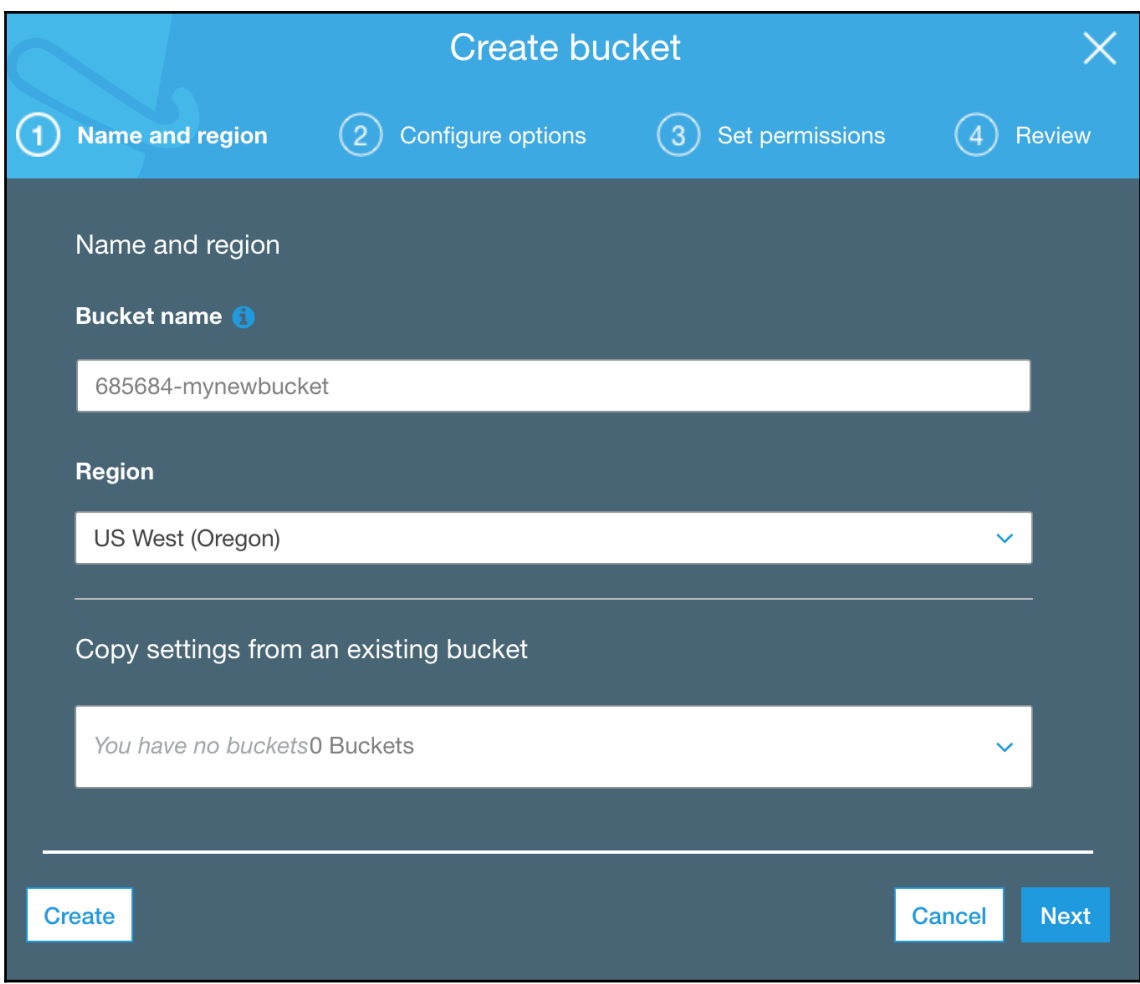

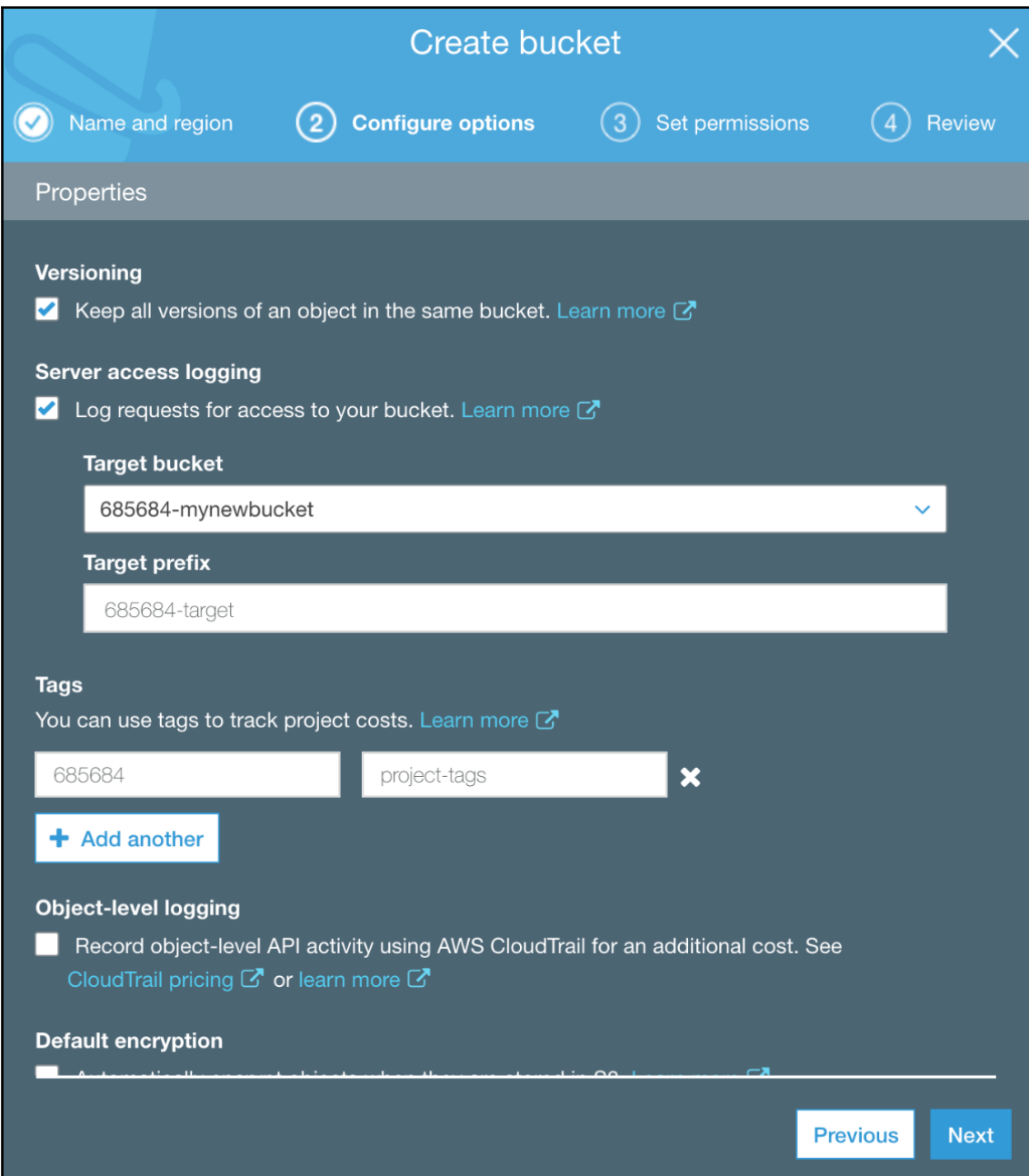

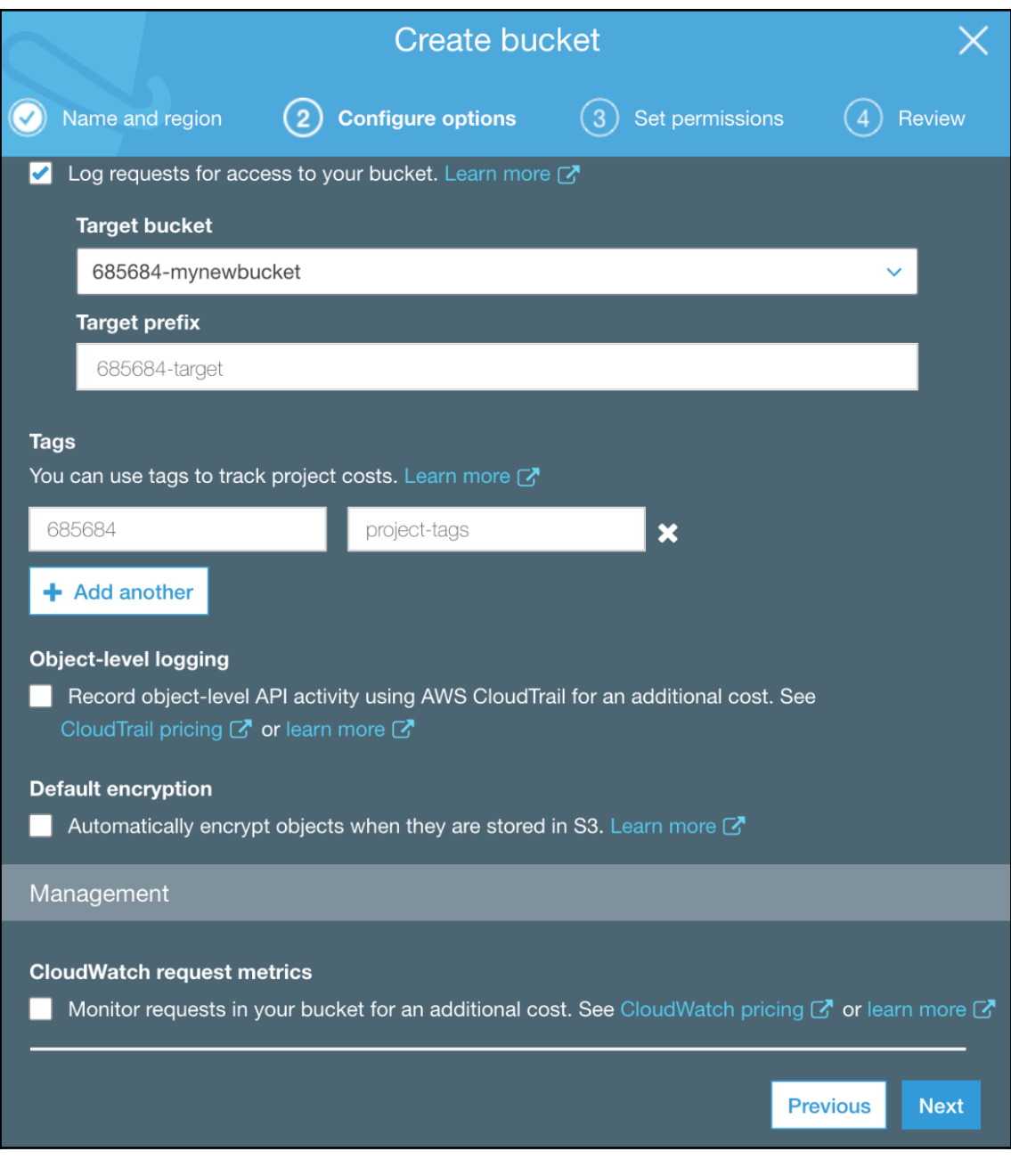

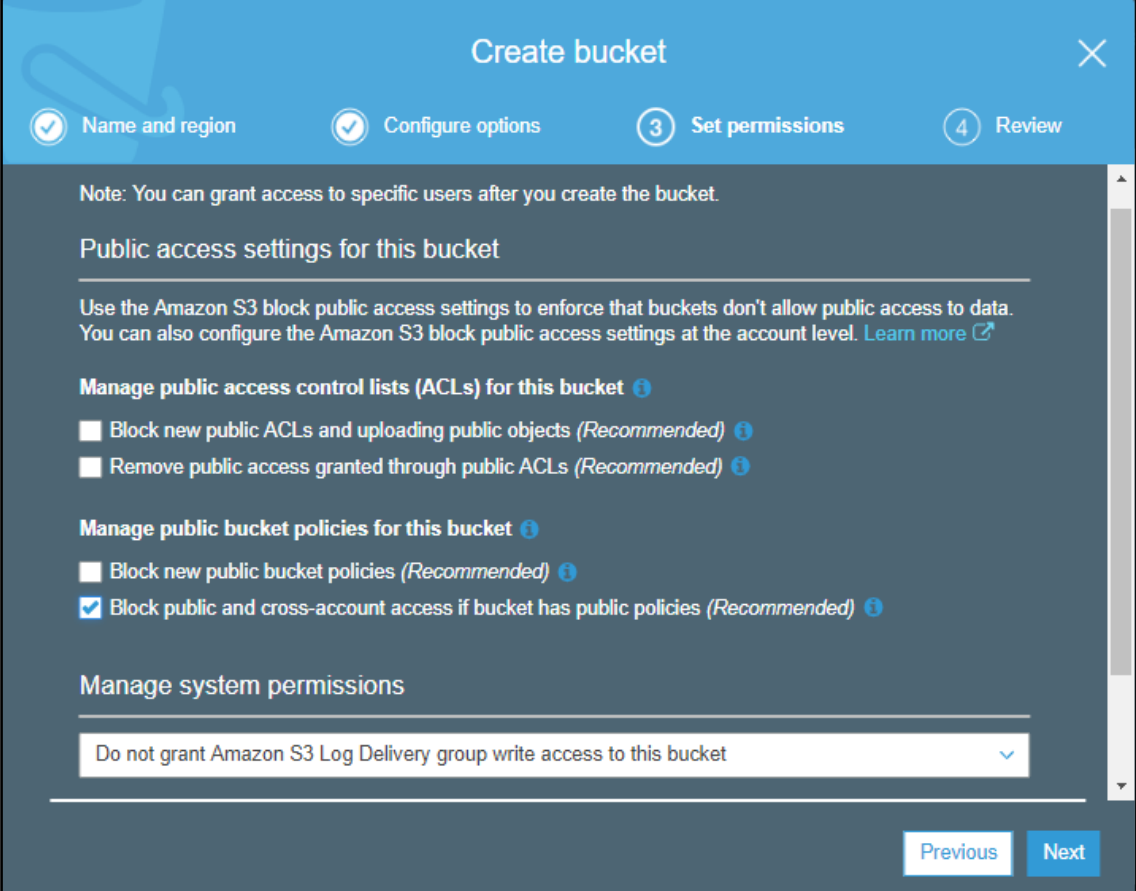

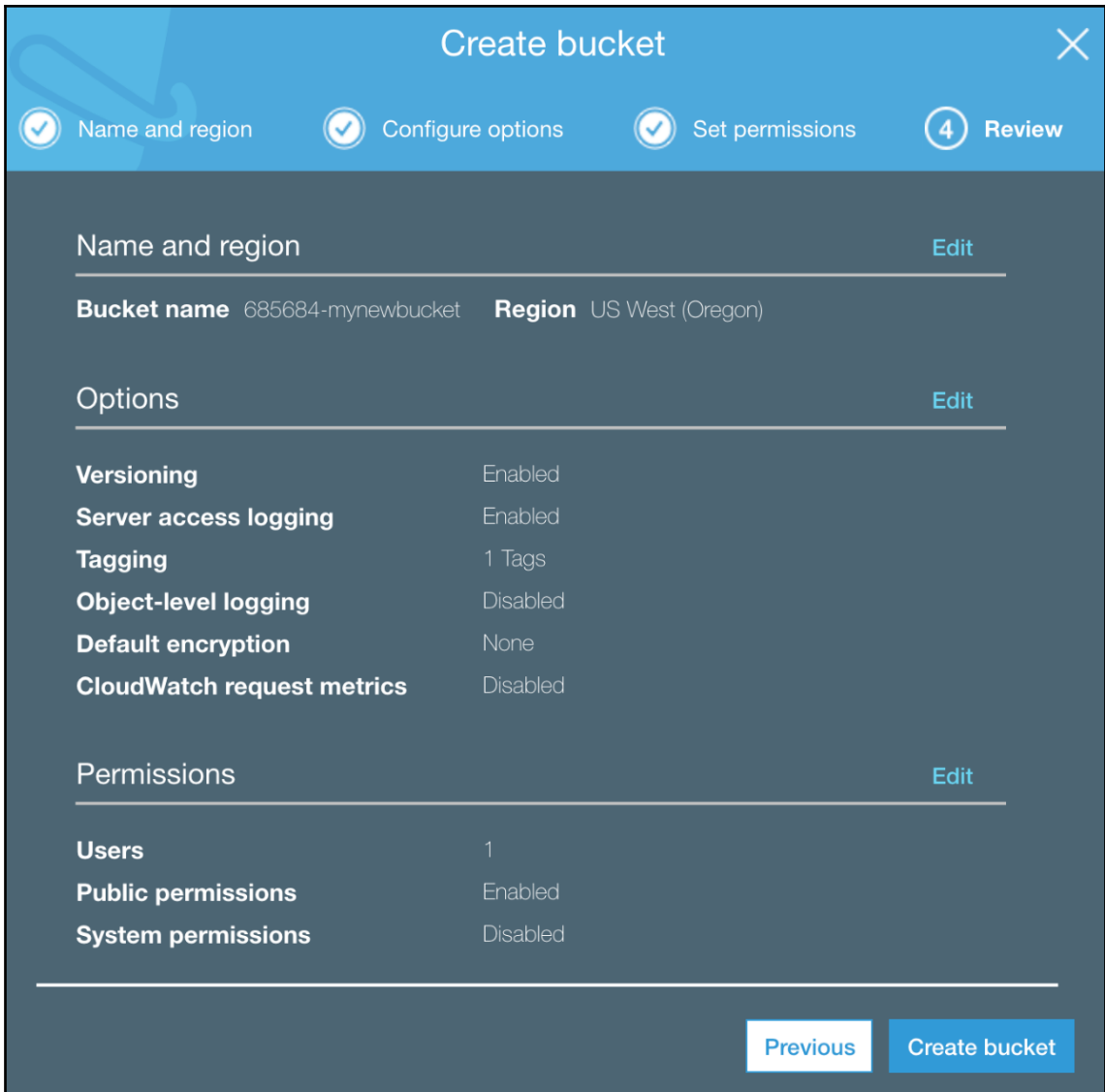

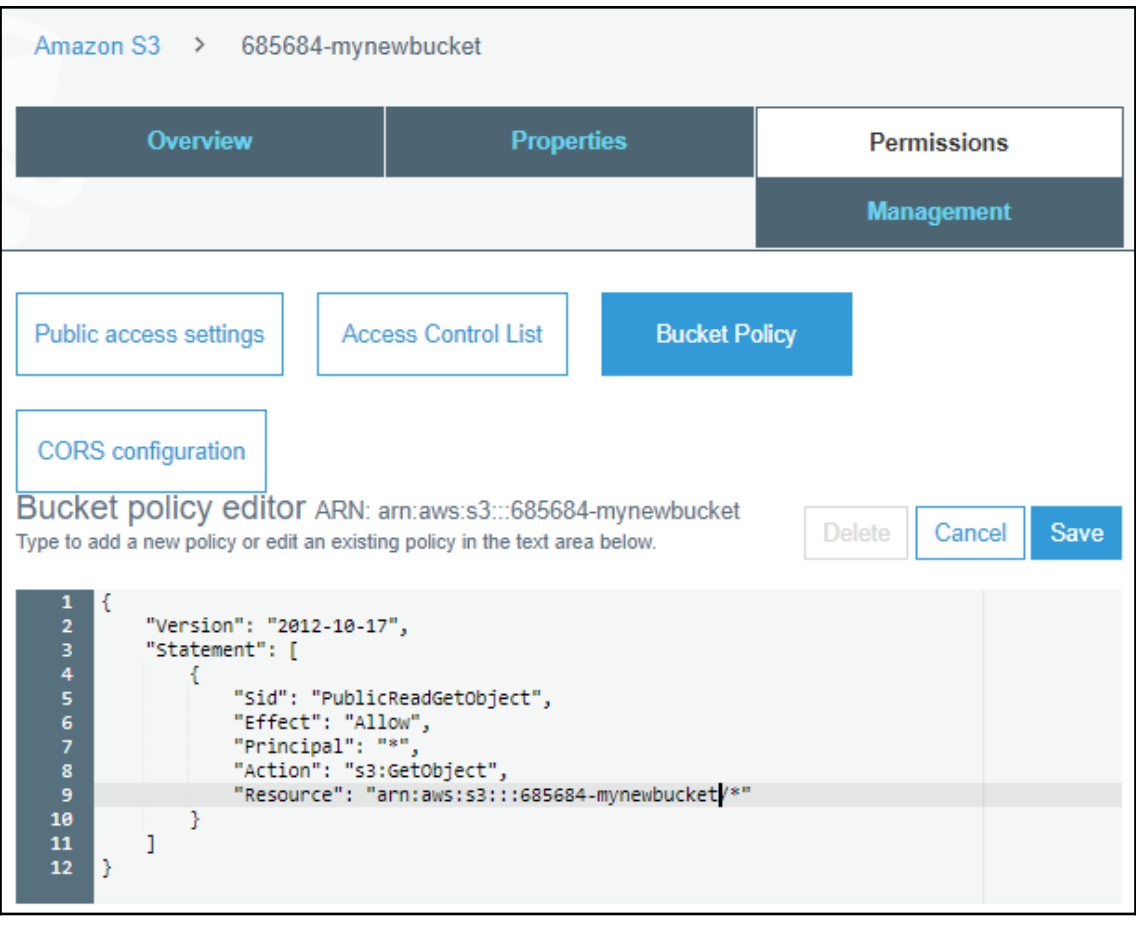

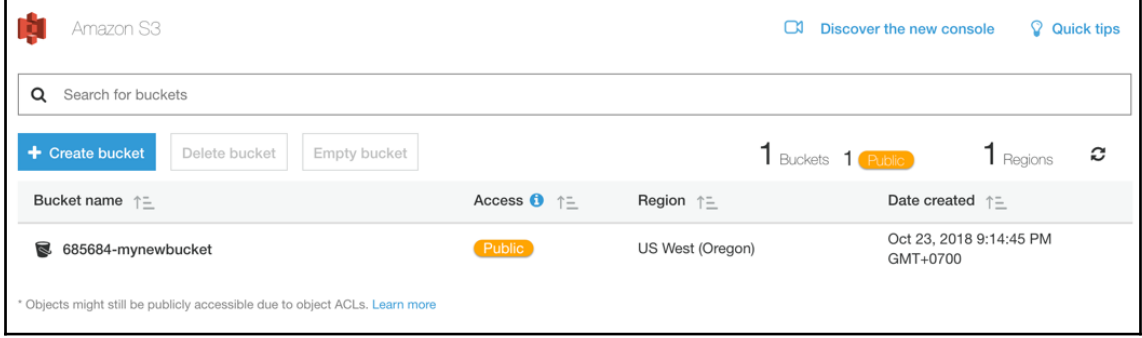

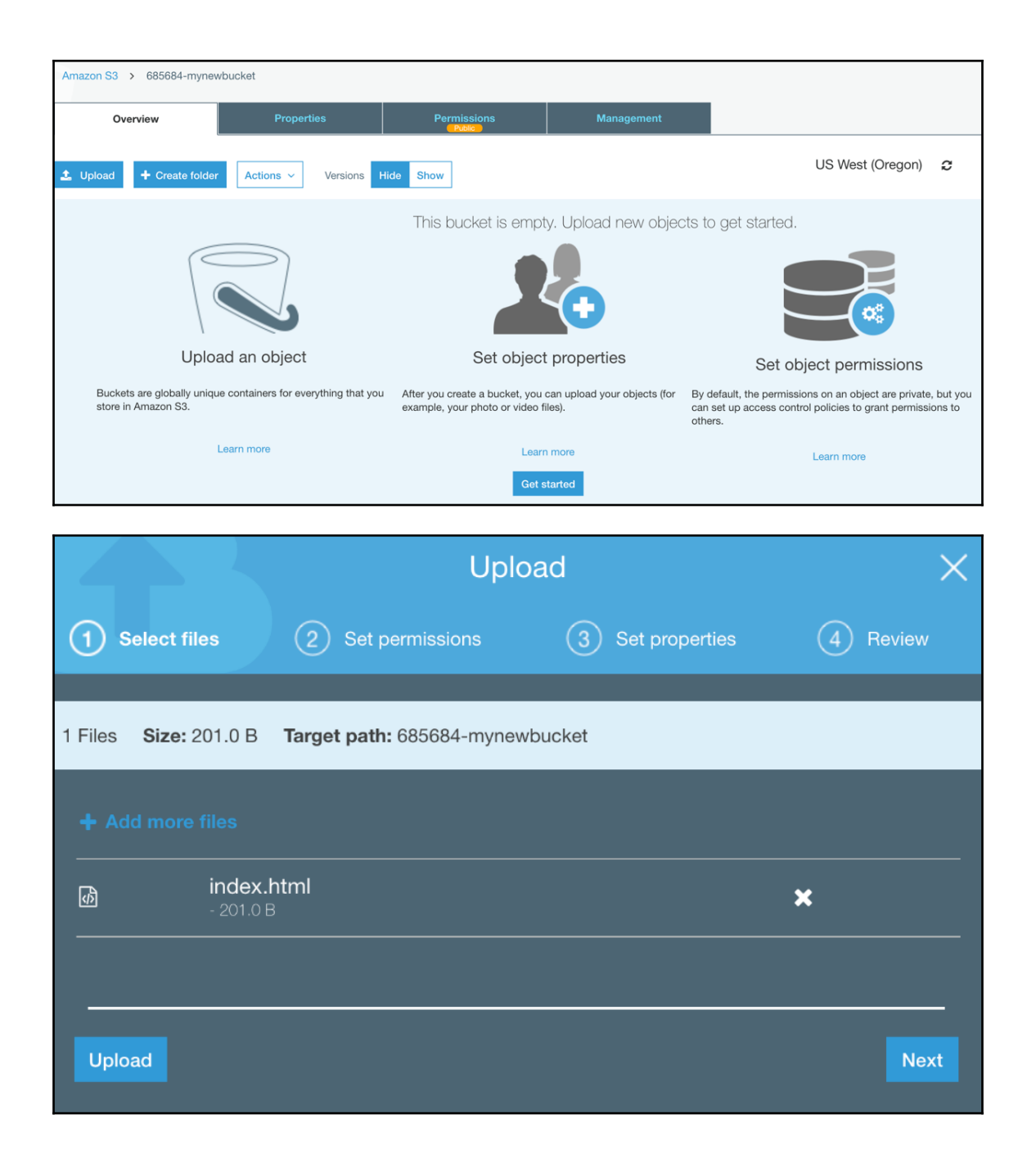

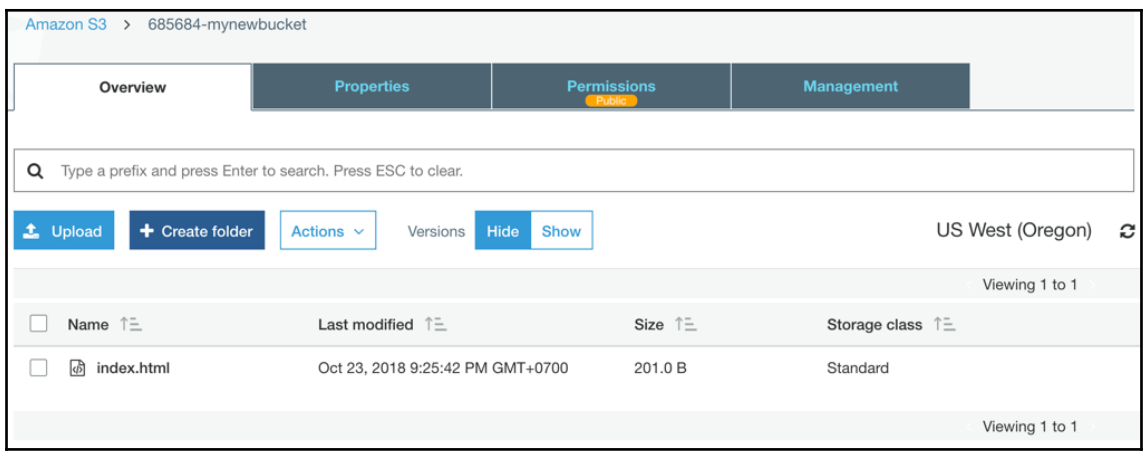

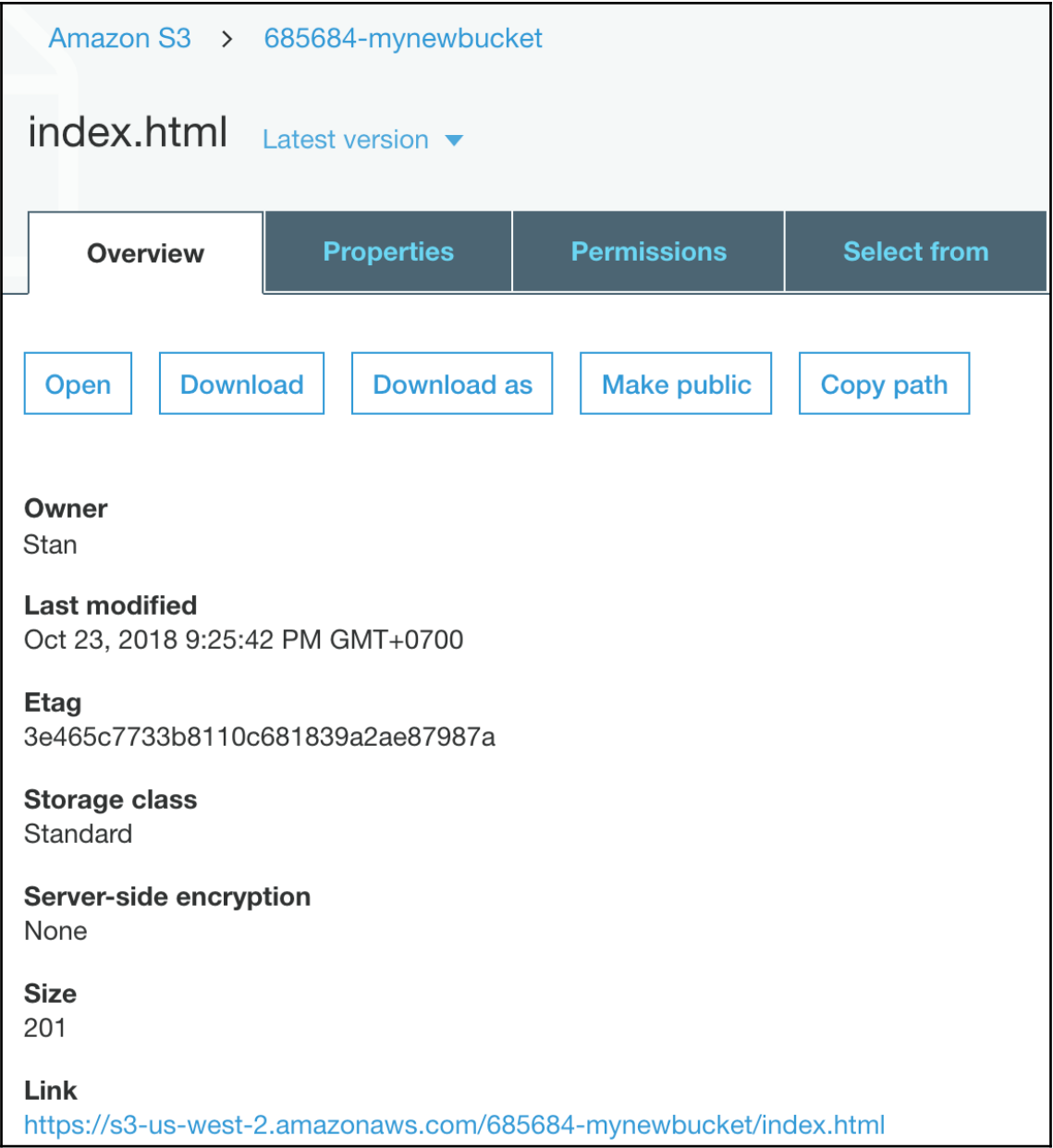

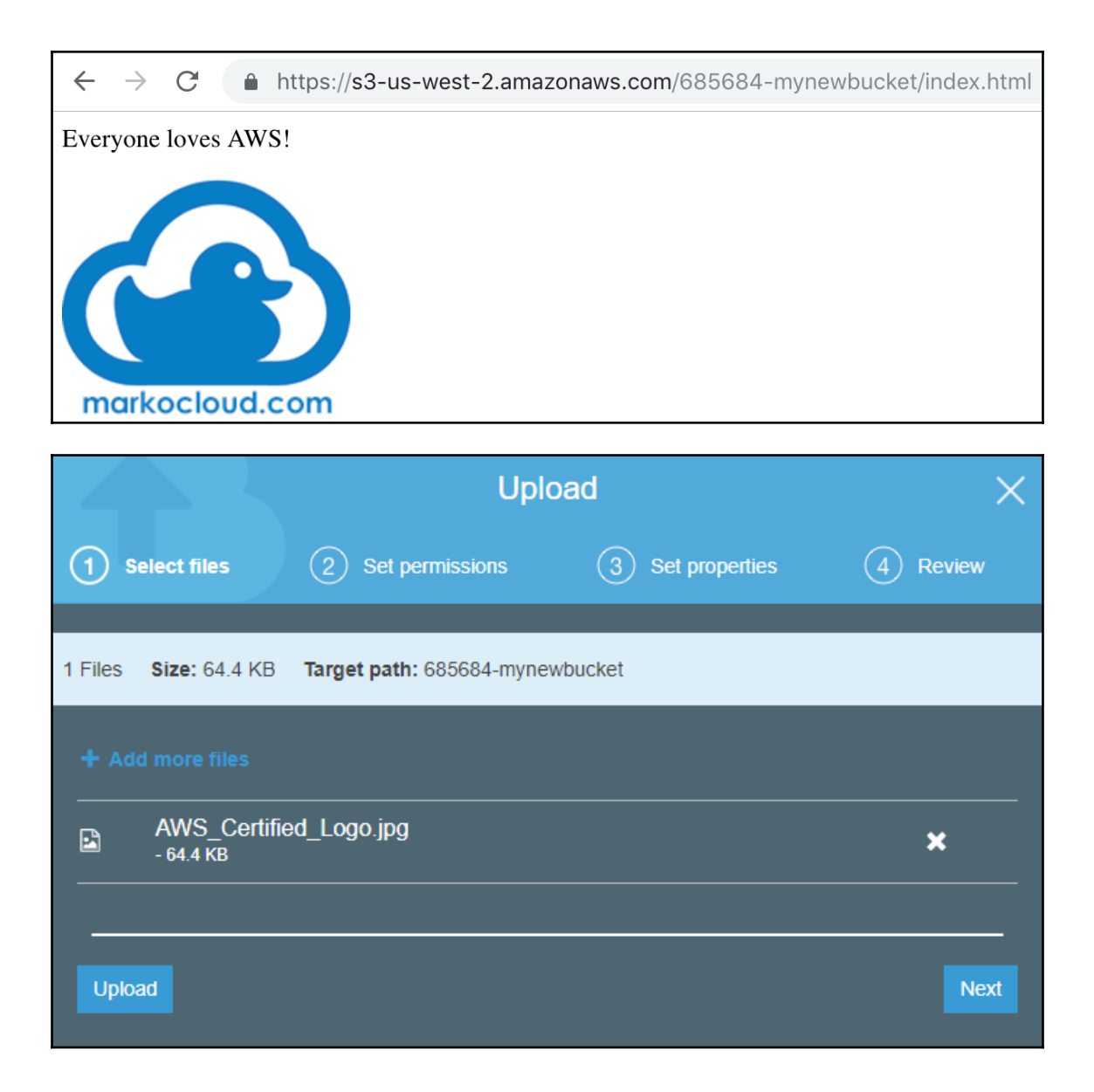

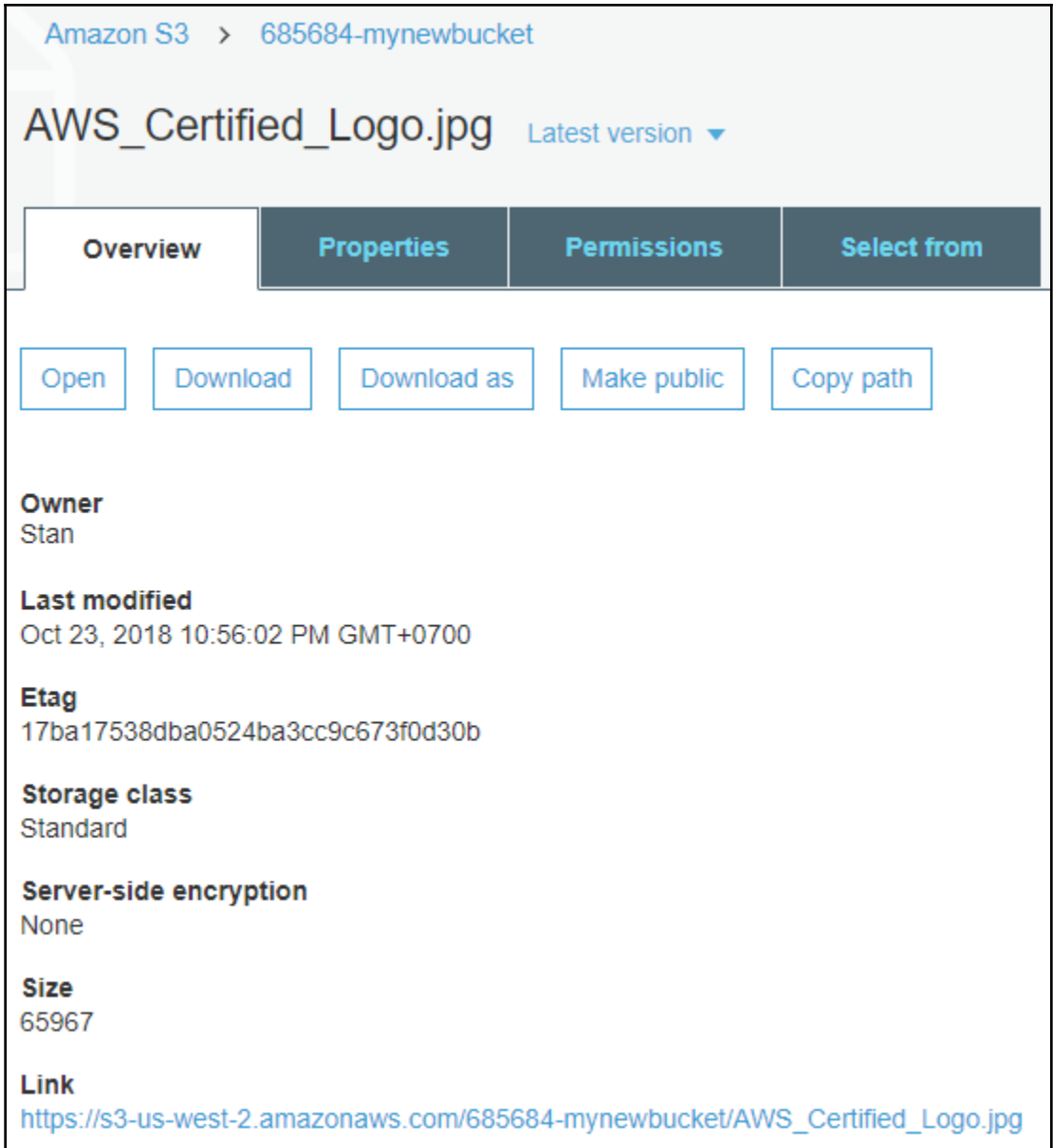

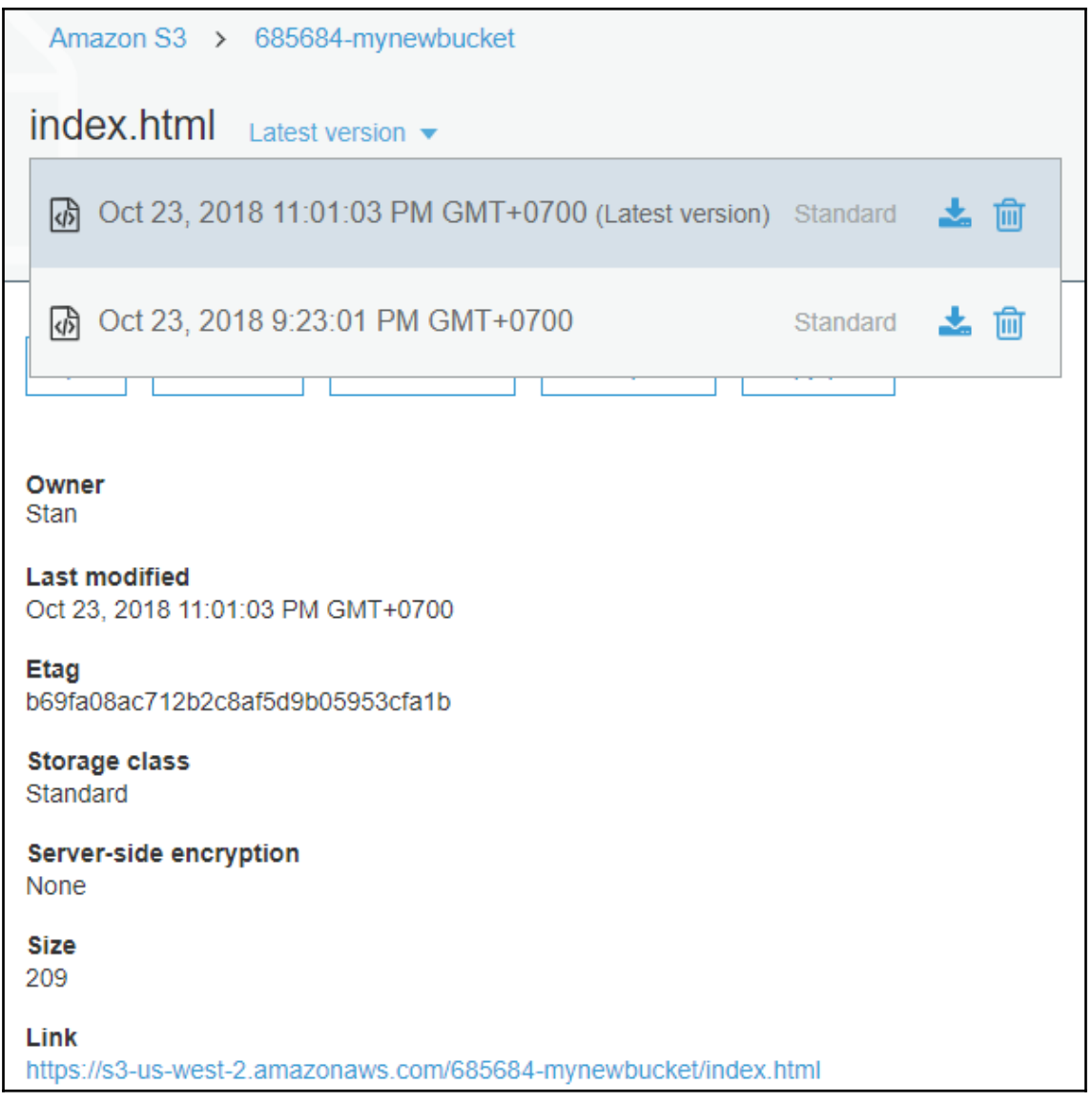

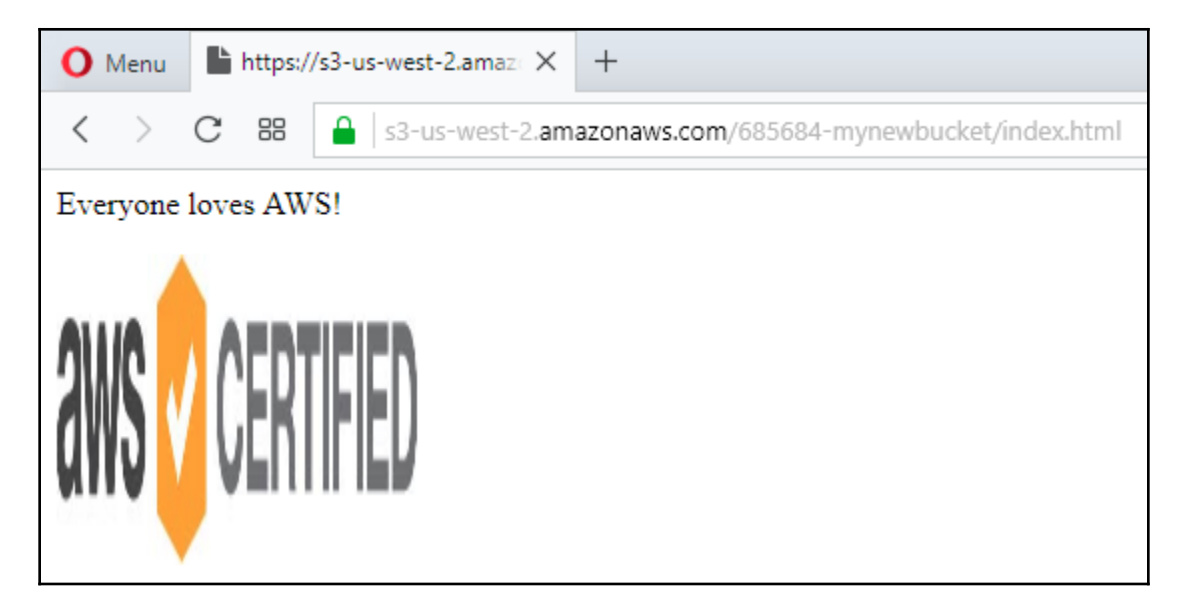

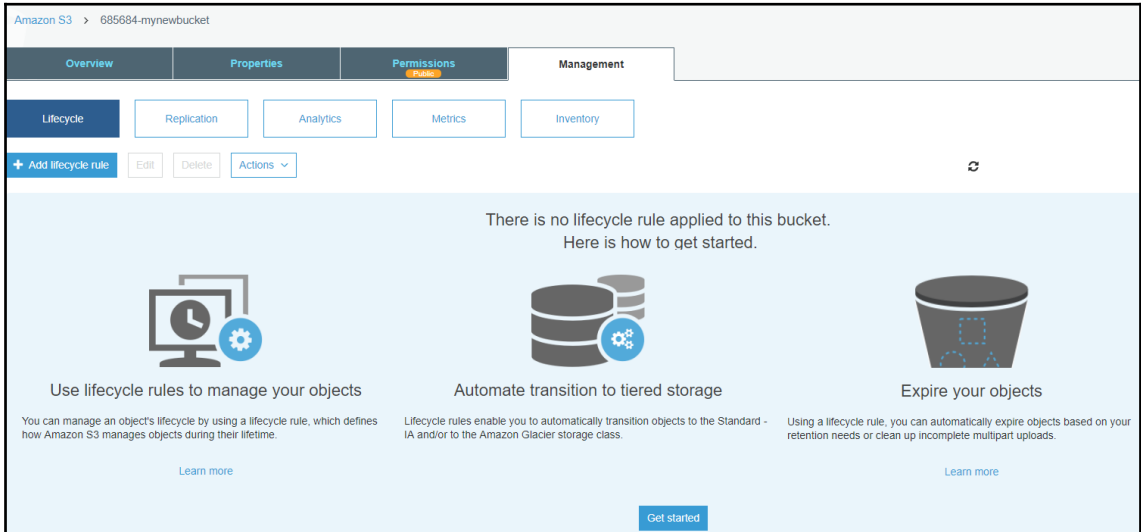

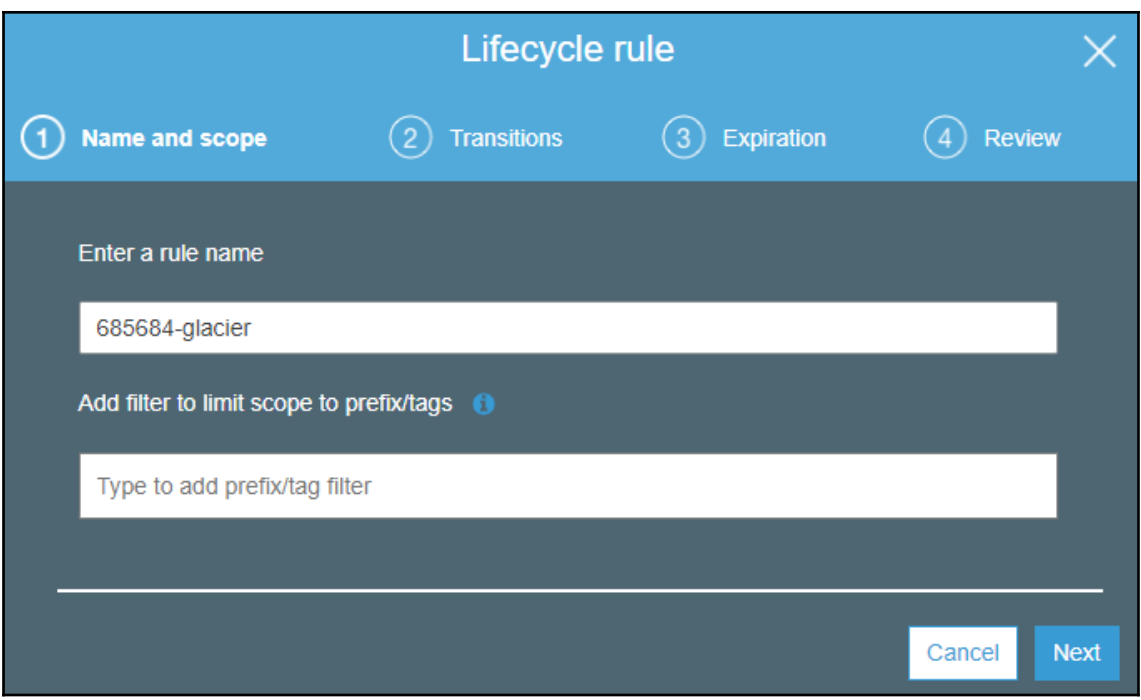

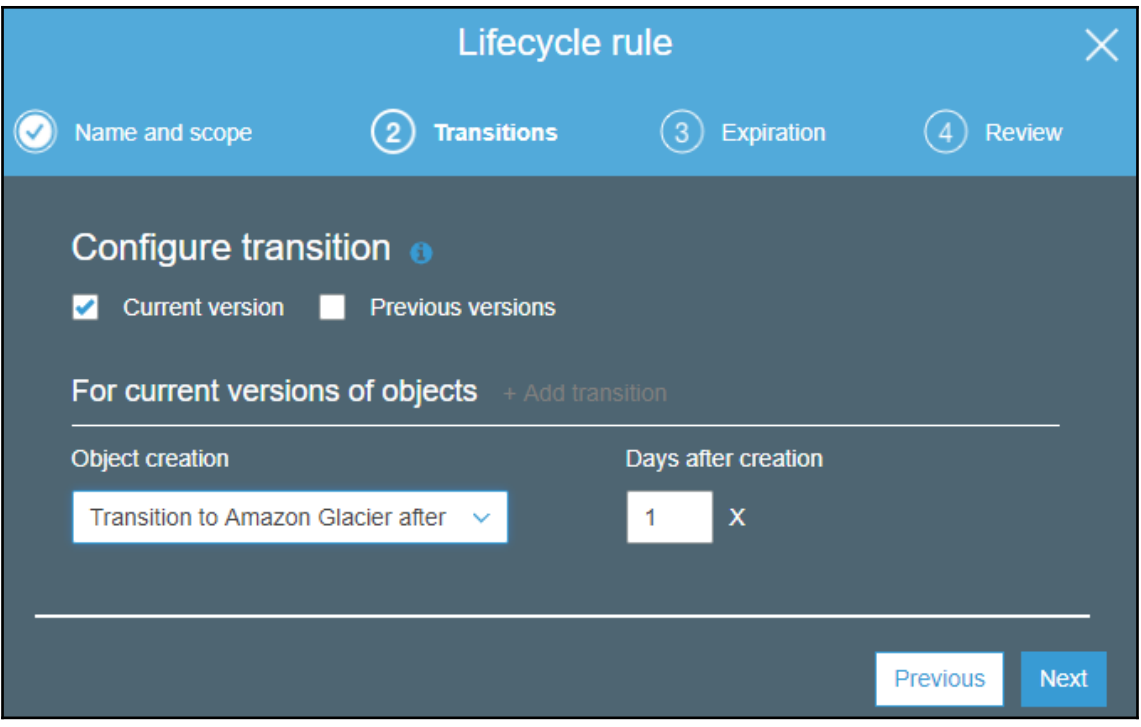

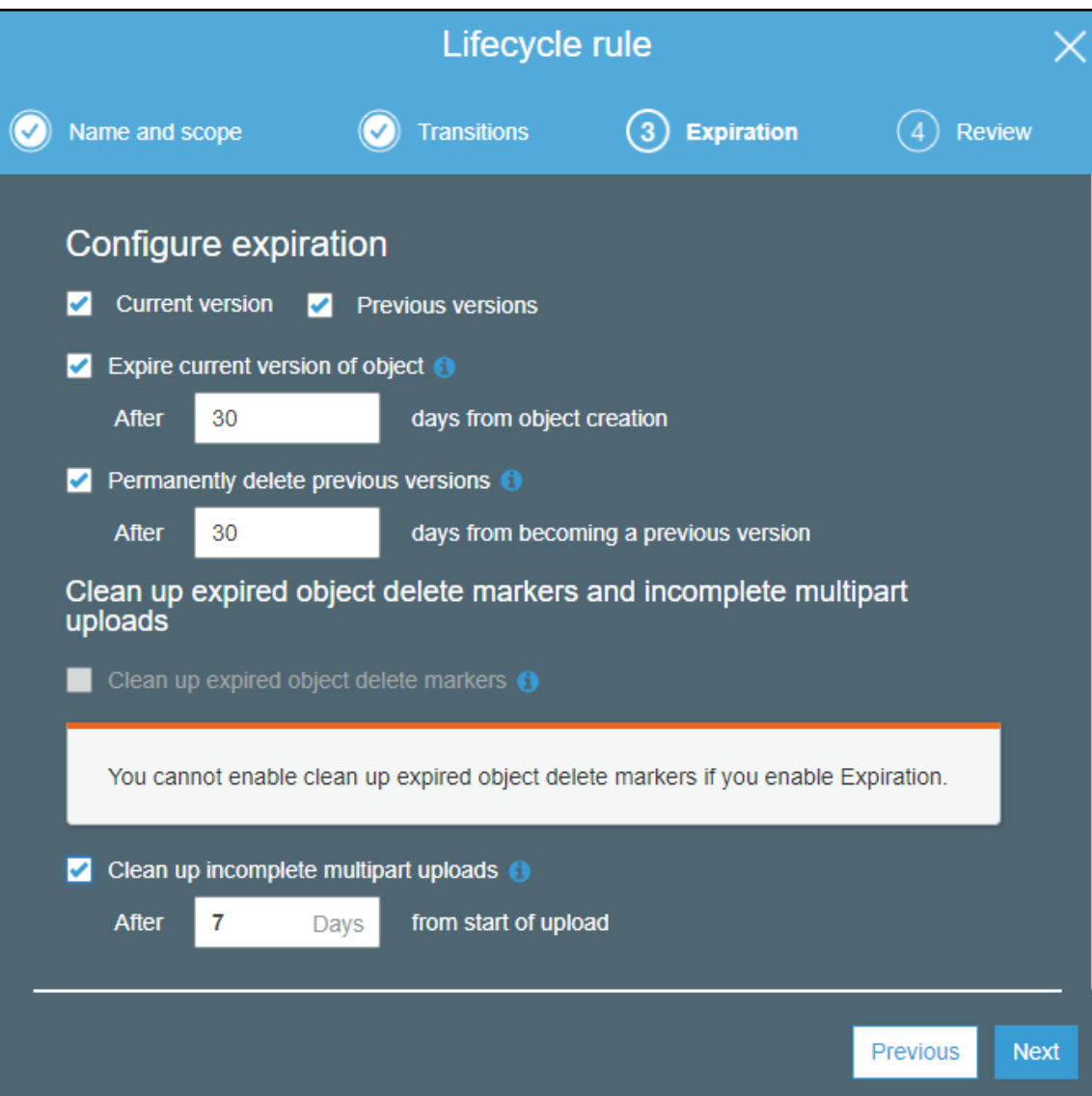

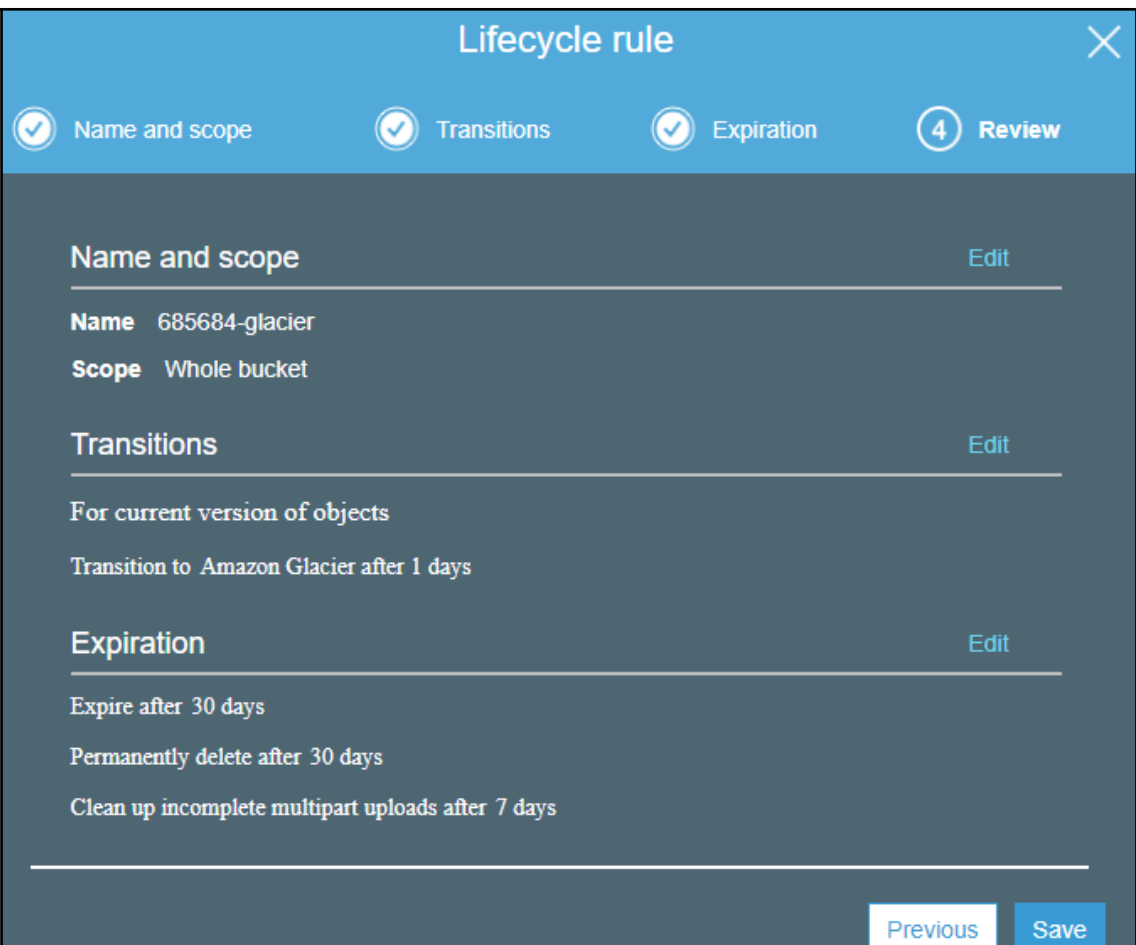

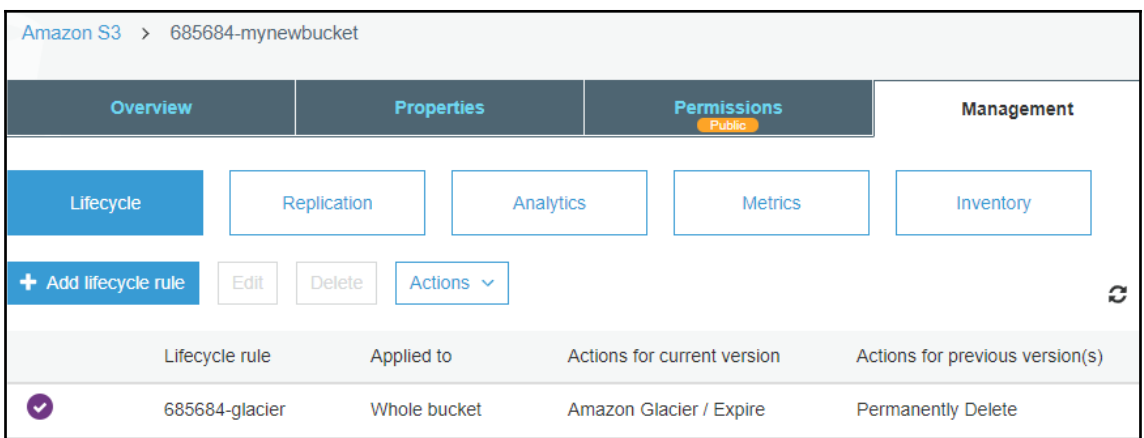

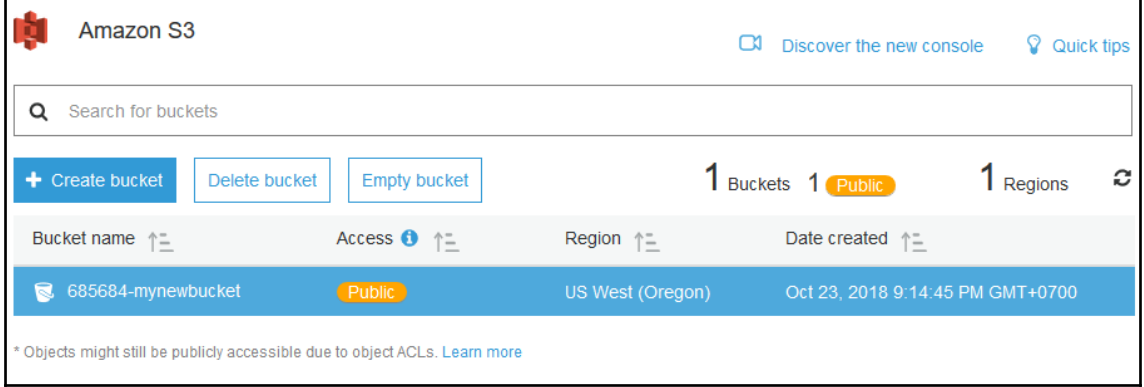

r

### **Delete bucket**

Before deleting the "685684-mynewbucket" bucket, consider the following:

- . Bucket names are unique. If you delete this bucket, another AWS user can use the name.
- . This bucket is not empty. If you delete it, all the objects in the bucket will also be deleted.
- . Based on the number of objects in your bucket, this may take some time. Please do not close your browser window before the process is completed.
- . This bucket hosts a static website. Ensure that you clean up all related DNS entries.

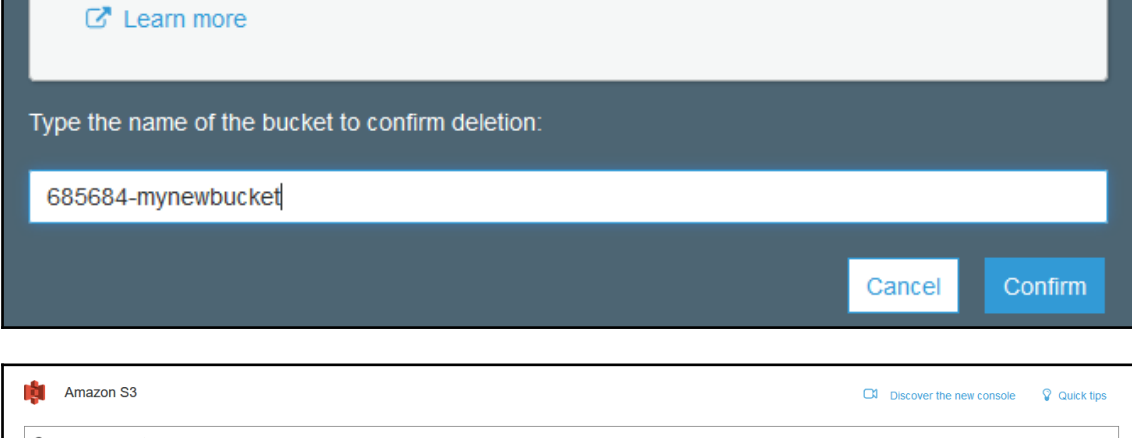

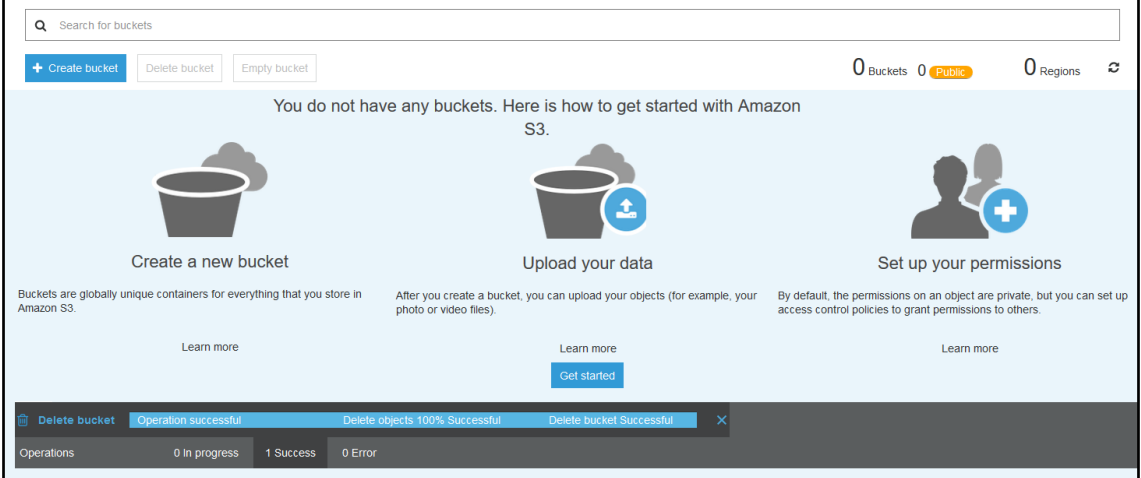

# **Chapter 8: Understanding Content Distribution with CloudFront**

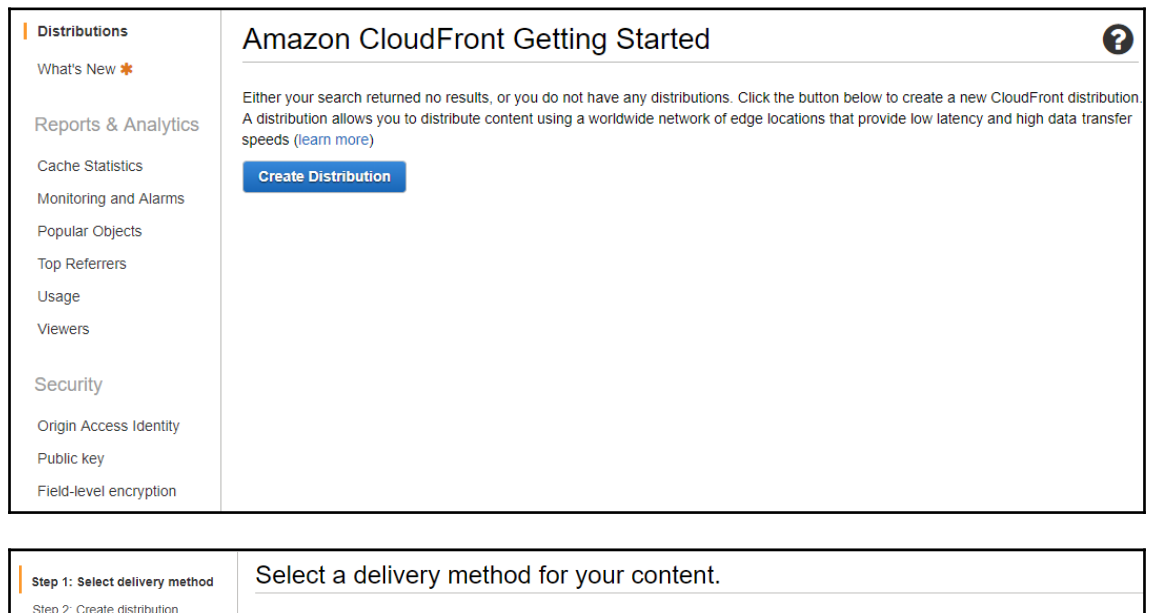

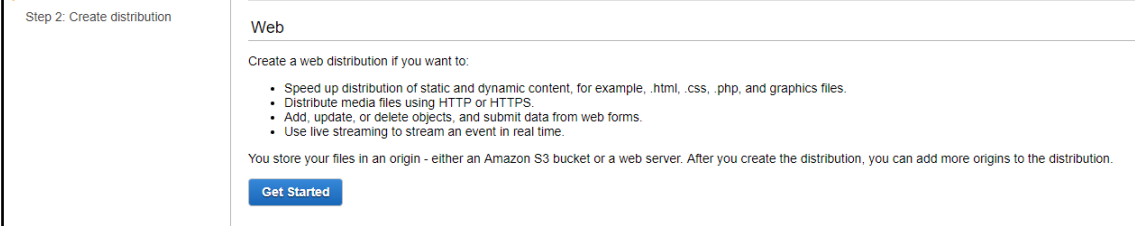

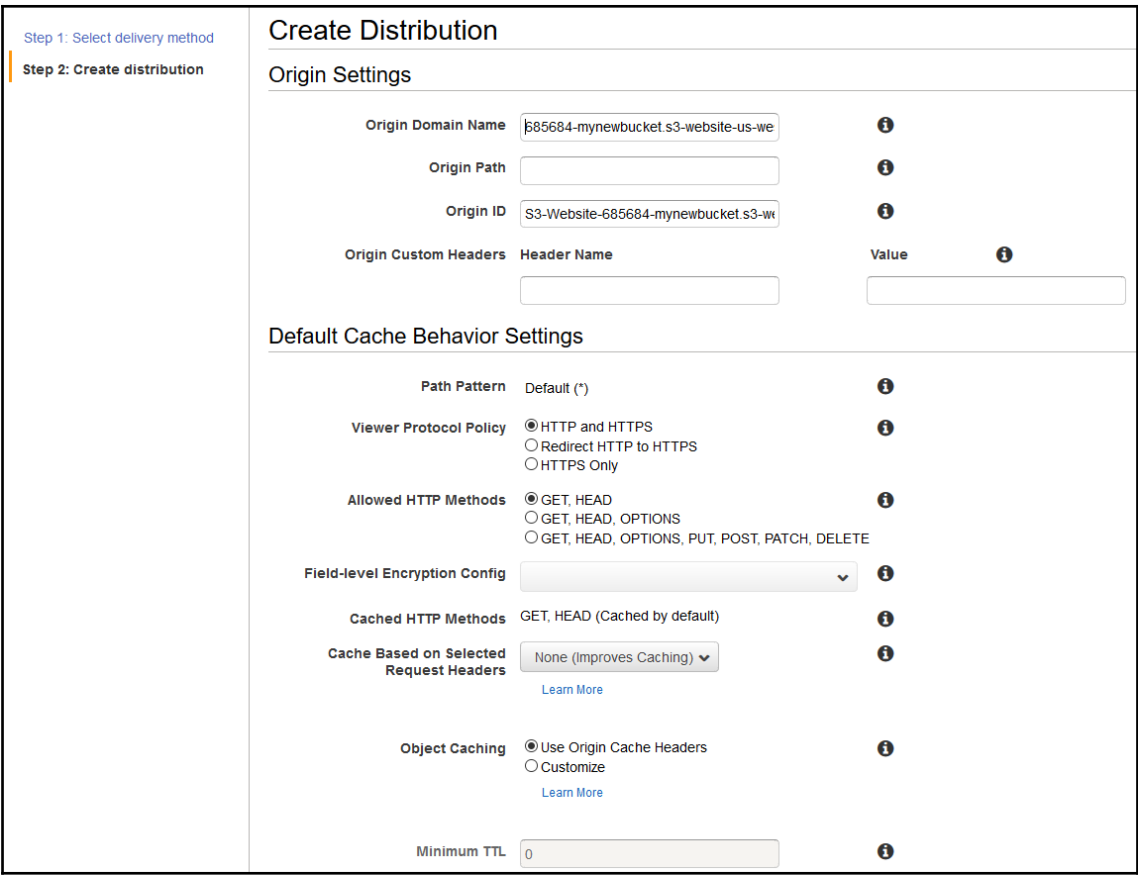

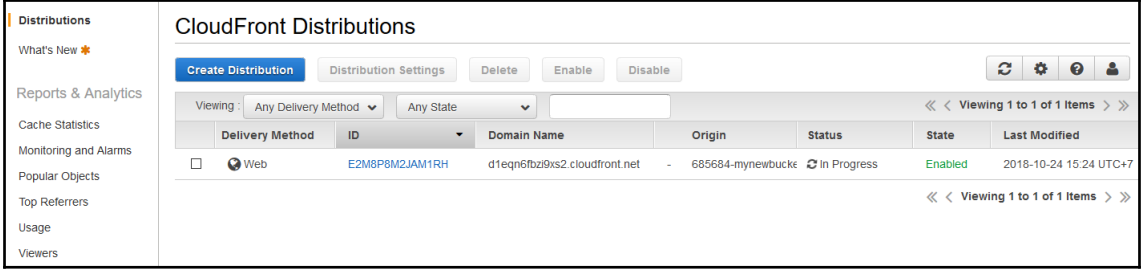

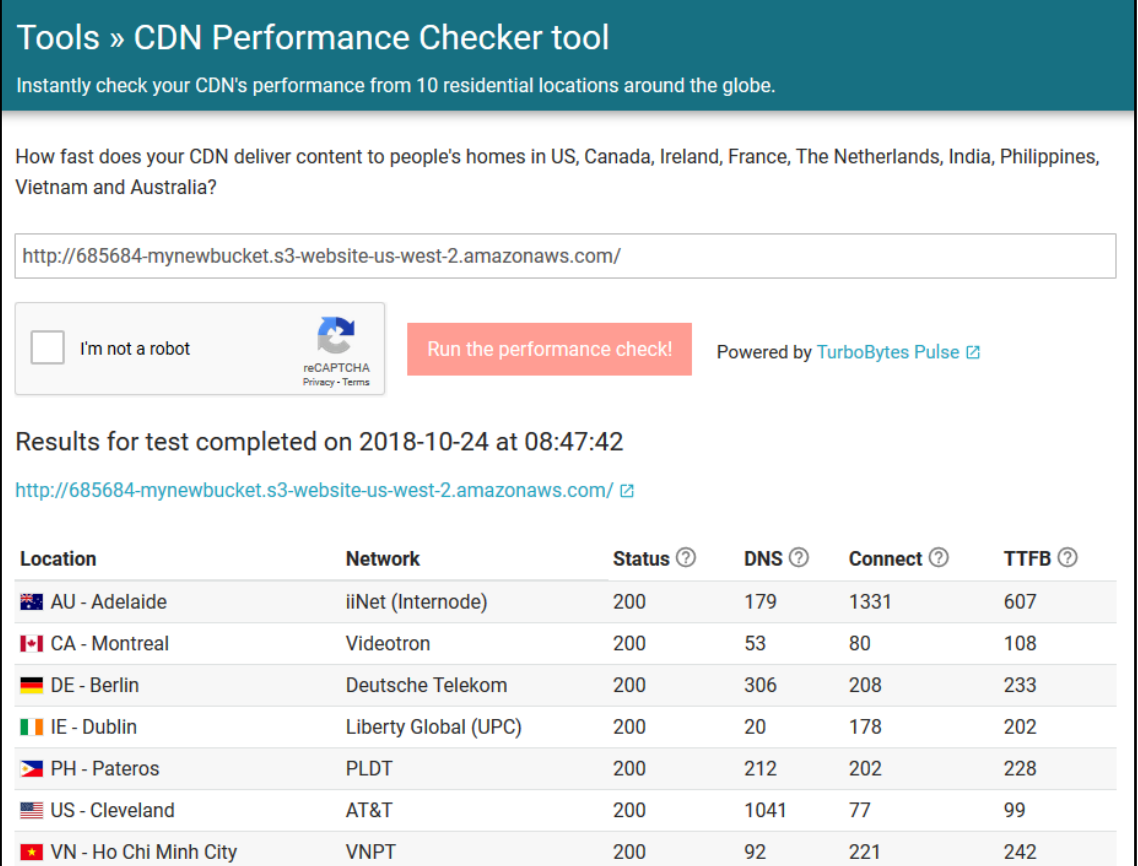

### Tools » CDN Performance Checker tool

Instantly check your CDN's performance from 10 residential locations around the globe.

How fast does your CDN deliver content to people's homes in US, Canada, Ireland, France, The Netherlands, India, Philippines, **Vietnam and Australia?** 

http://d1eqn6fbzi9xs2.cloudfront.net/

I'm not a robot

reCAPTCHA<br>Privacy - Terms

Powered by TurboBytes Pulse Ø

#### Results for test completed on 2018-10-24 at 08:50:54

http://d1eqn6fbzi9xs2.cloudfront.net/ @

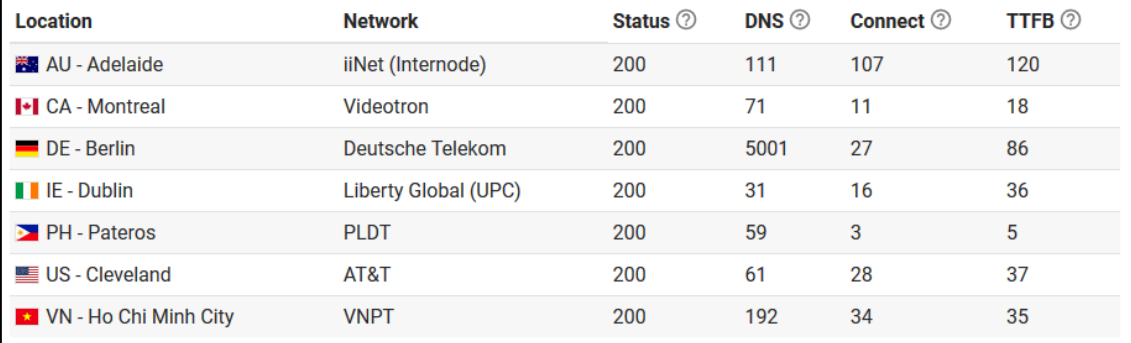

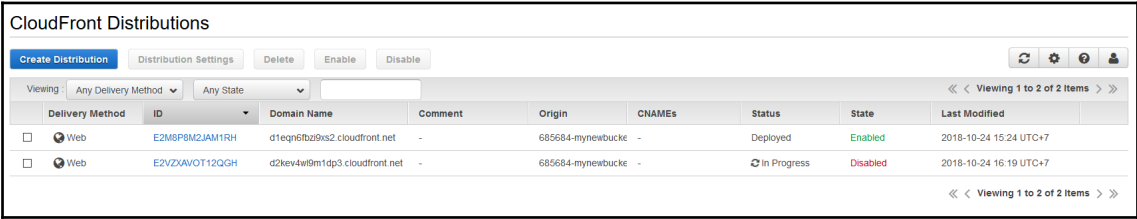

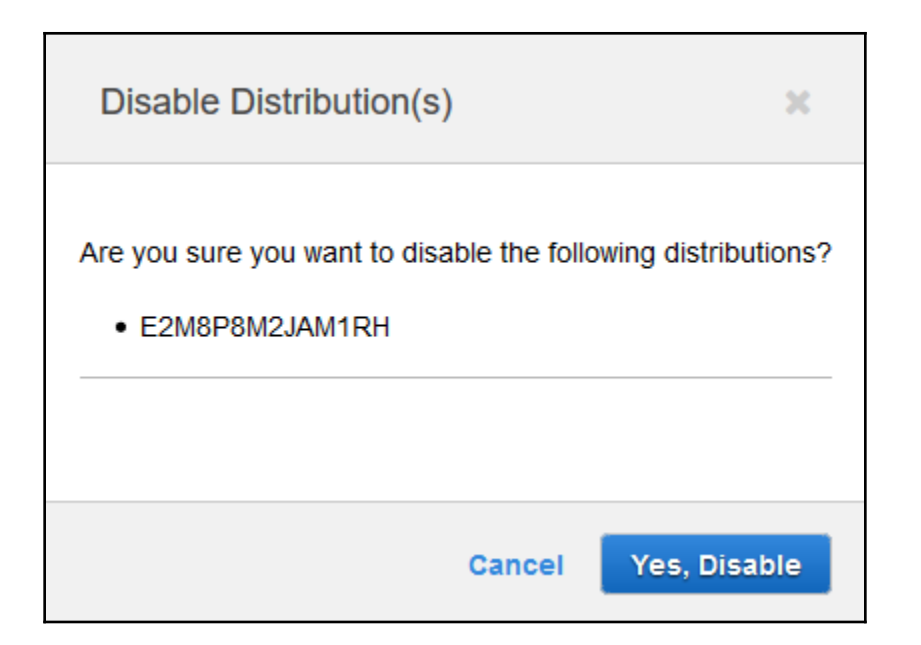

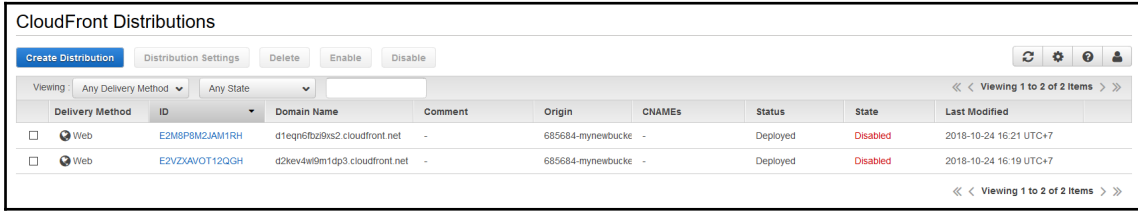

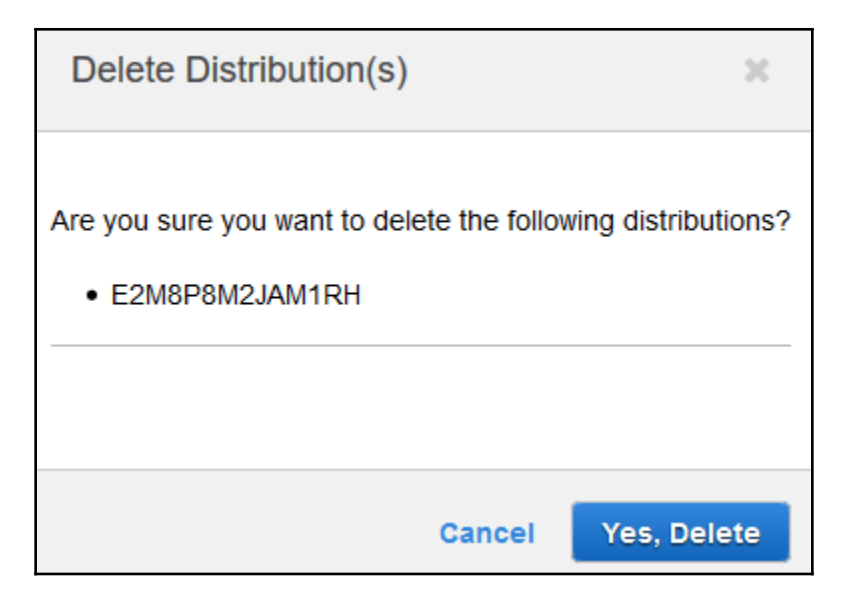

# **Chapter 10: Working with the Route 53 Domain Name System**

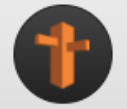

## Amazon Route 53

You can use Amazon Route 53 to register new domains, transfer existing domains, route traffic for your domains to your AWS and external resources, and monitor the health of your resources.

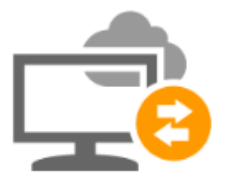

#### **DNS** management

If you already have a domain name, such as example.com, Route 53 can tell the Domain Name System (DNS) where on the Internet to find web servers, mail servers, and other resources for your domain. Learn More

**Get started now** 

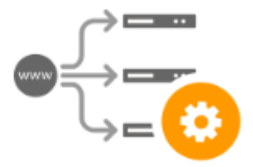

### **Traffic management**

Route 53 traffic flow provides a visual tool that you can use to create and update sophisticated routing policies to route end users to multiple endpoints for your application. Learn More

**Get started now** 

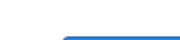

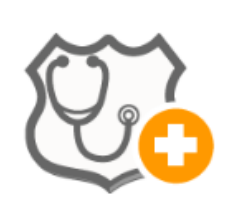

### Availability monitoring

Route 53 can monitor the health and performance of your application as well as your web servers and other resources. Route 53 can also redirect traffic to healthy resources. Learn More

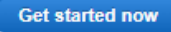

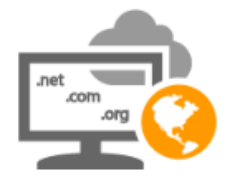

### Domain registration

If you need a domain name, you can find an available name and register it by using Route 53. You can also make Route 53 the registrar for existing domains that you registered with other registrars. Learn More

**Get started now** 

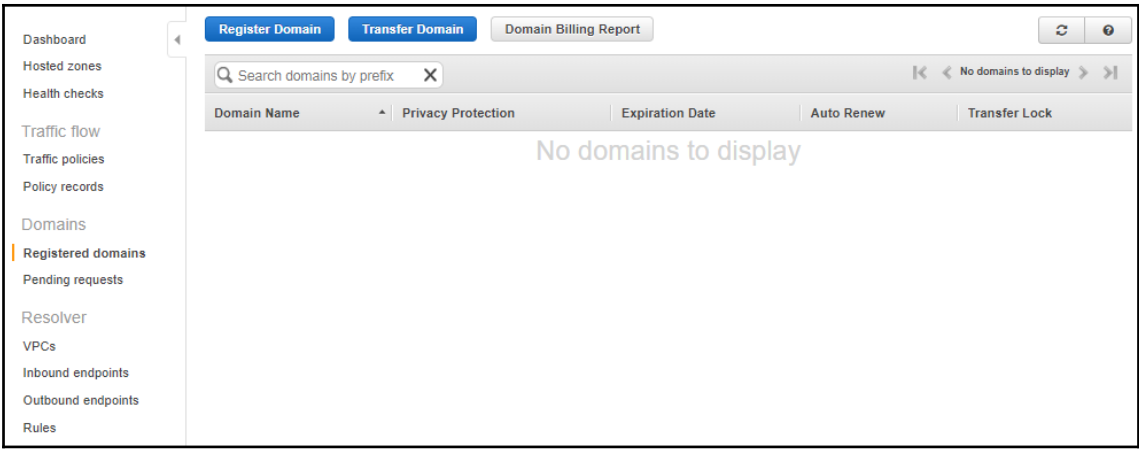

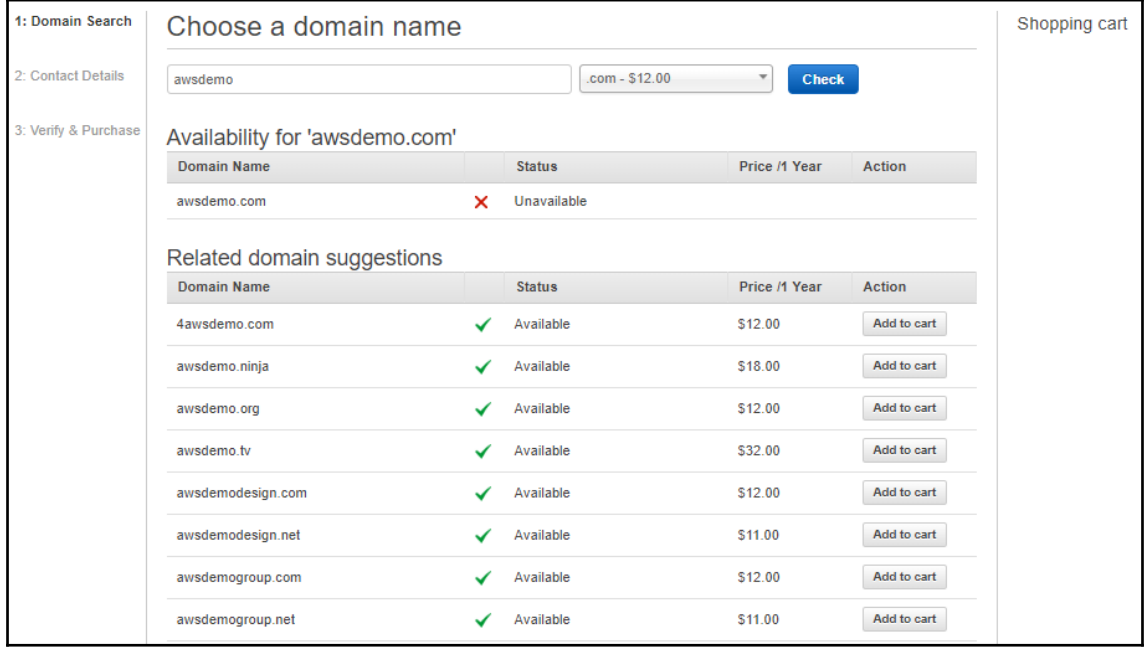

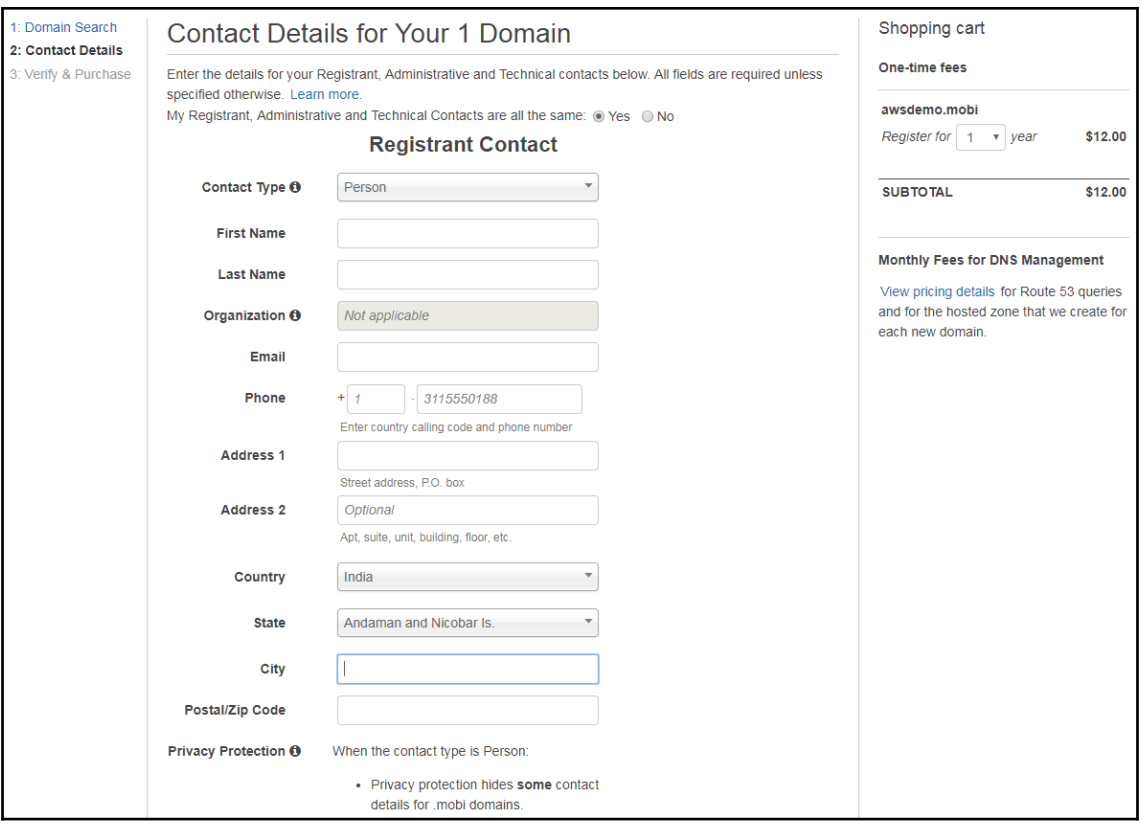

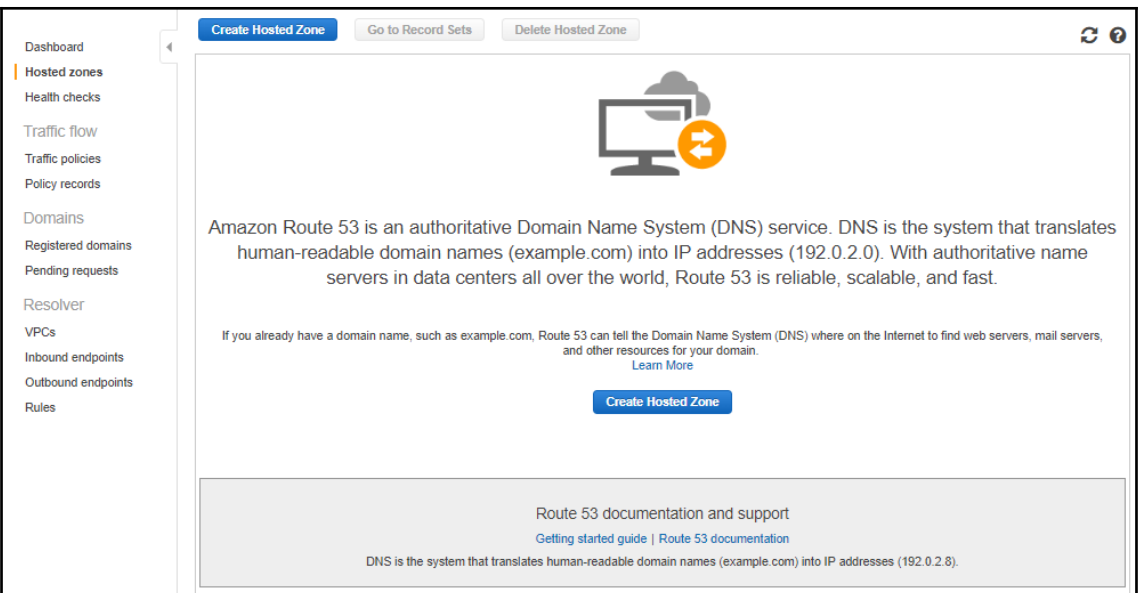

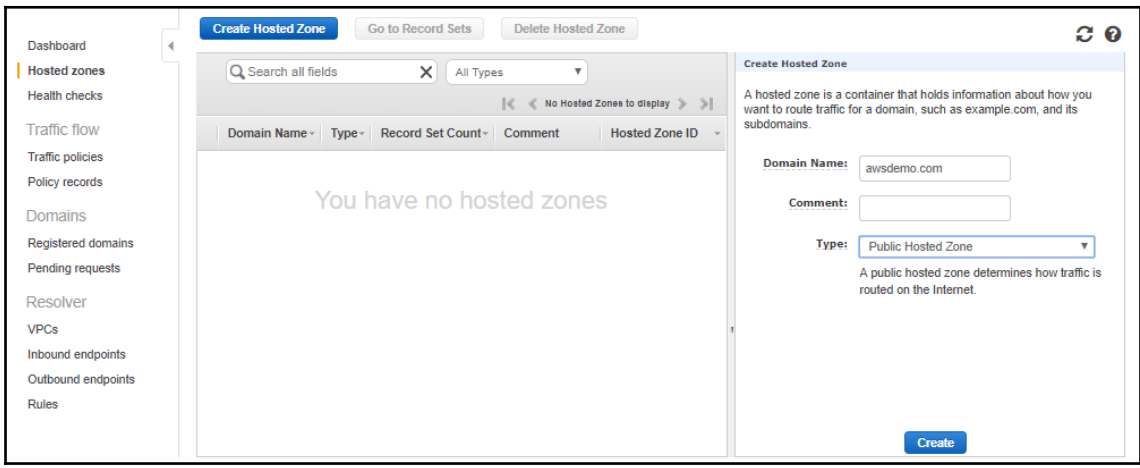
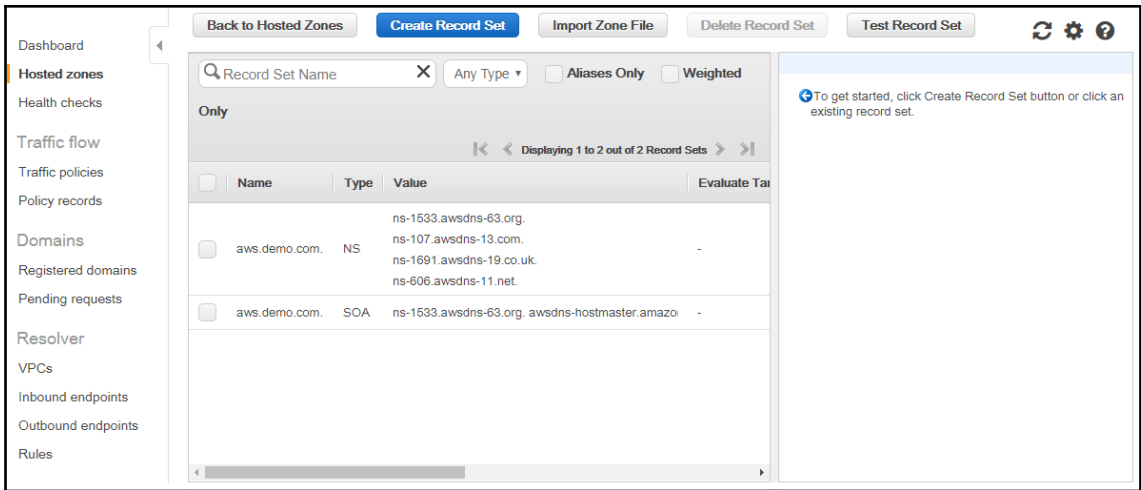

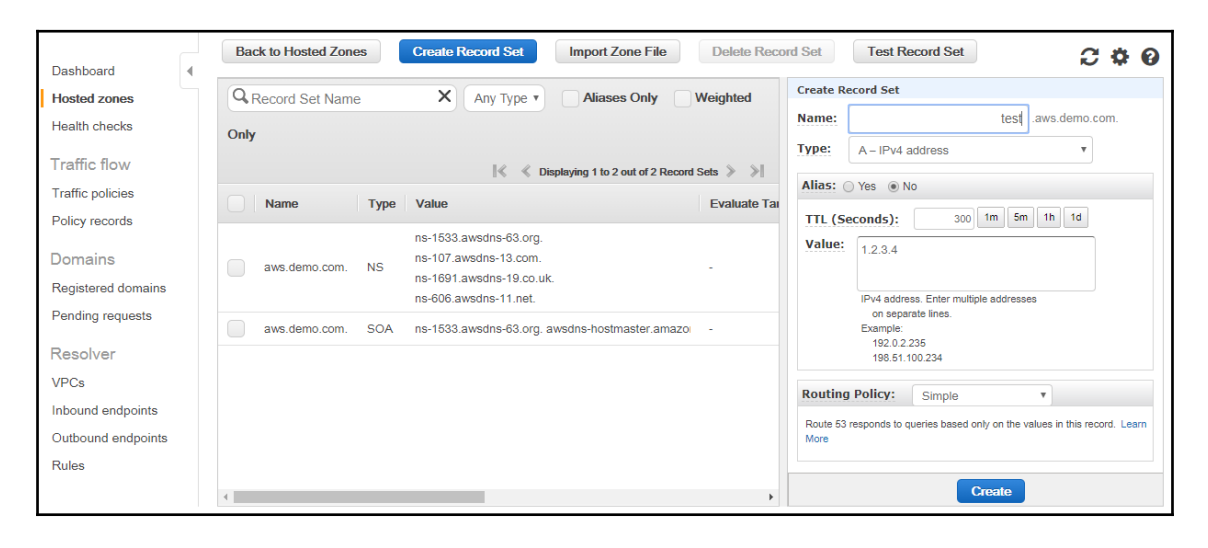

### **Chapter 11: Working with Relational Database Services**

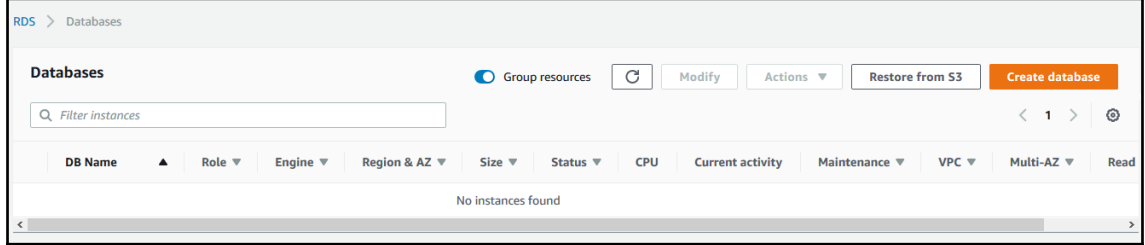

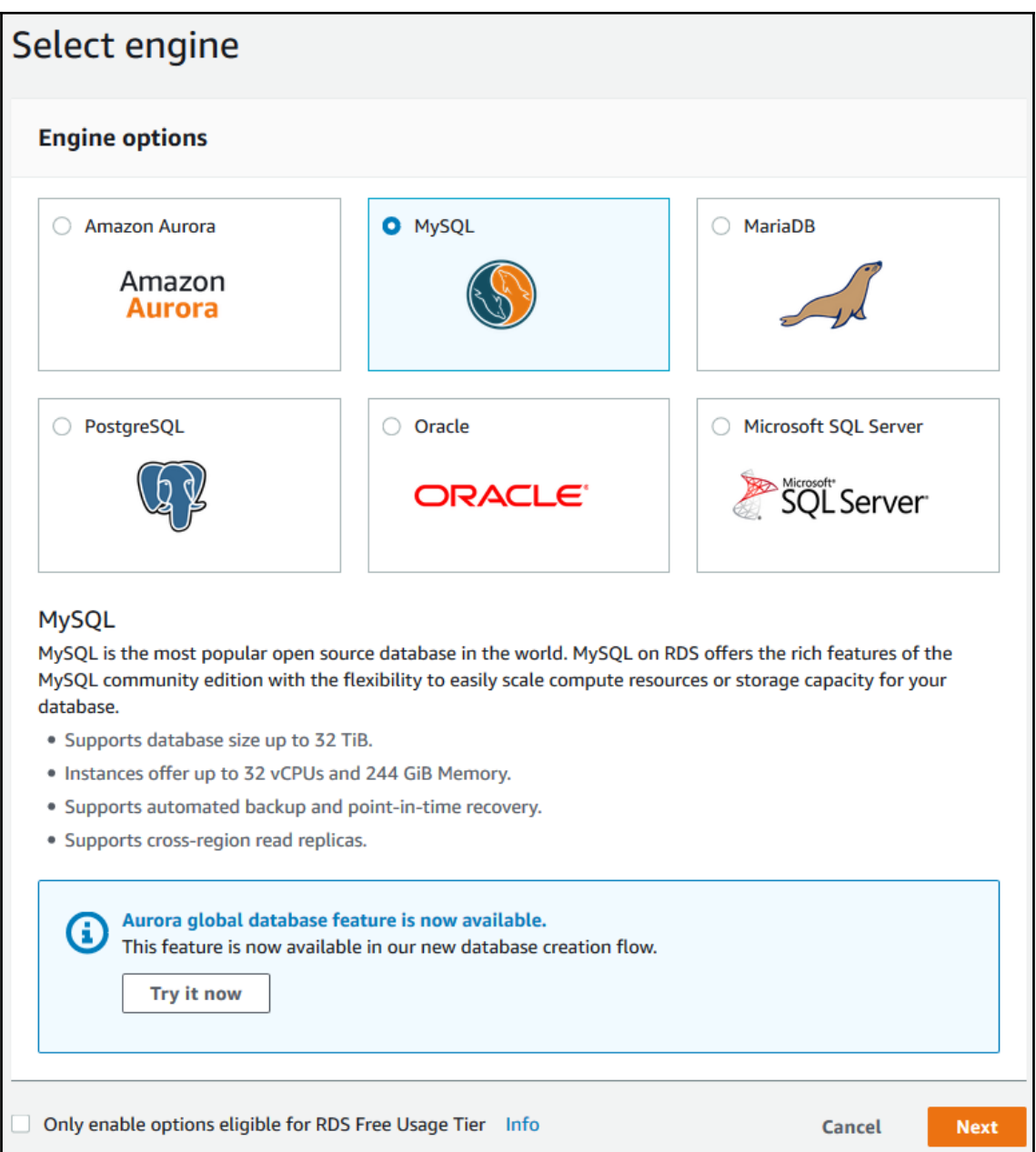

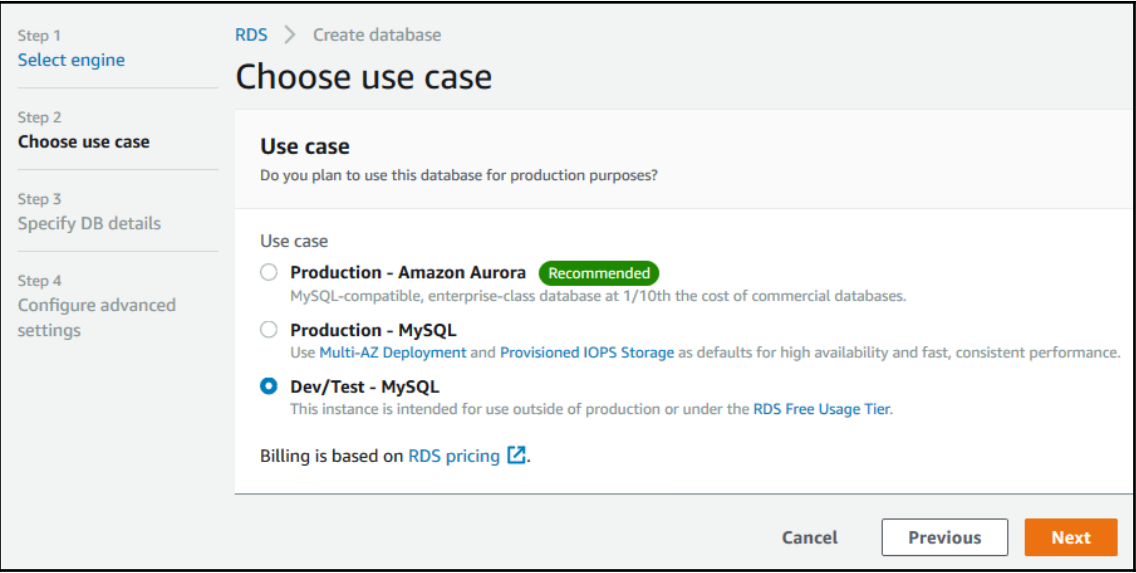

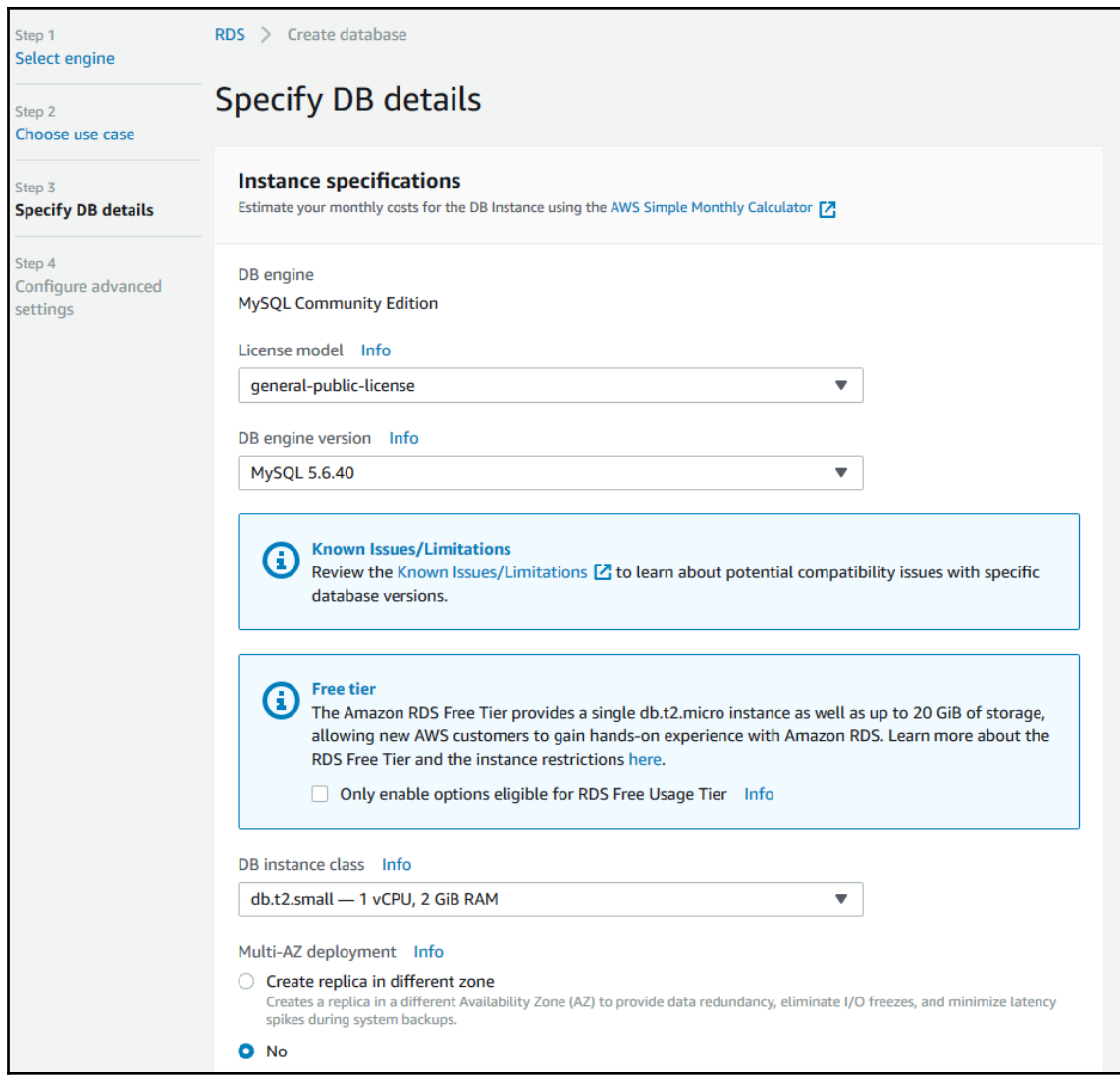

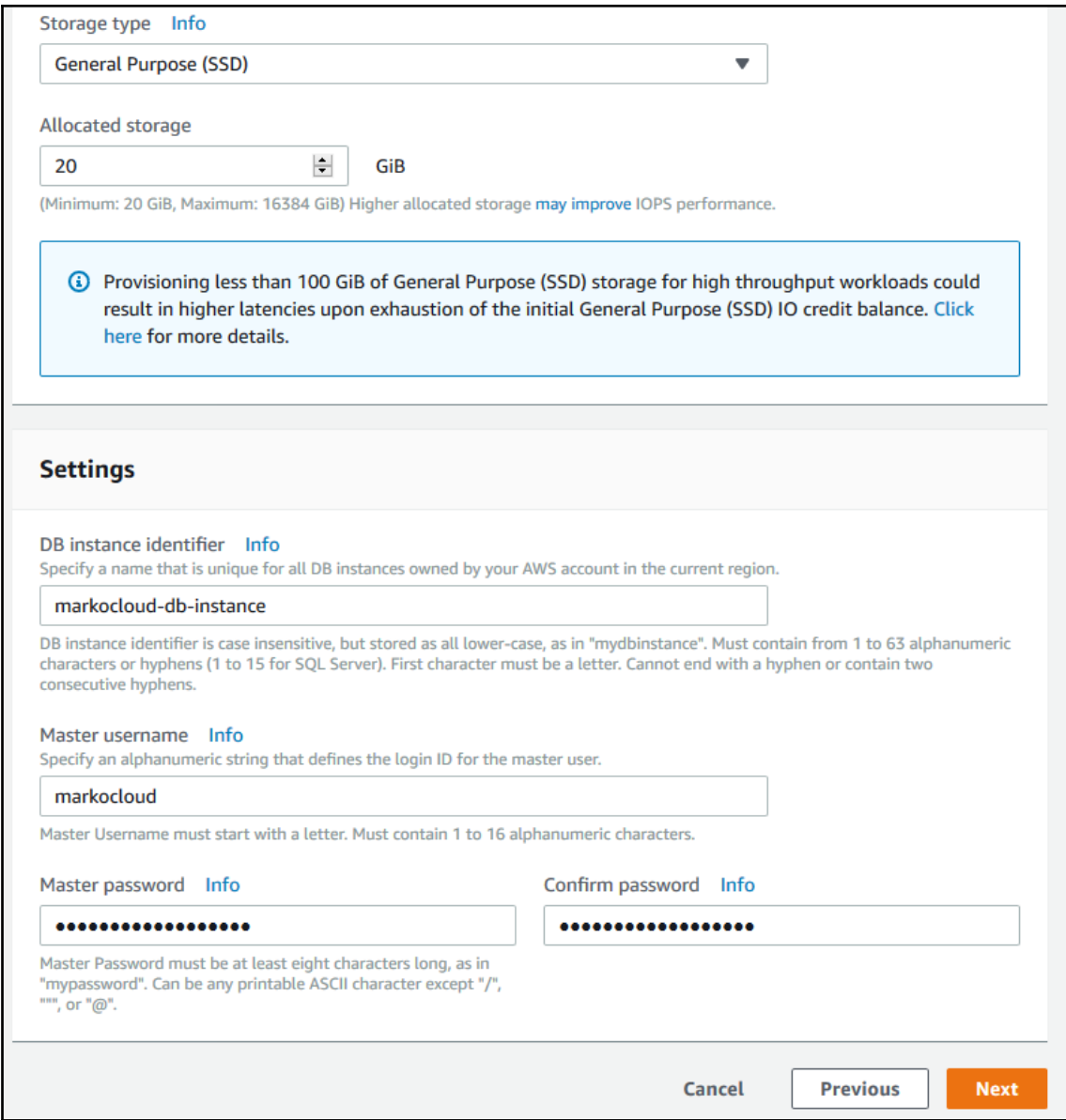

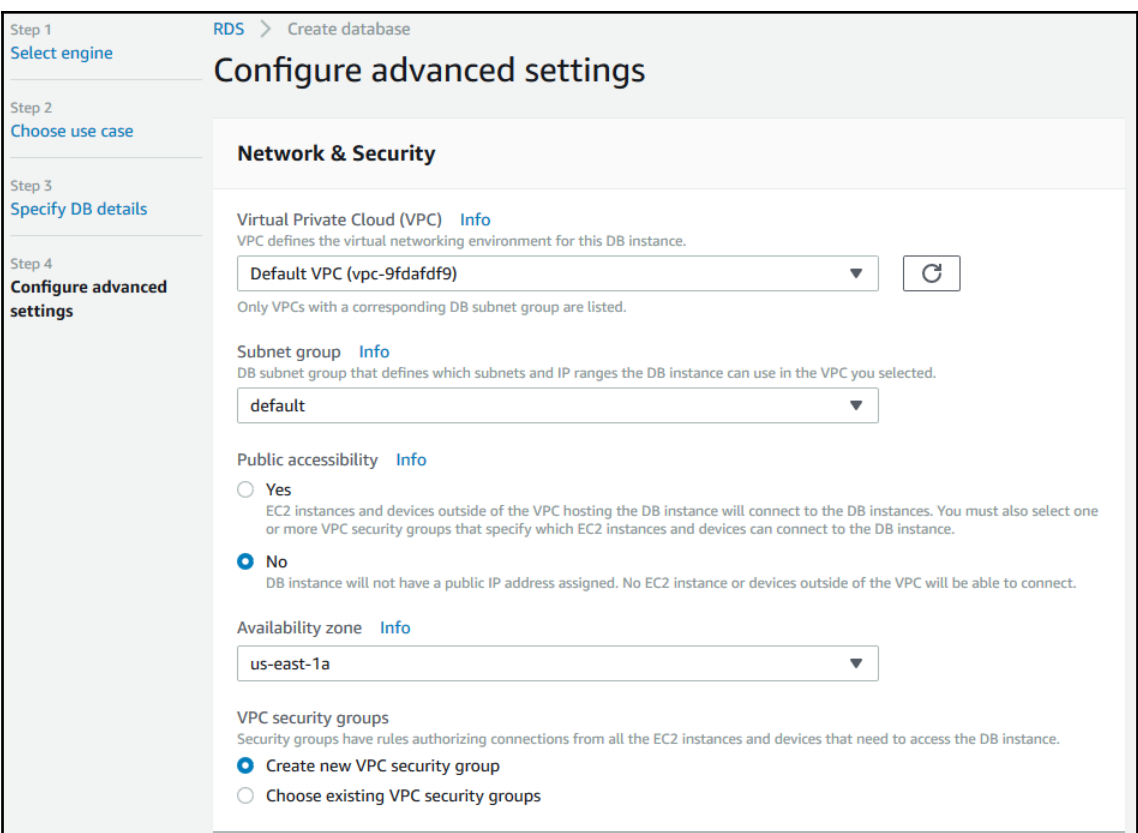

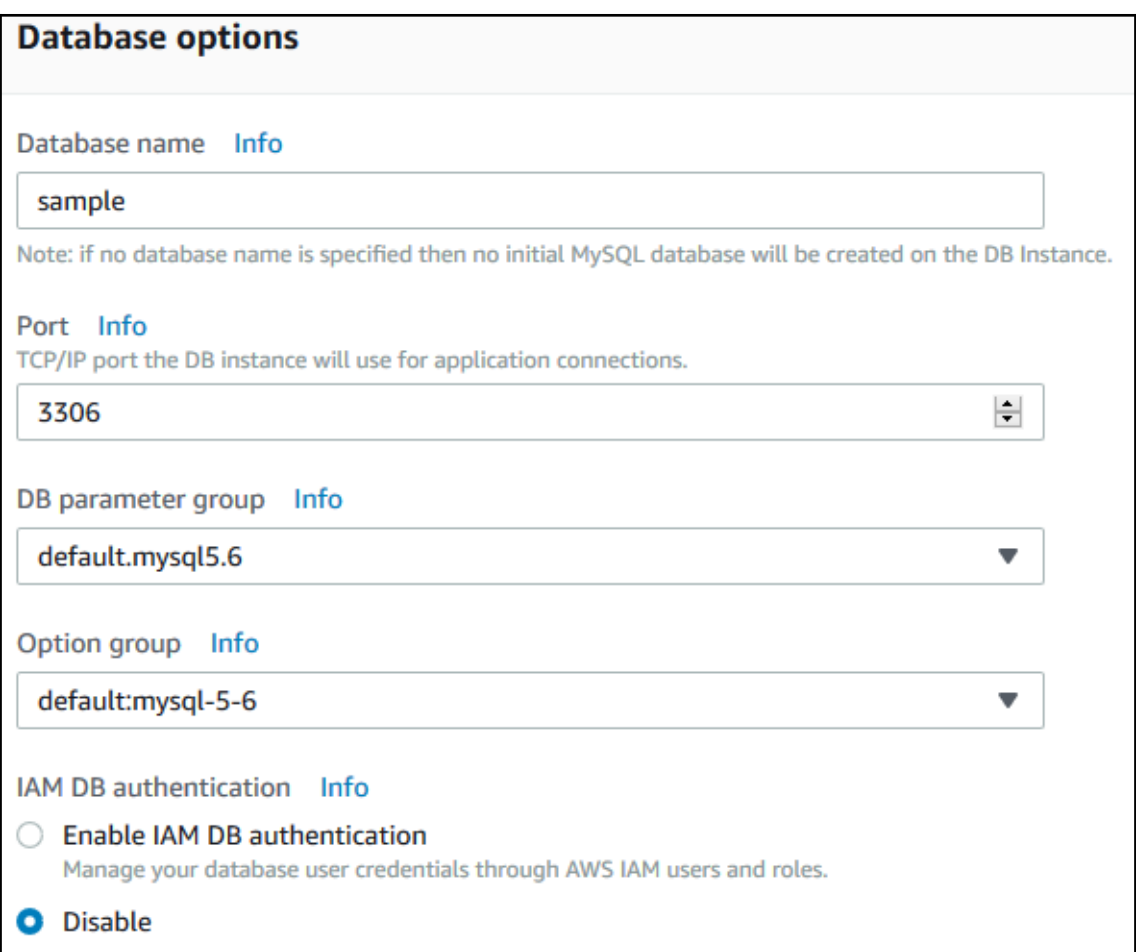

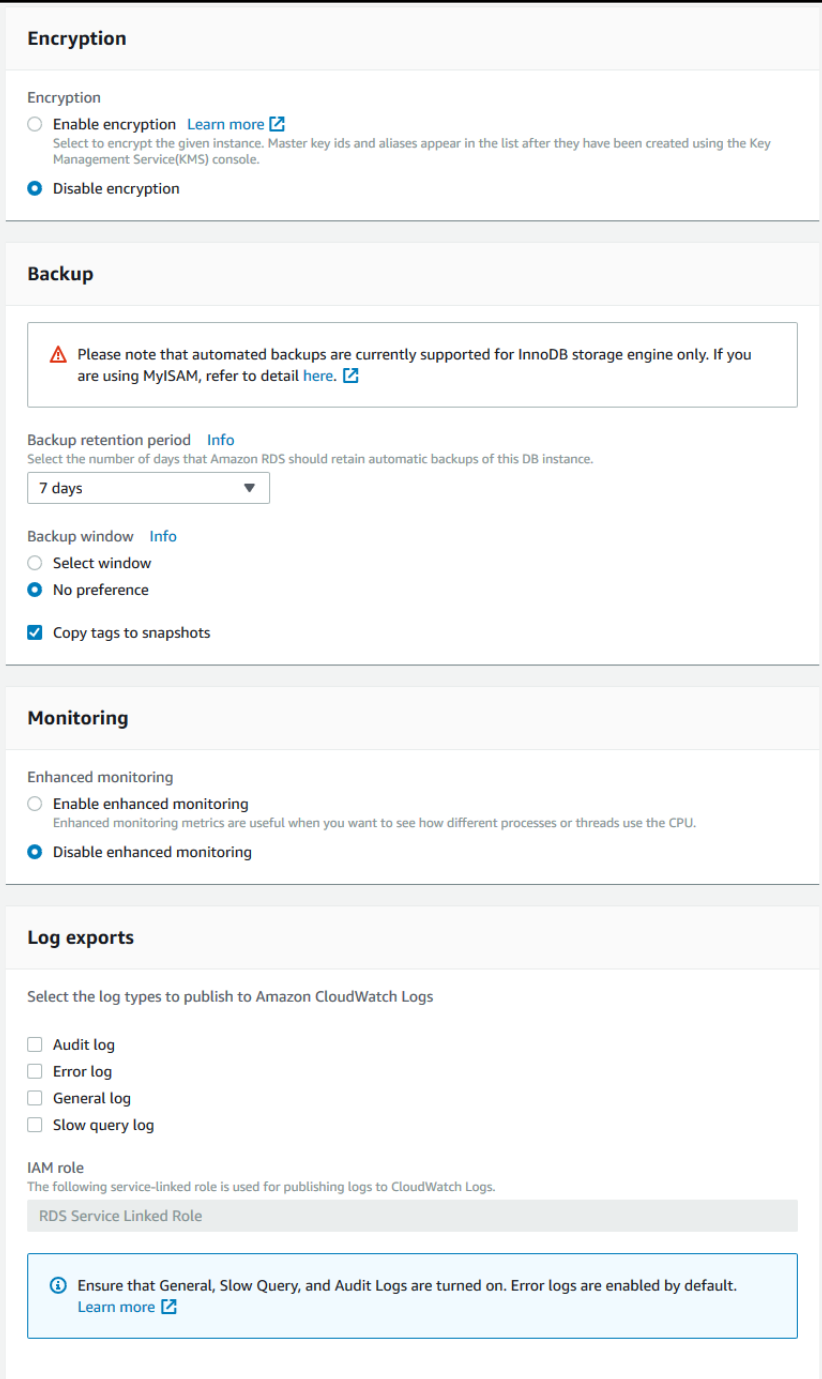

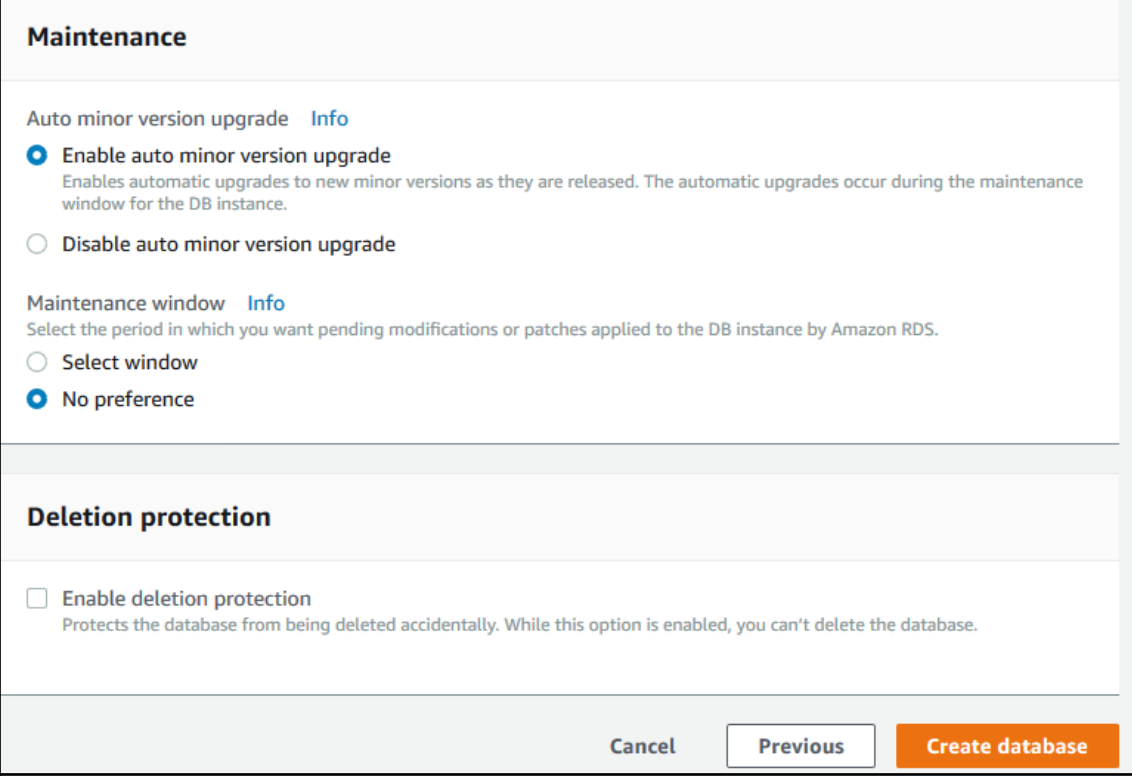

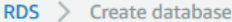

#### Your DB instance is being created. Ø

Note: Your instance may take a few minutes to launch.

### **Connecting to your DB instance**

Once Amazon RDS finishes provisioning your DB instance, you can use a SQL client application or utility to connect to the instance.

Learn about connecting to your DB instance

### **Usage charges**

The following selections disqualify the instance from being eligible for the free tier:

• DB instance class

You will be charged normal RDS Prices. Learn More [Z] Estimate your monthly costs for the DB Instance using the AWS Simple Monthly Calculator [7]

**All DB instances** 

**View DB instance details** 

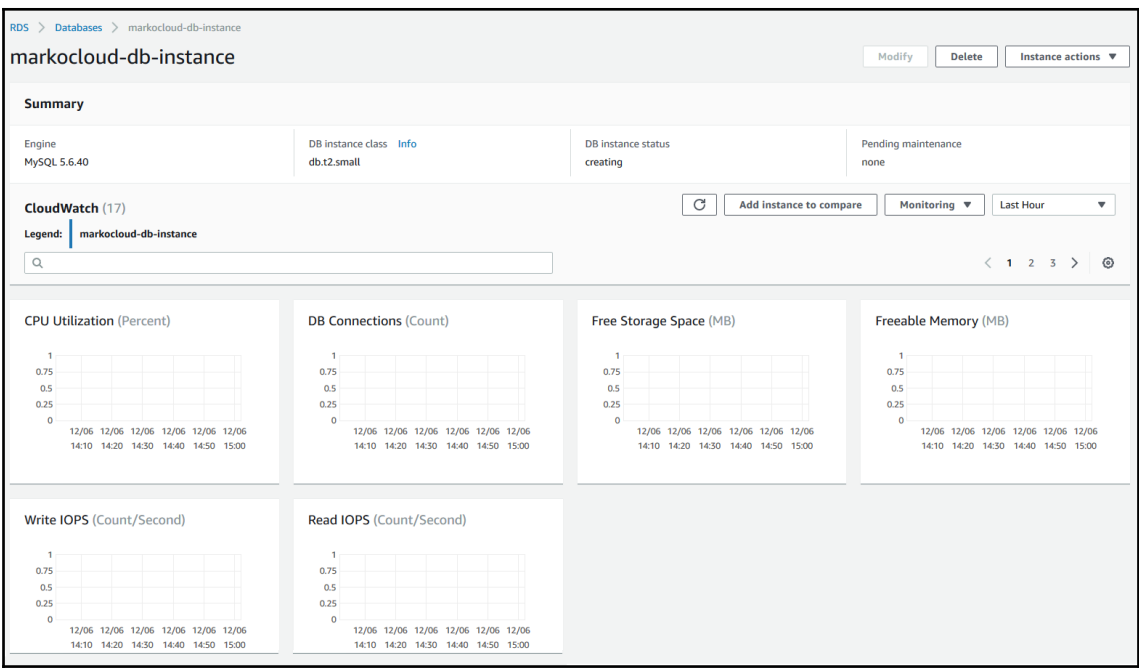

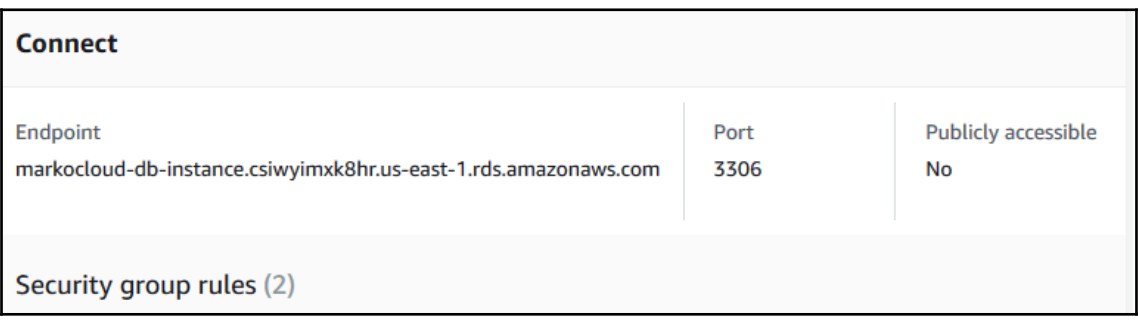

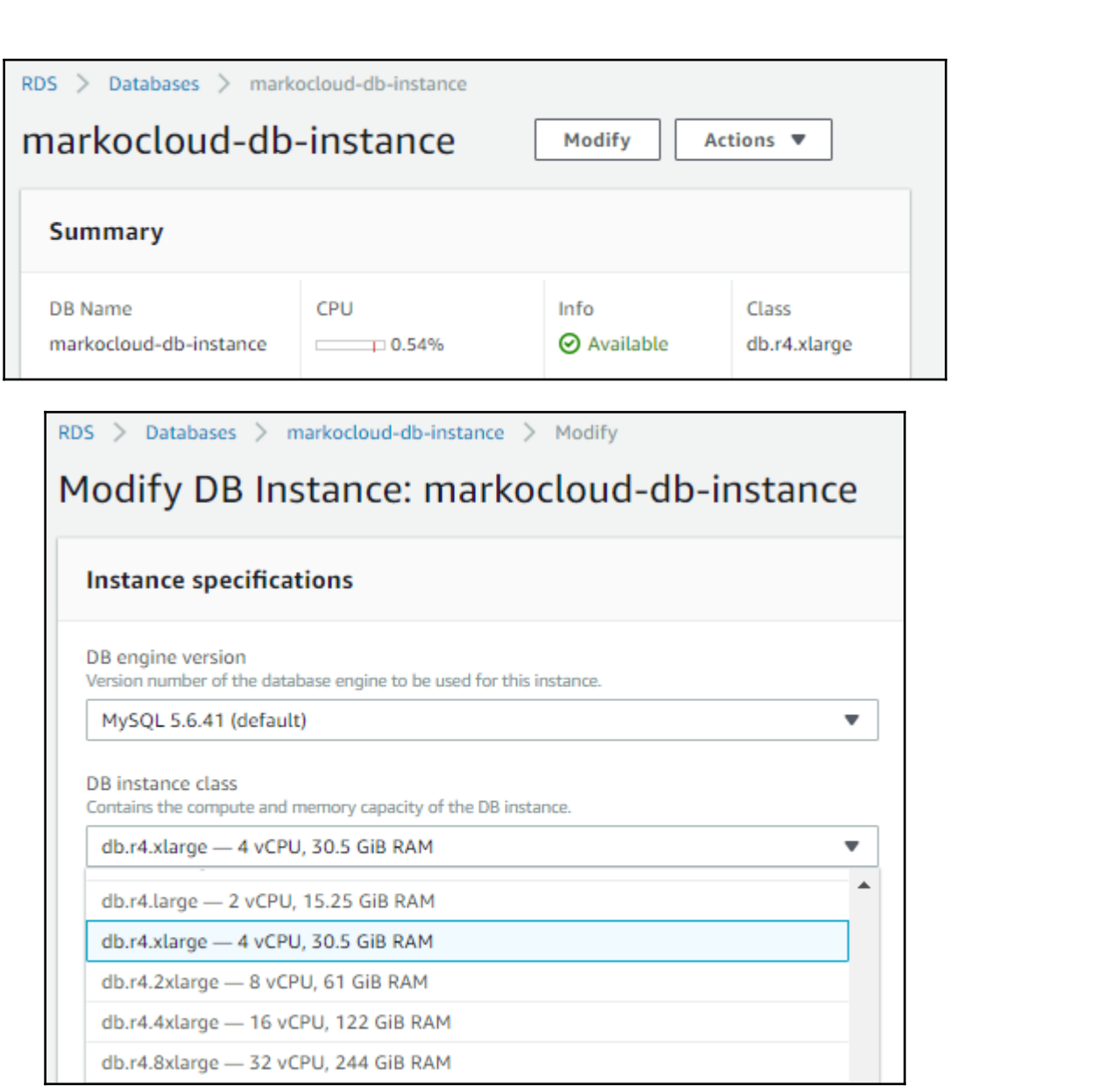

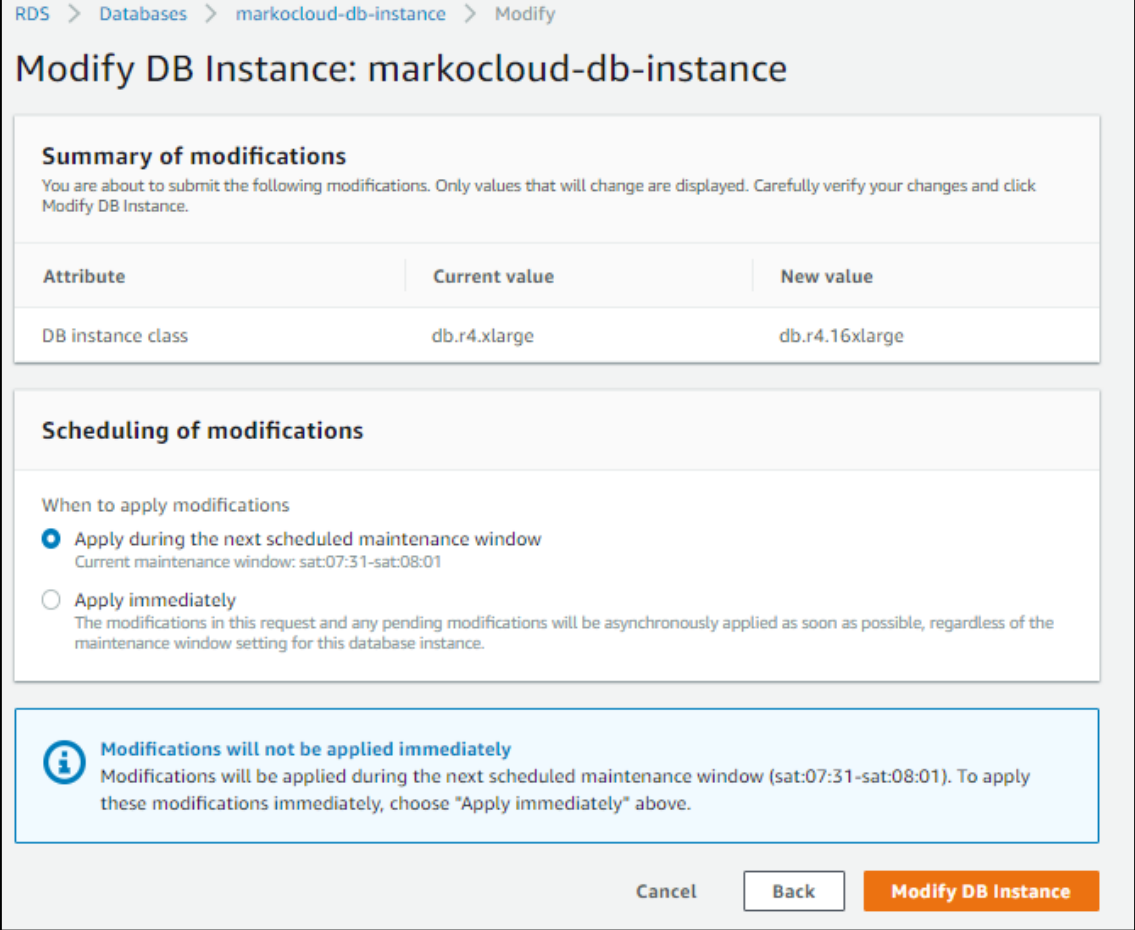

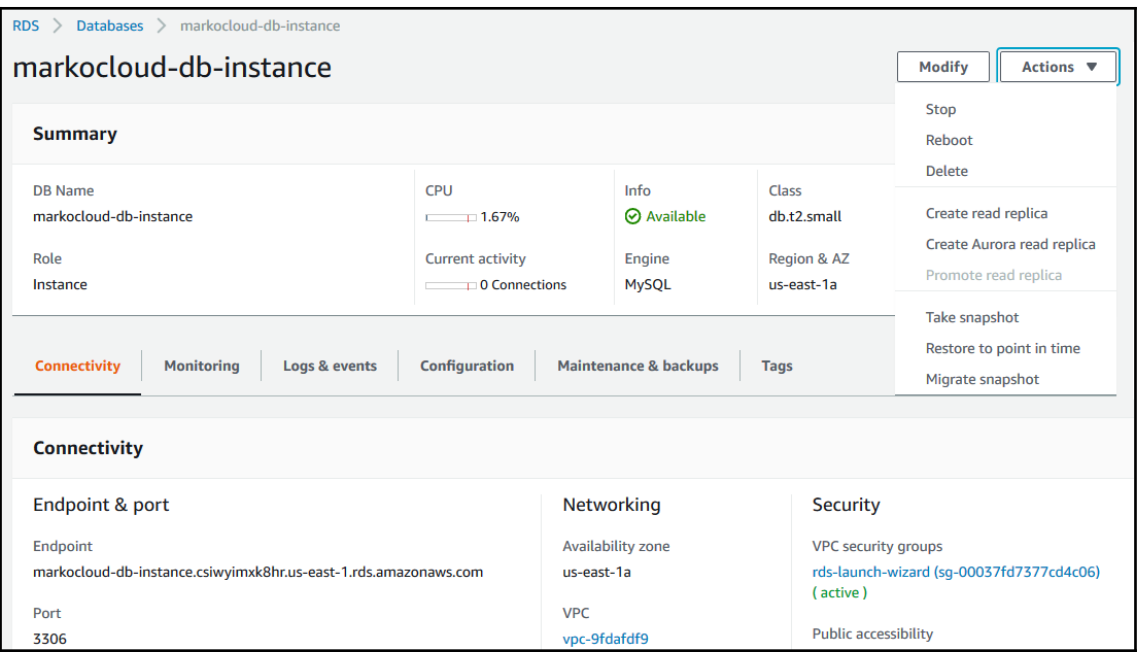

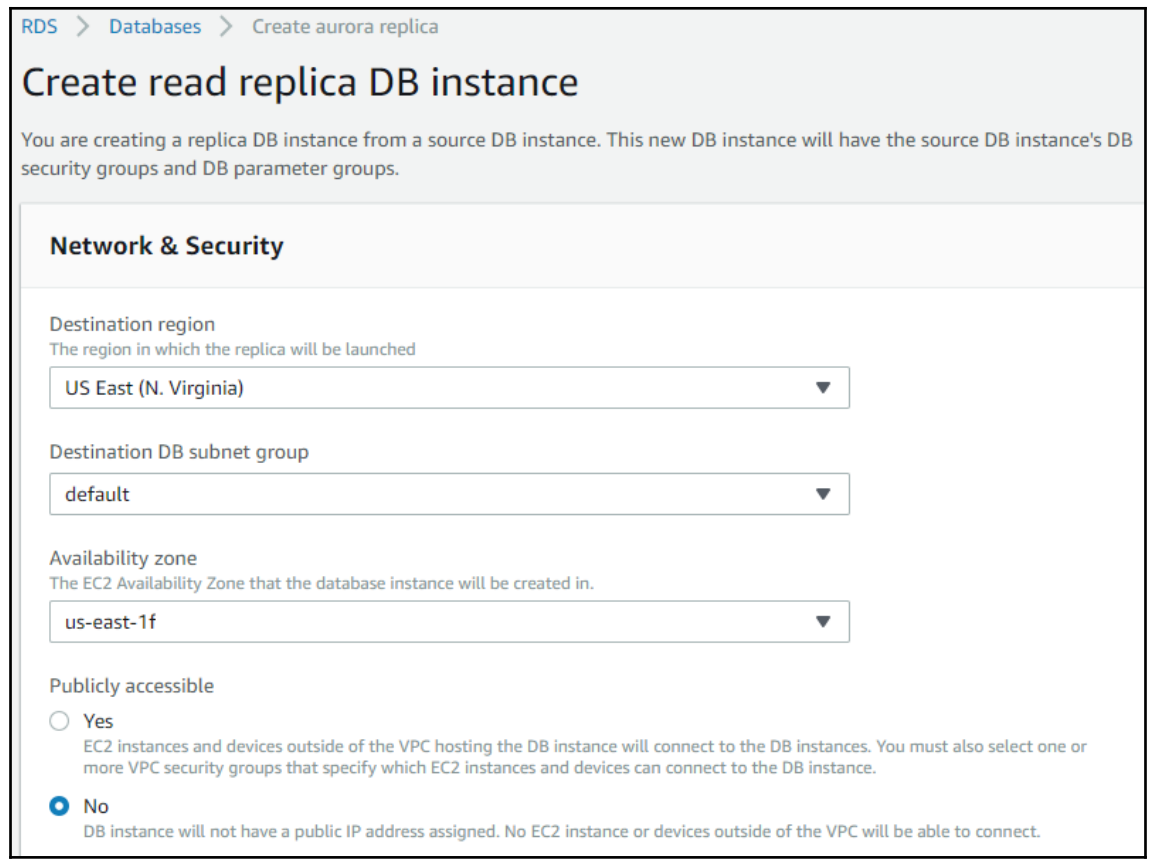

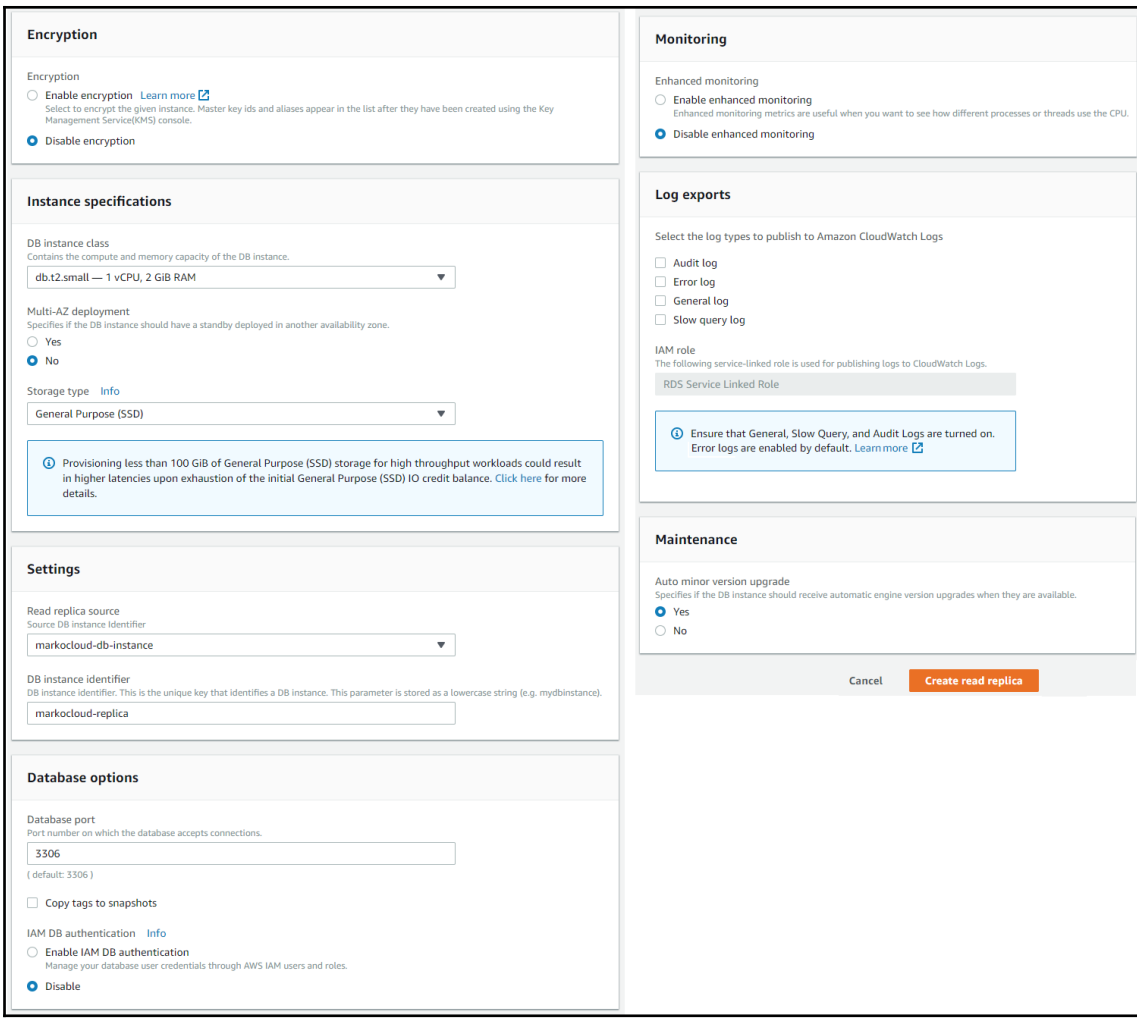

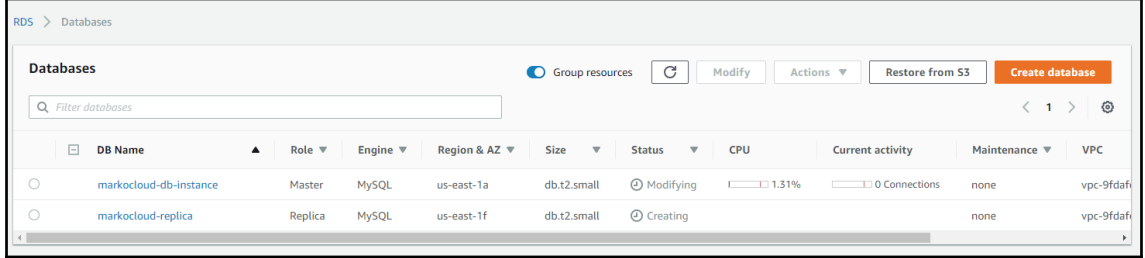

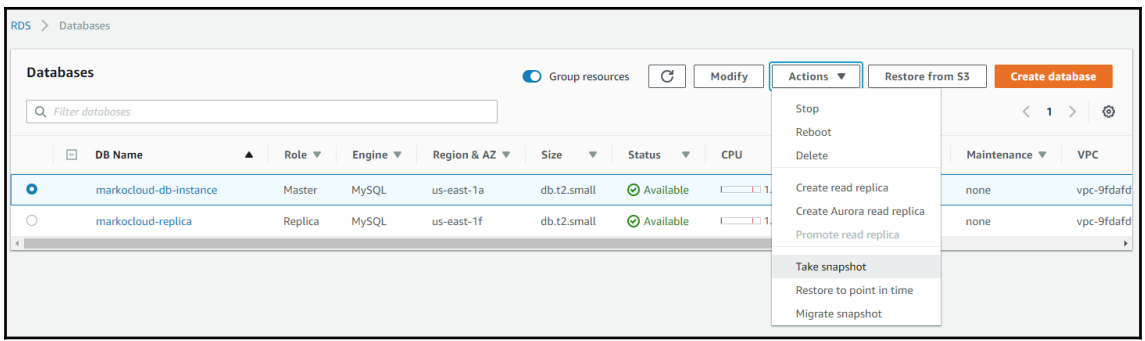

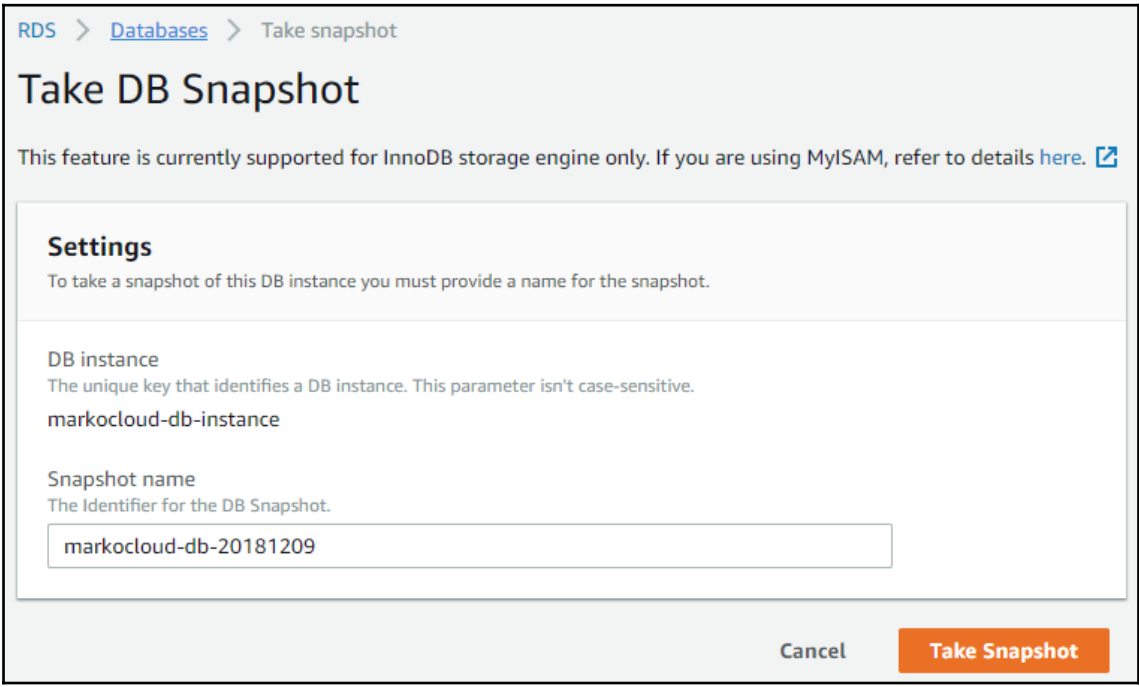

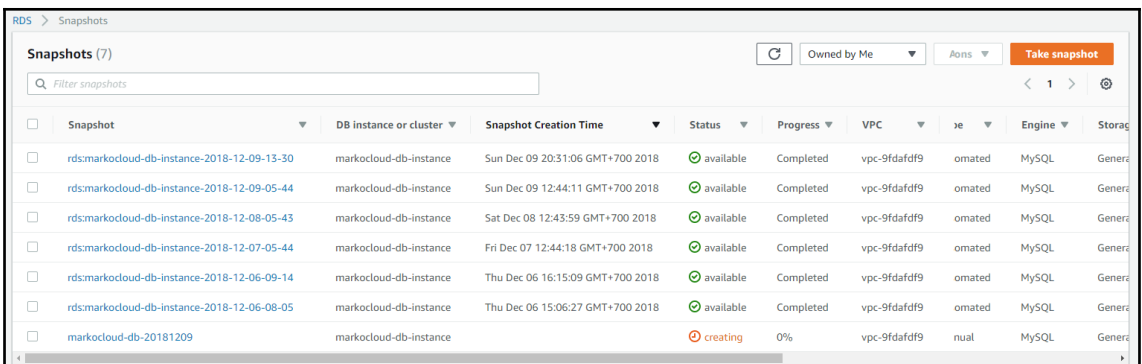

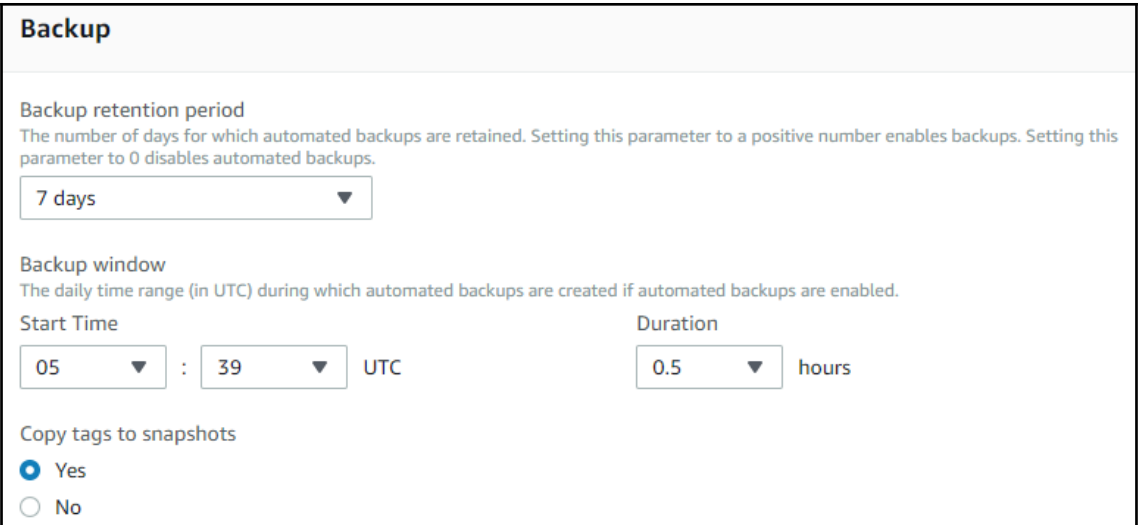

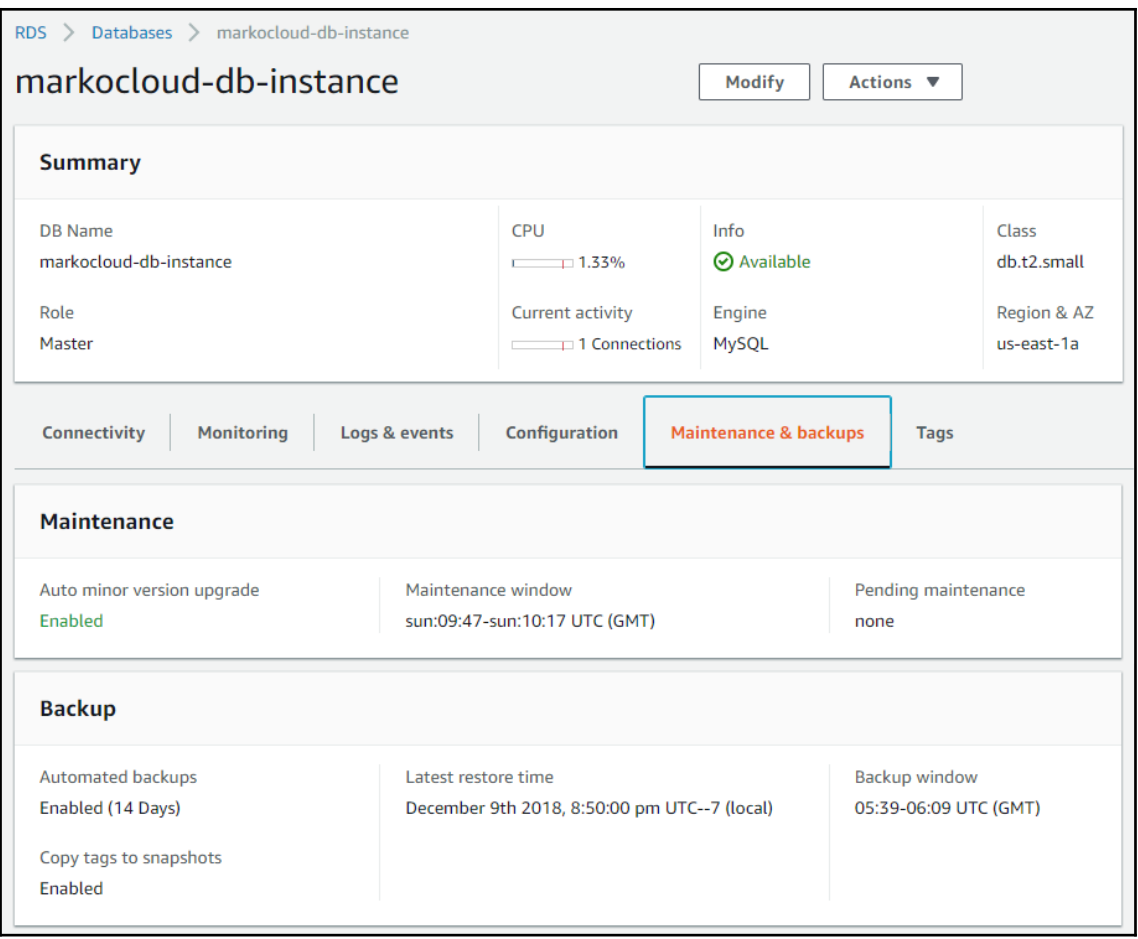

## **Chapter 12: Introduction to ElastiCache**

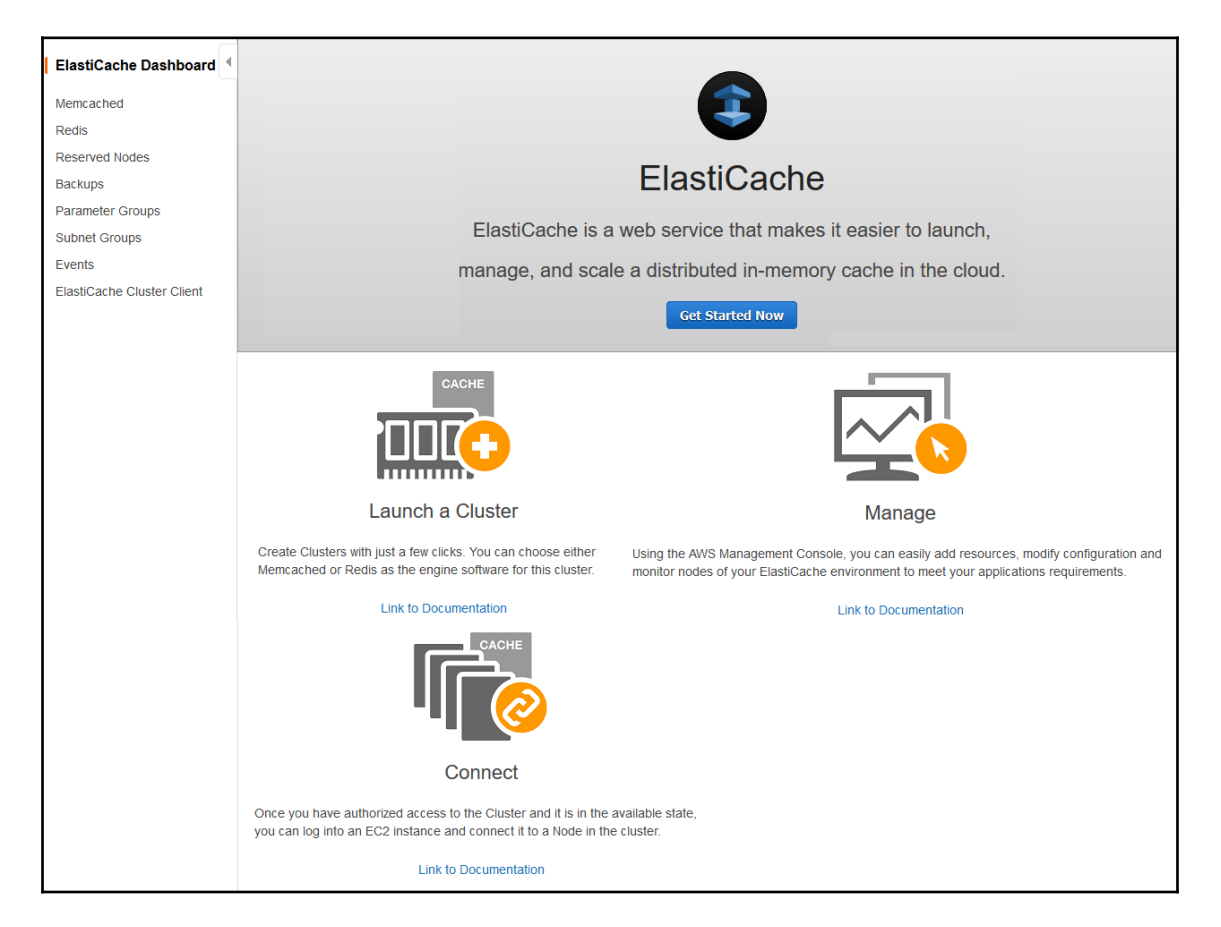

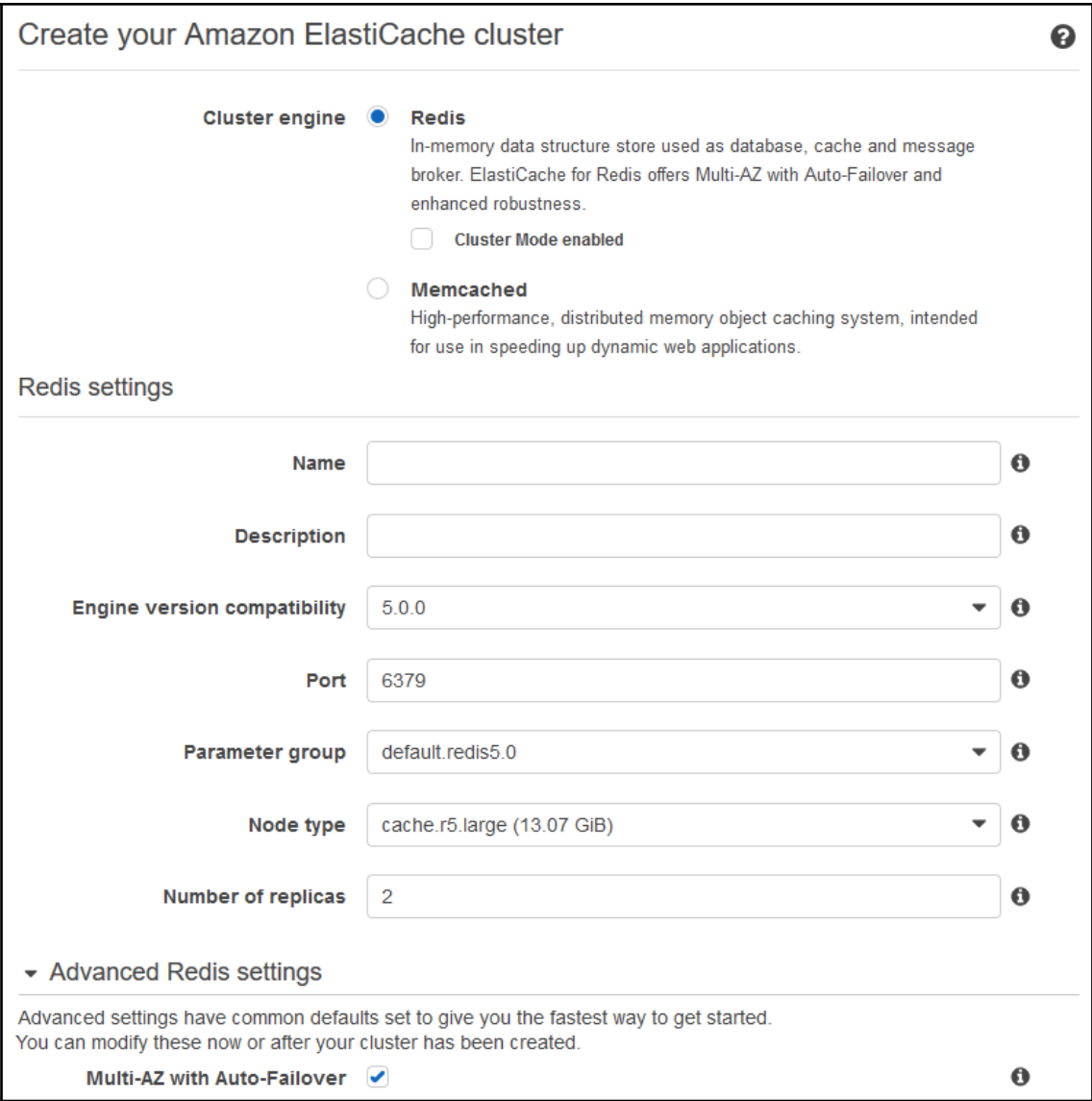

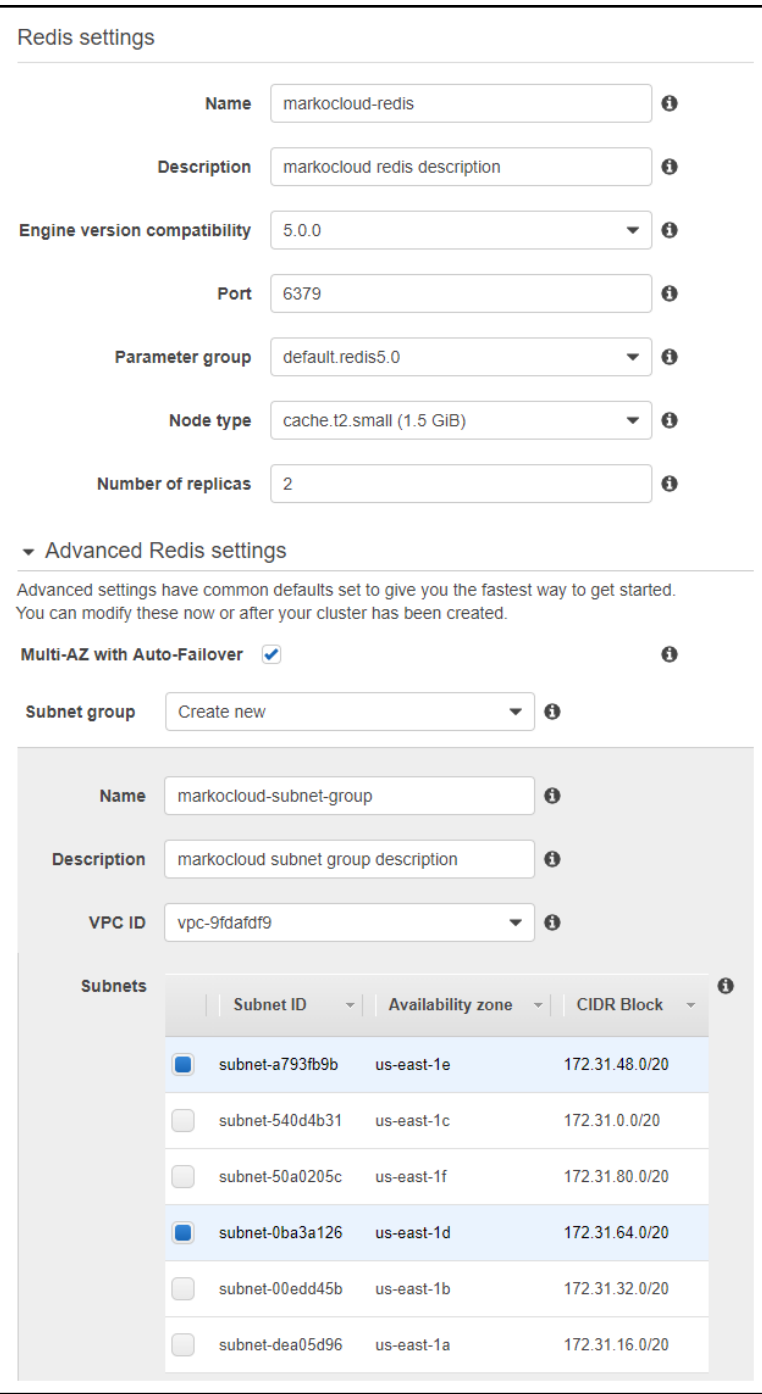

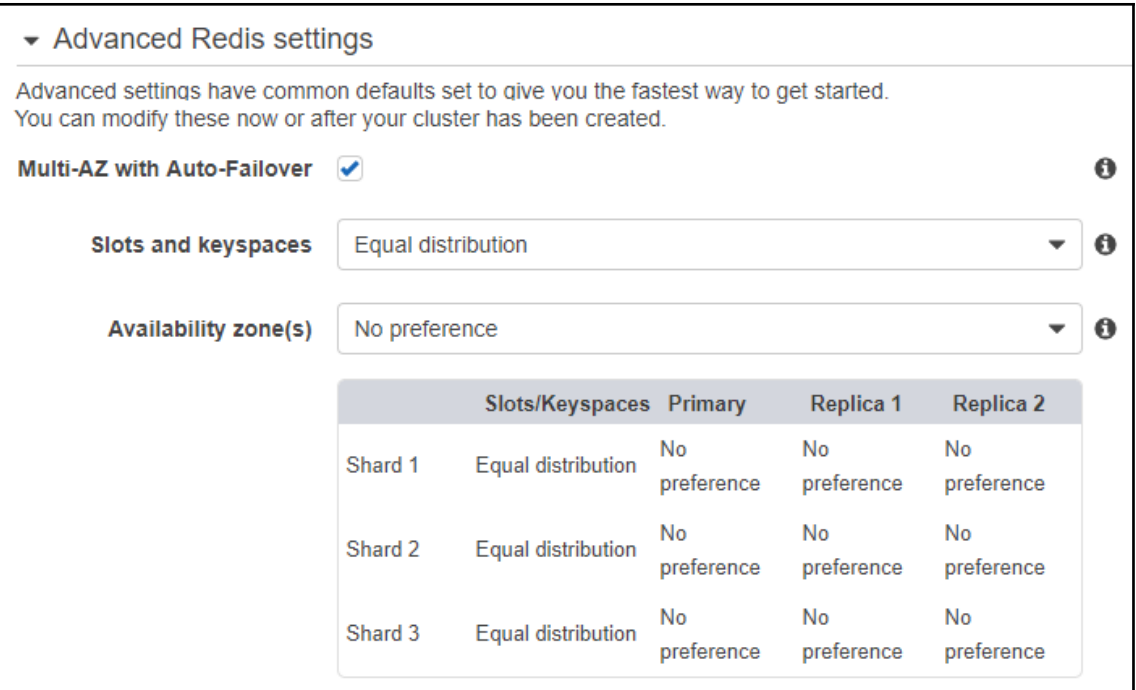

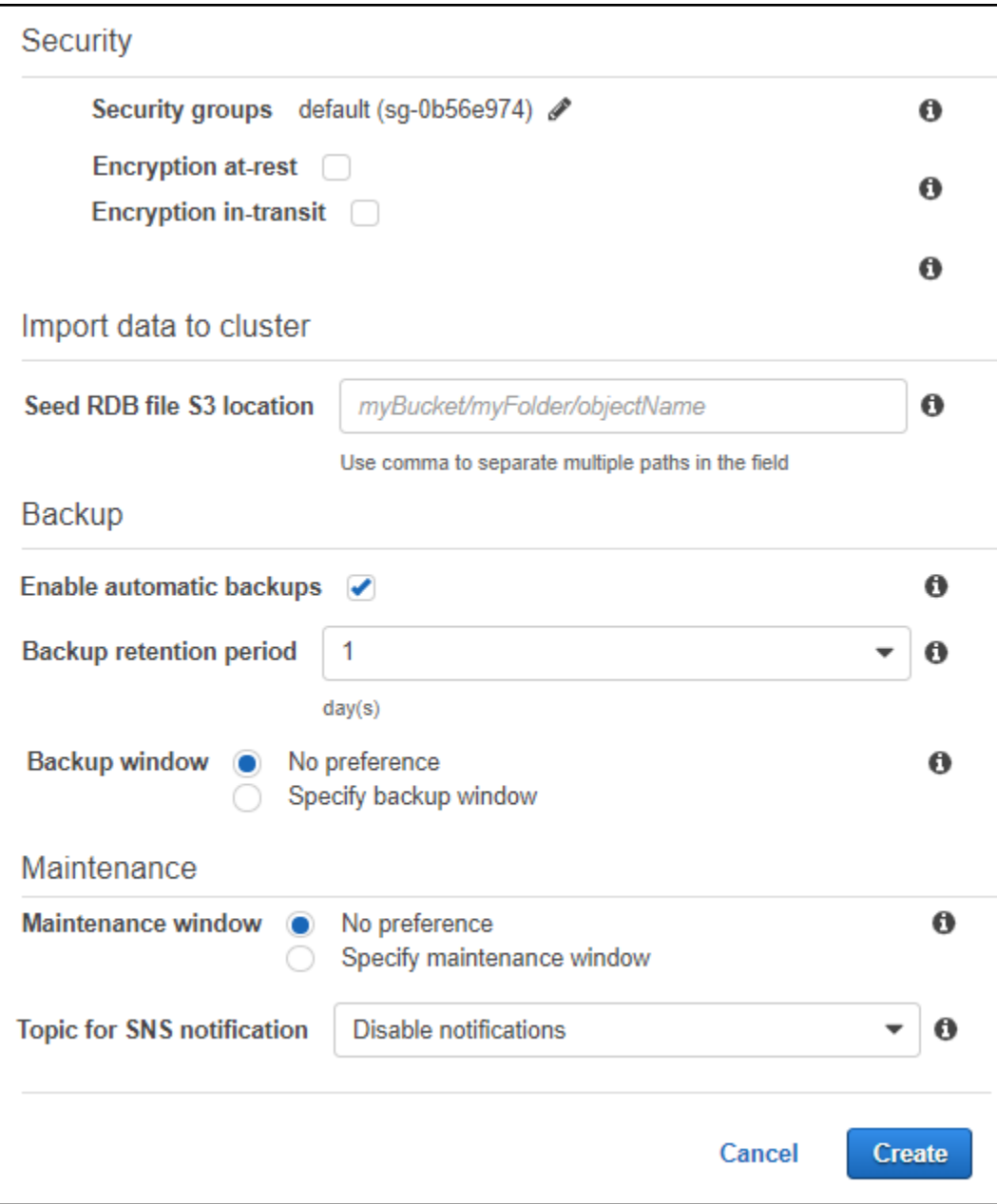

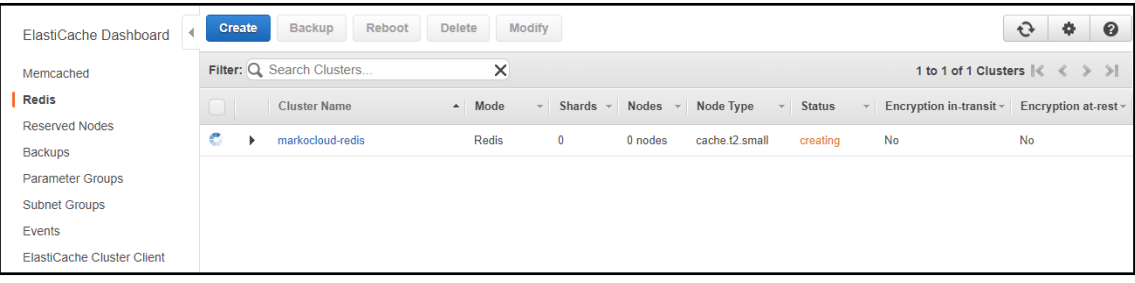

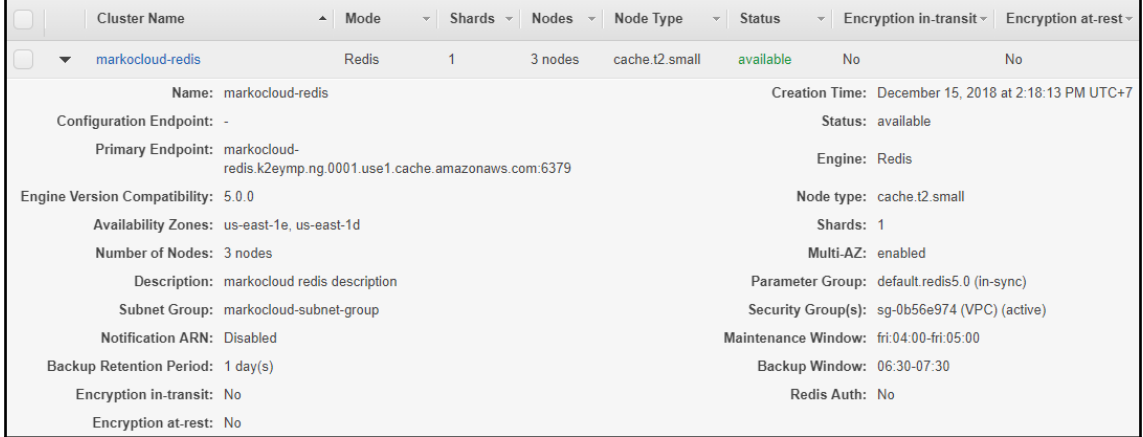

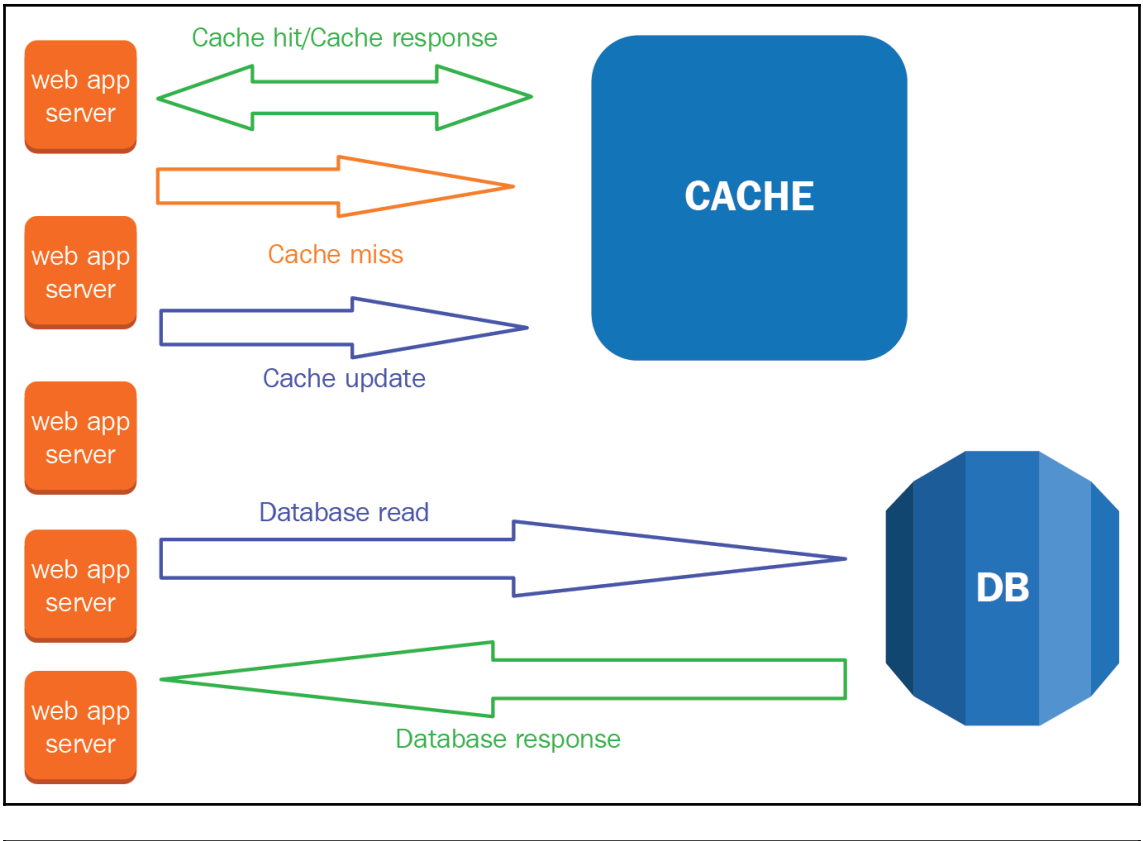

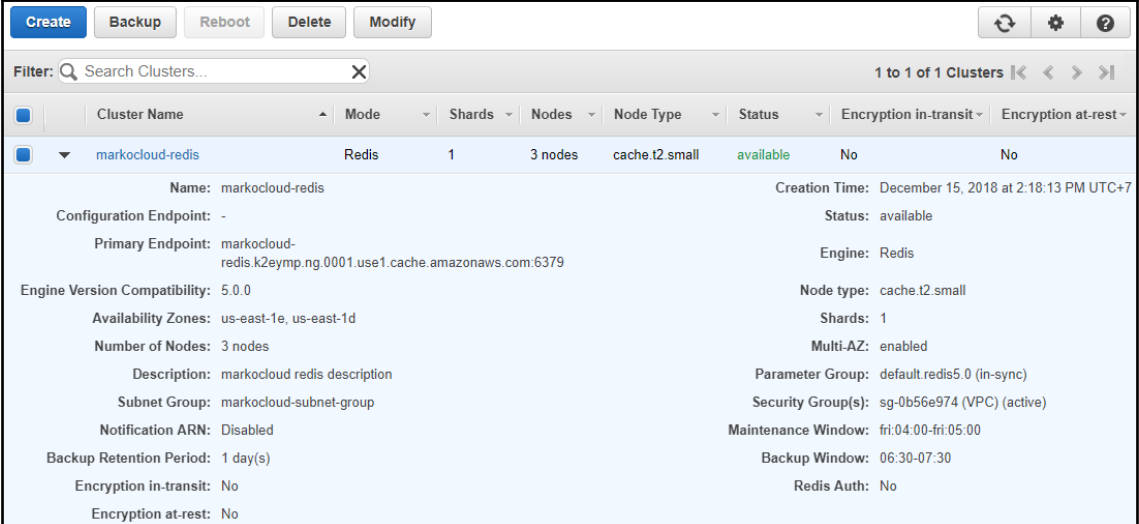

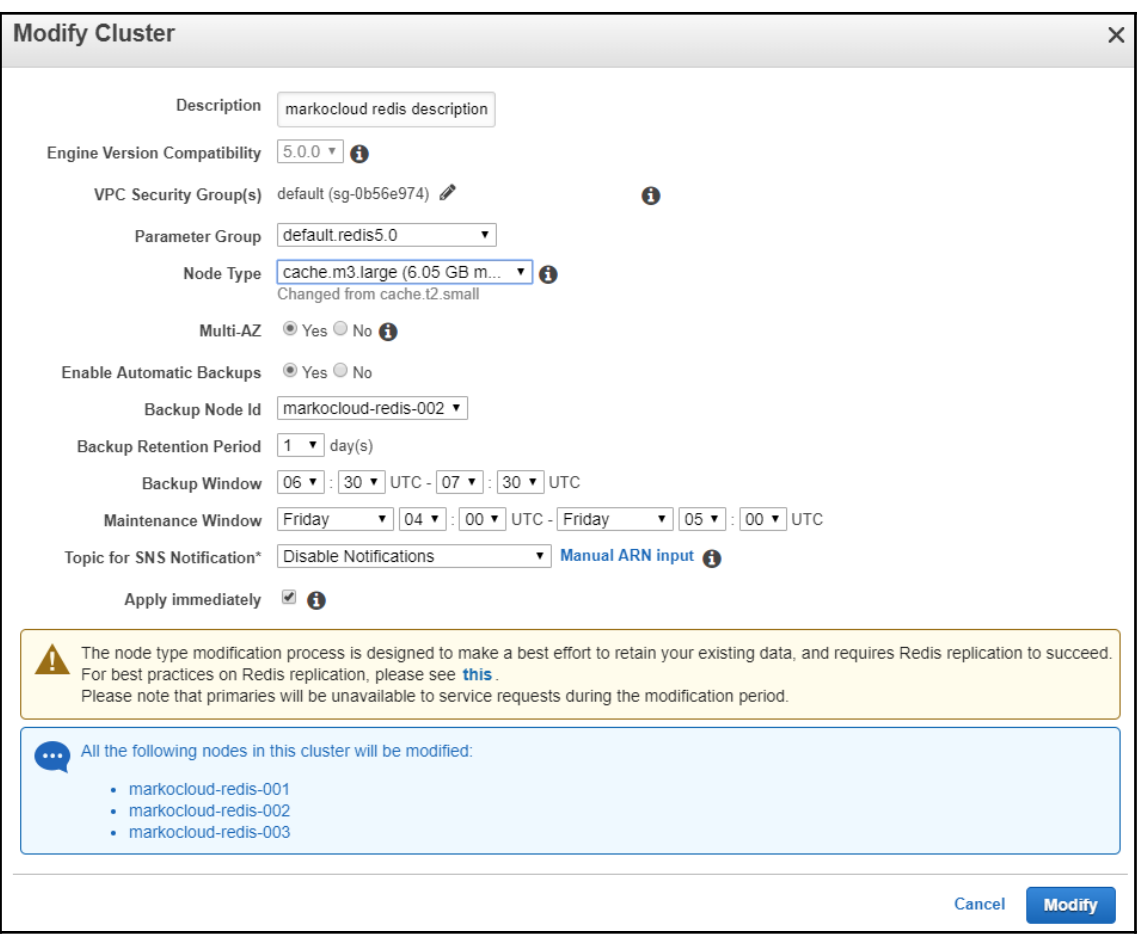

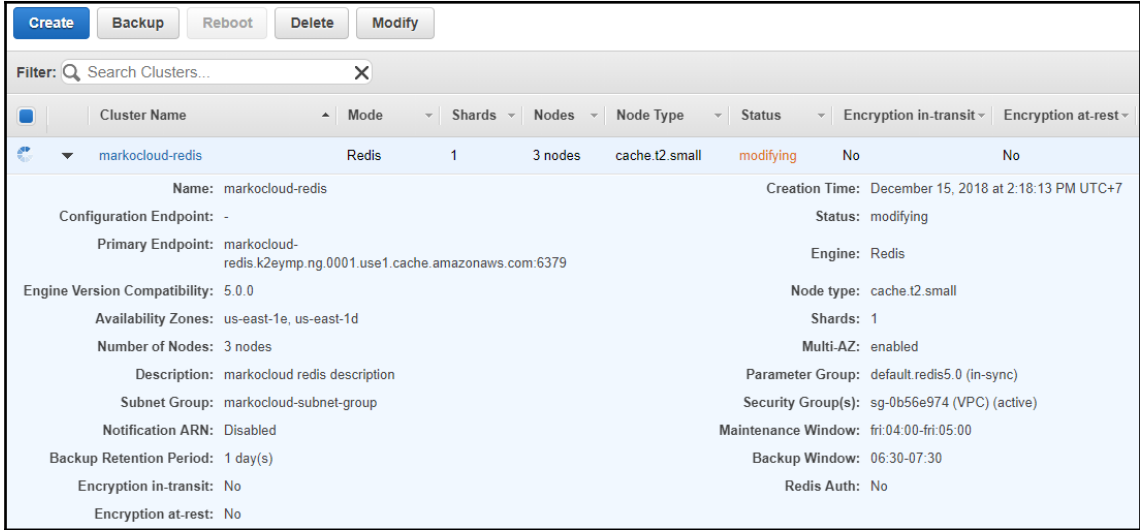

### **Chapter 13: Amazon DynamoDB - A NoSQL Database Service**

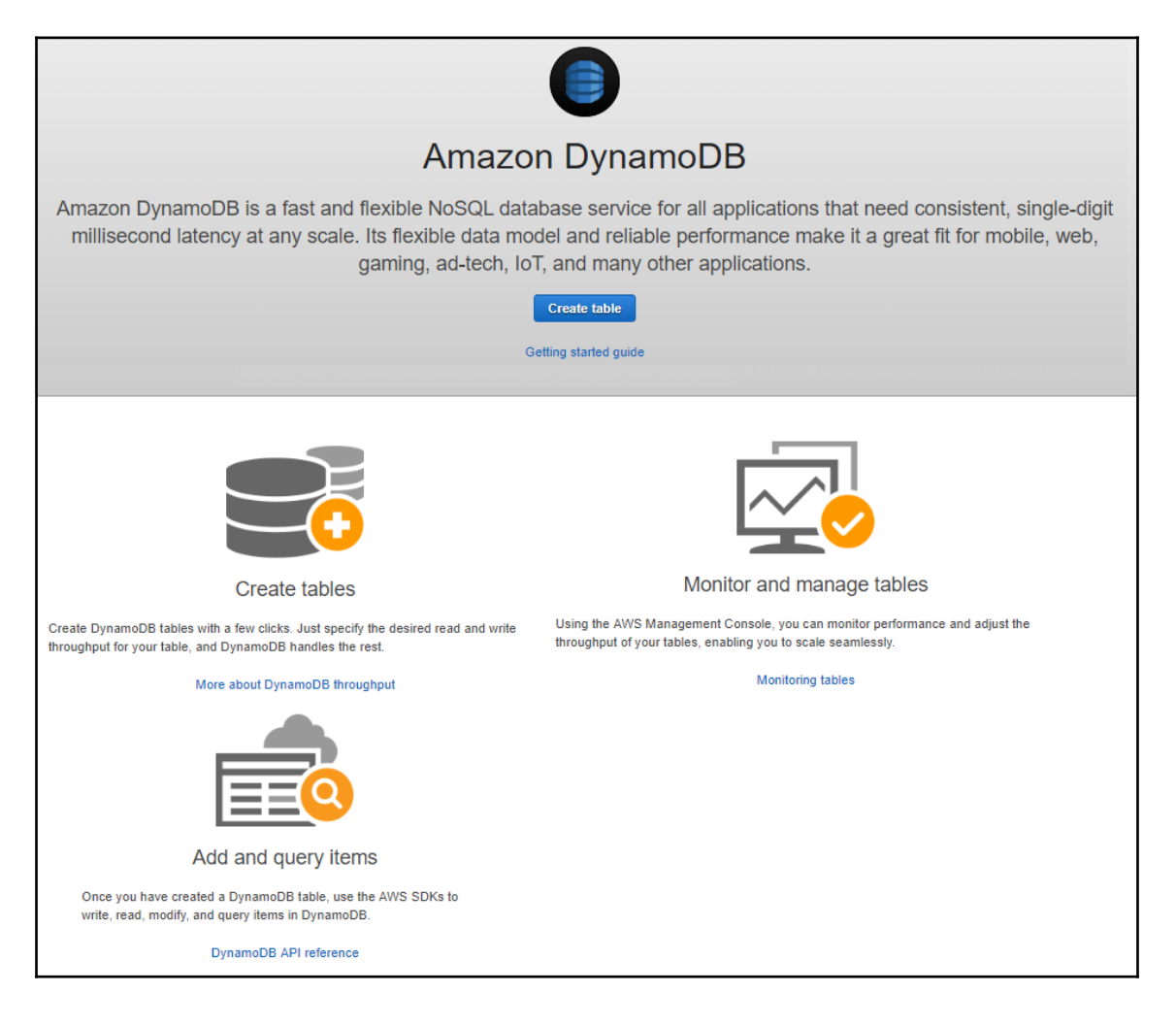

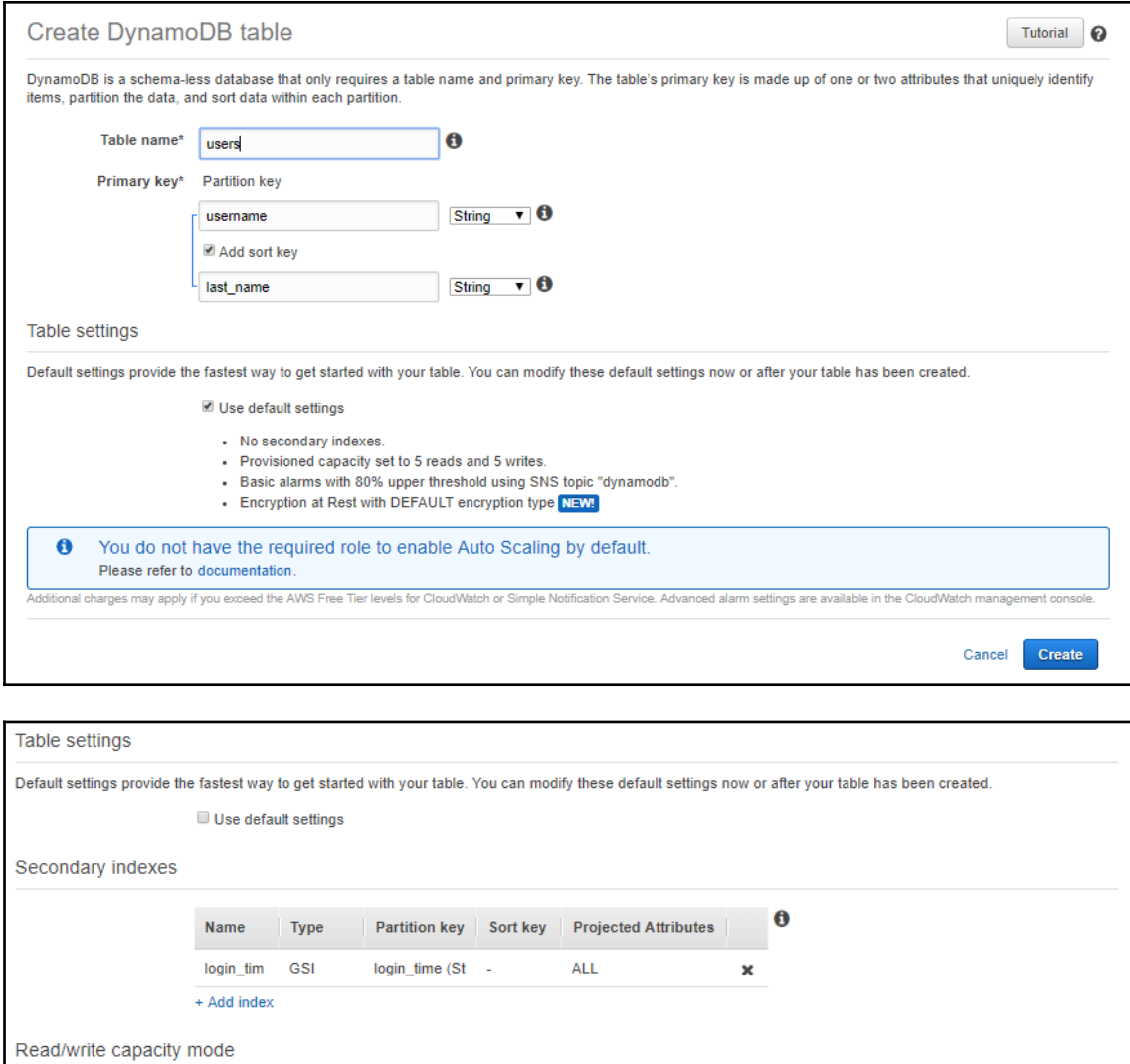

Select on-demand if you want to pay only for the read and writes you perform, with no capacity planning required. Select provisioned to save on throughput costs if you<br>can reliably estimate your application's throughput re

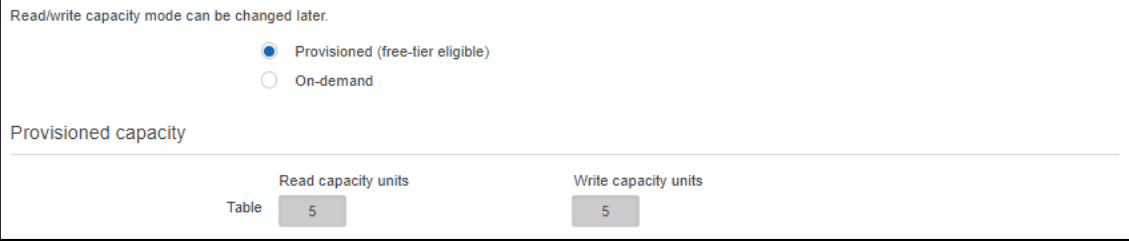

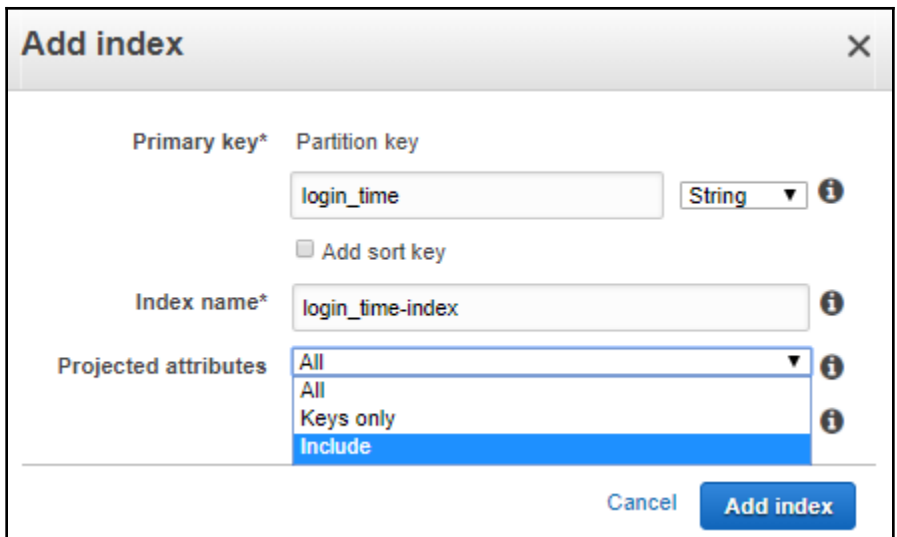

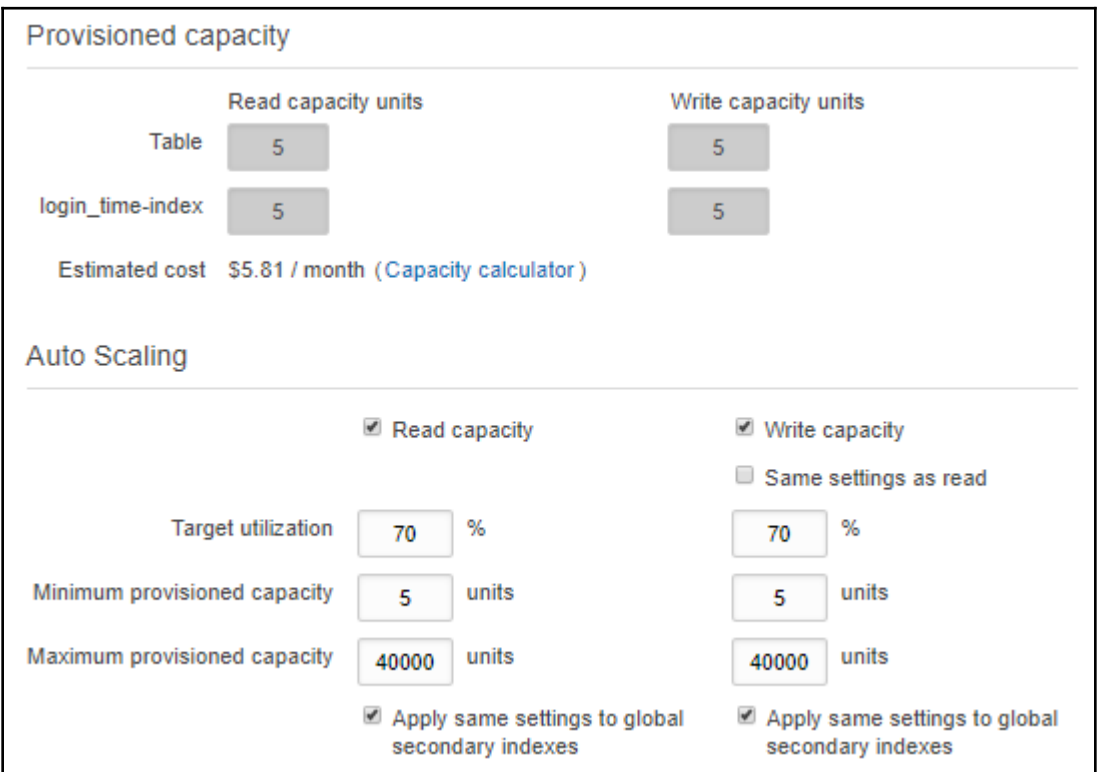

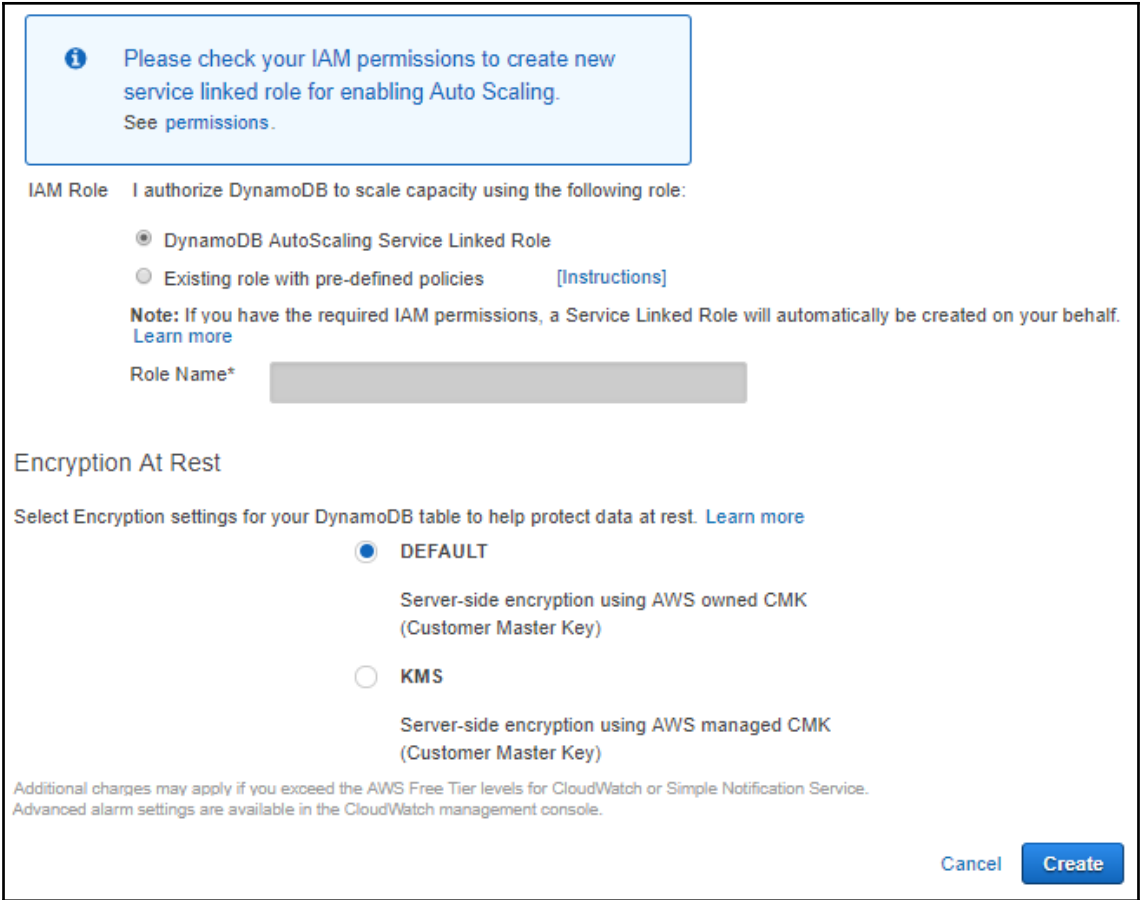

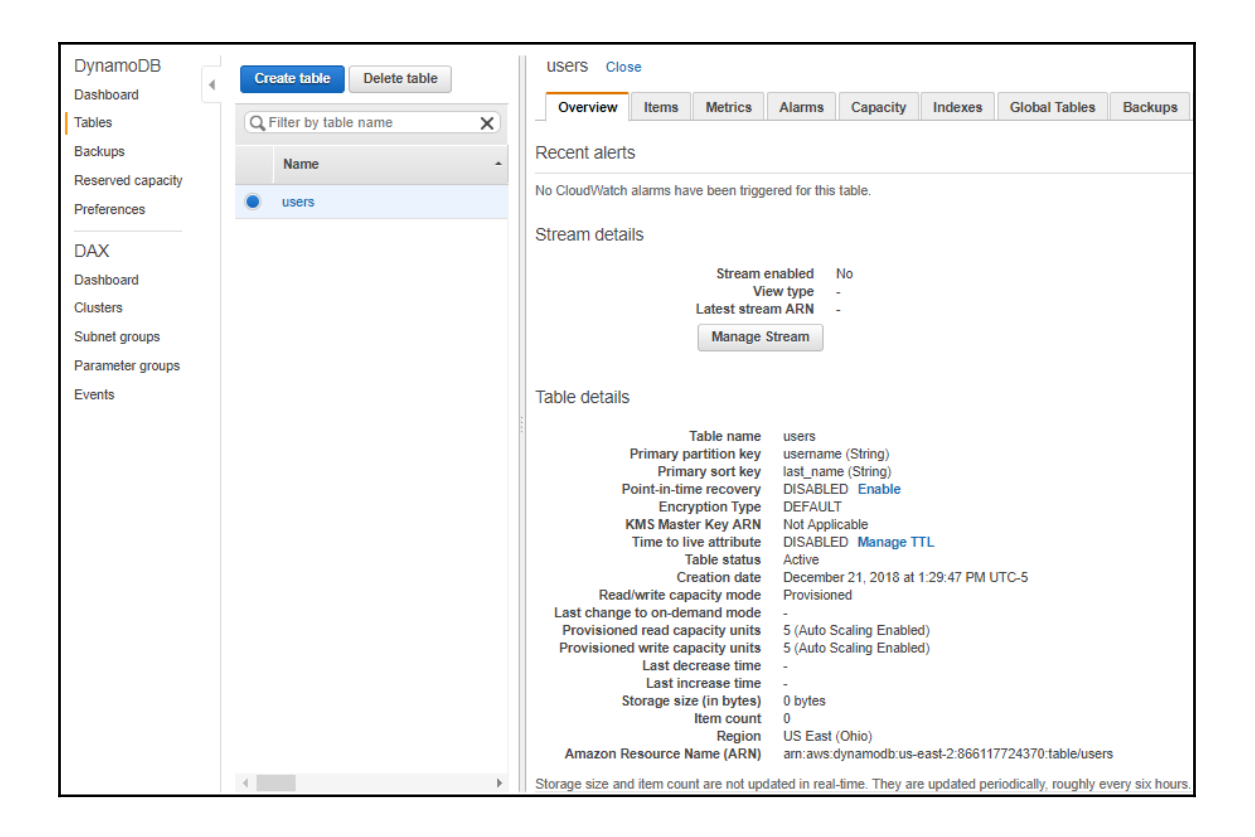

# **Chapter 14: Working with Simple Queue Service**

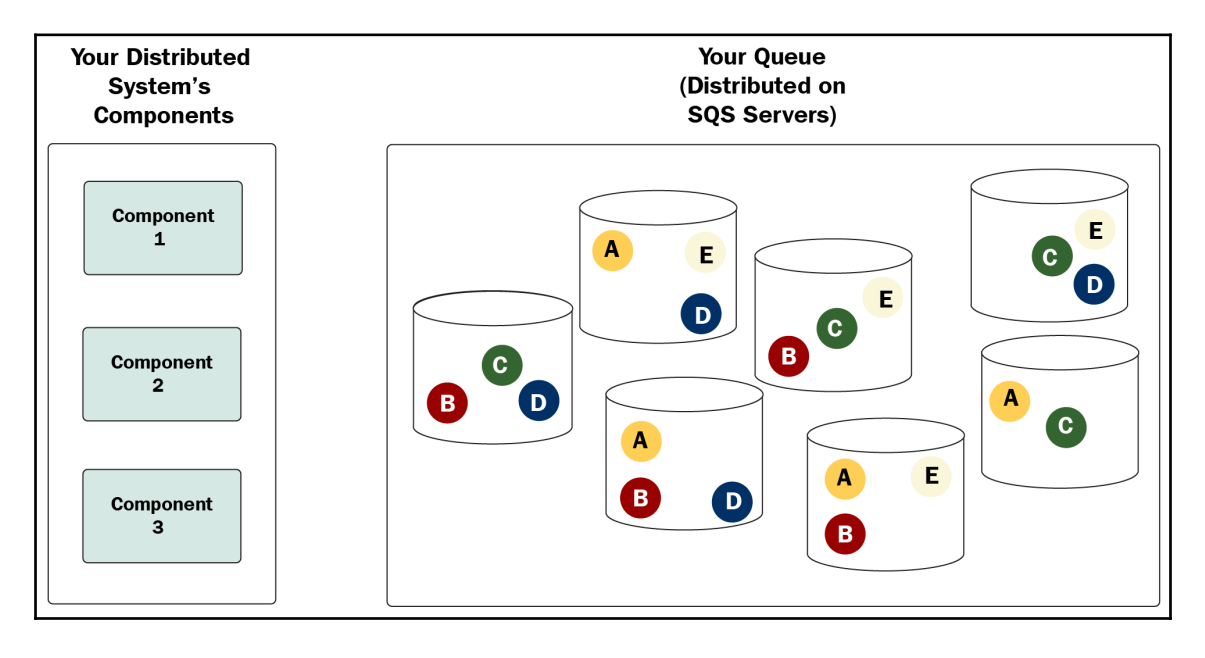

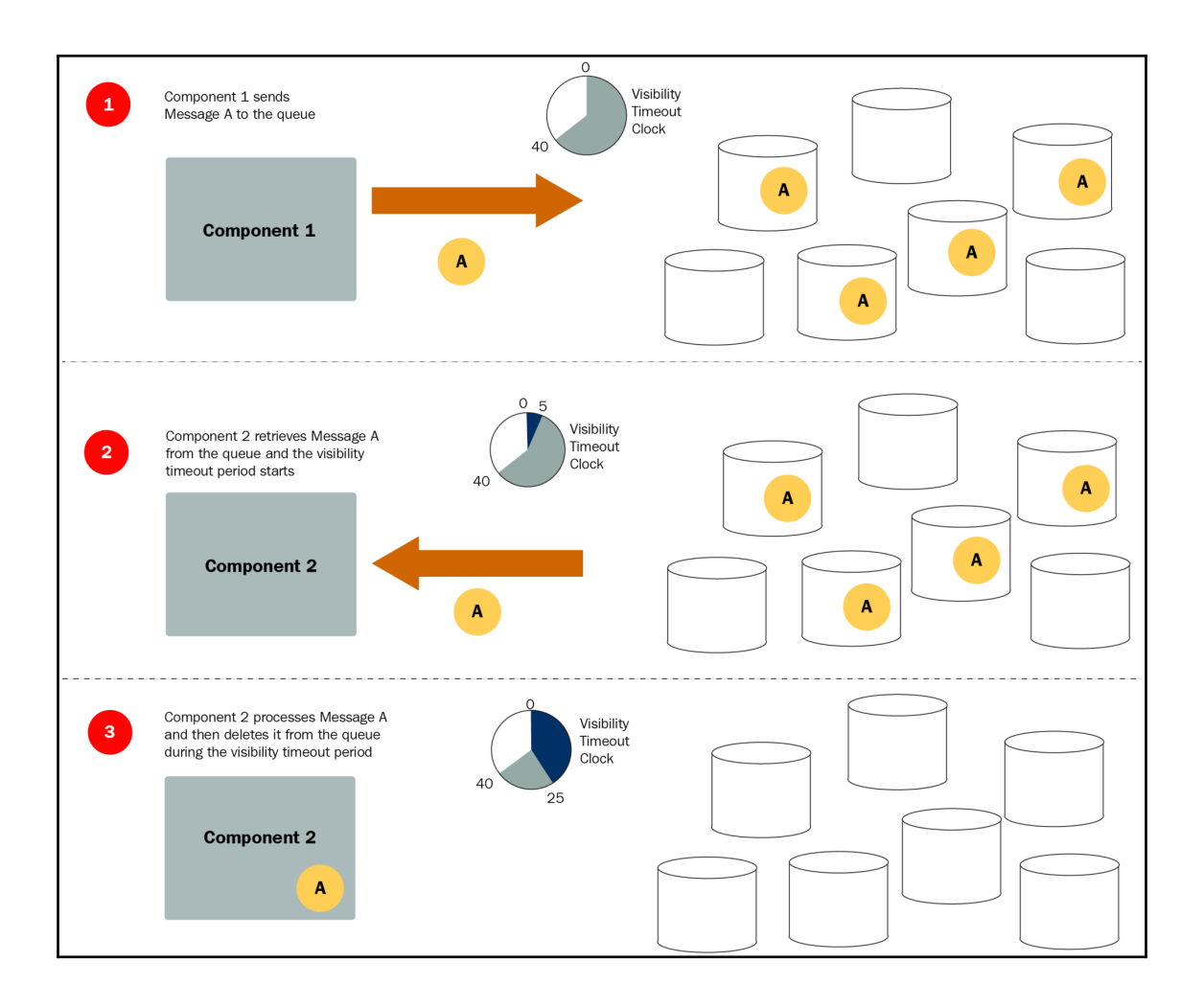
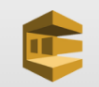

### **Simple Queue Service**

Amazon Simple Queue Service (SQS) is a reliable, scalable, fully-managed message queuing service.

### Get Started Now

Learn more about AWS SQS

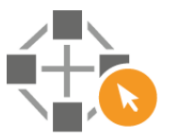

#### **Ensure high availability**

Amazon SQS uses a distributed architecture within Amazon's high-availability data centers, so queues will be available whenever applications need them. To prevent messages from being lost, all messages are stored redundantly across multiple servers and data centers.

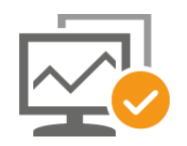

#### **Scale with your business**

Amazon SQS enables an unlimited number of services to read and write an unlimited number of messages at any time. Amazon SQS is used by some of the most highlyscaled applications in the world, such as Netflix.

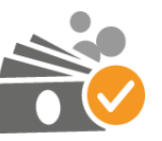

#### **Reduce your cost**

Amazon SQS is a fully-managed service, with no up-front costs or fixed expenses. Pay only for what you use, with a small charge for each API request and data transfer.

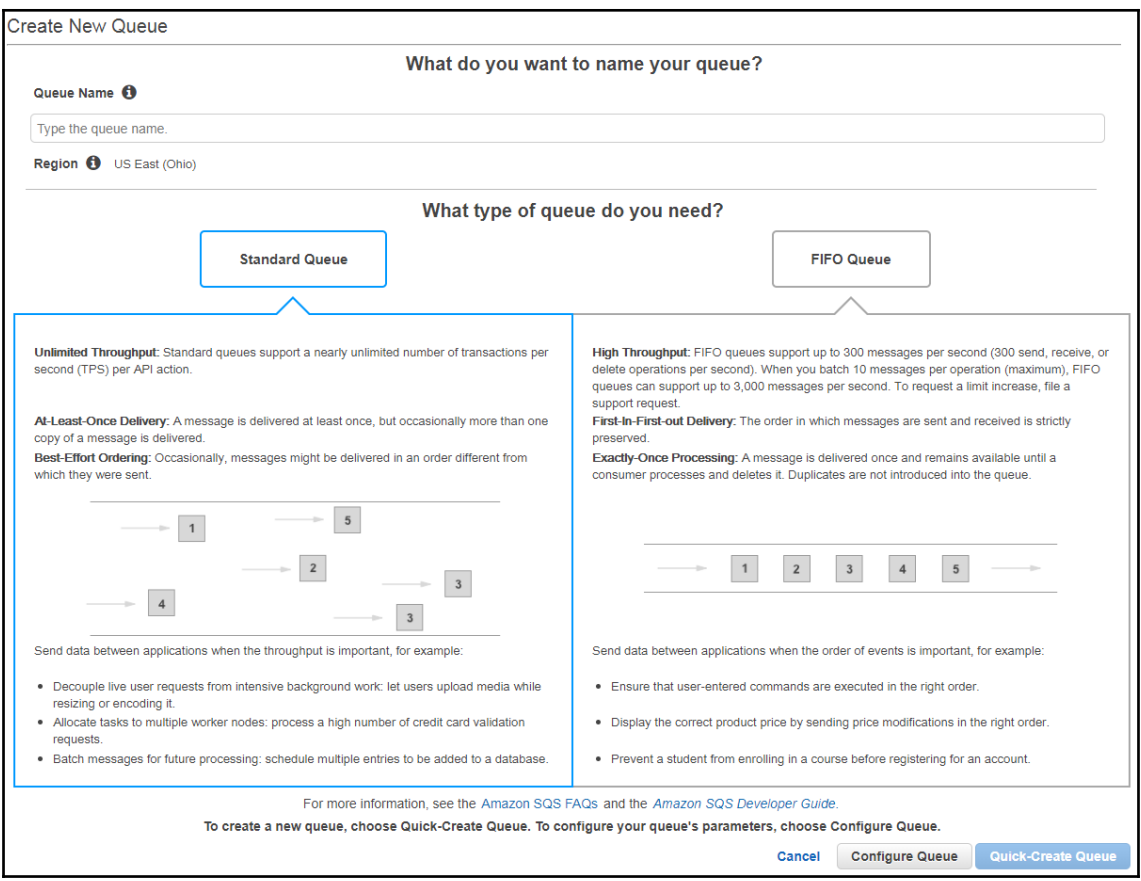

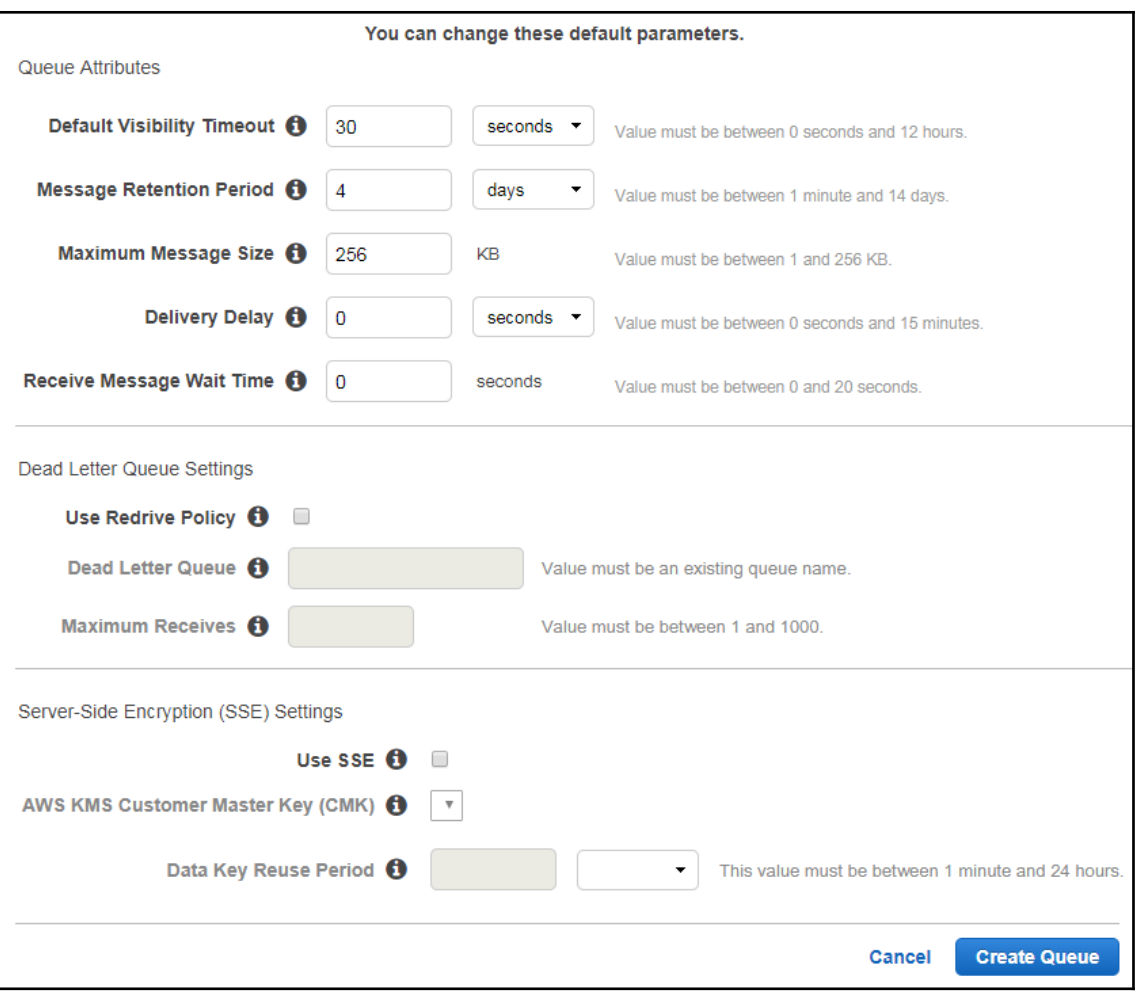

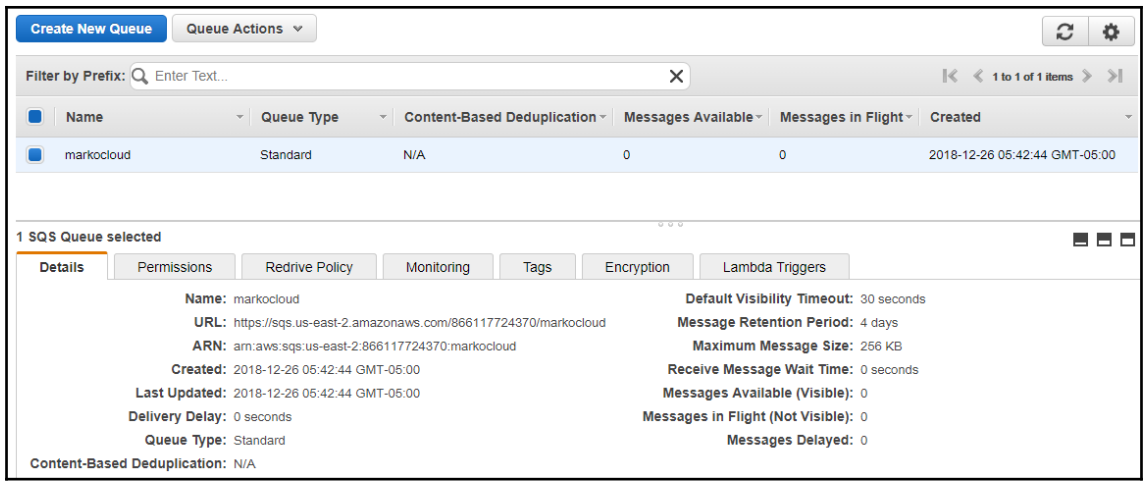

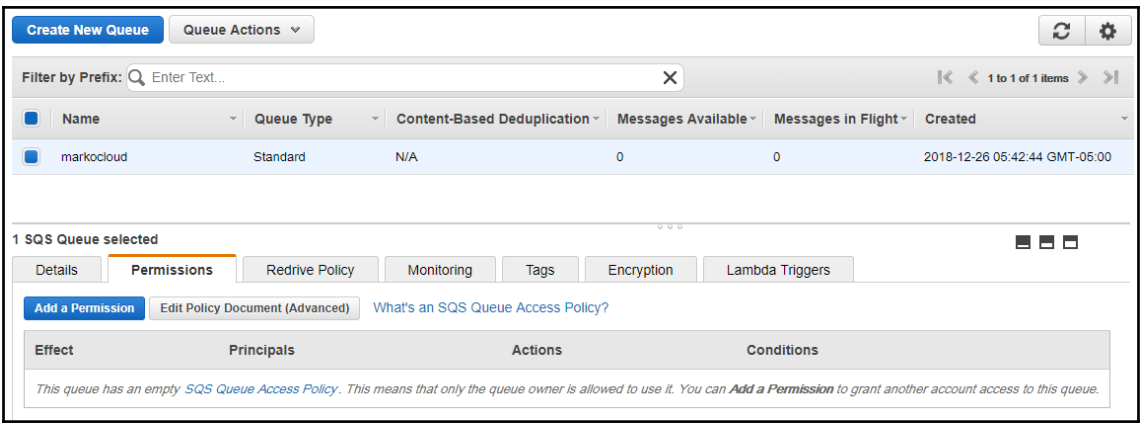

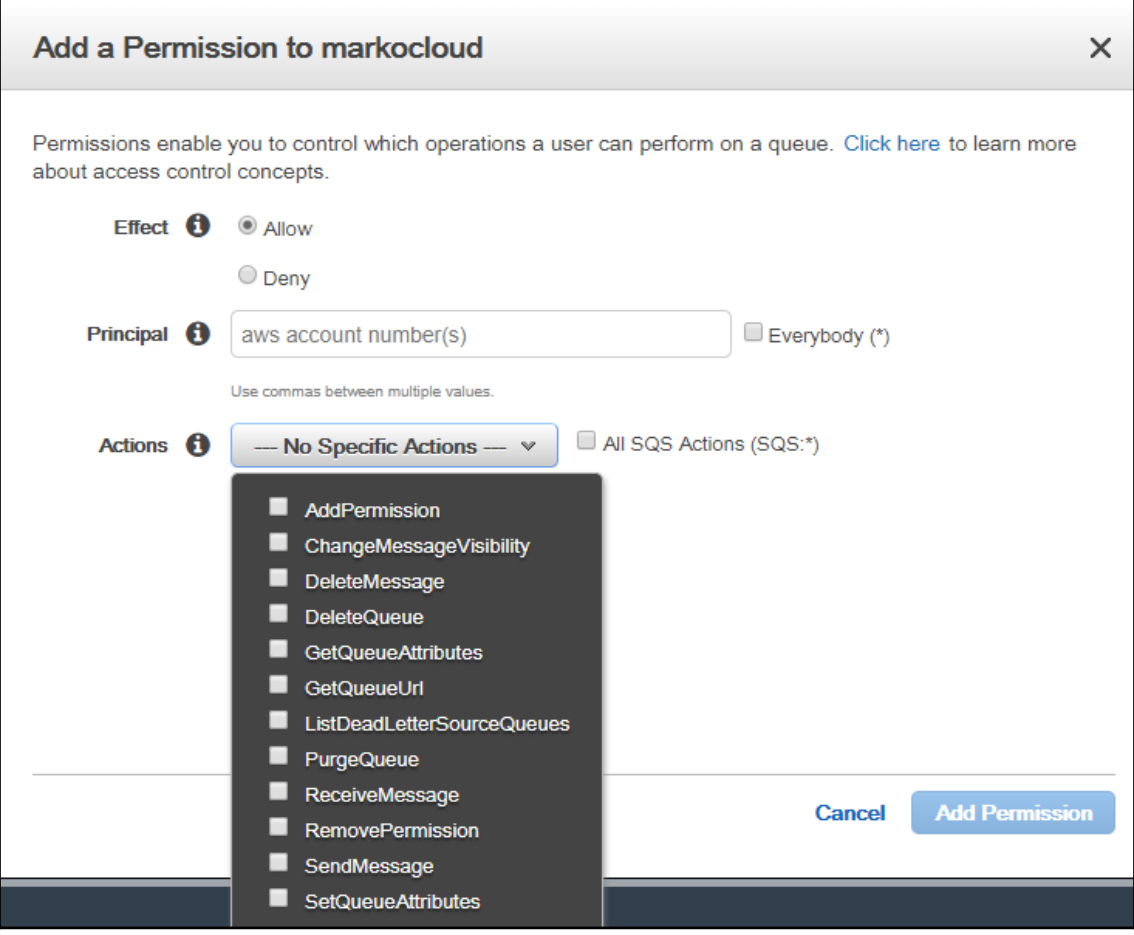

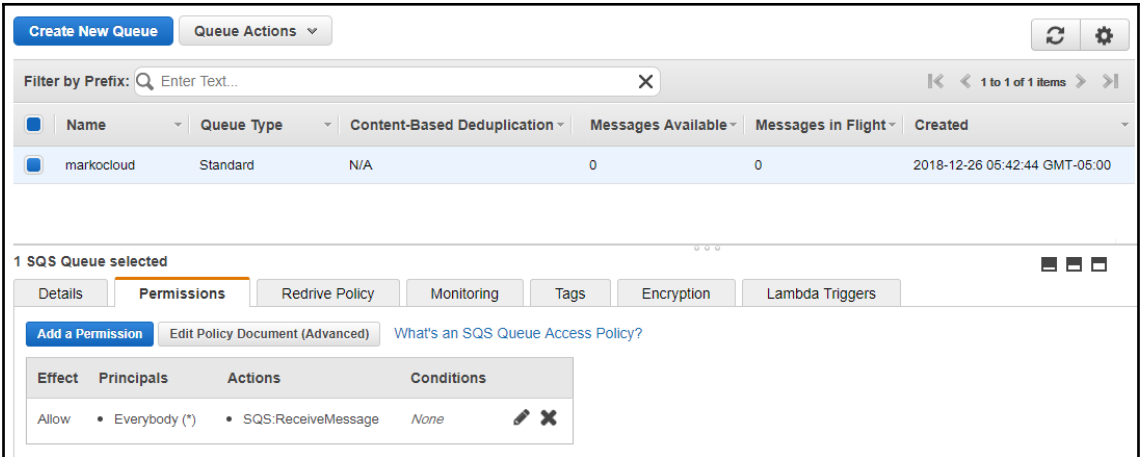

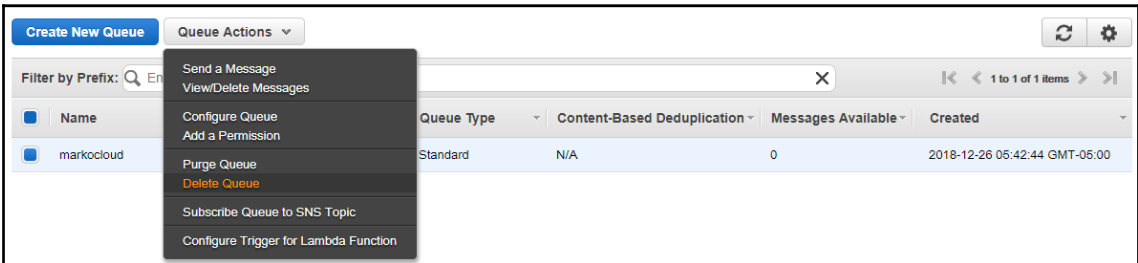

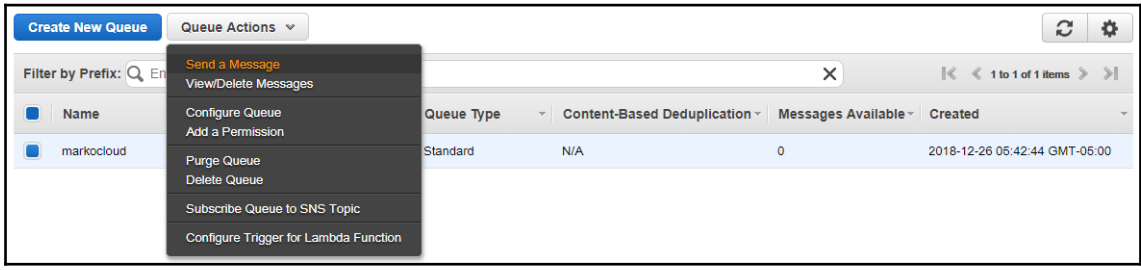

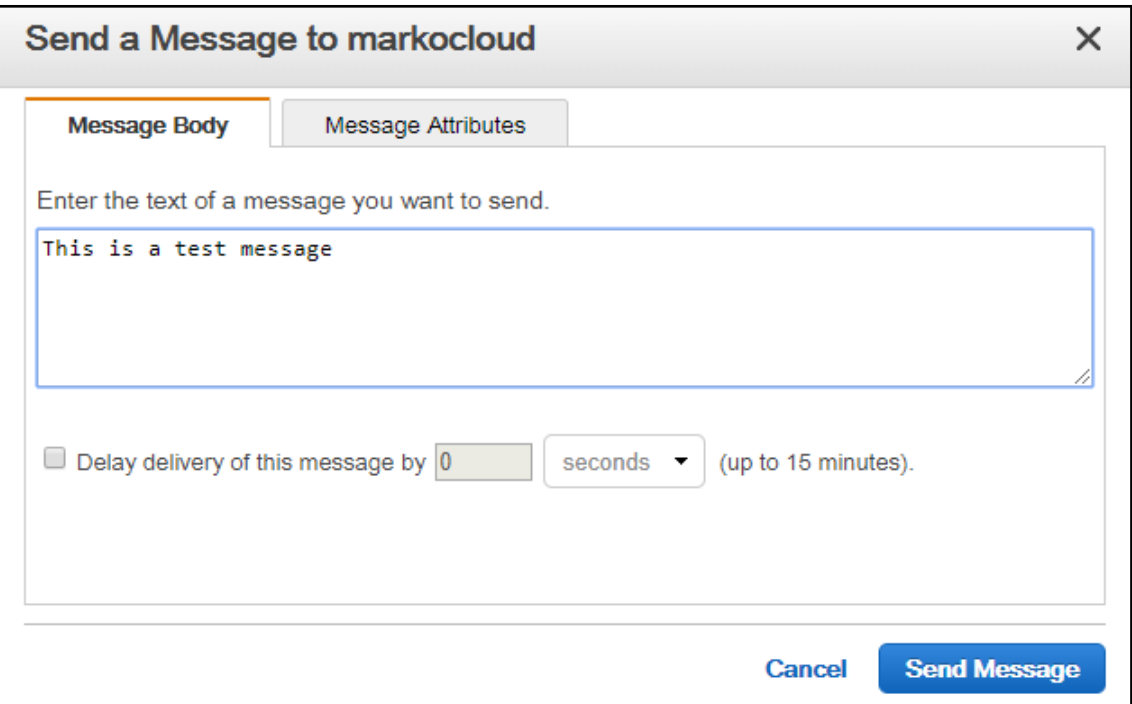

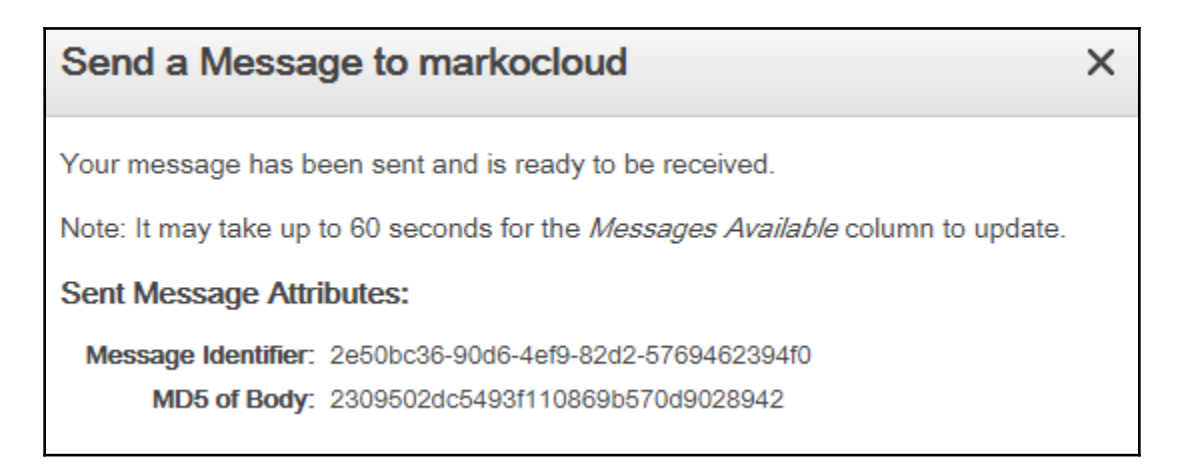

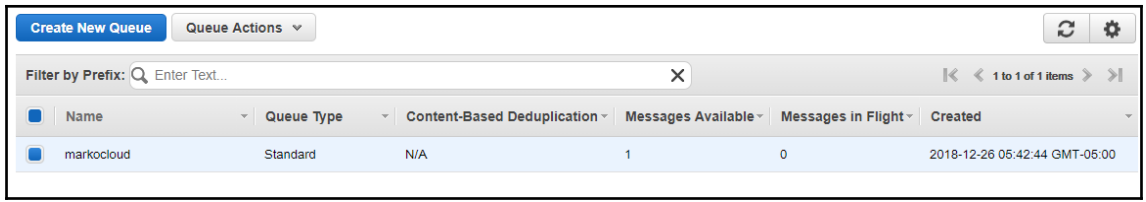

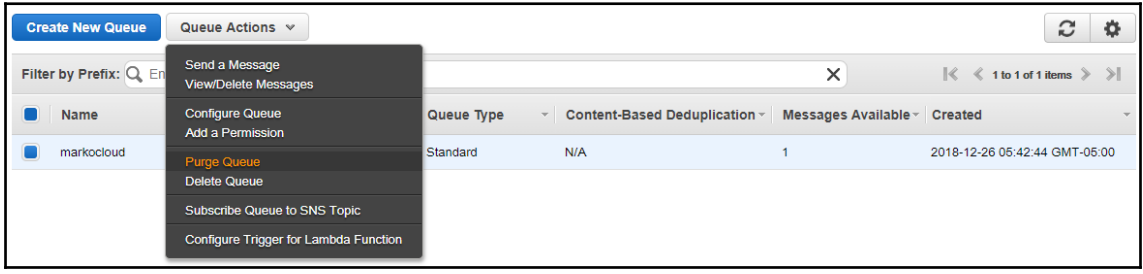

# **Chapter 15: Handling Messaging with Simple Notification Service**

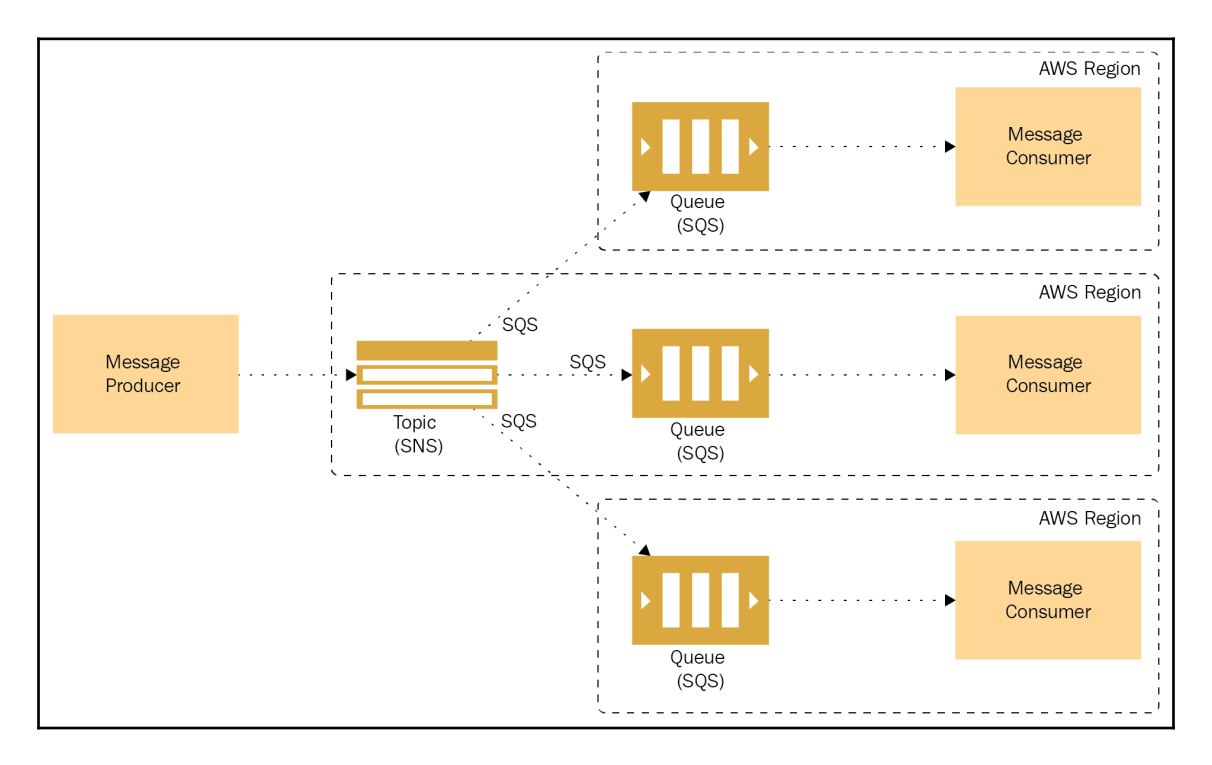

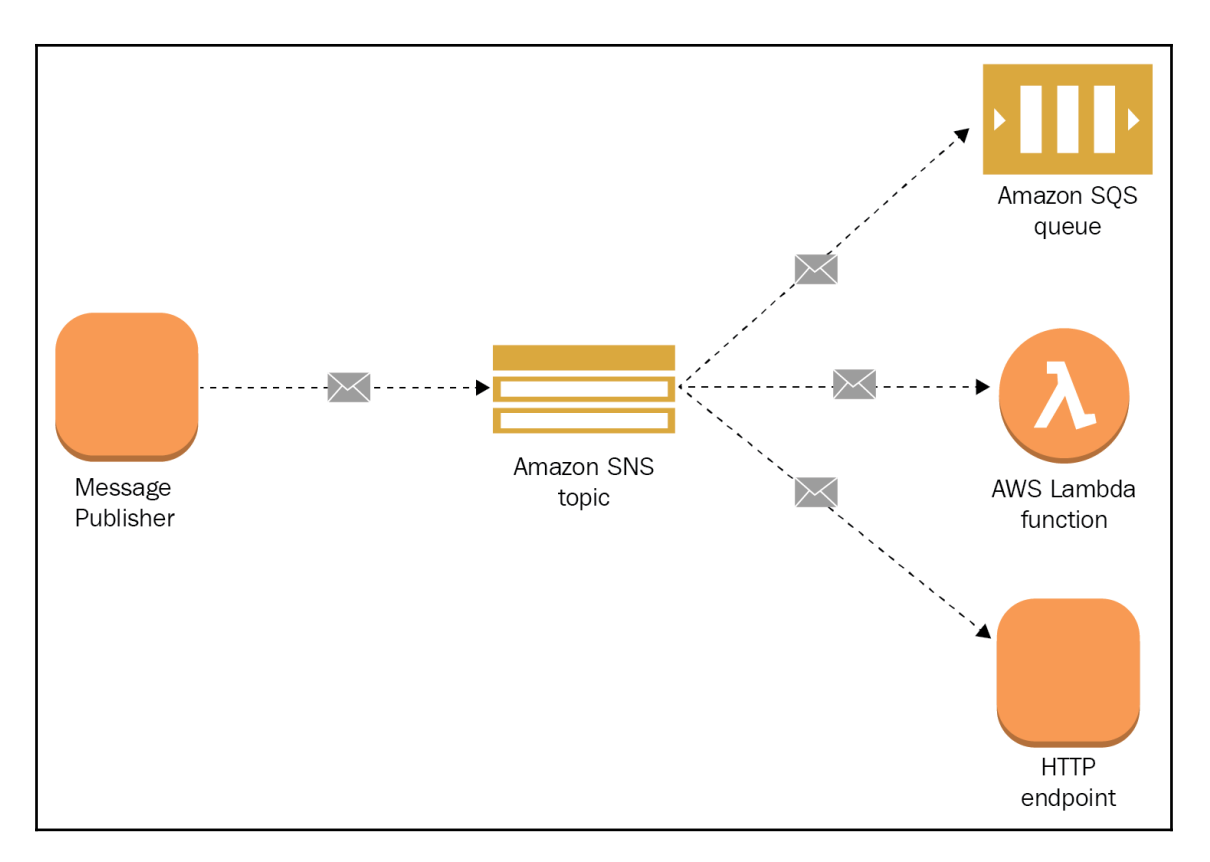

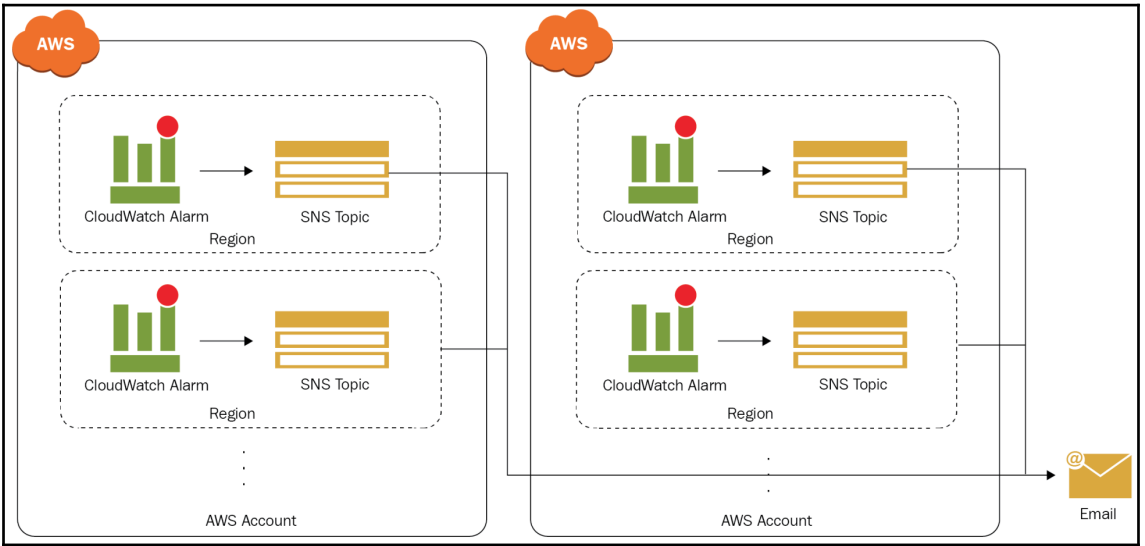

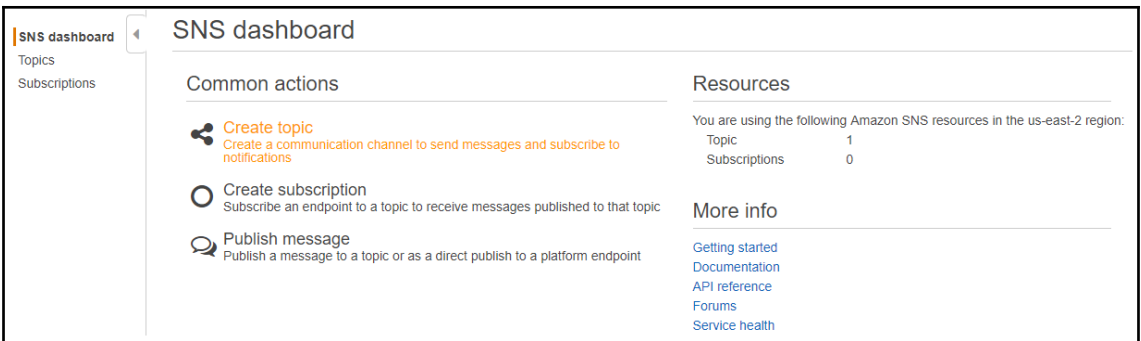

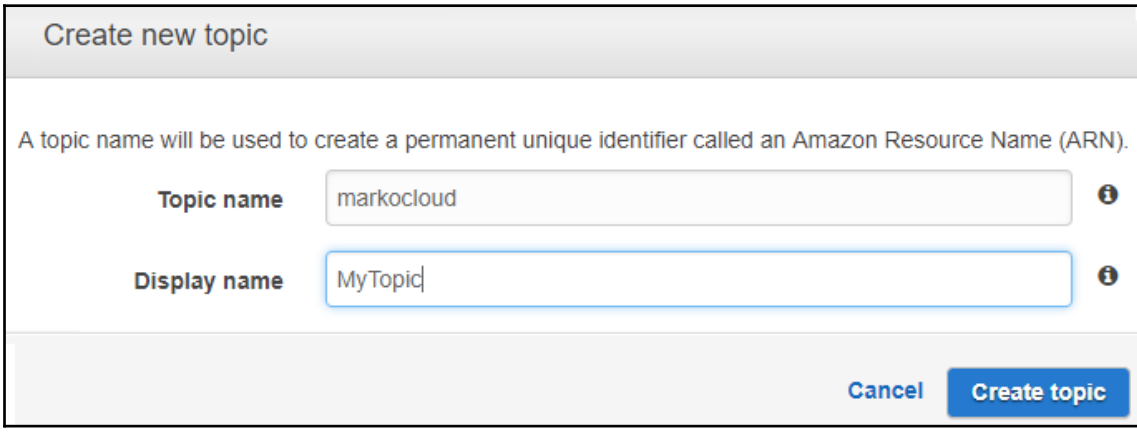

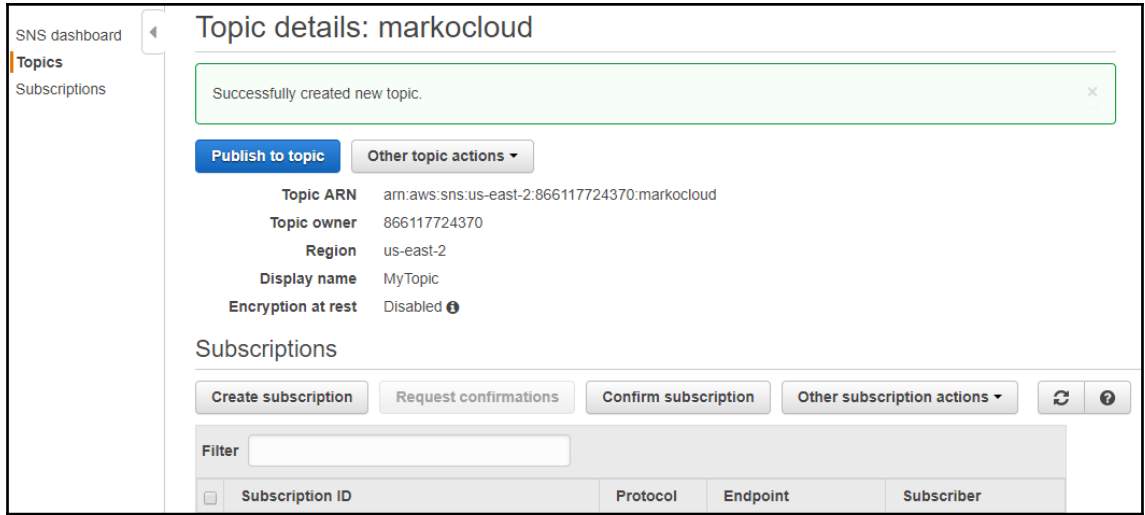

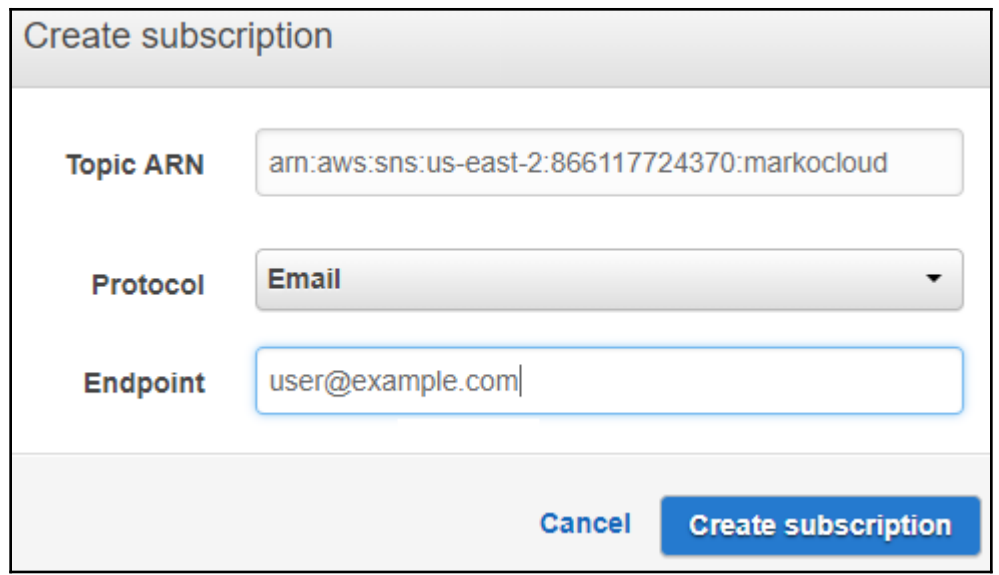

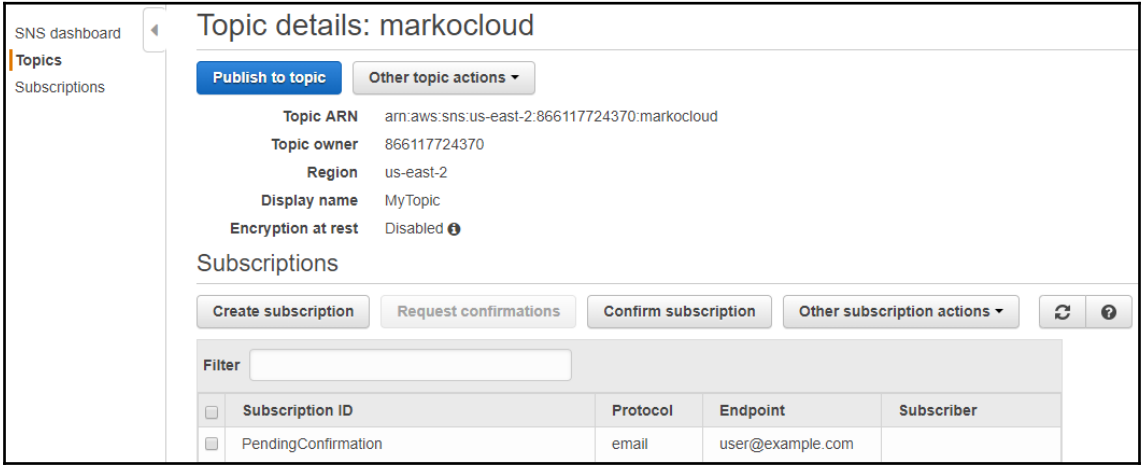

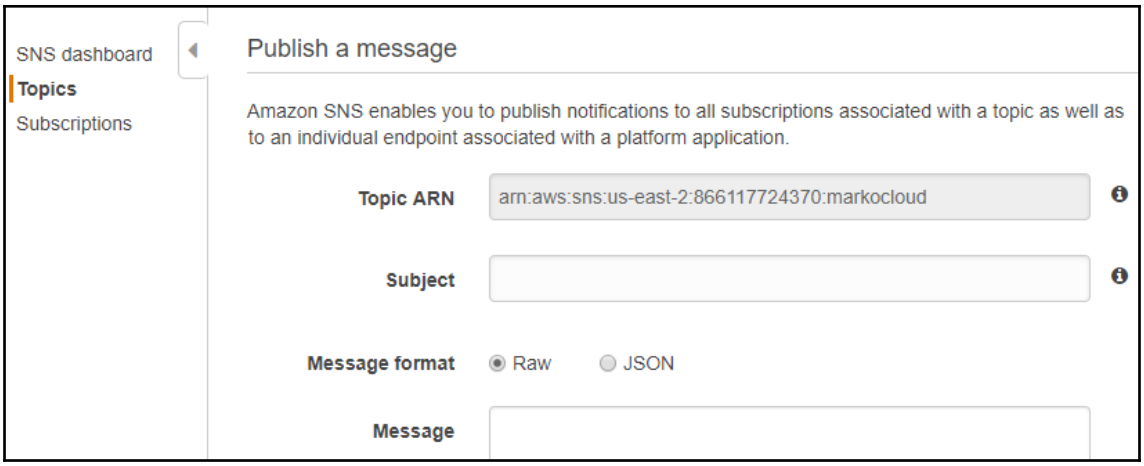

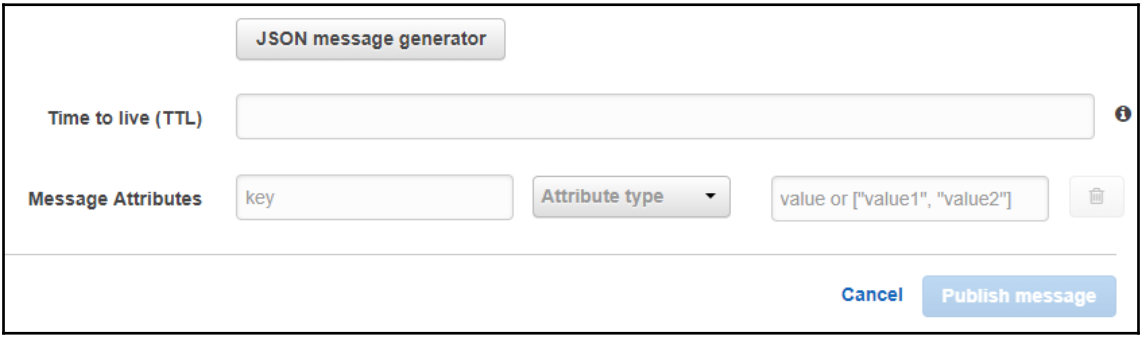

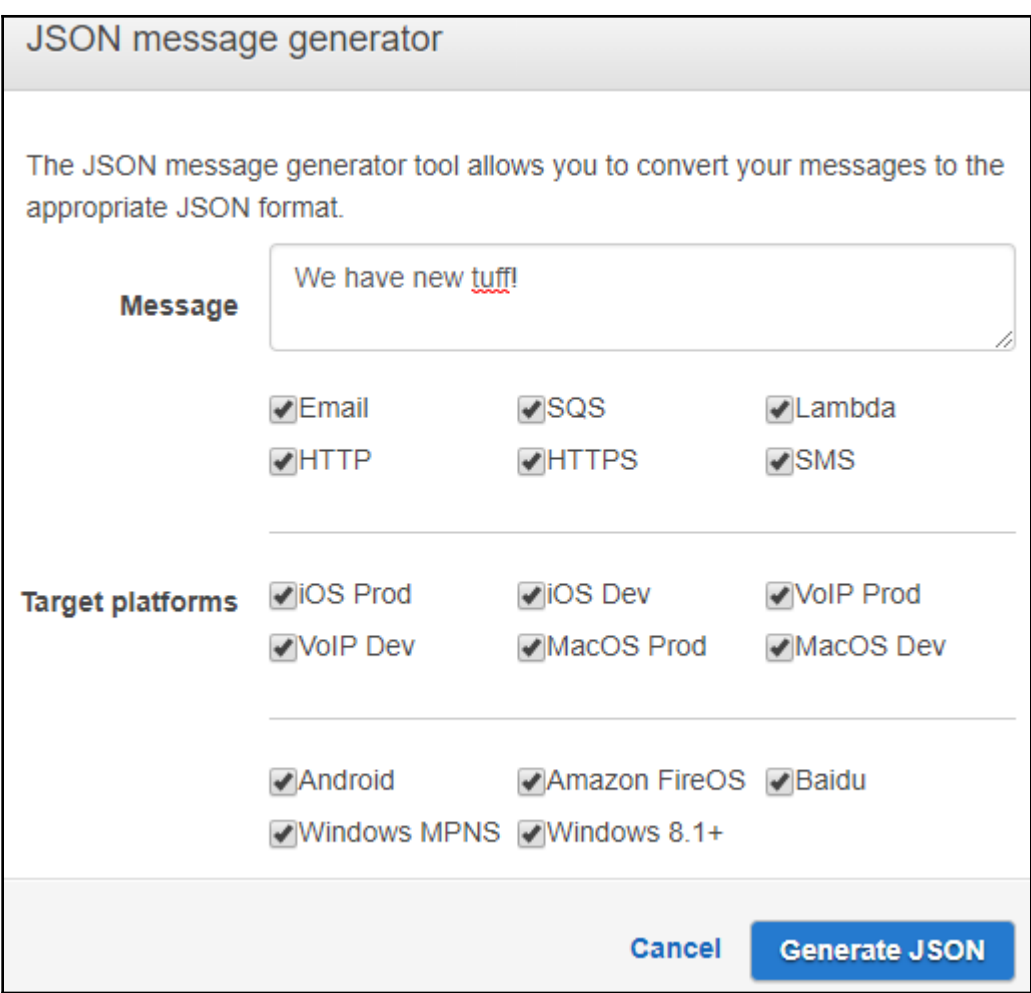

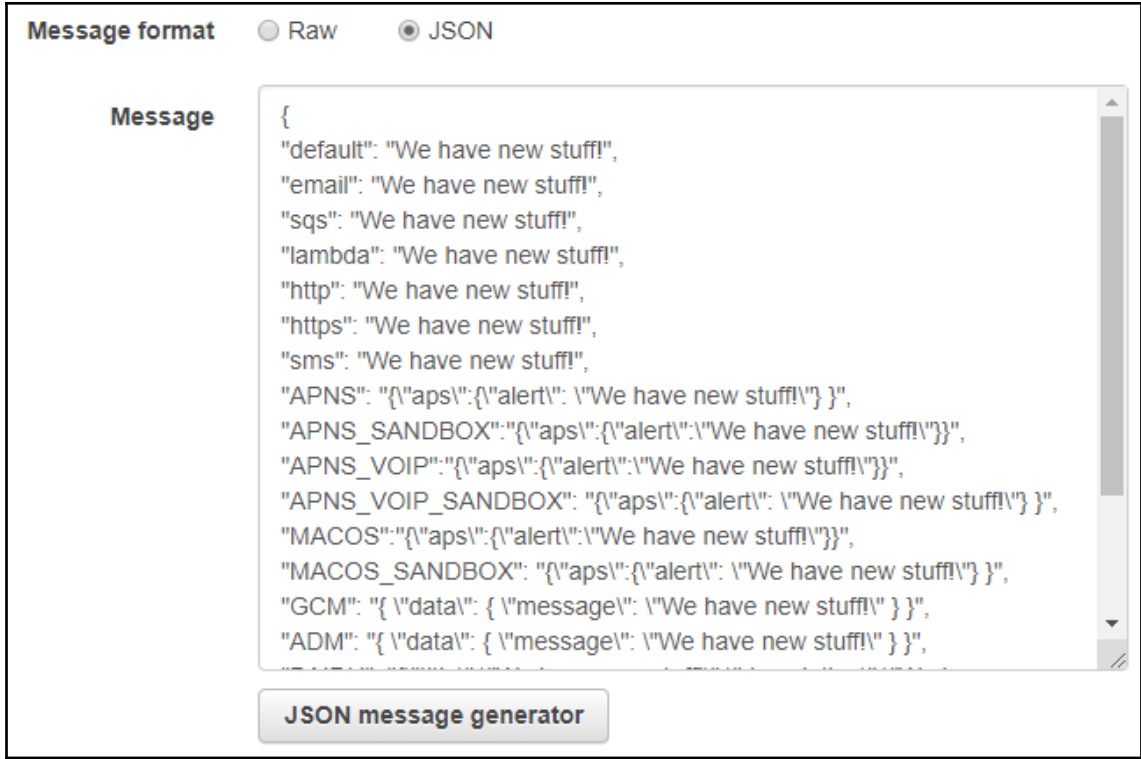

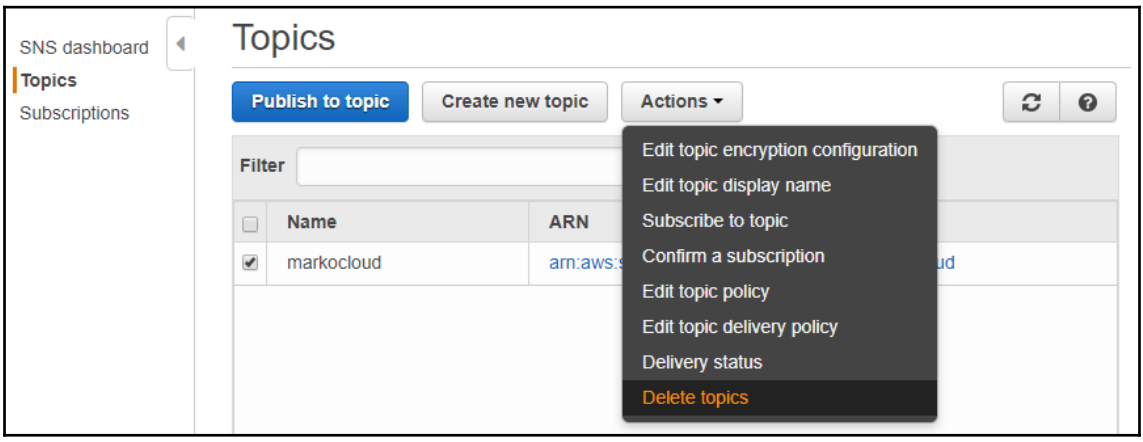

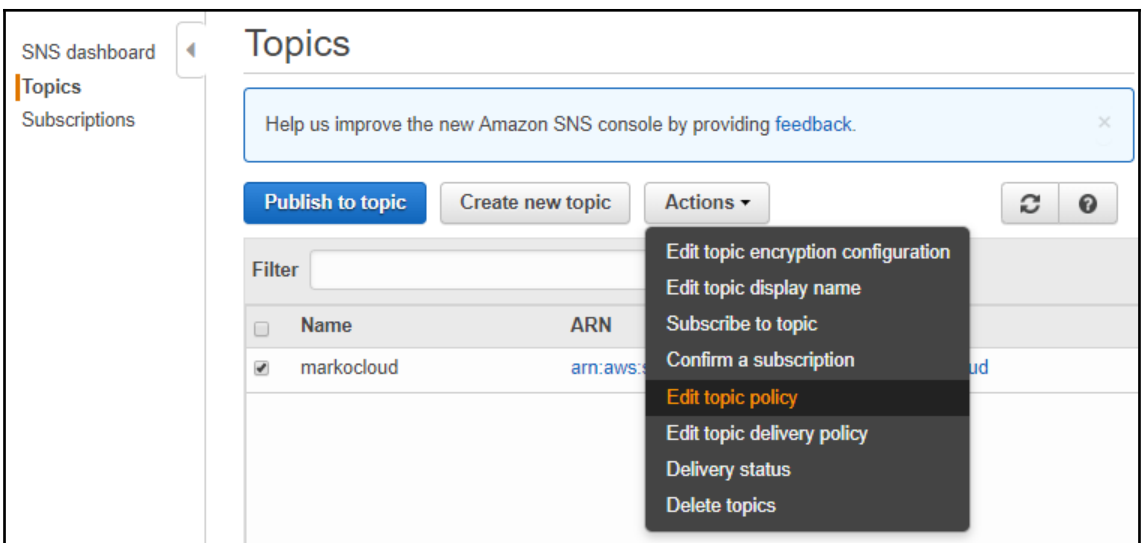

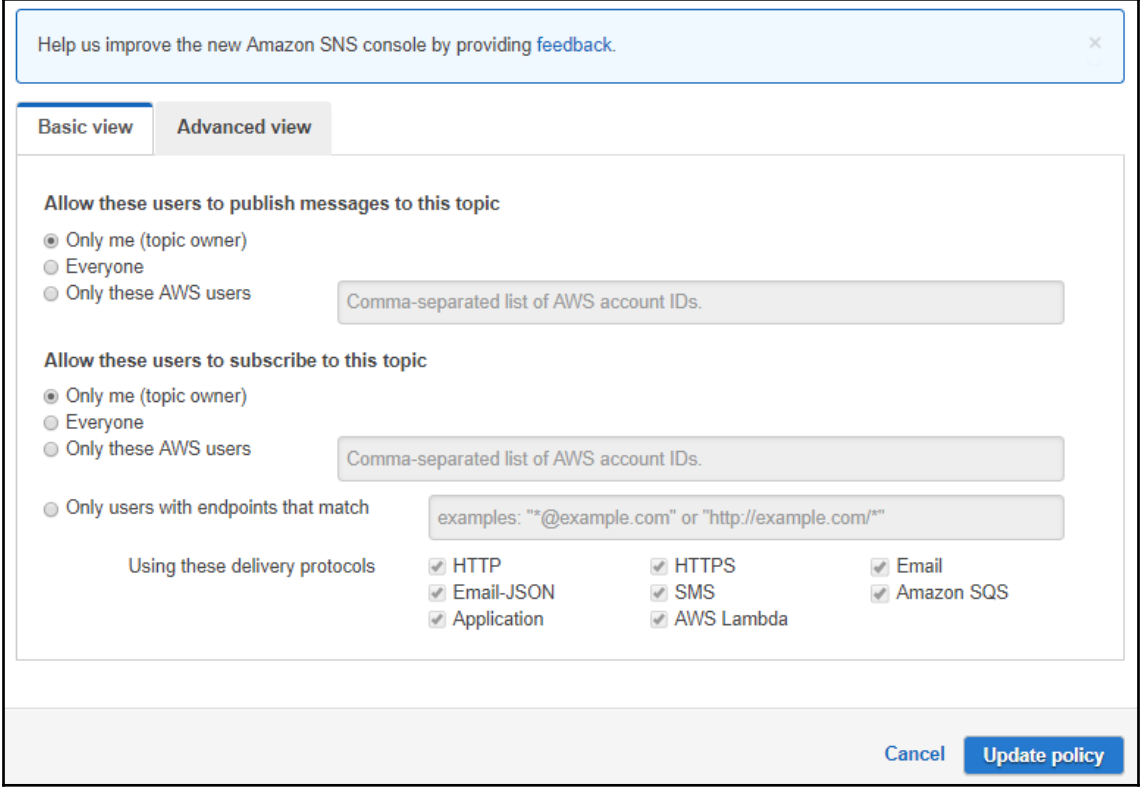

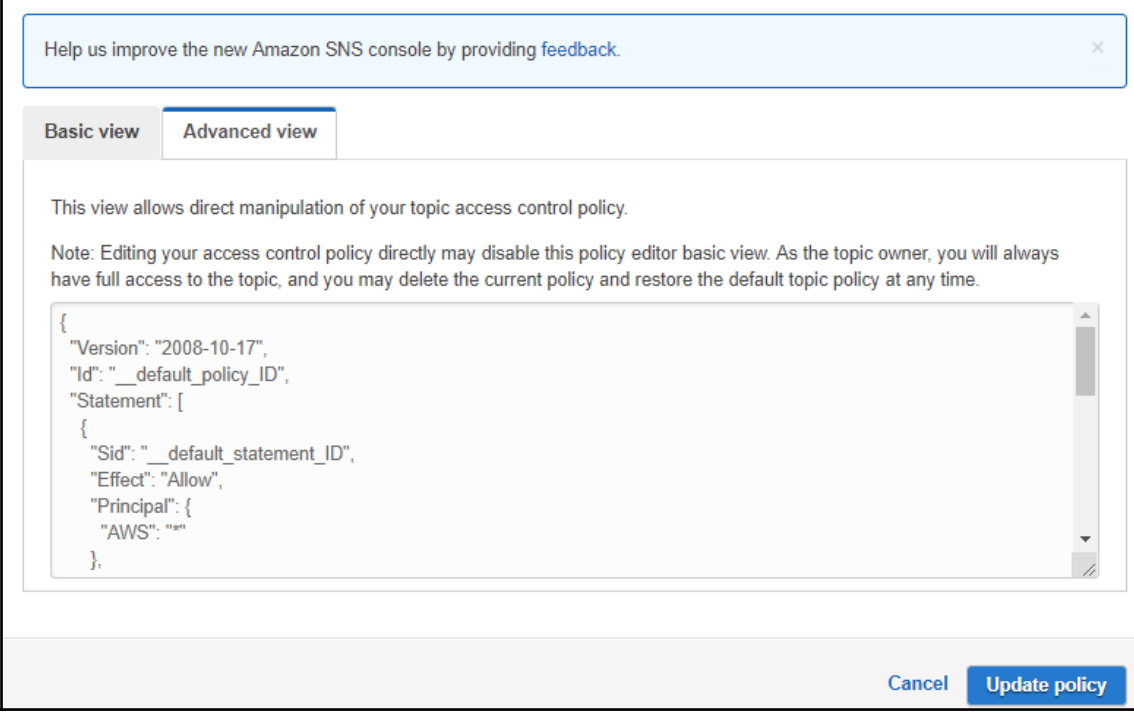

# **Chapter 17: Overview of AWS Lambda**

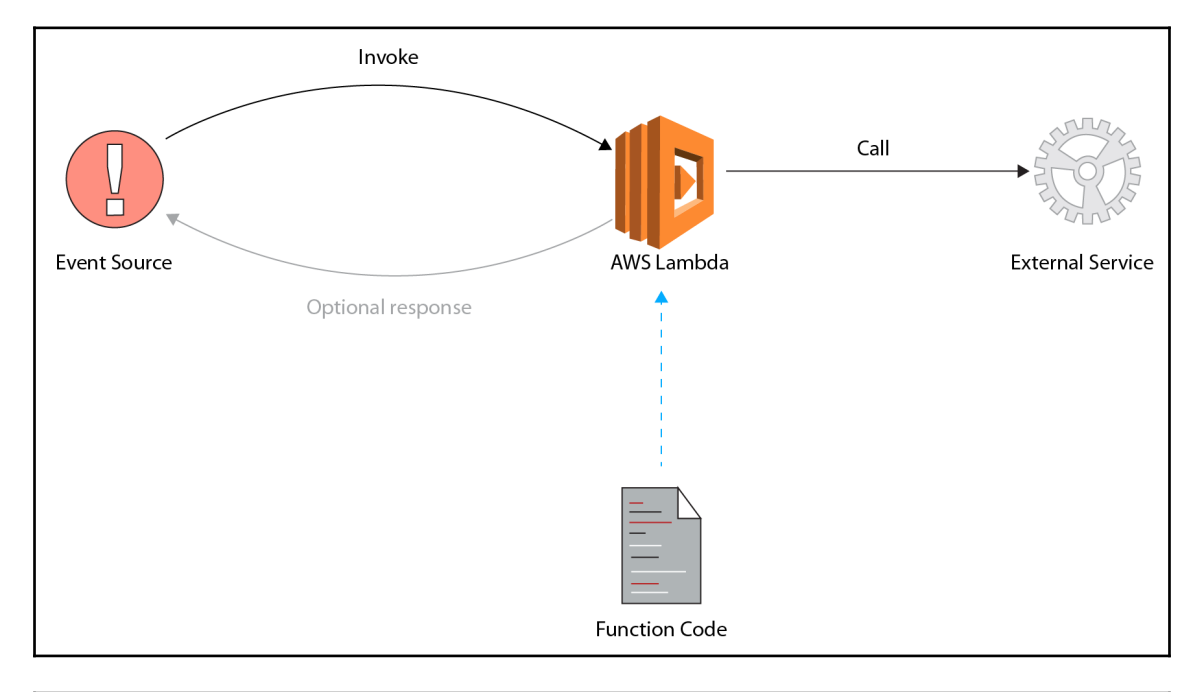

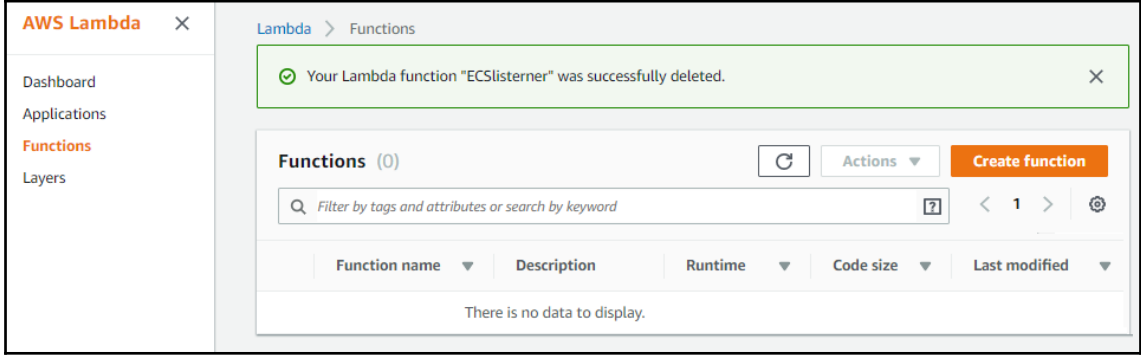

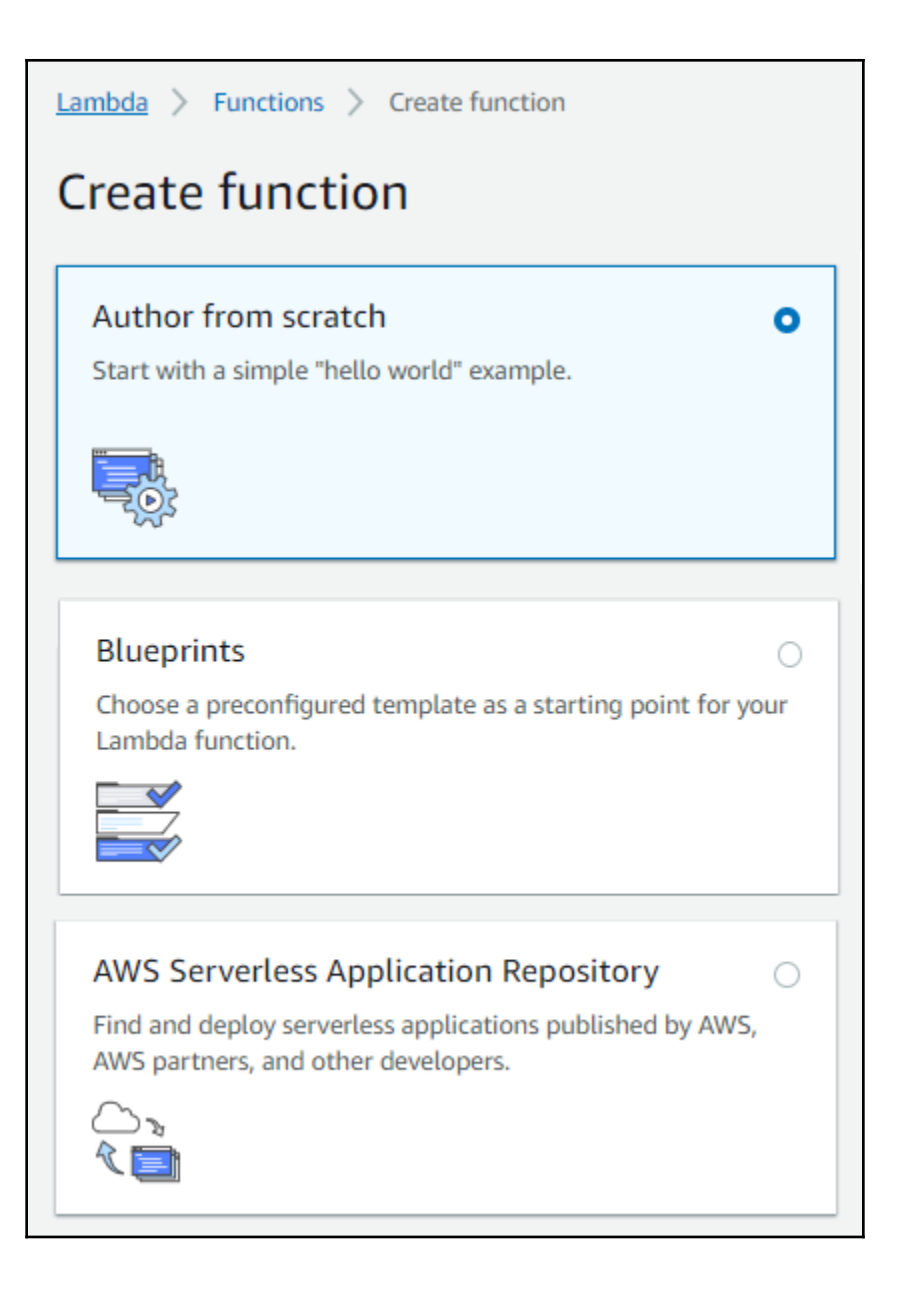

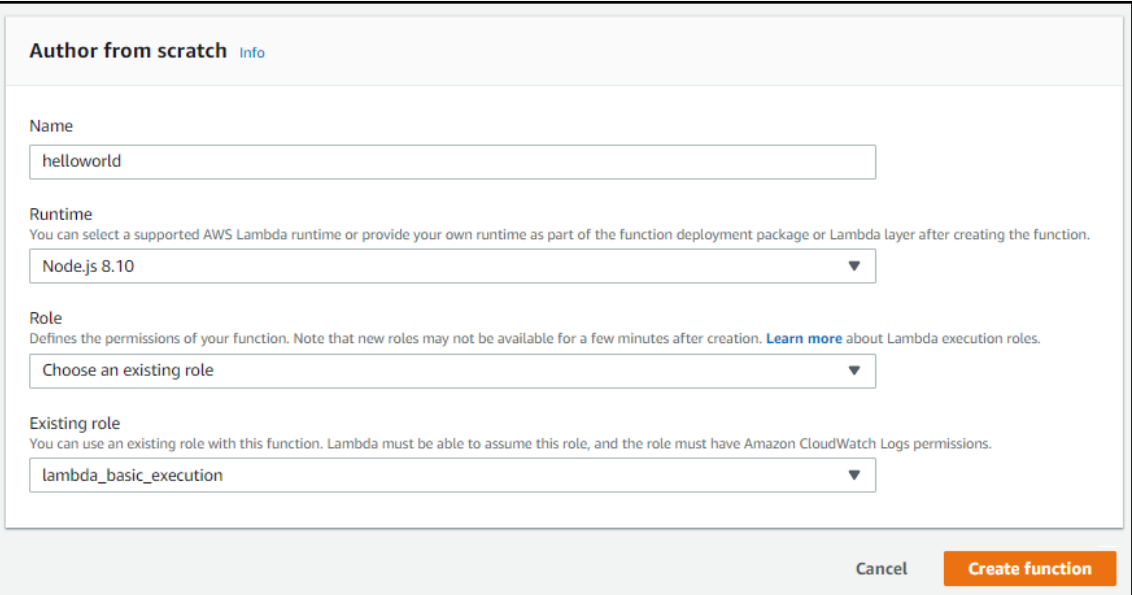

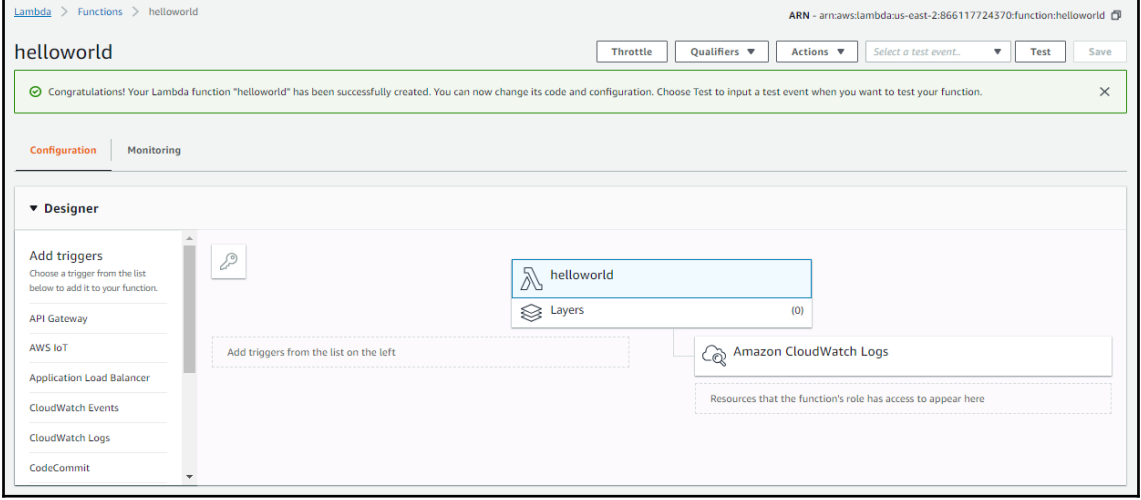

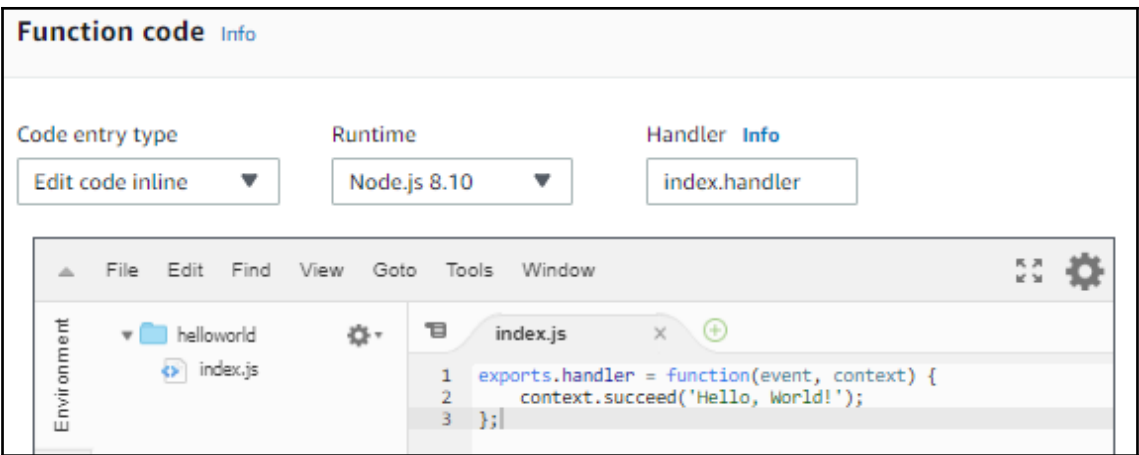

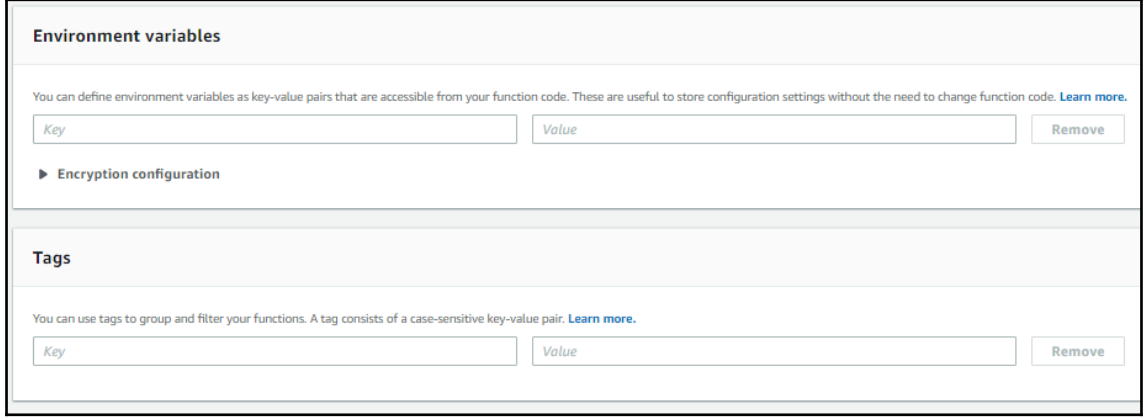

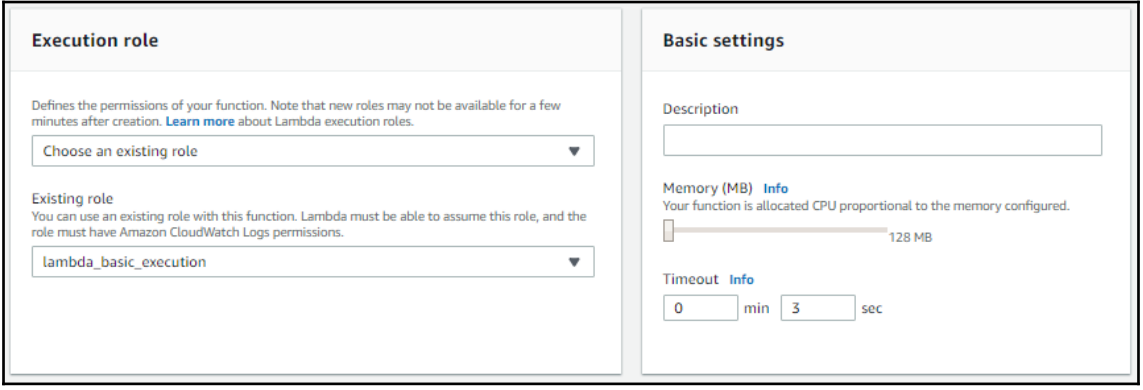

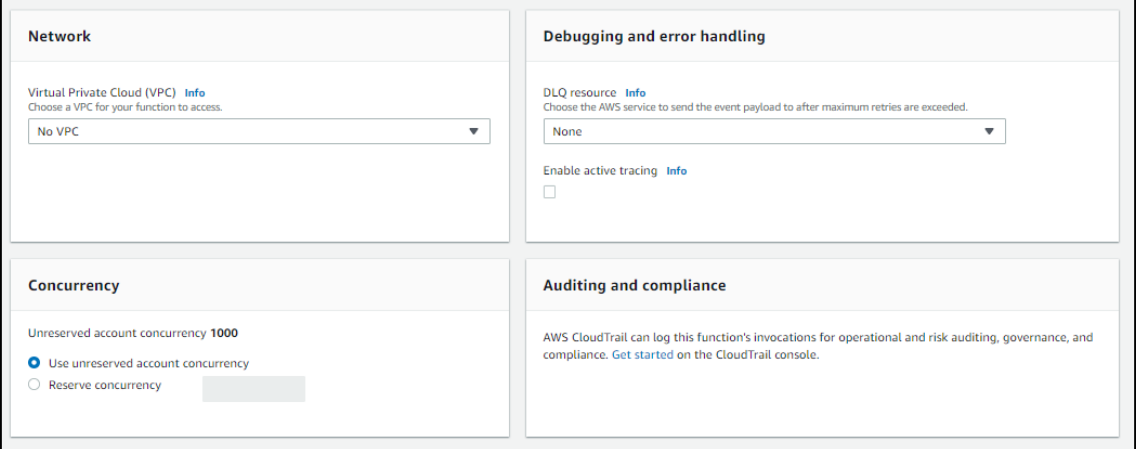

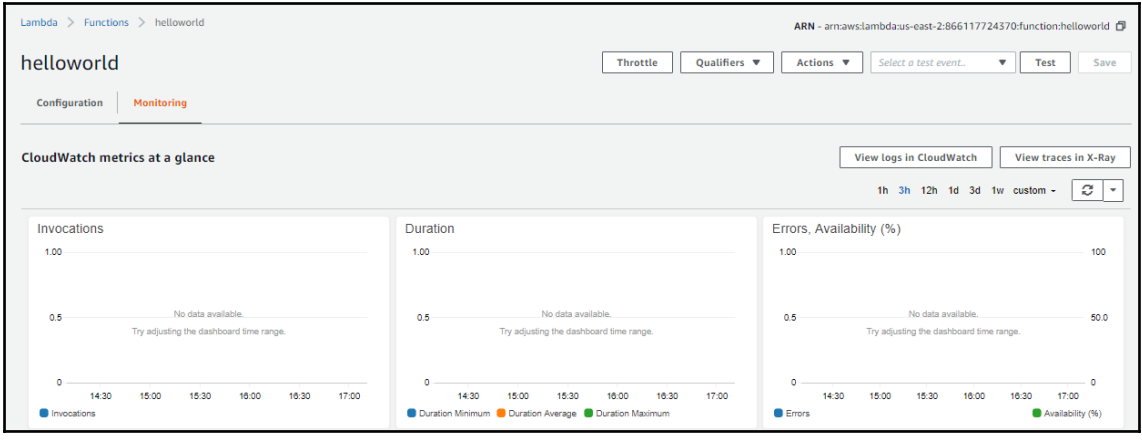

## **Chapter 18: Monitoring Resources with Amazon CloudWatch**

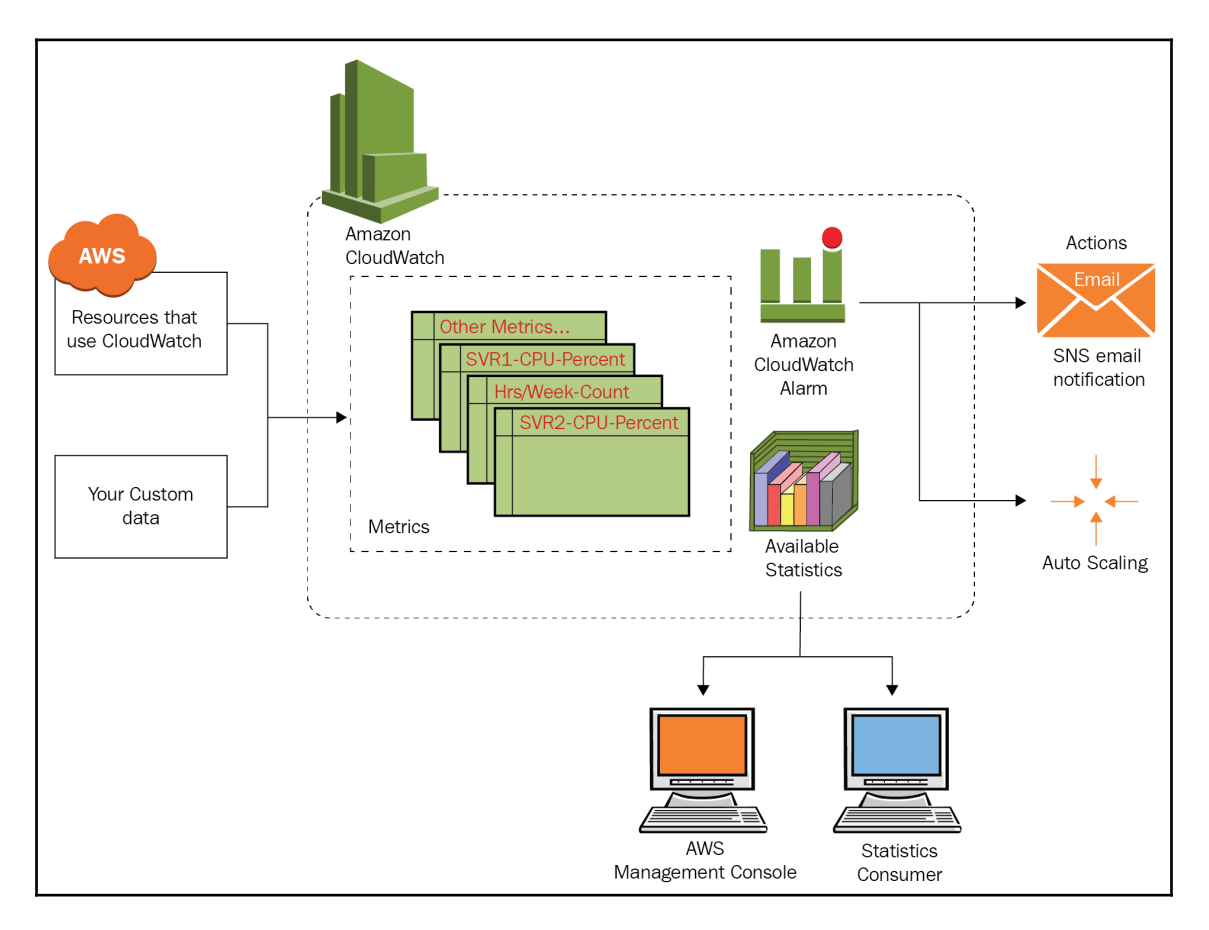

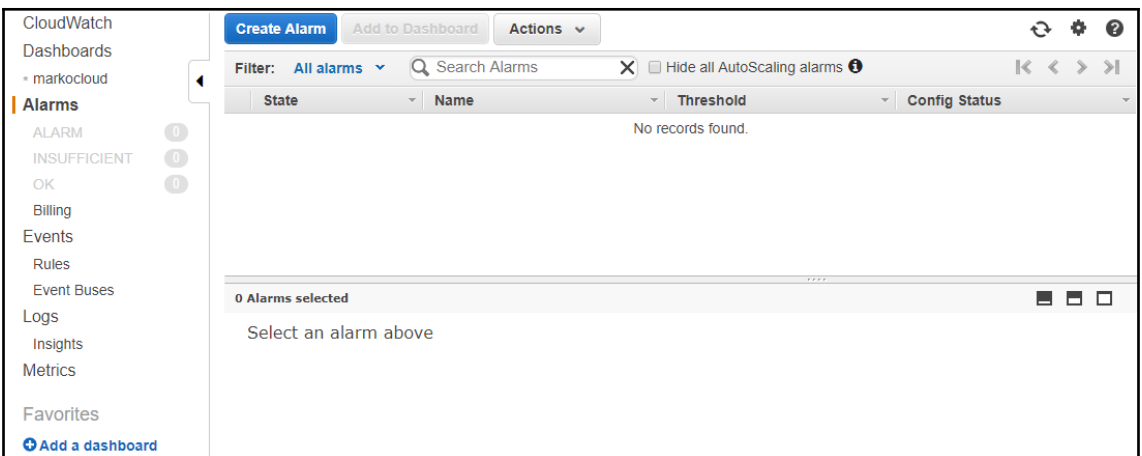

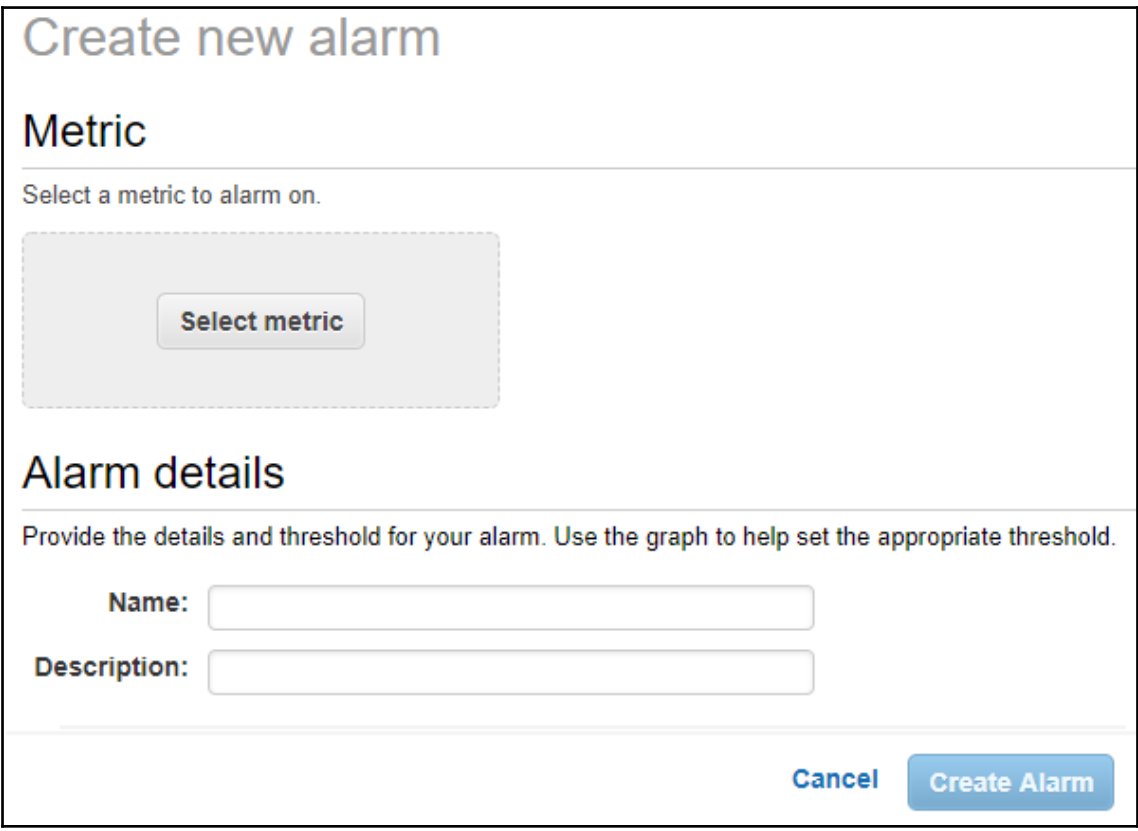

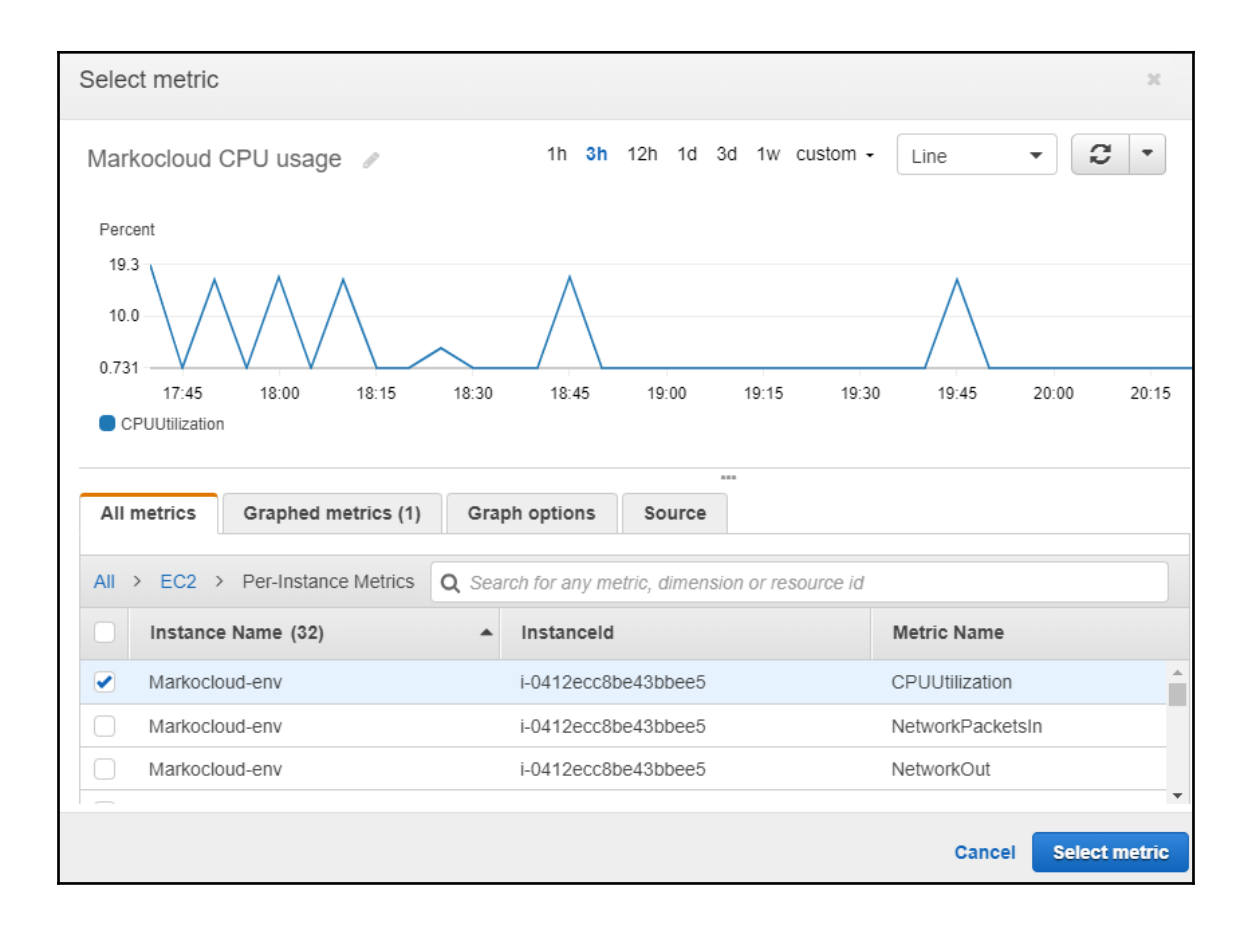

### Create new alarm

### Metric ୵ Edit

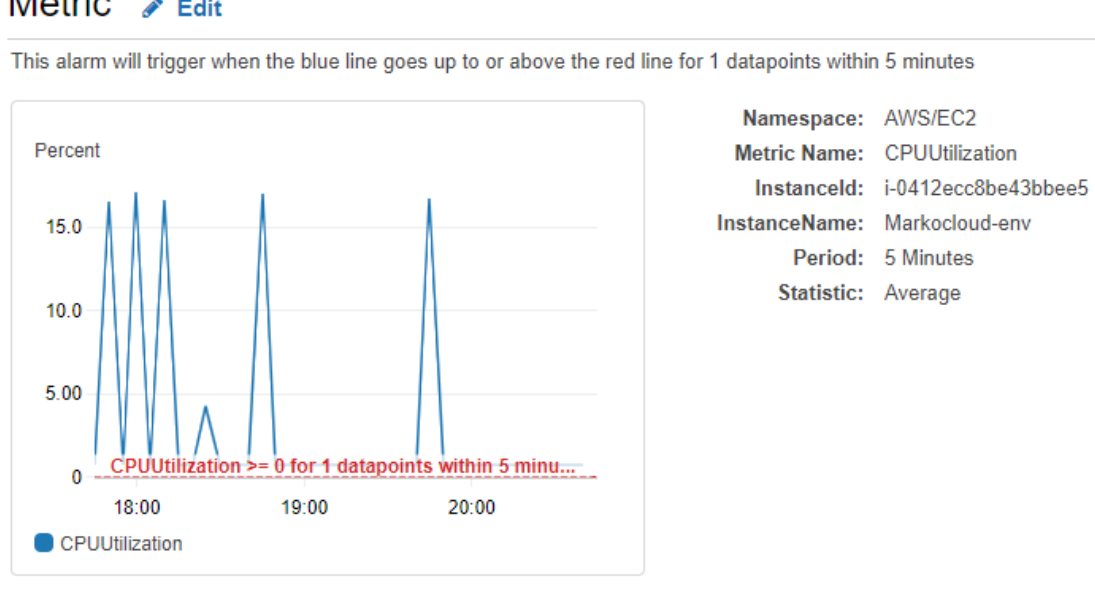

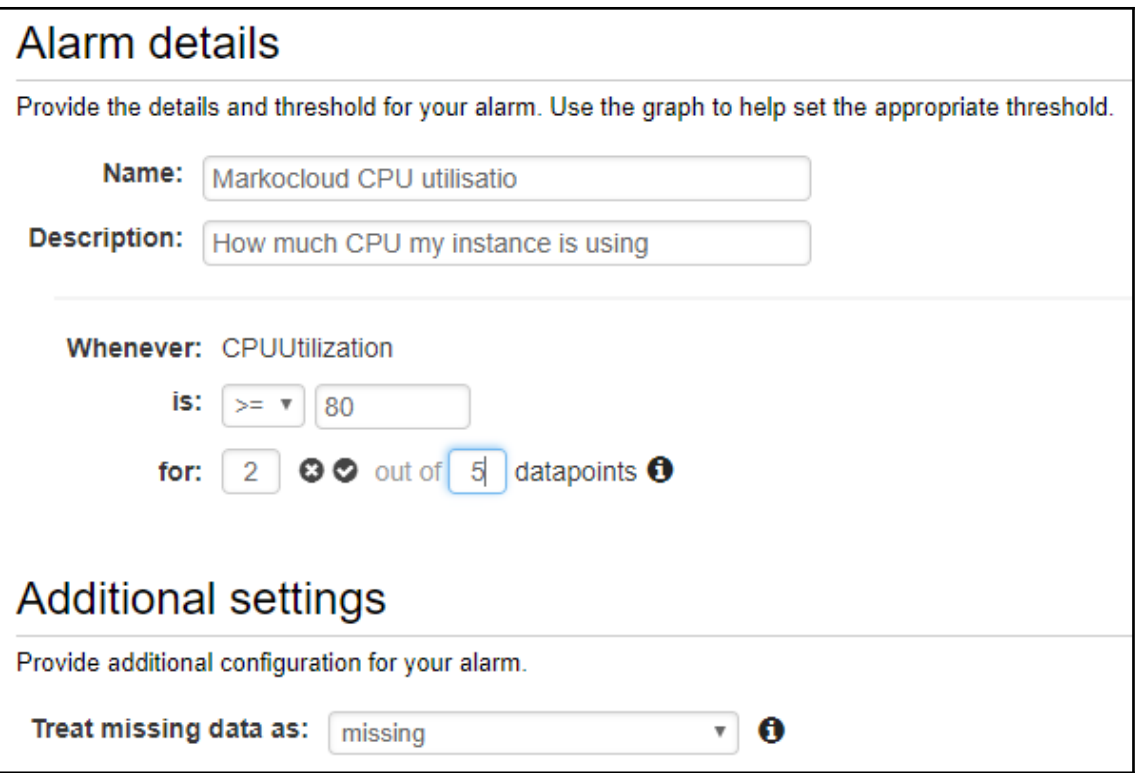

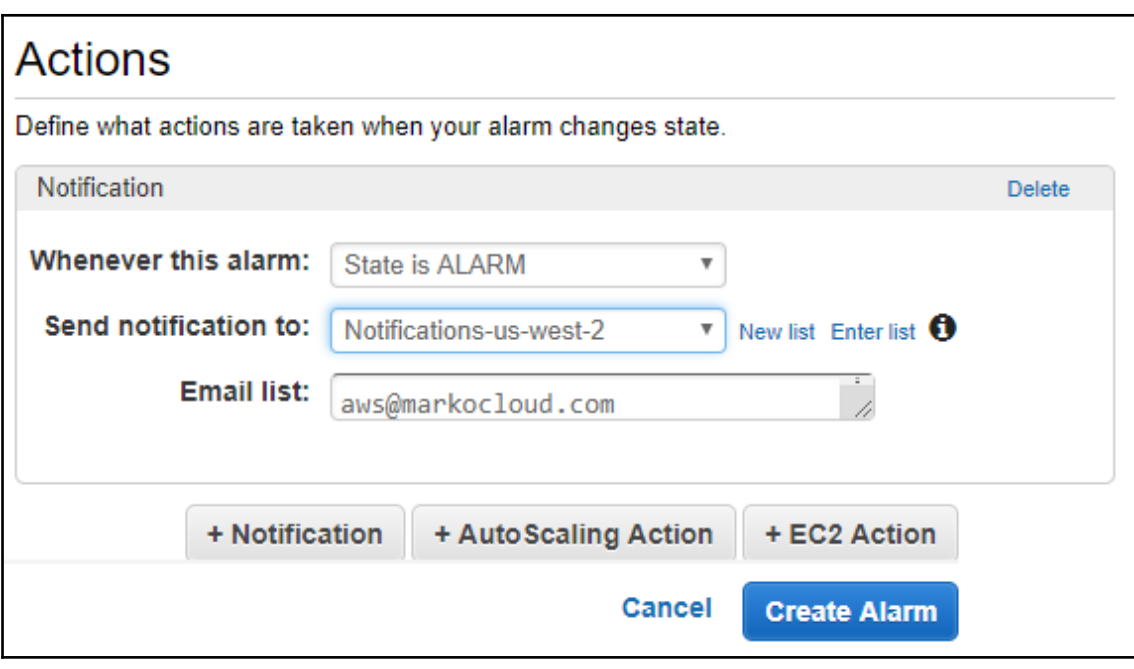

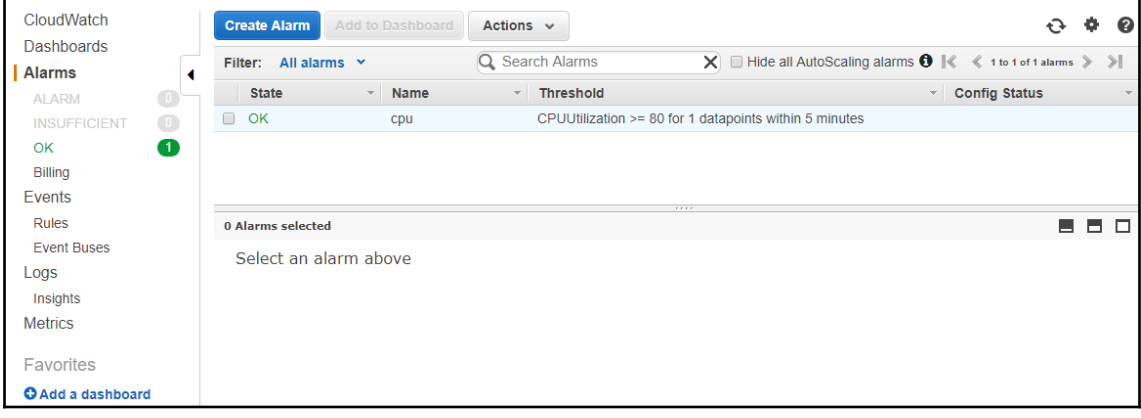

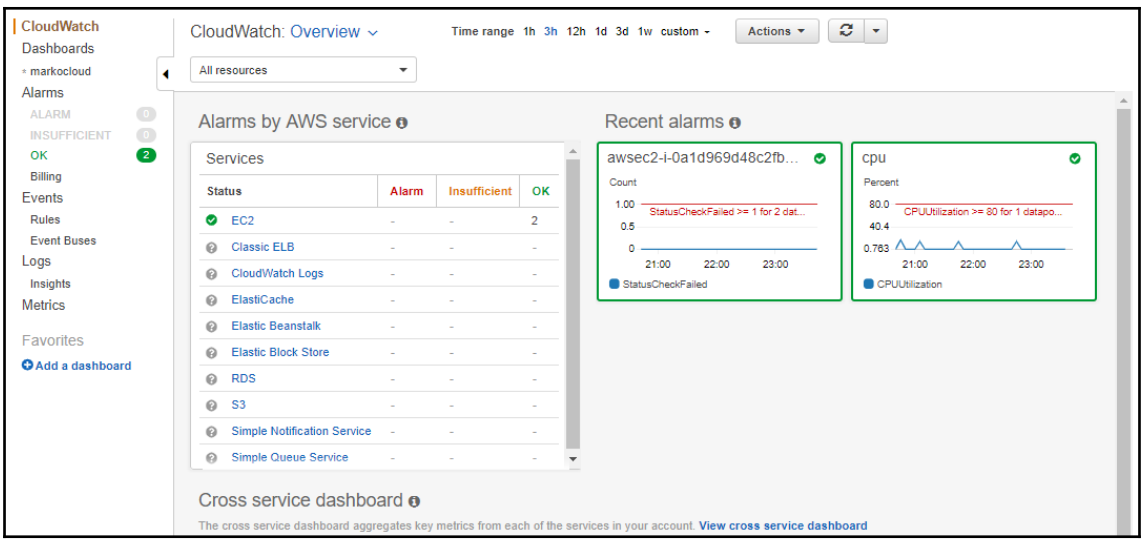

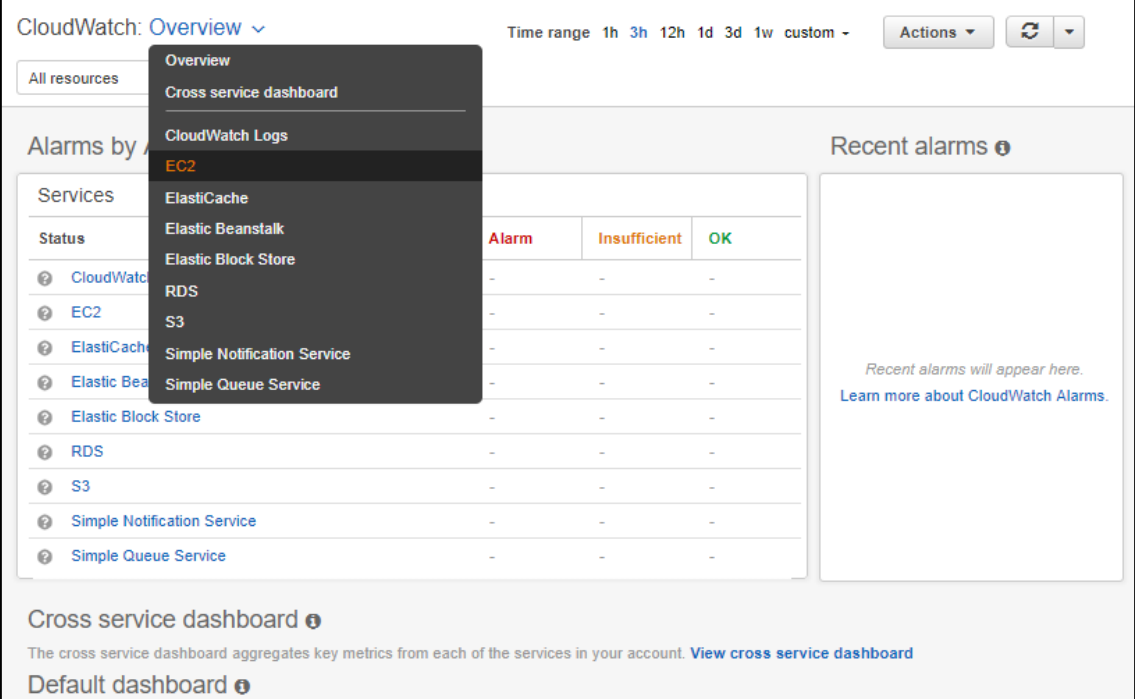

Name any CloudWatch dashboard CloudWatch-Default to display it here. Create a new CloudWatch-Default dashboard

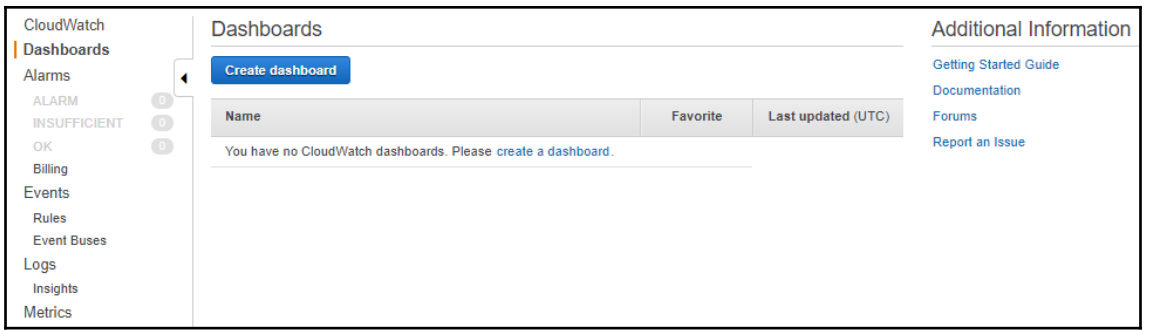

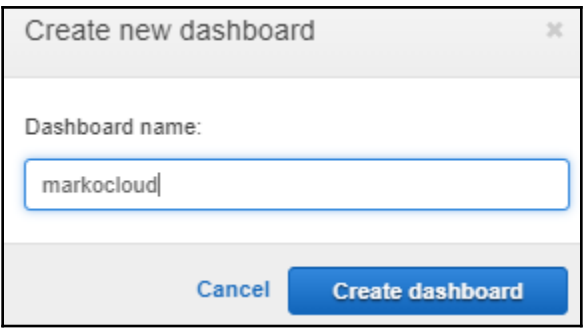

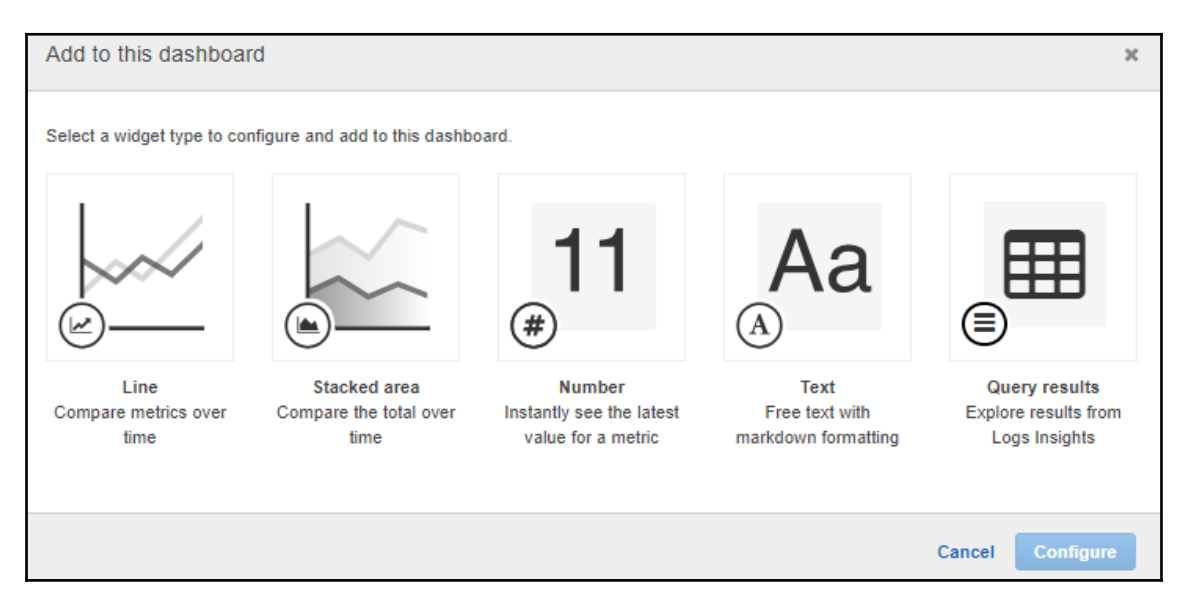

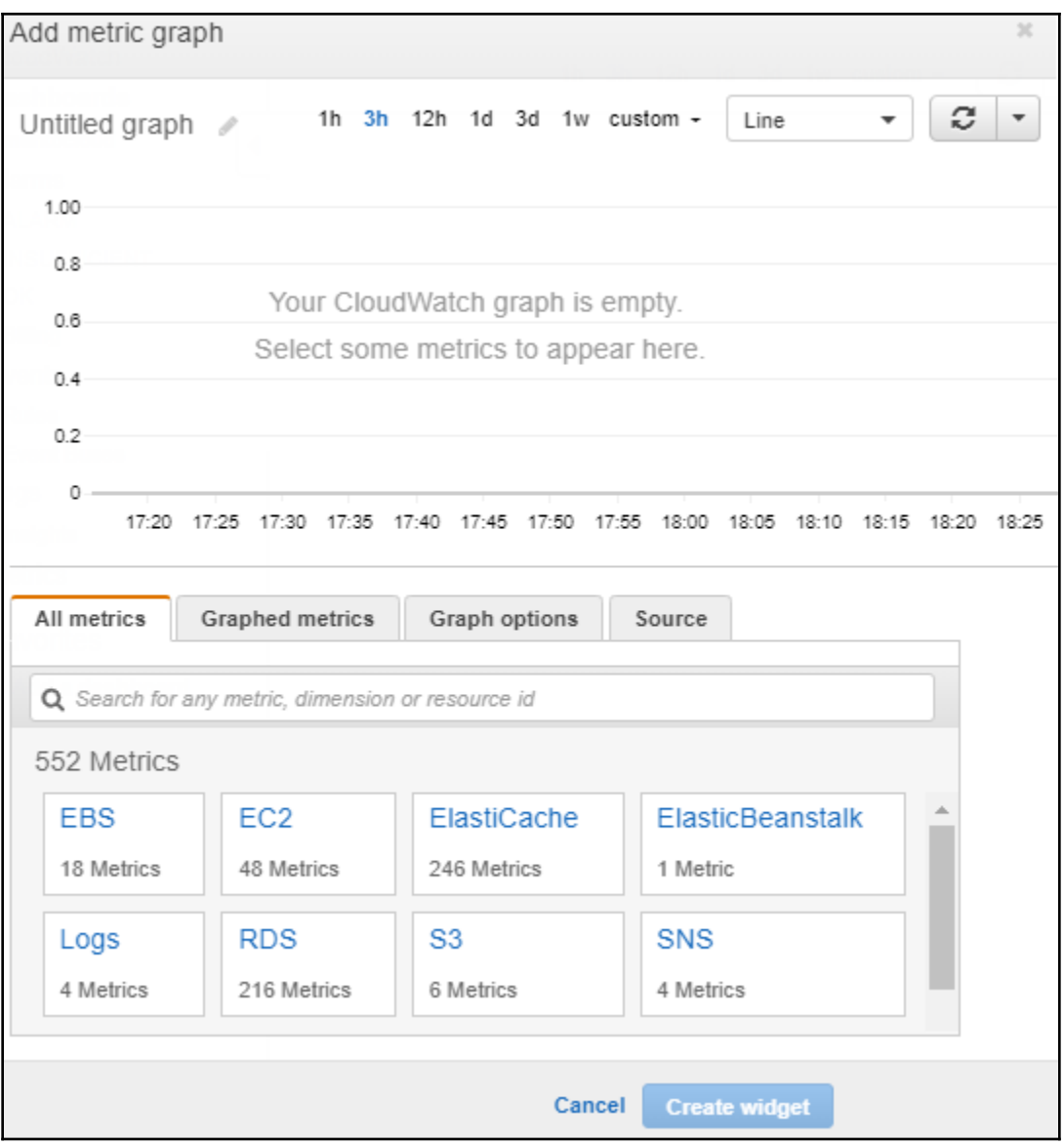

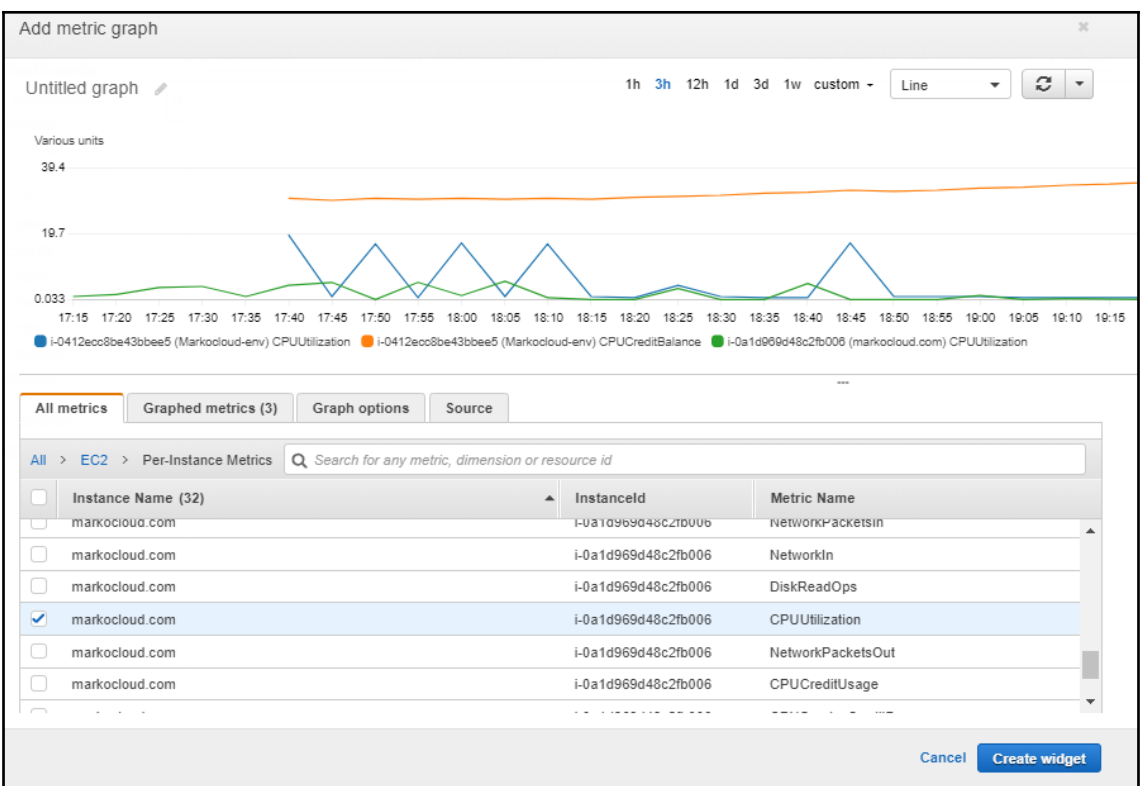

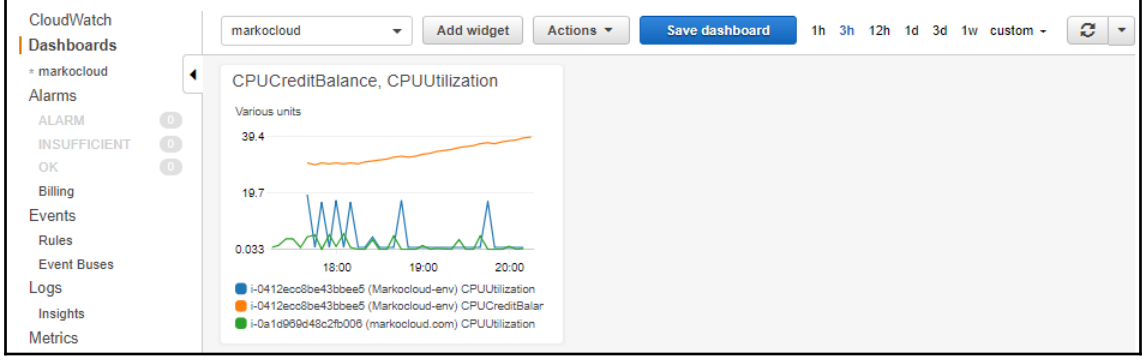

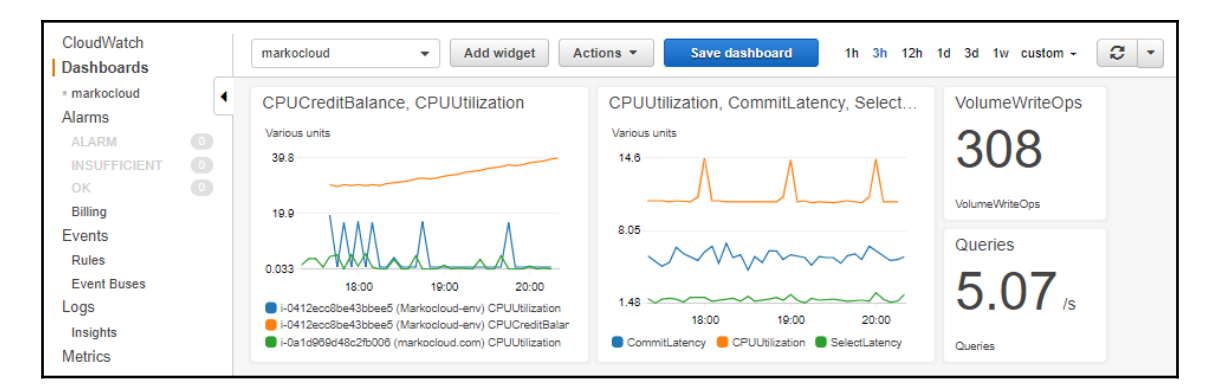

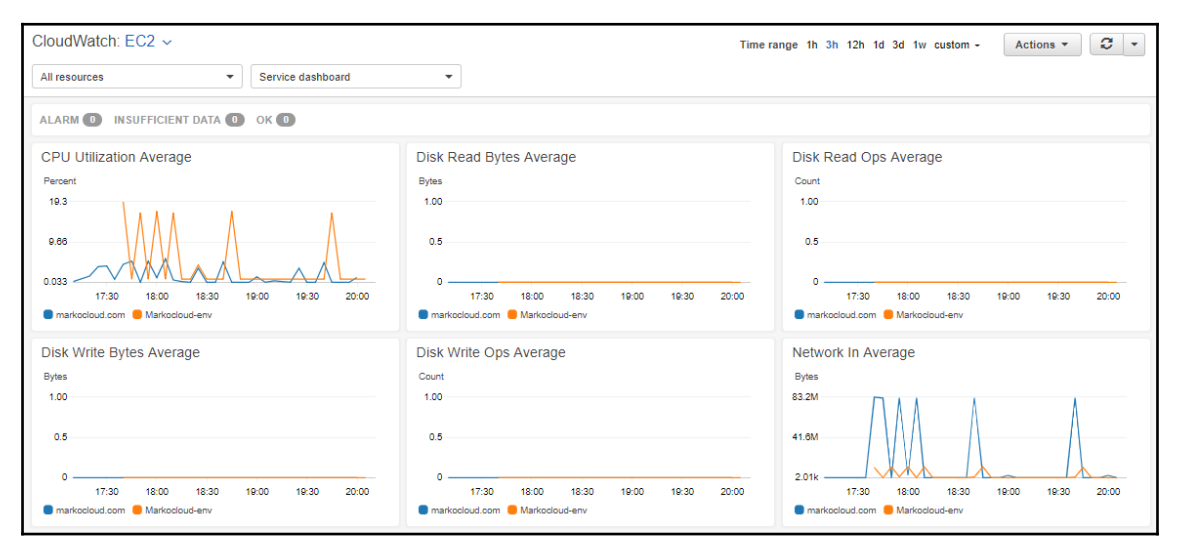

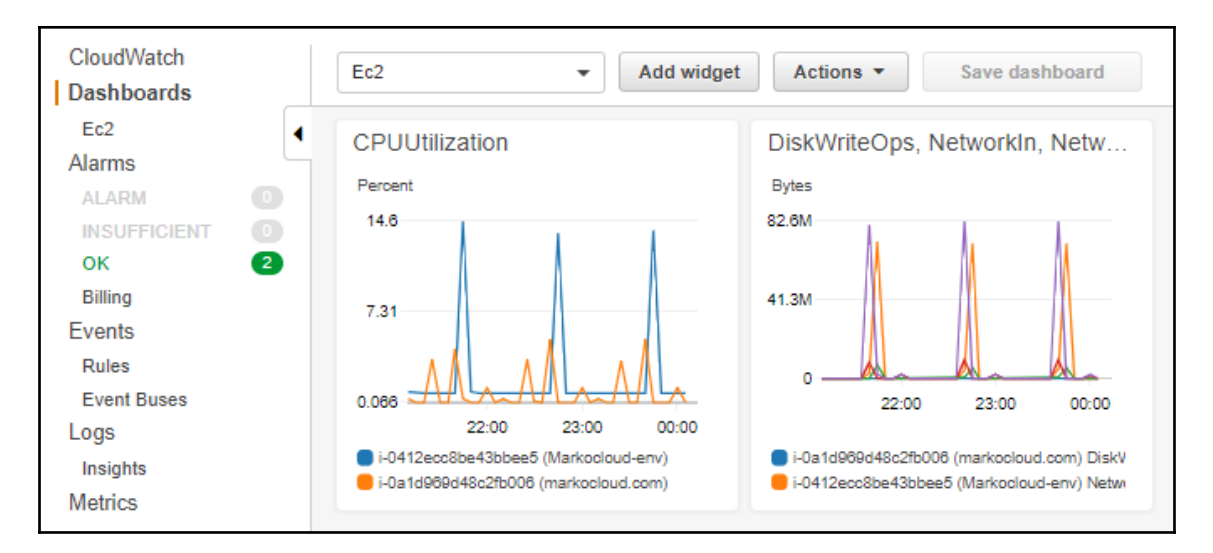

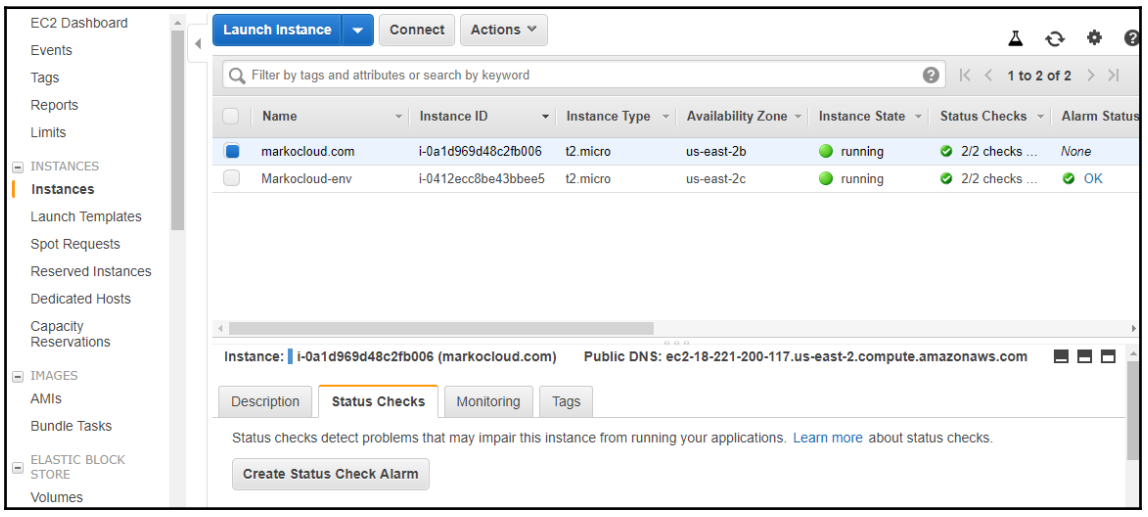

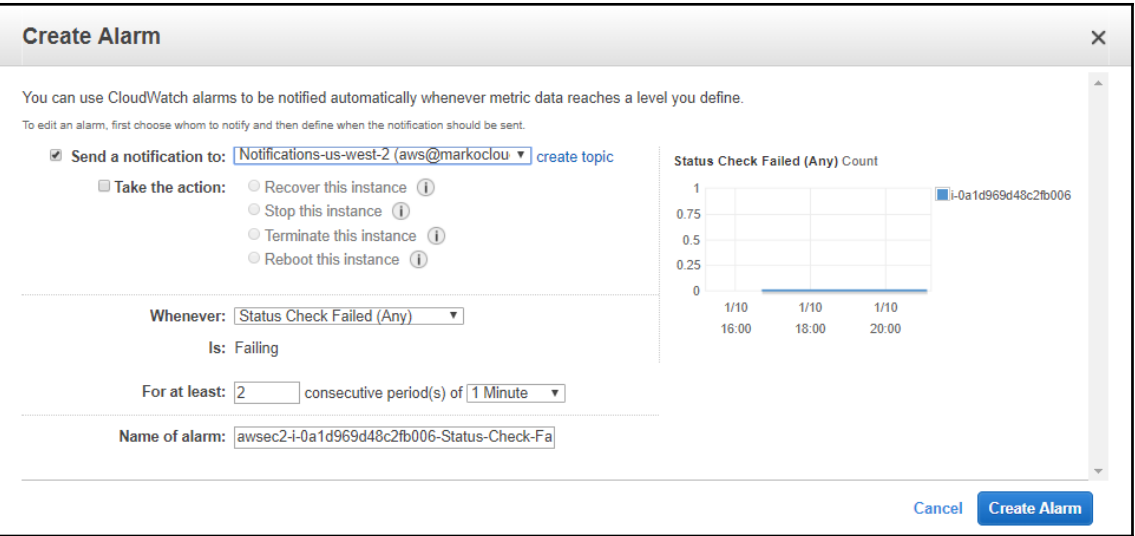

## **Alarm created successfully**  $\times$ Click the alarm to view additional details and options in Amazon CloudWatch (opens in a new window) - awsec2-i-0a1d969d48c2fb006-Status-Check-Failed-Any-Note: If you created a new SNS topic or added a new email address, each new address will receive a subscription email that must be confirmed within three days. Notifications will only be sent to confirmed addresses. **Close**

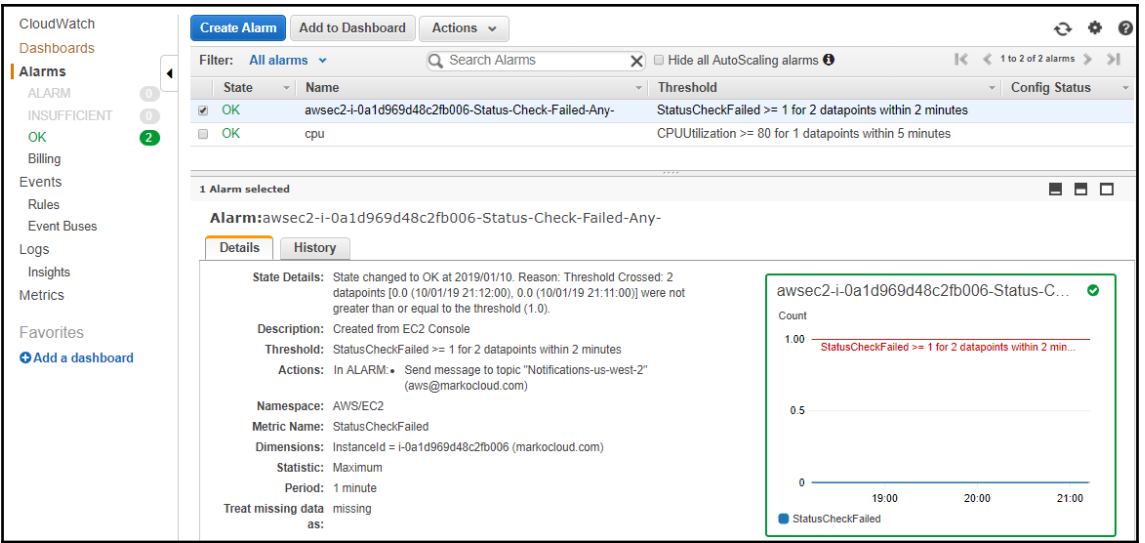

[ec2-user@ip-10-0-0-127 aws-scripts-mon]\$ ./mon-put-instance-data.pl --mem-util --verify --verbose

MemoryUtilization: 12.9875018822466 (Percent)

Using AWS credentials file <./awscreds.conf>

Endpoint: https://monitoring.us-east-2.amazonaws.com

Payload: {"MetricData": [{"Timestamp":1547167690, "Dimensions": [{"Value":"i-0ald96 9d48c2fb006", "Name": "InstanceId"}], "Value":12.9875018822466, "Unit": "Percent", "Me tricName":"MemoryUtilization"} ], "Namespace": "System/Linux", " type": "com.amazona ws.cloudwatch.v2010 08 01#PutMetricDataInput"}

Verification completed successfully. No actual metrics sent to CloudWatch.

[ec2-user@ip-10-0-0-127 aws-scripts-mon]\$ ./mon-put-instance-data.pl --mem-usedincl-cache-buff --mem-util --mem-used --mem-avail

Successfully reported metrics to CloudWatch. Reference Id: a2ff3003-153a-11e9-b3 e5-ef42ef31d503
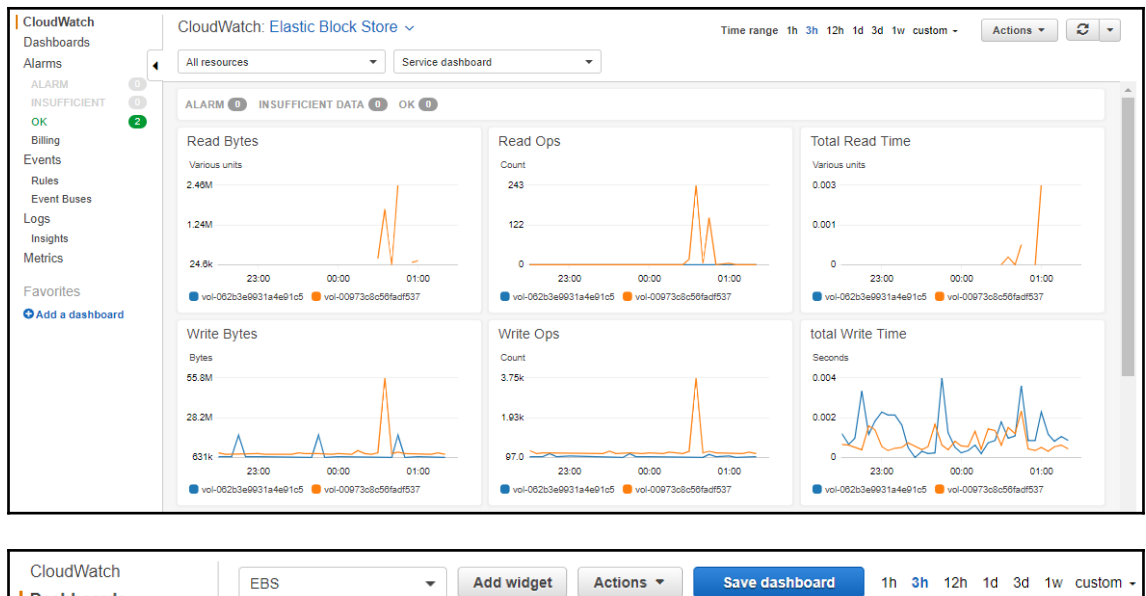

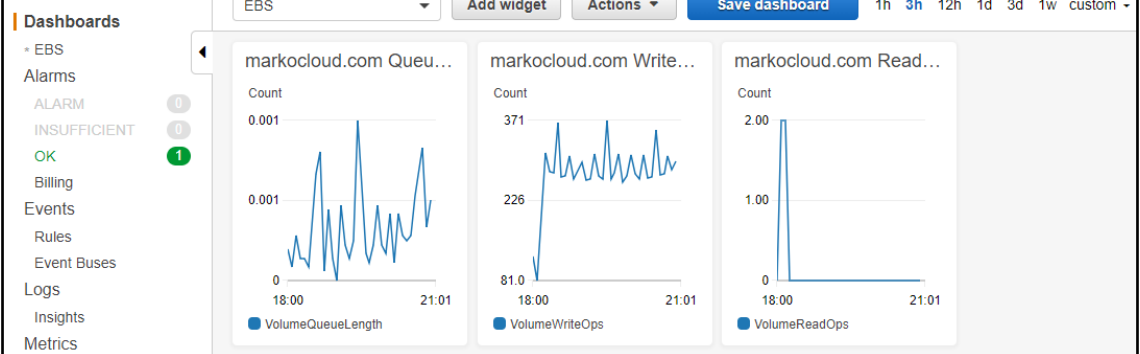

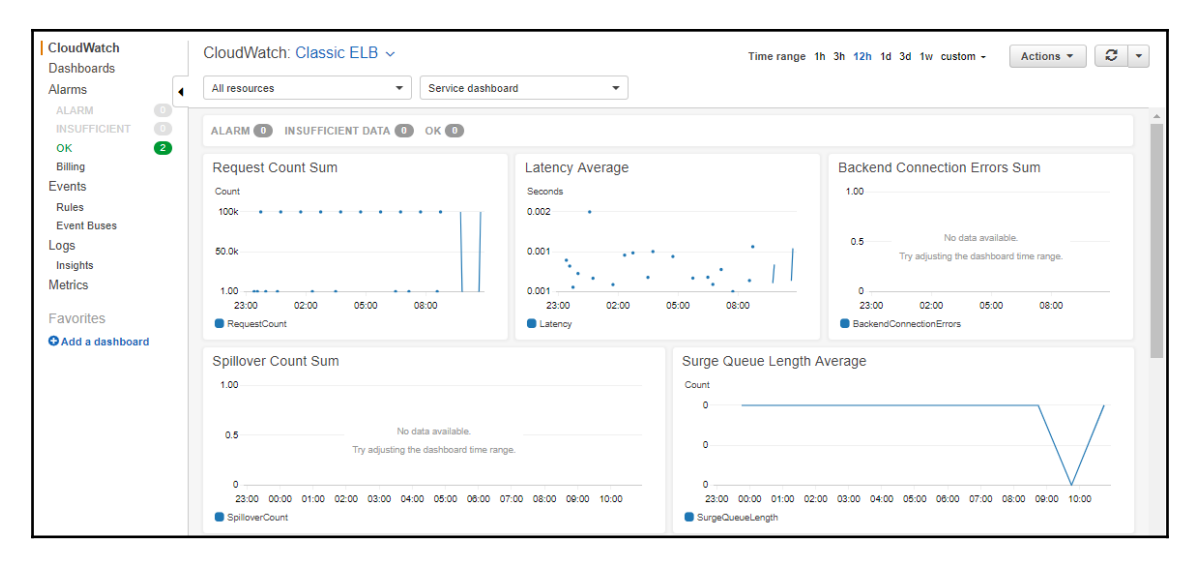

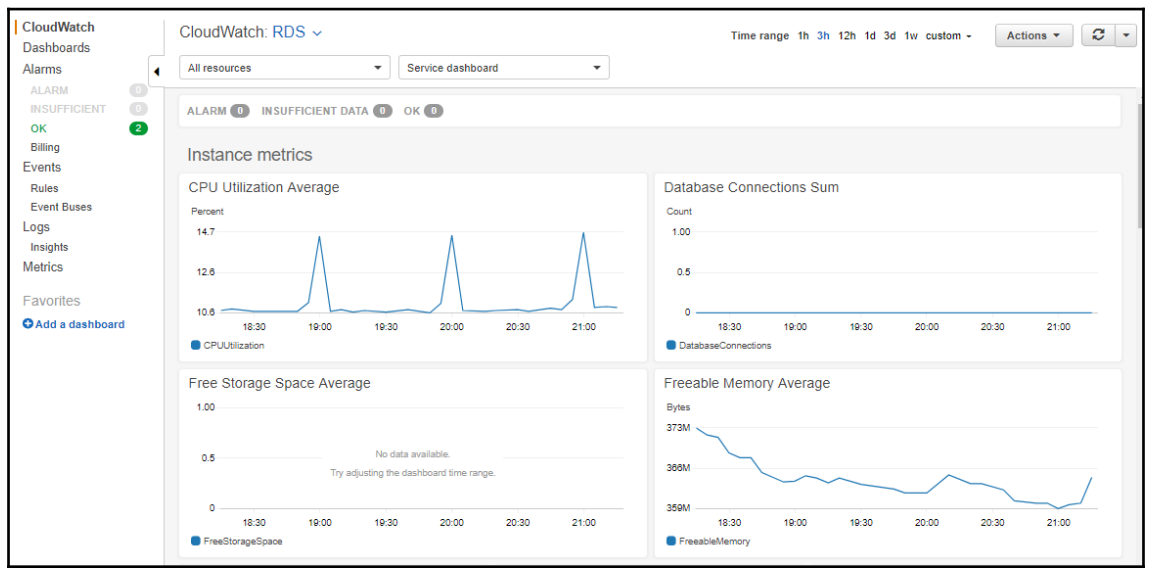

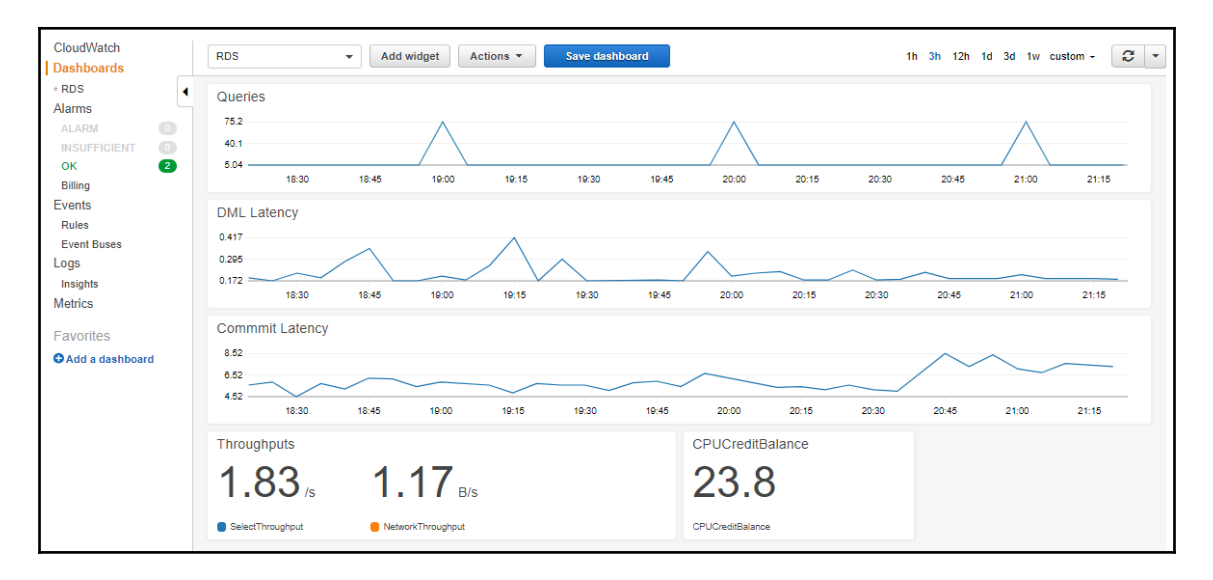

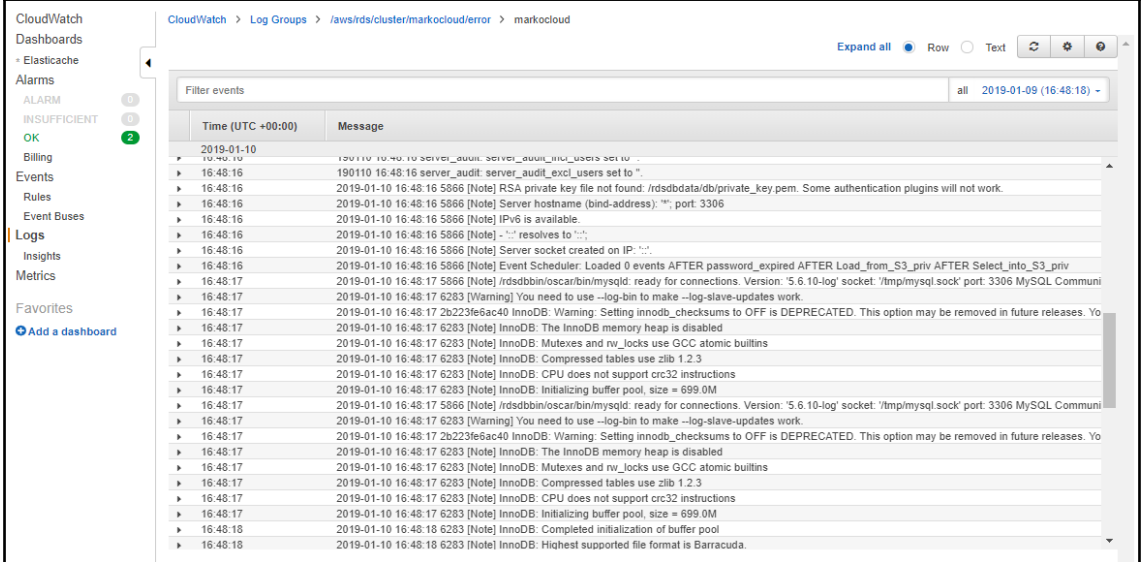

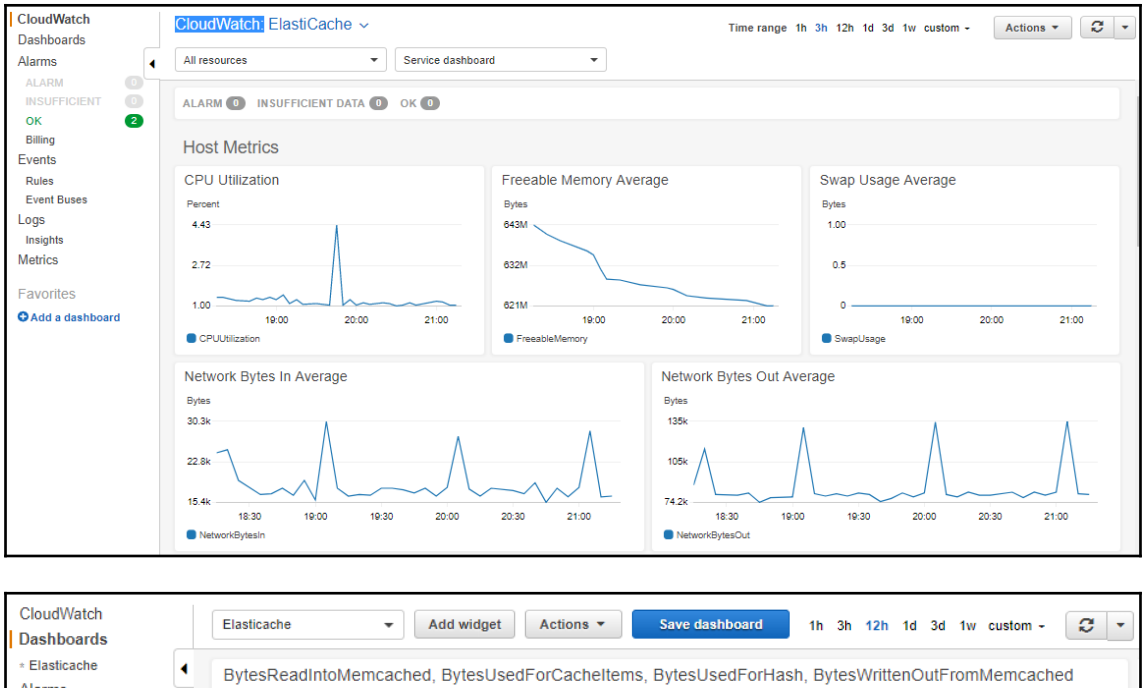

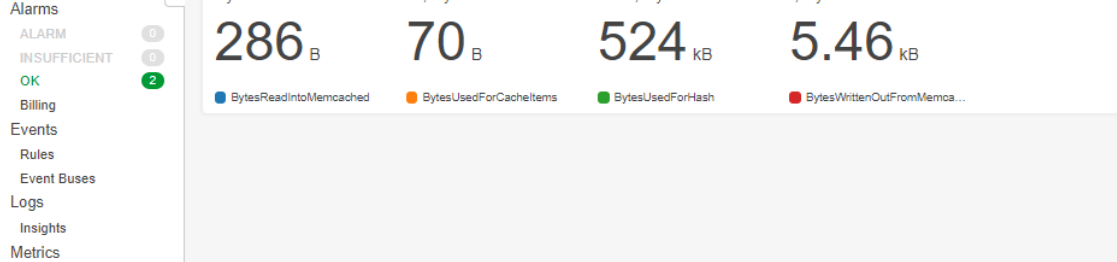

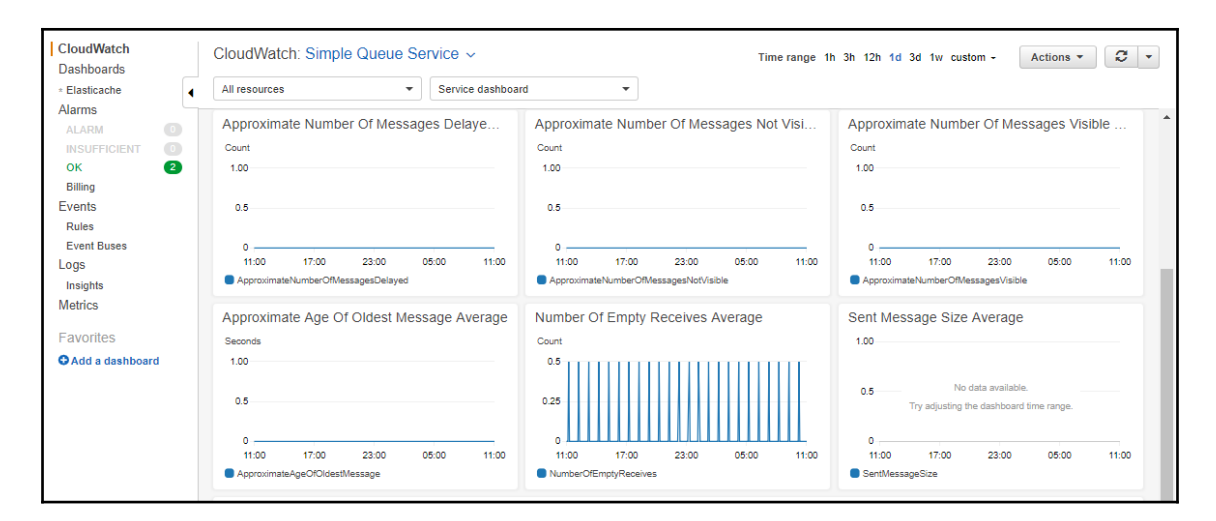

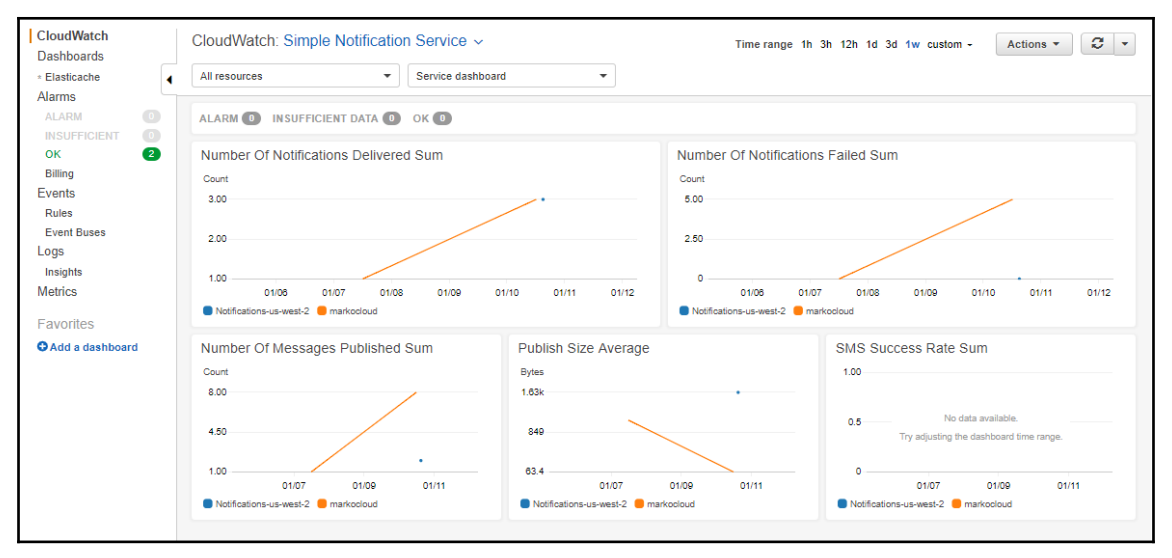

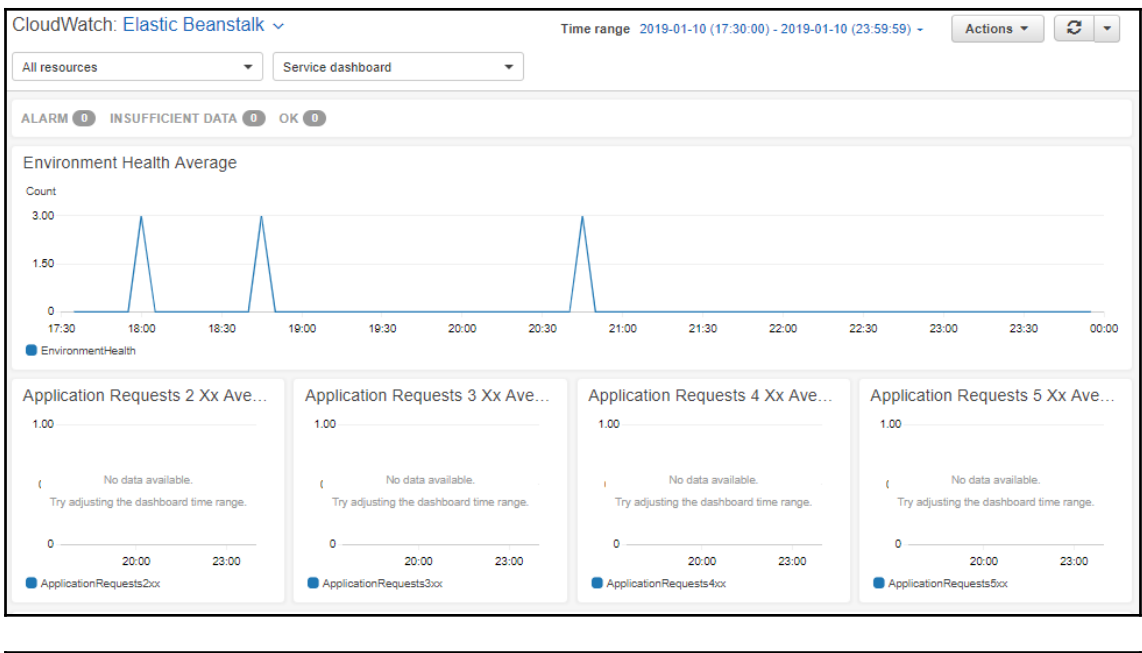

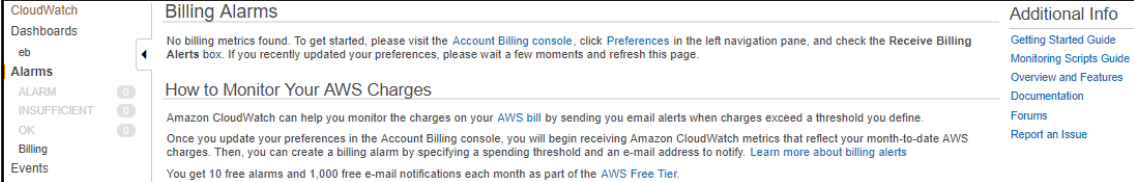

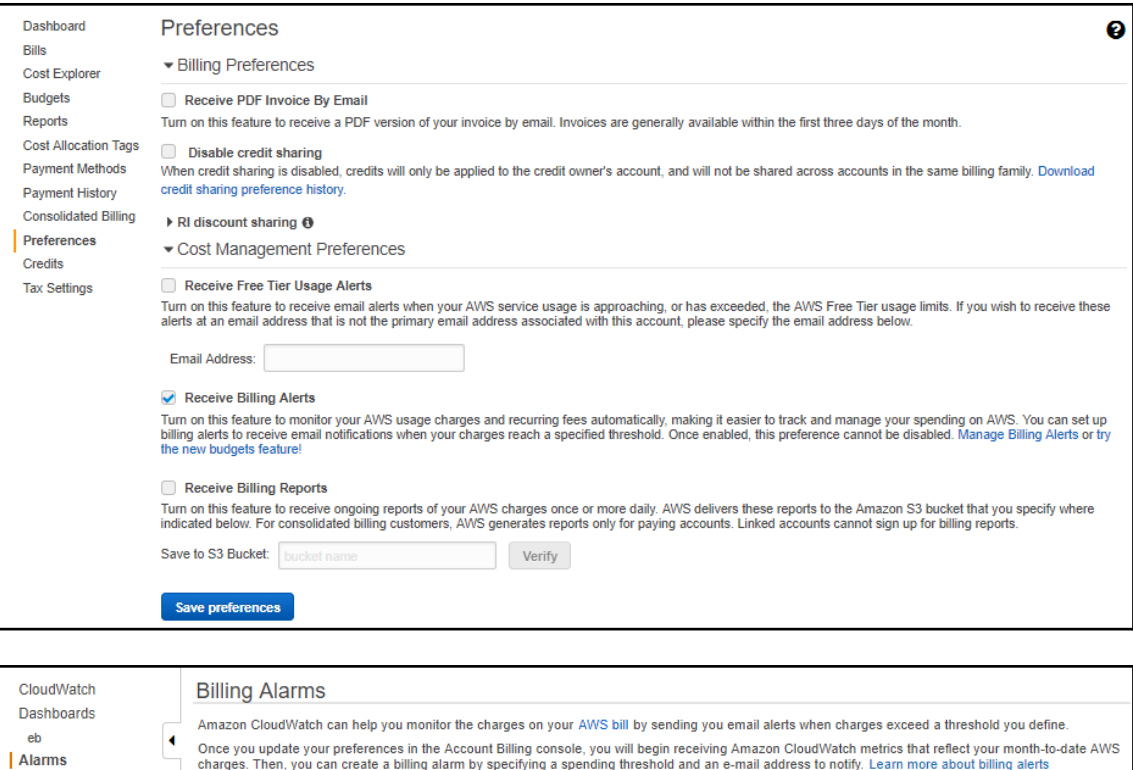

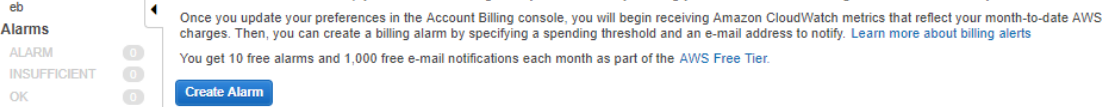

 $\mathsf{OK}% _{\mathsf{CL}}\times\mathsf{CK}_{\mathsf{CL}}^{\mathsf{CL}}(\mathsf{CL})$ 

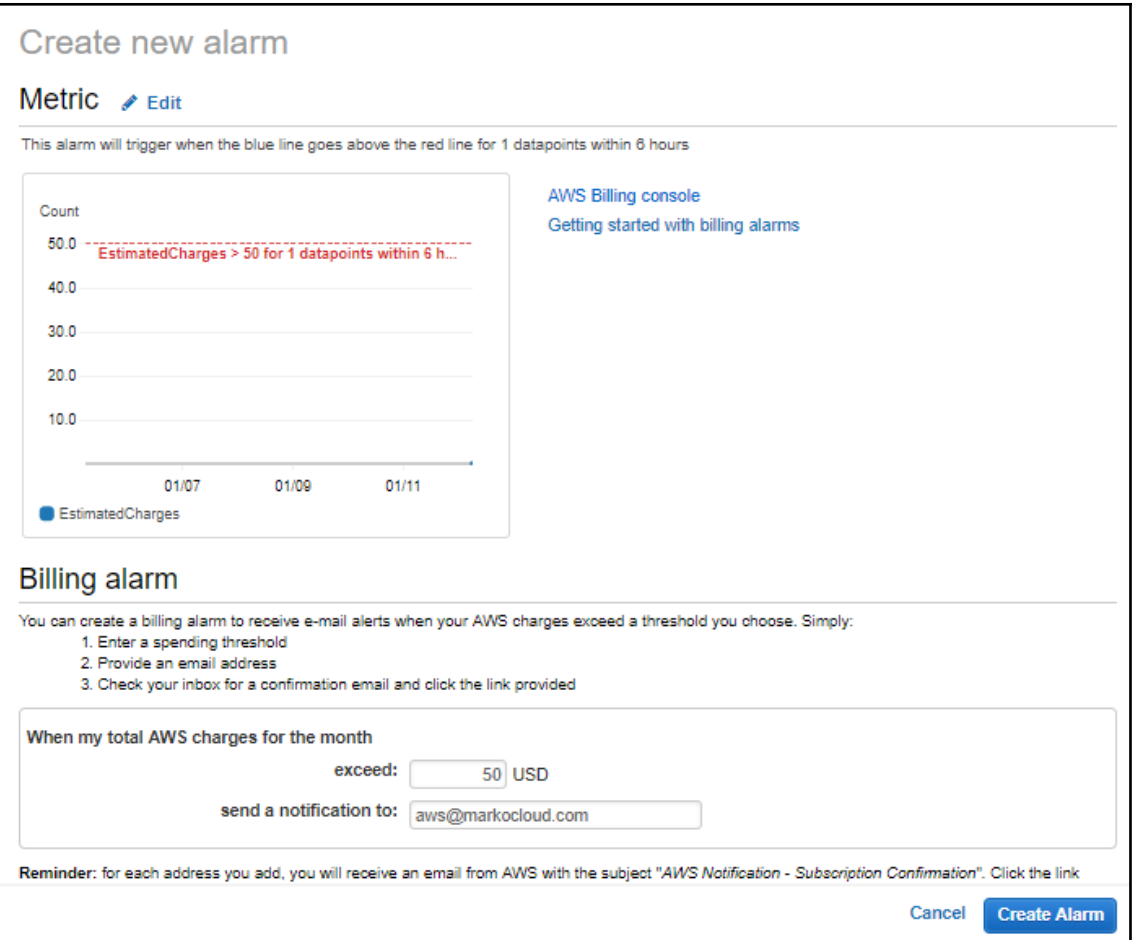

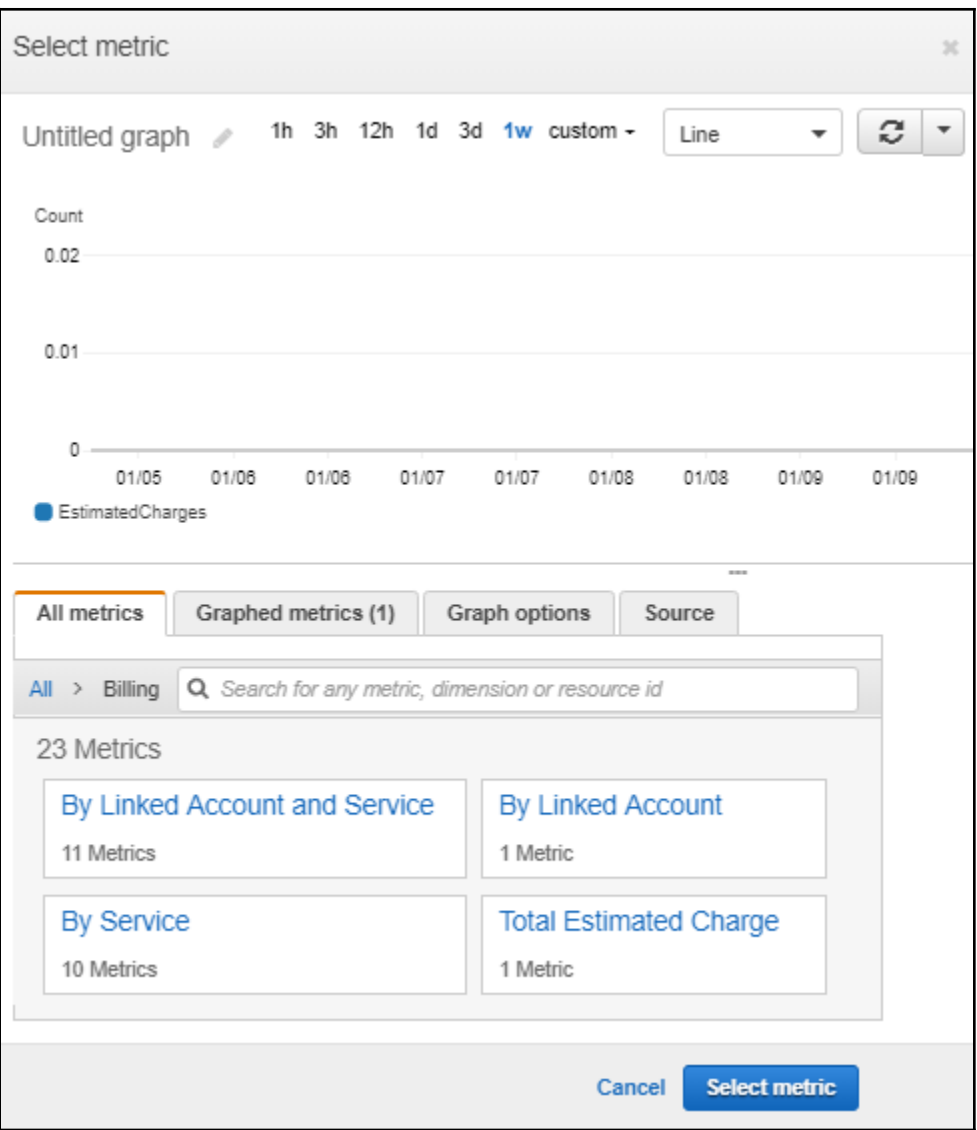

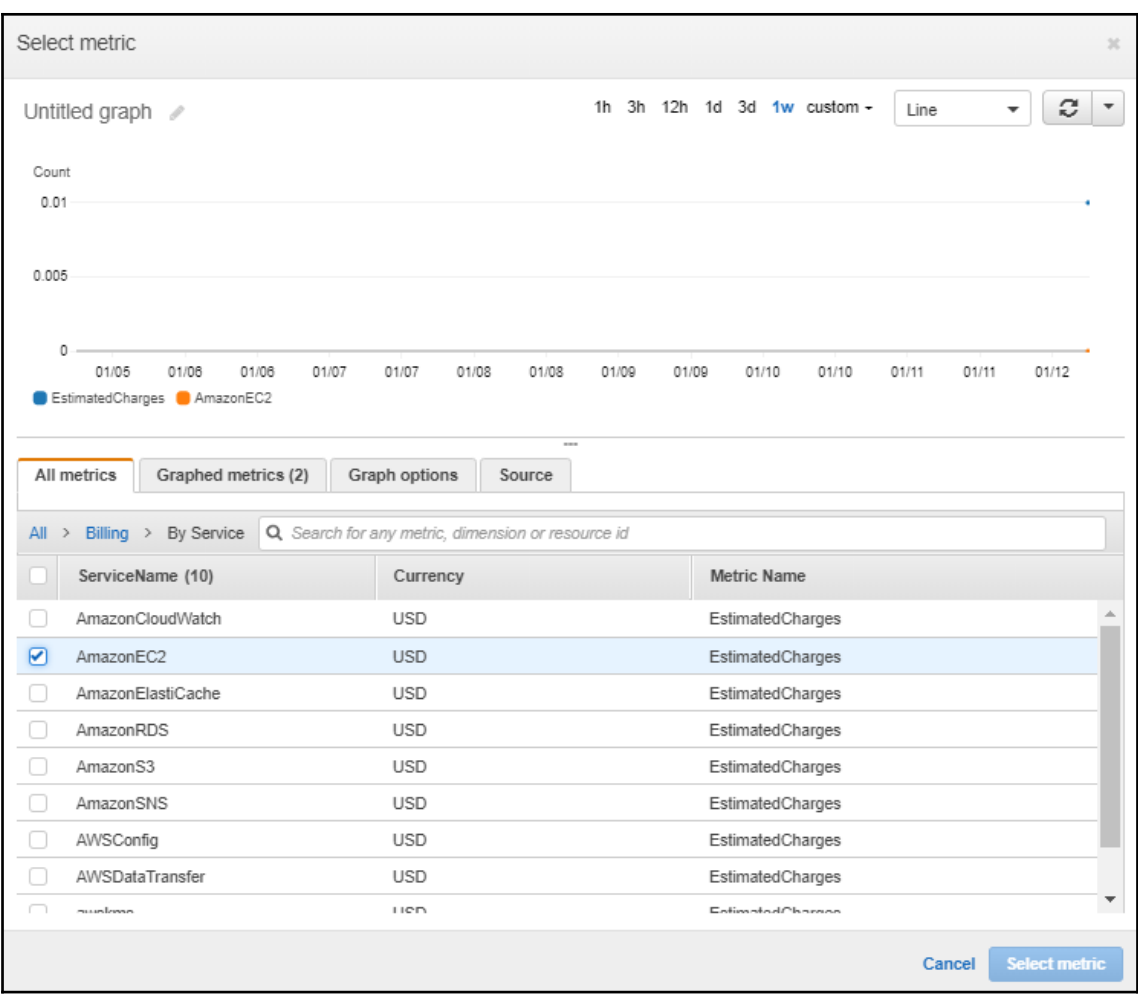

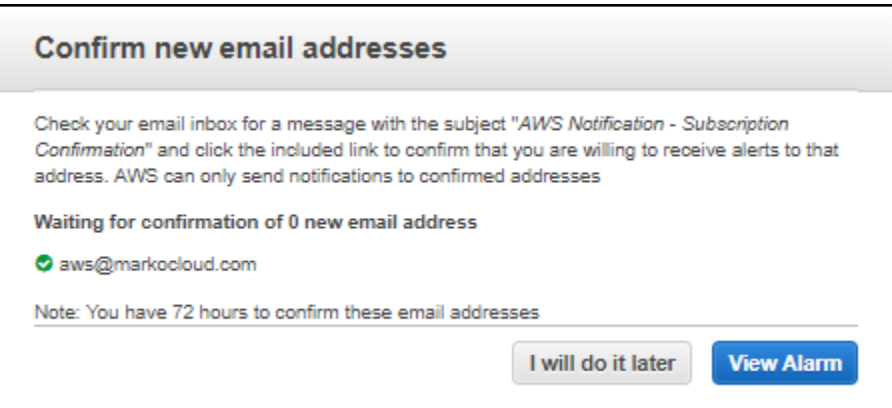

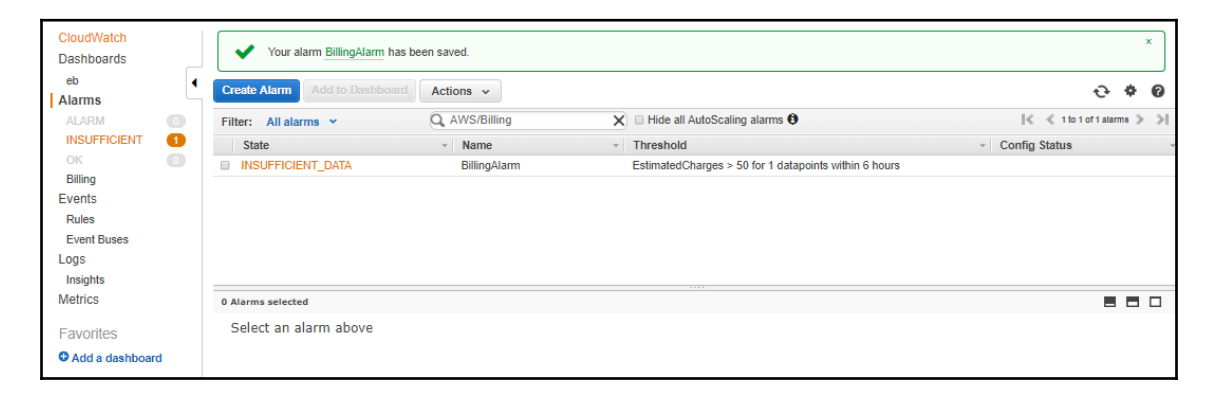

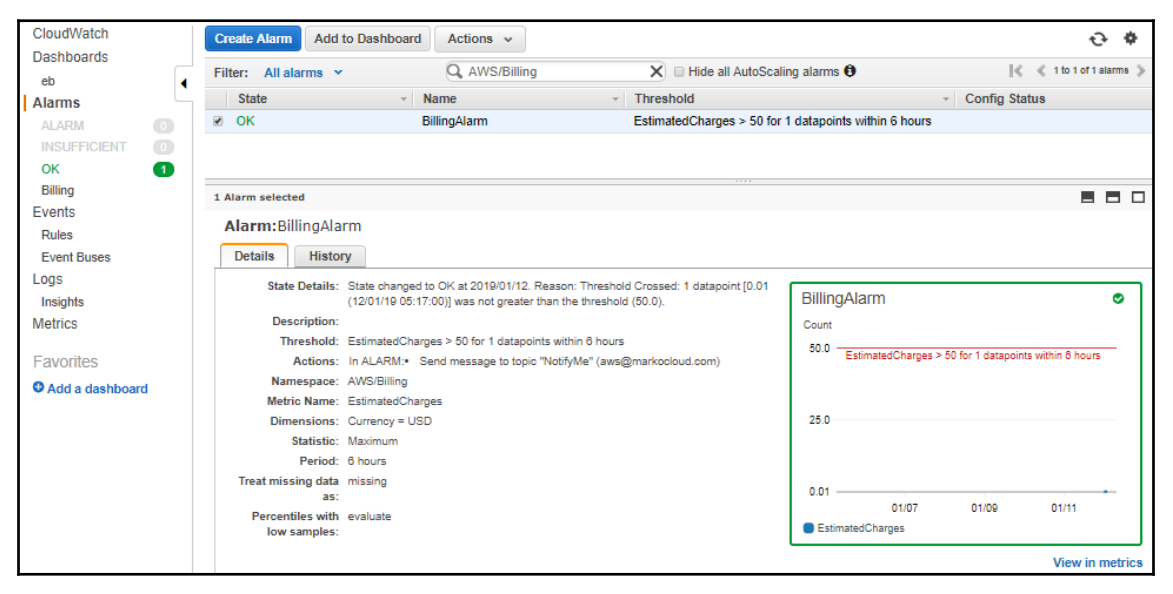

# **Chapter 19: Understanding Elastic Beanstalk**

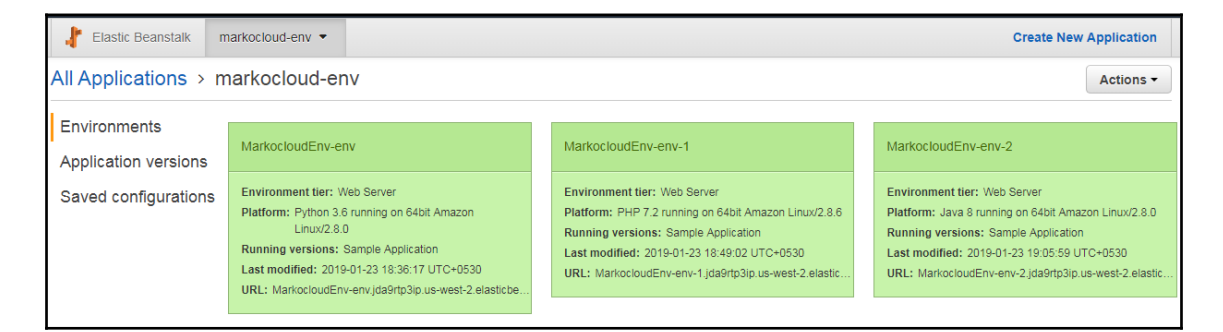

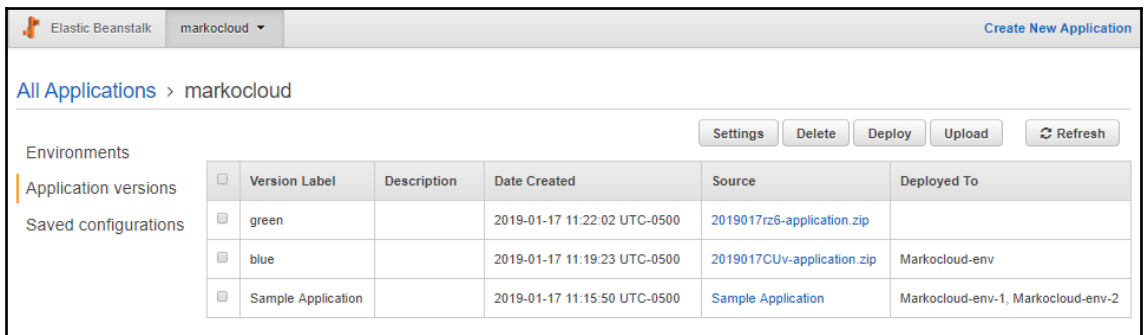

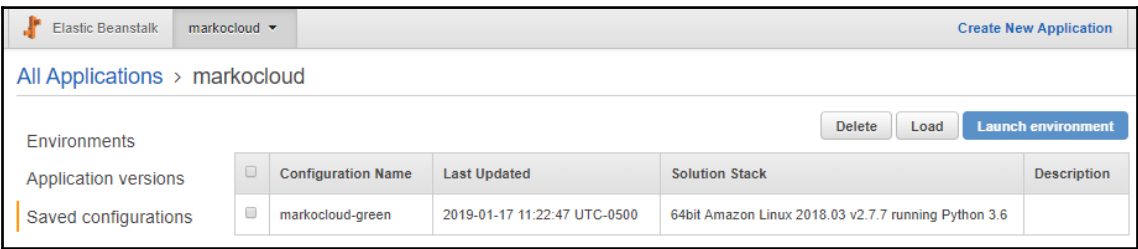

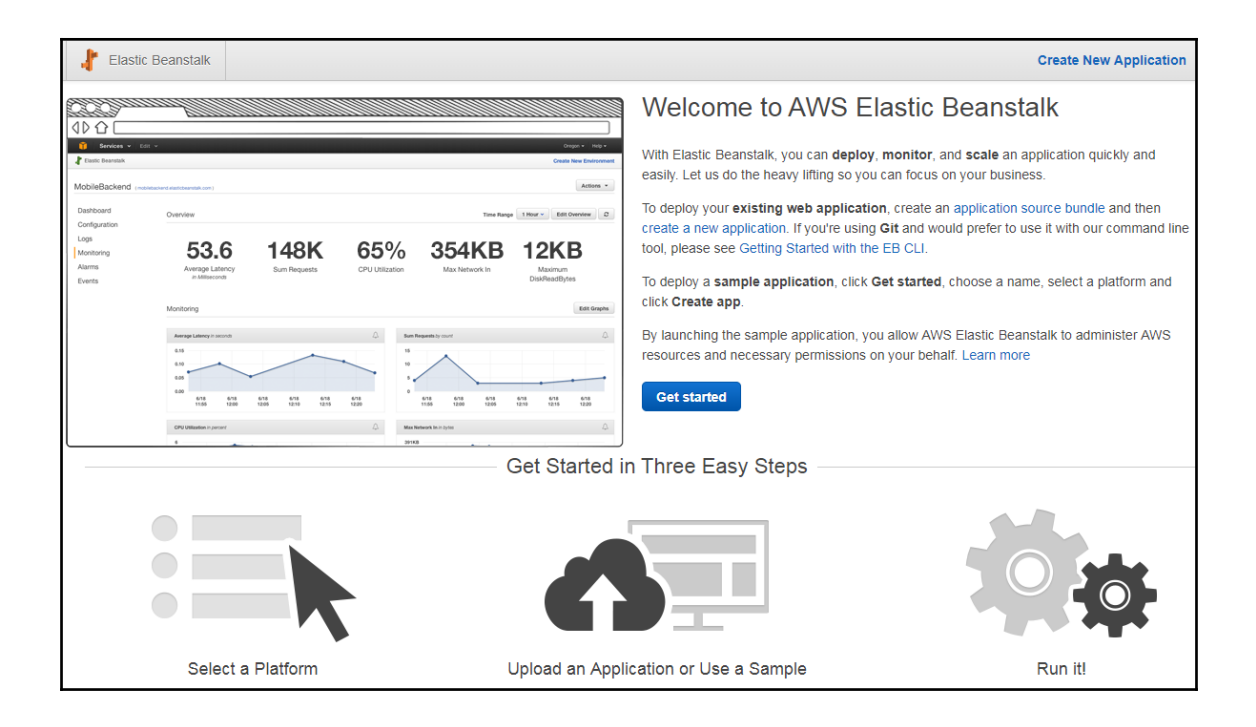

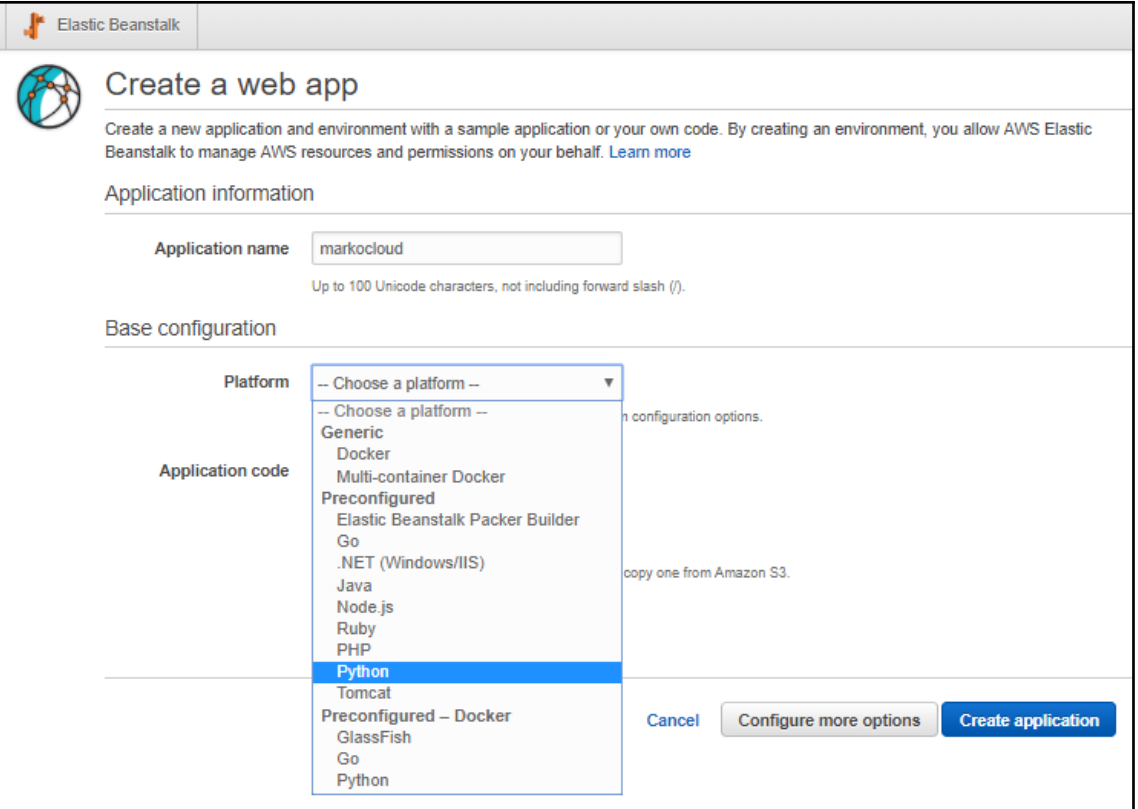

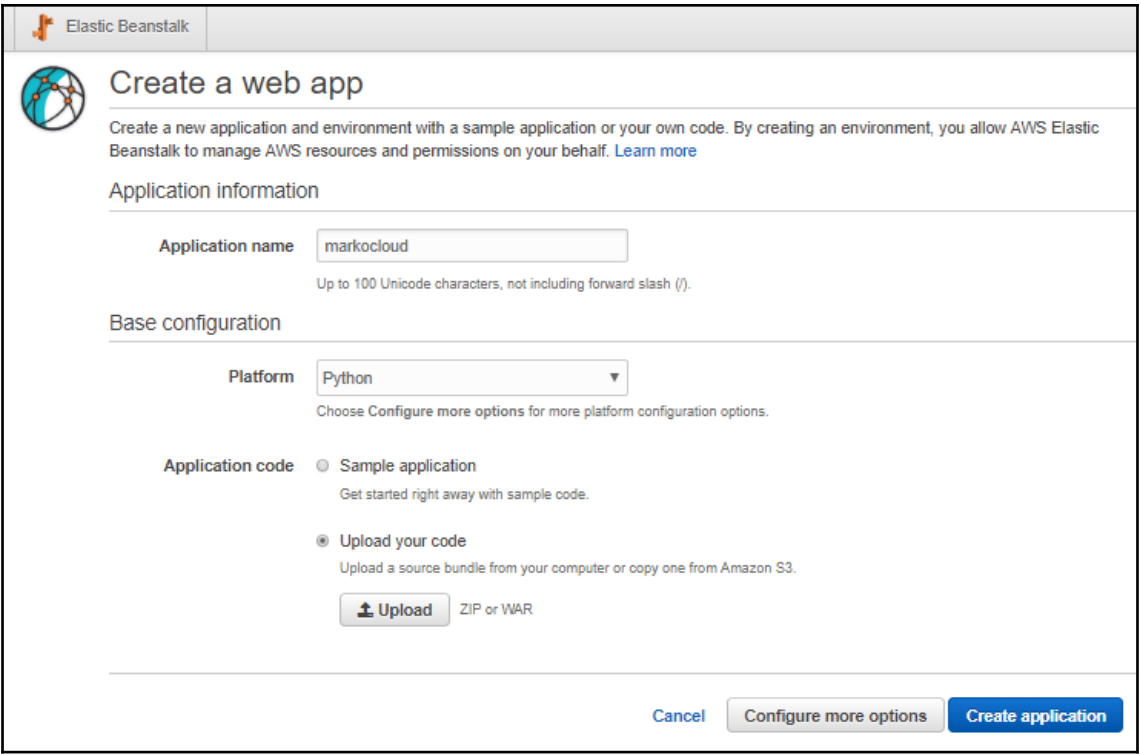

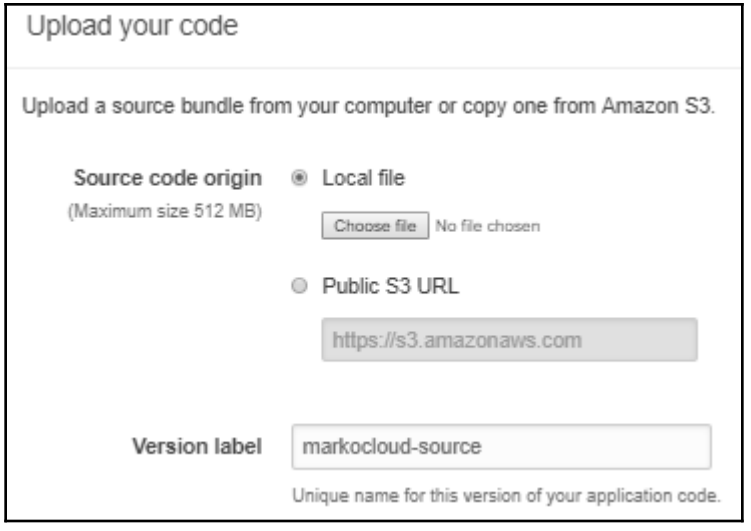

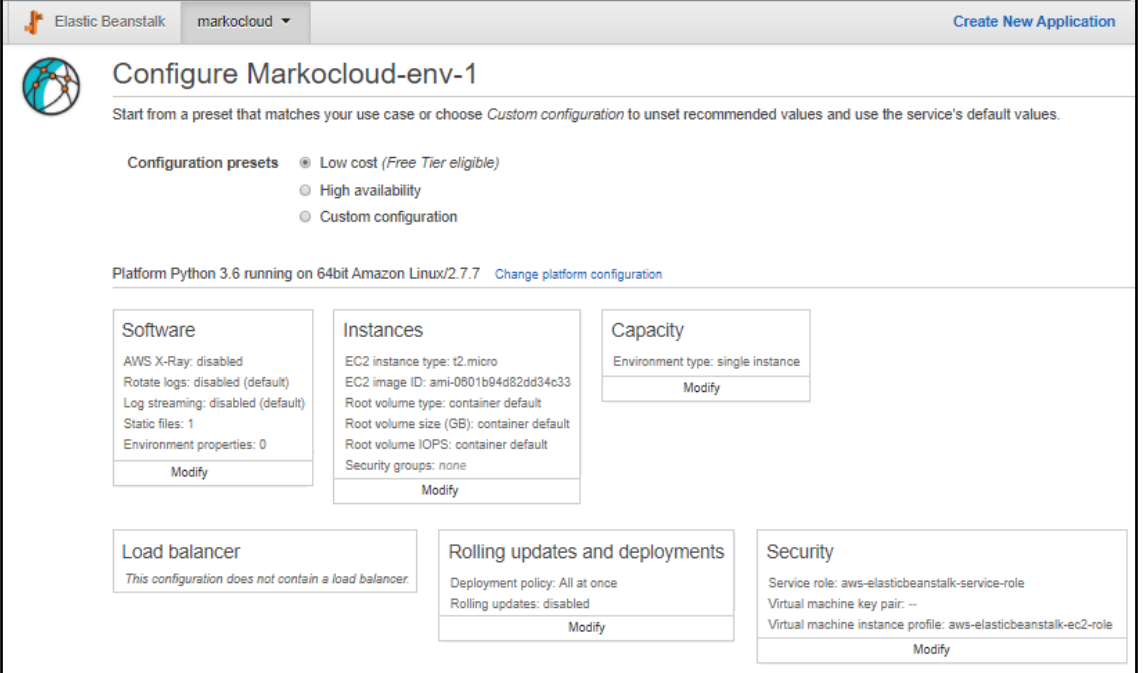

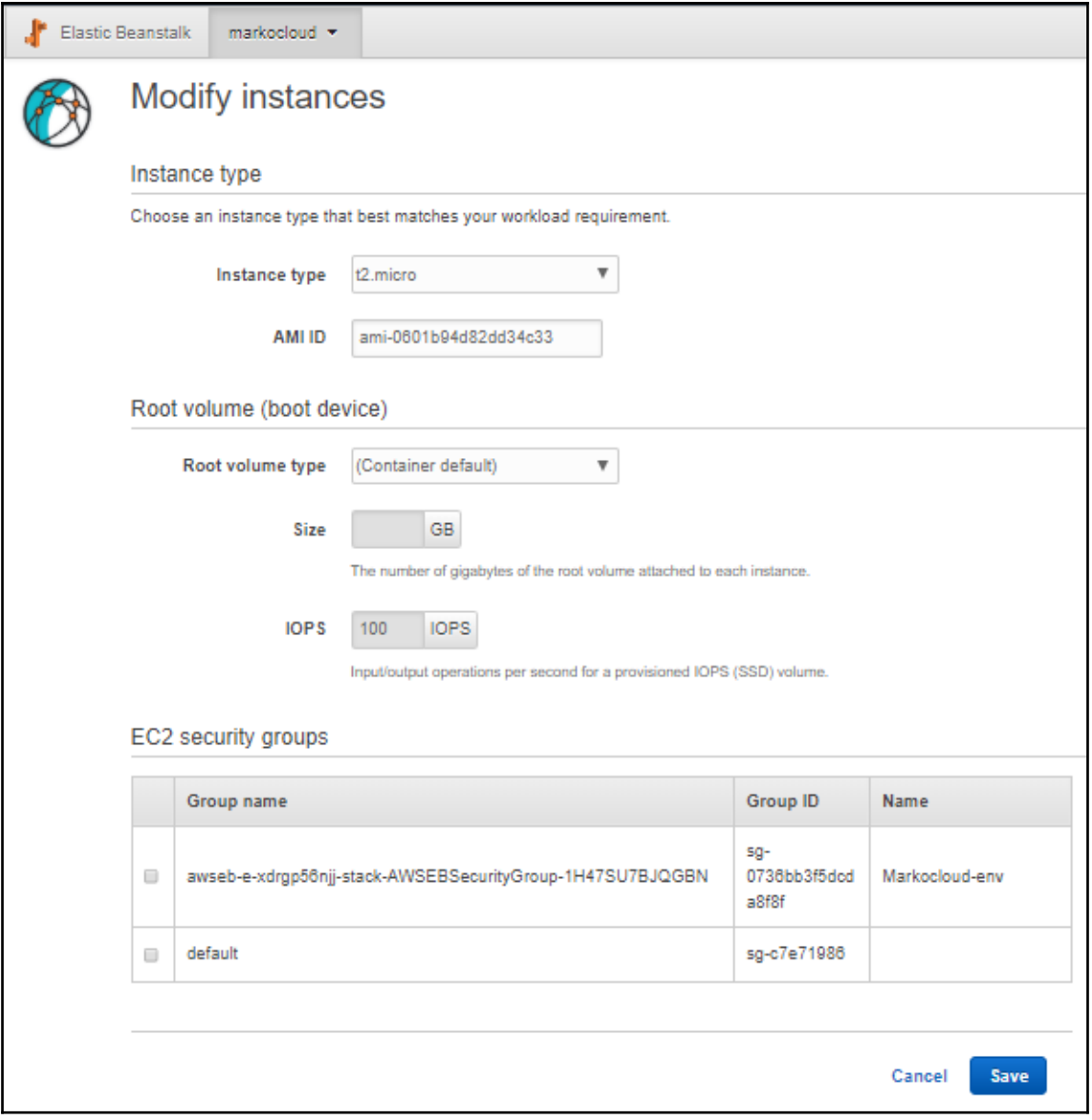

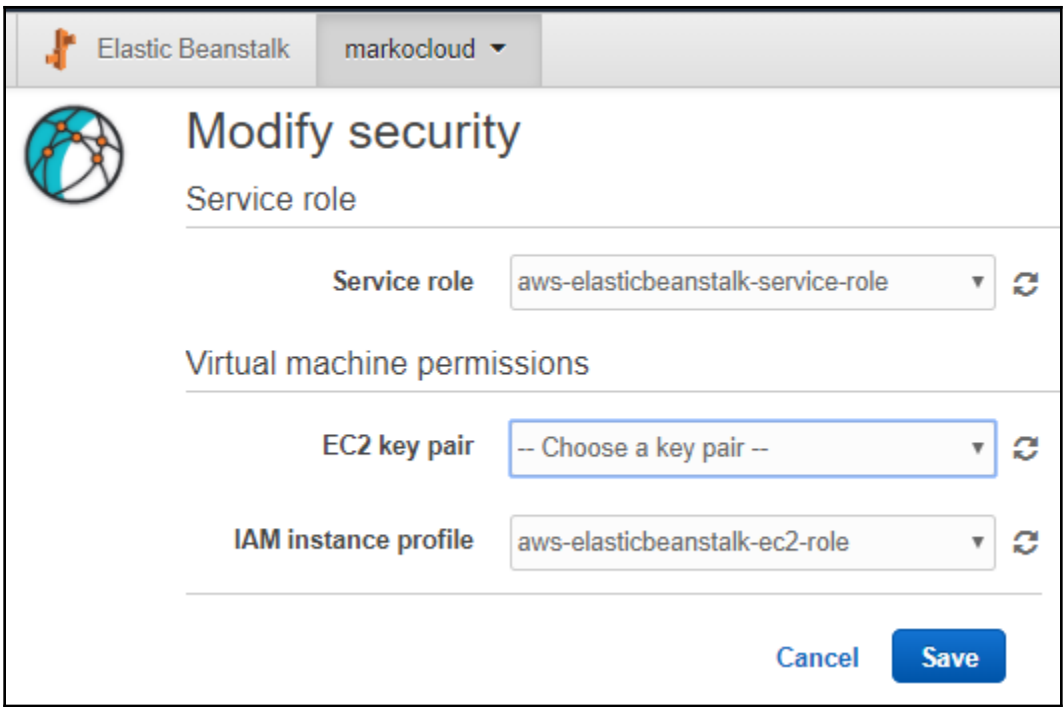

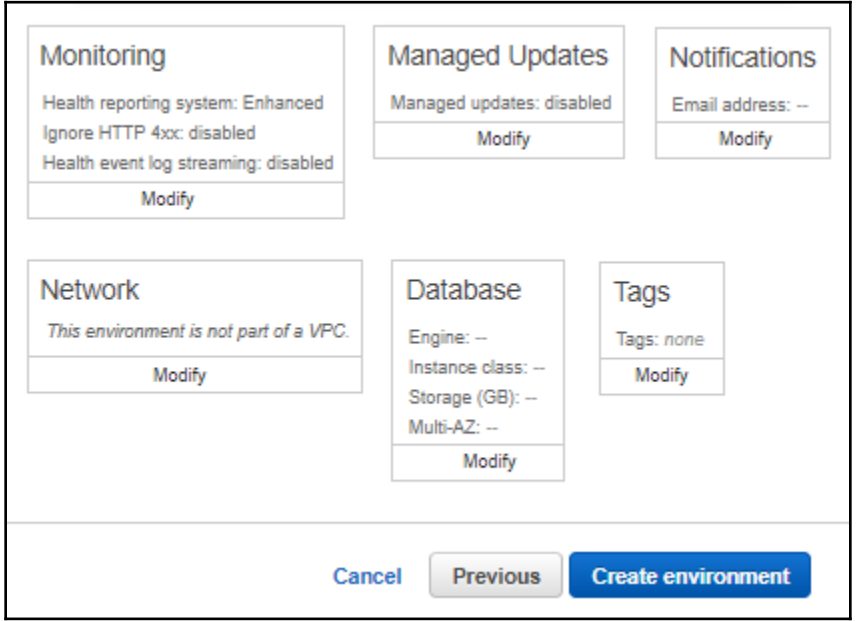

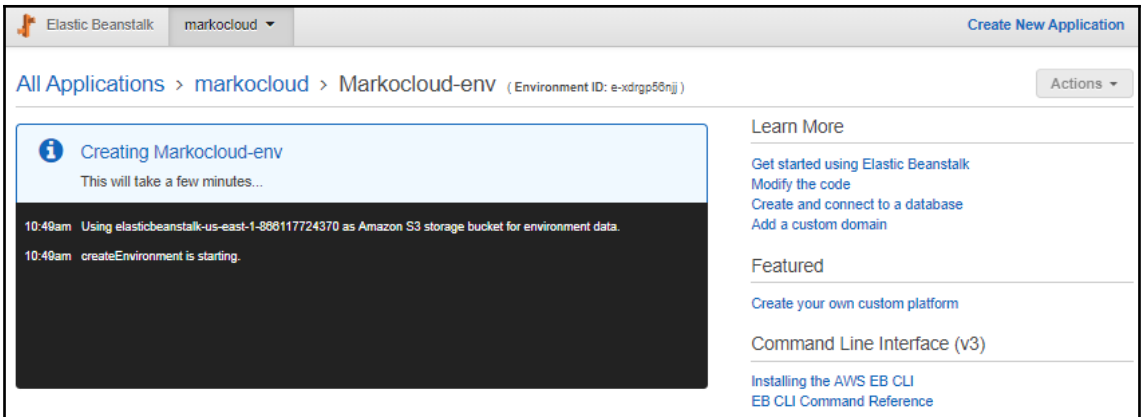

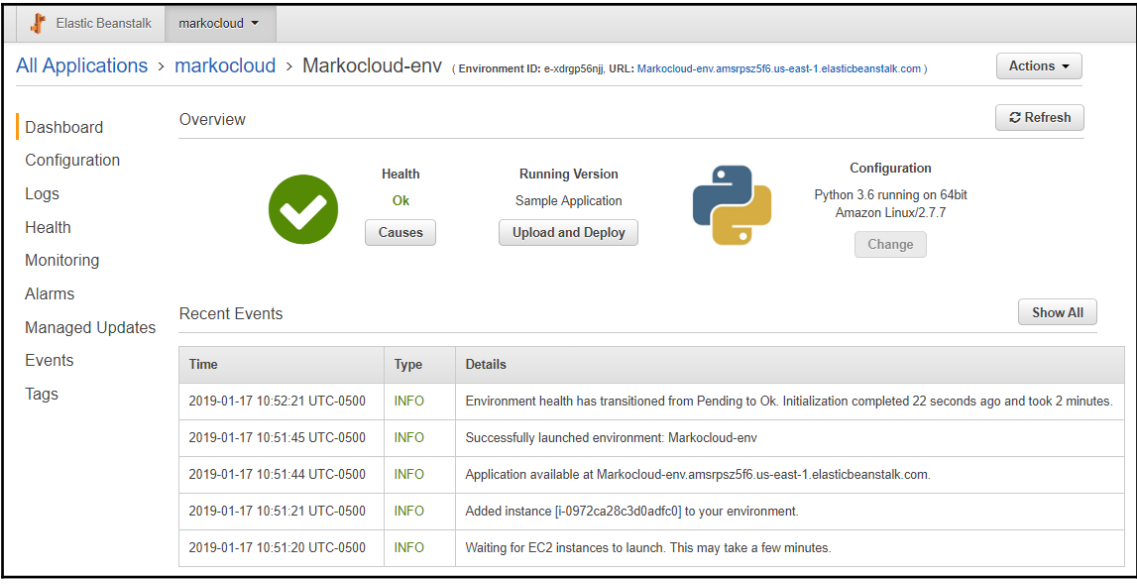

C 1 0 Not secure | markocloud-env.amsrpsz5f6.us-east-1.elasticbeanstalk.com  $\rightarrow$ 

- **AWS Elastic Beanstalk overview**
- **AWS Elastic Beanstalk concepts**
- Deploy a Django Application to AWS Elastic Beanstalk
- Deploy a Flask Application to AWS Elastic Beanstalk
- Customizing and Configuring a Python Container
- Working with Logs

# Congratulations

Your first AWS Elastic Beanstalk Python Application is now running on your<br>own dedicated environment in the AWS Cloud

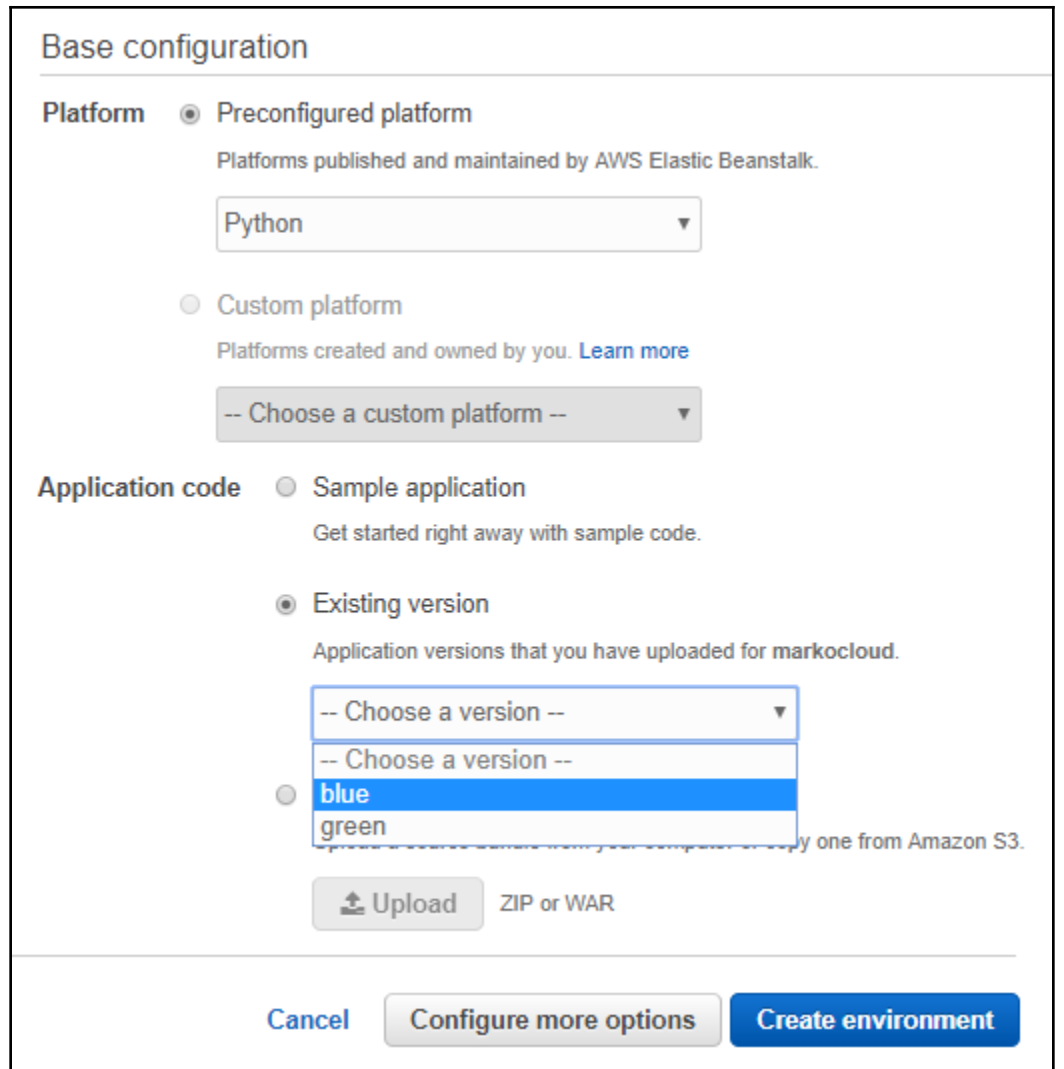

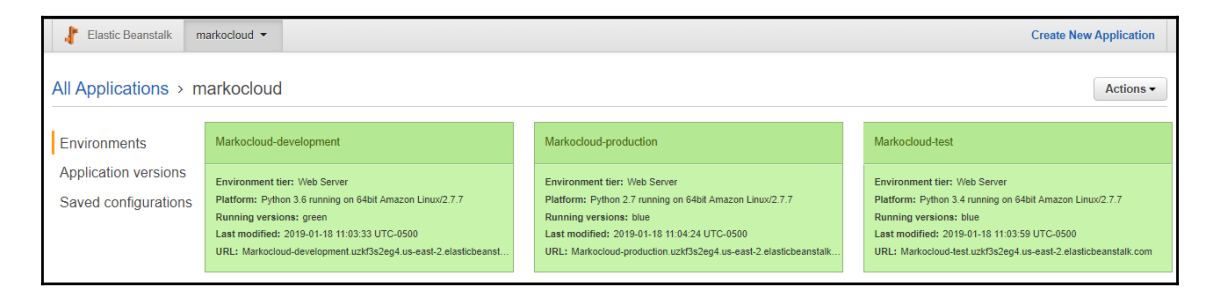

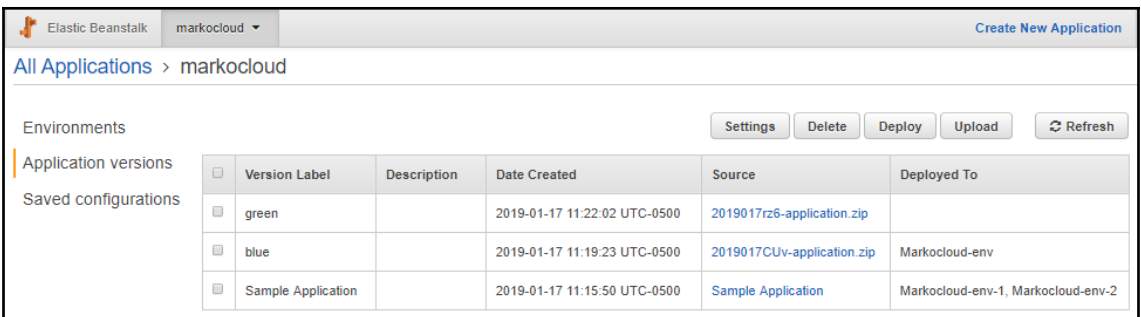

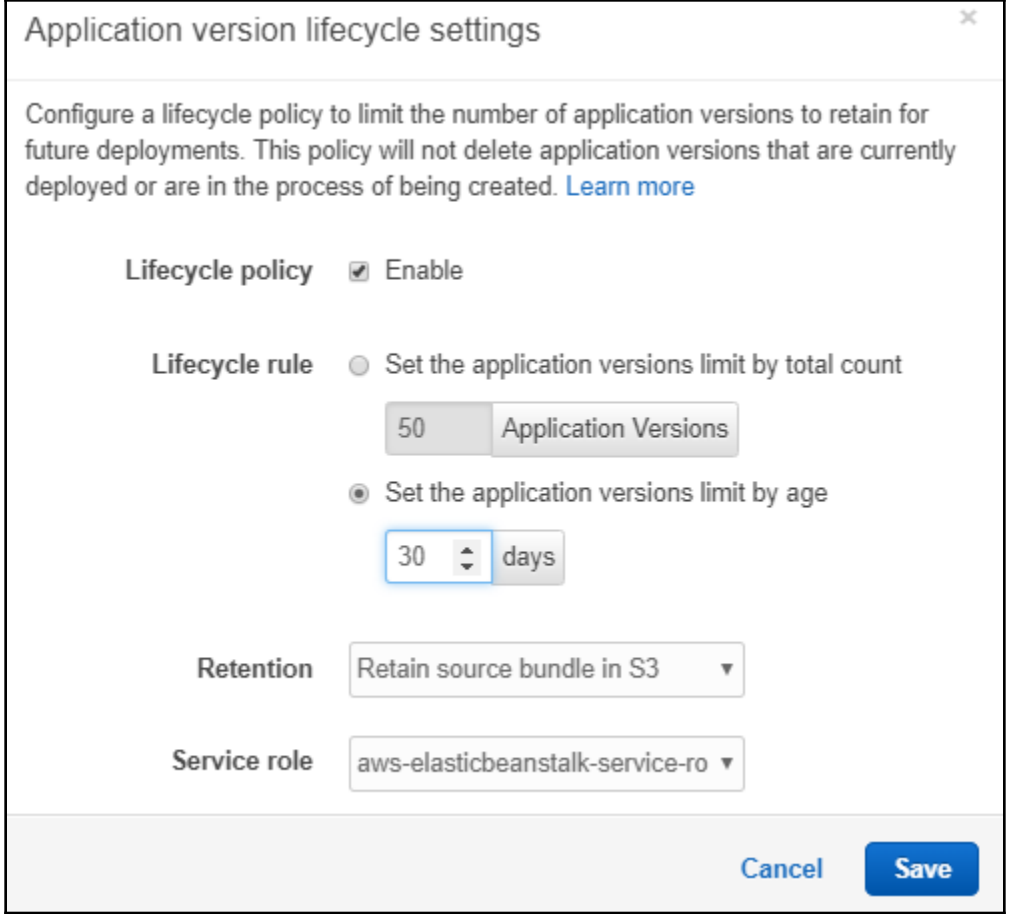

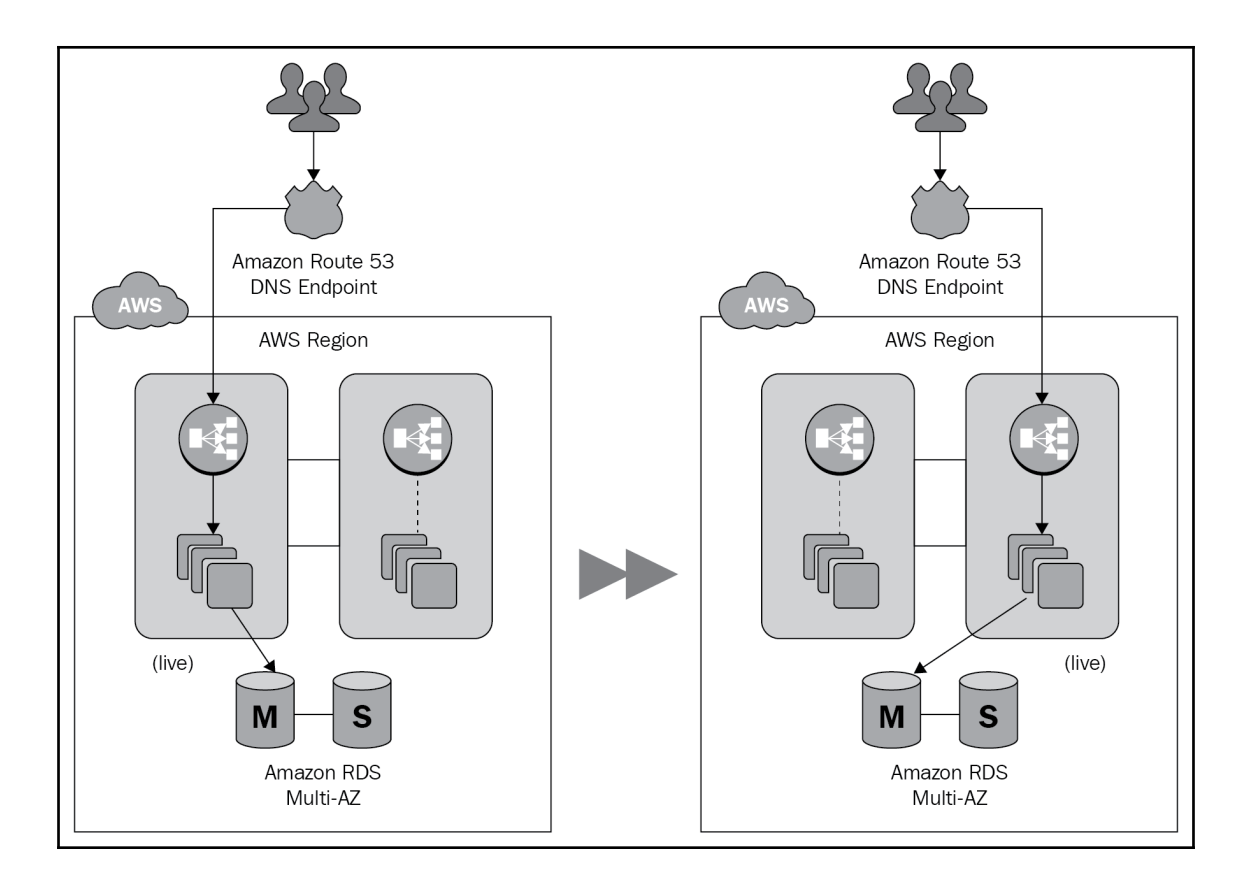

# **Chapter 20: Automation with the CloudFormation Service**

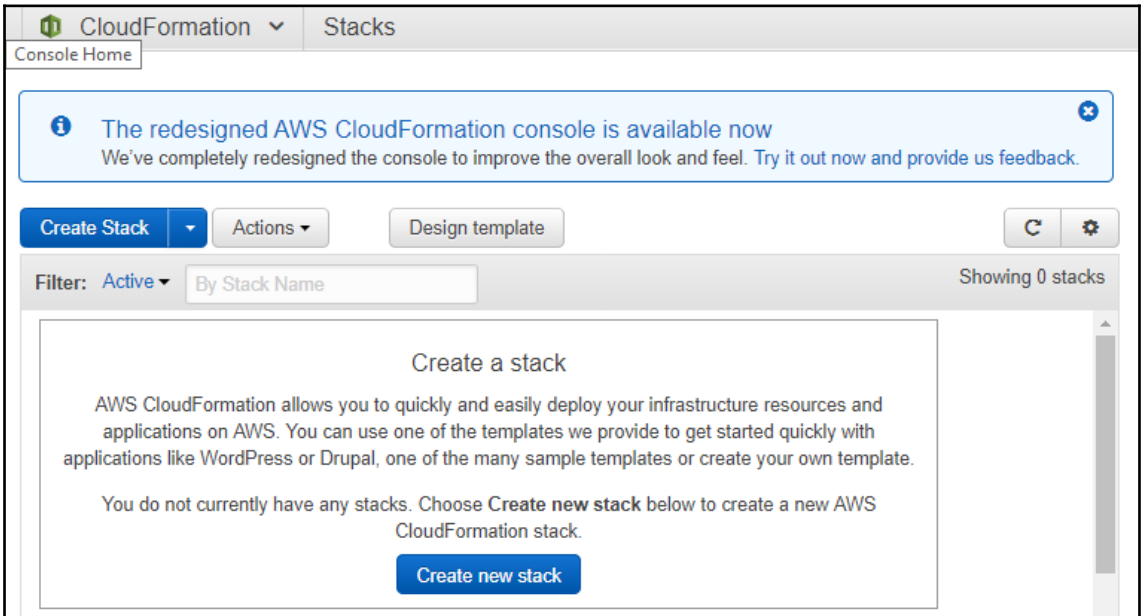

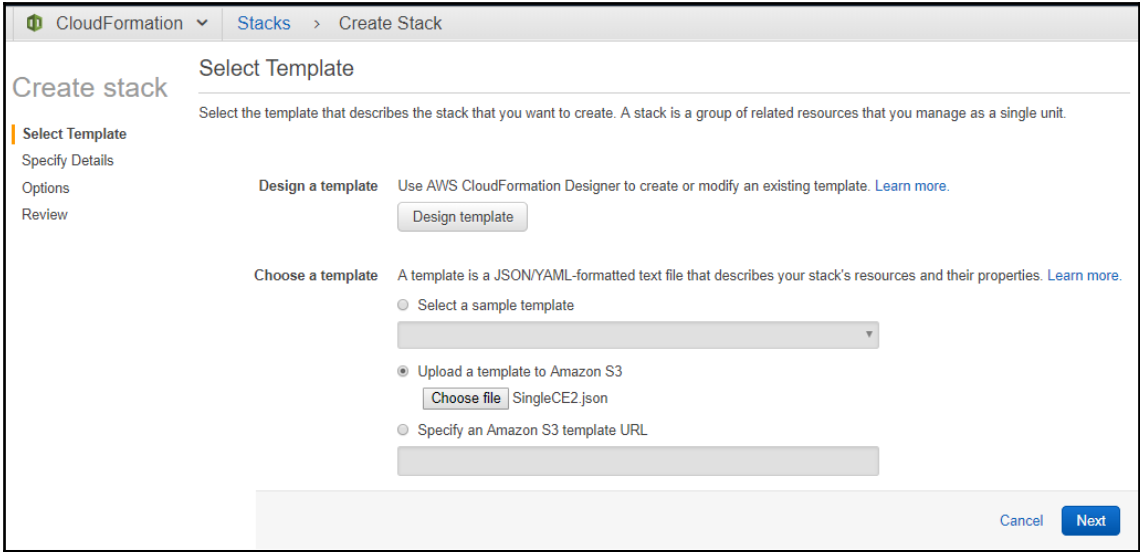

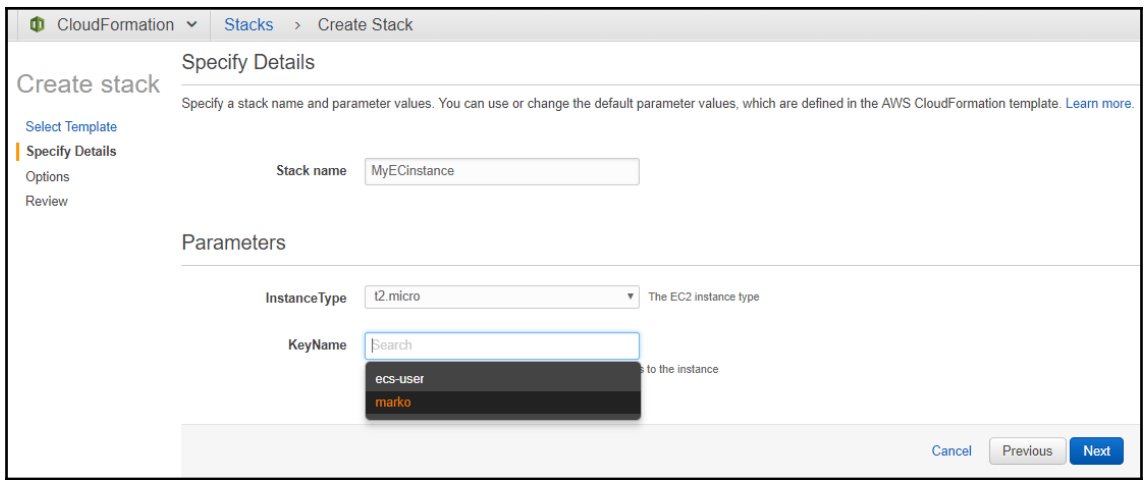

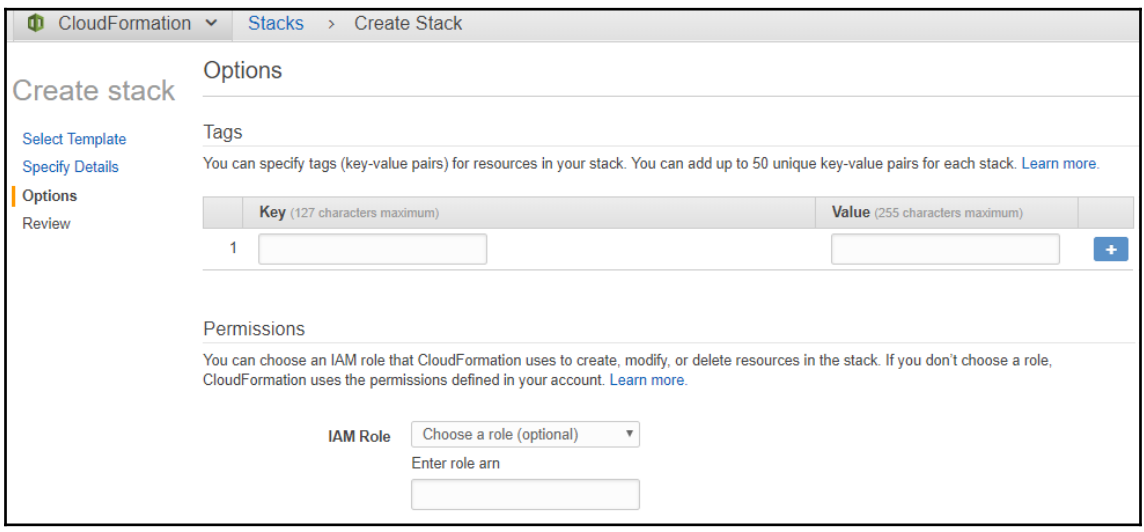

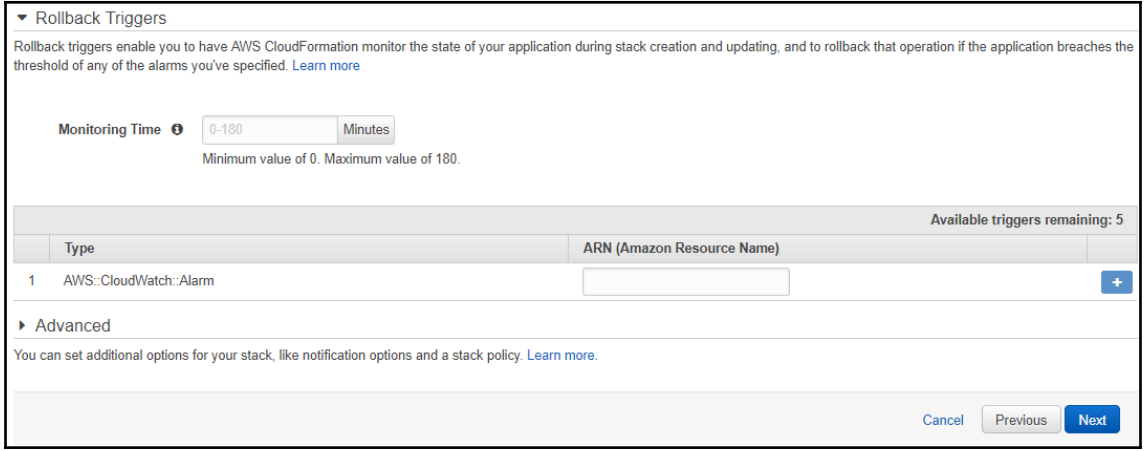

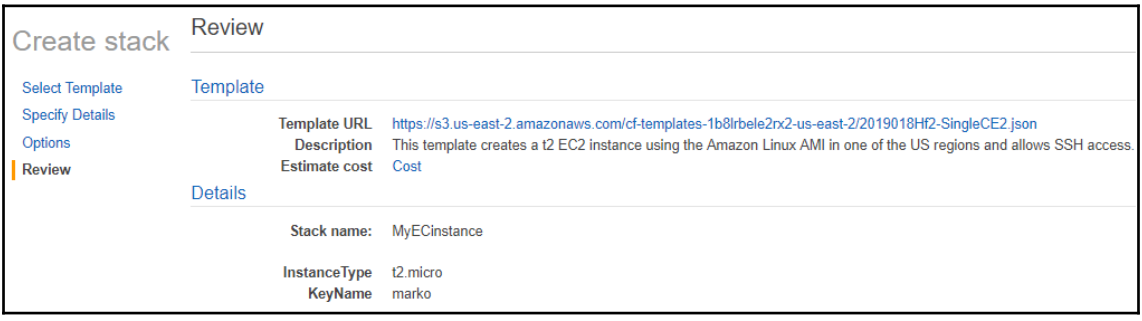

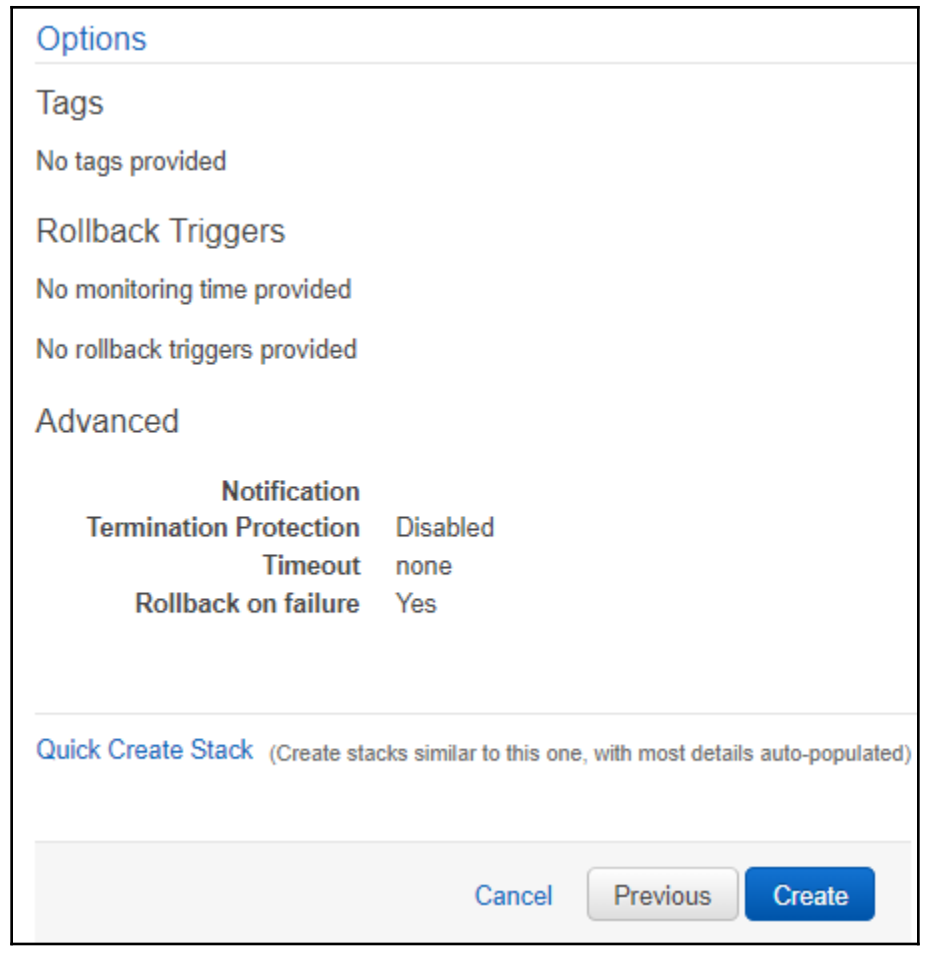

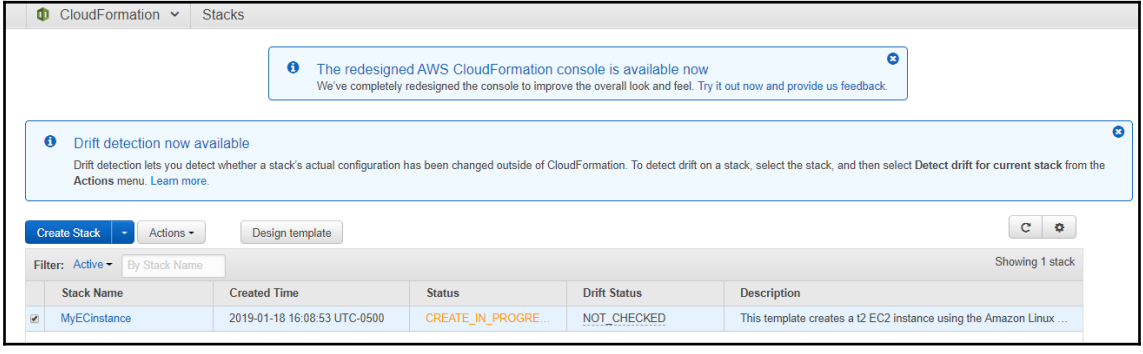

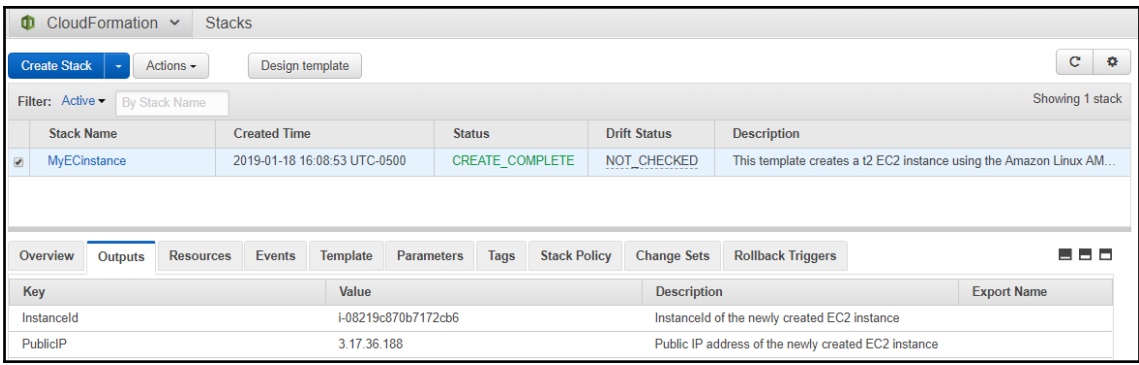

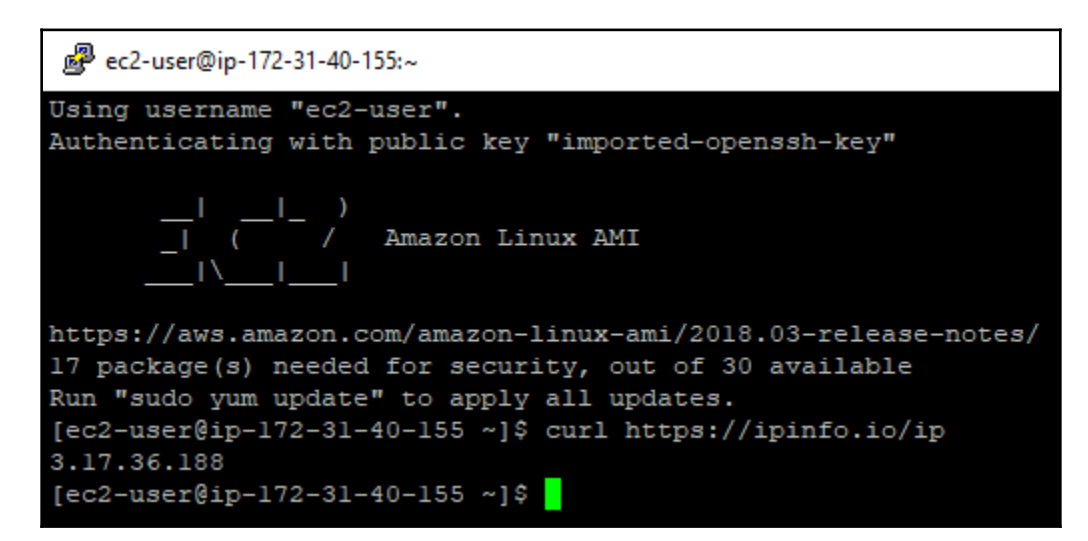

# **Chapter 21: Cloud Orchestration with OpsWorks**

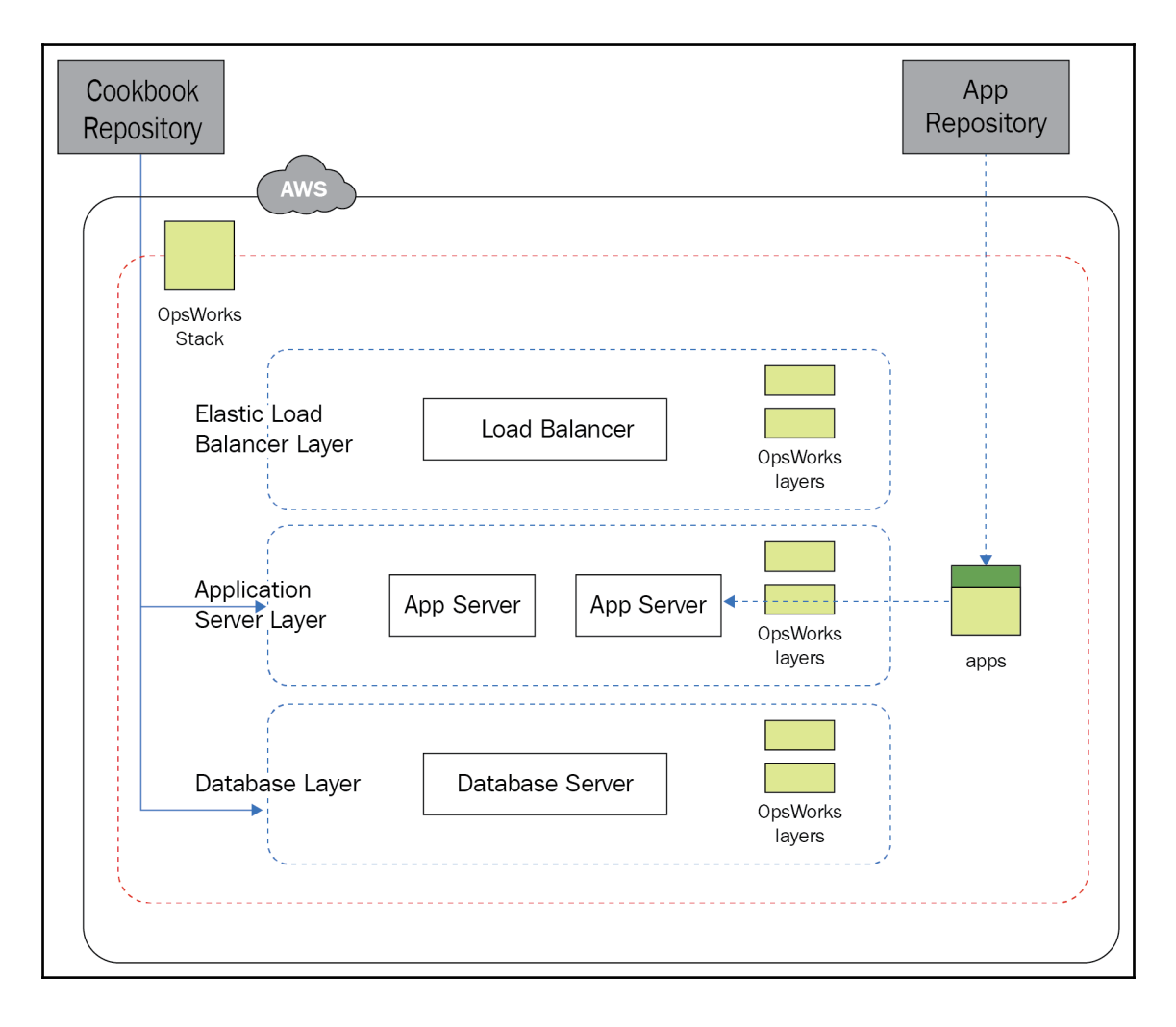

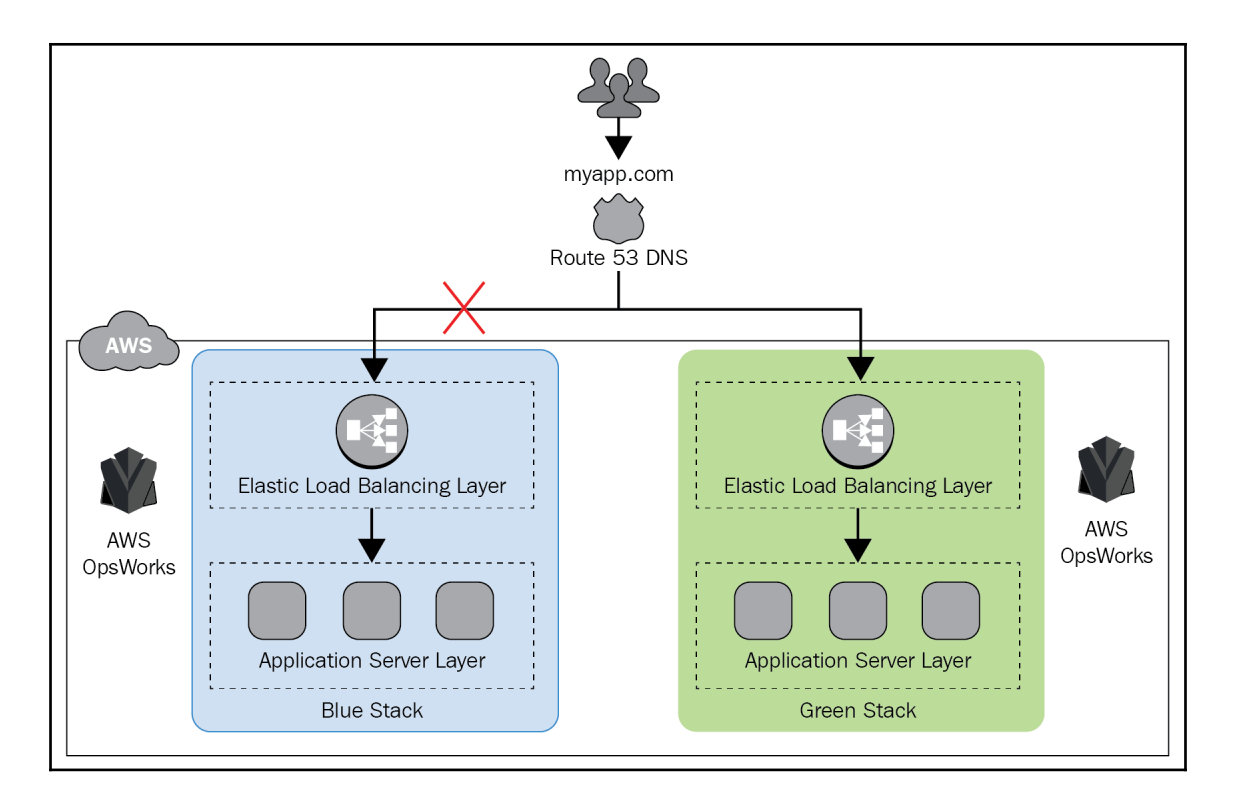

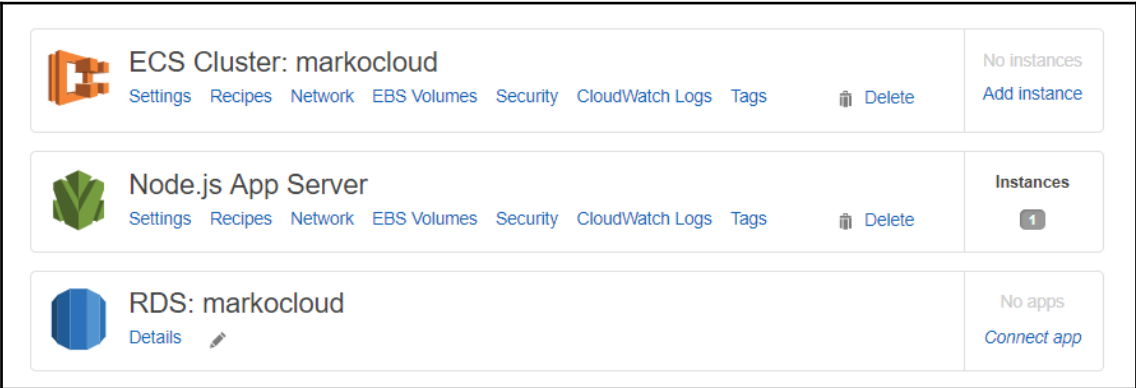